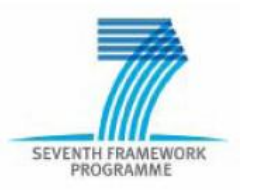

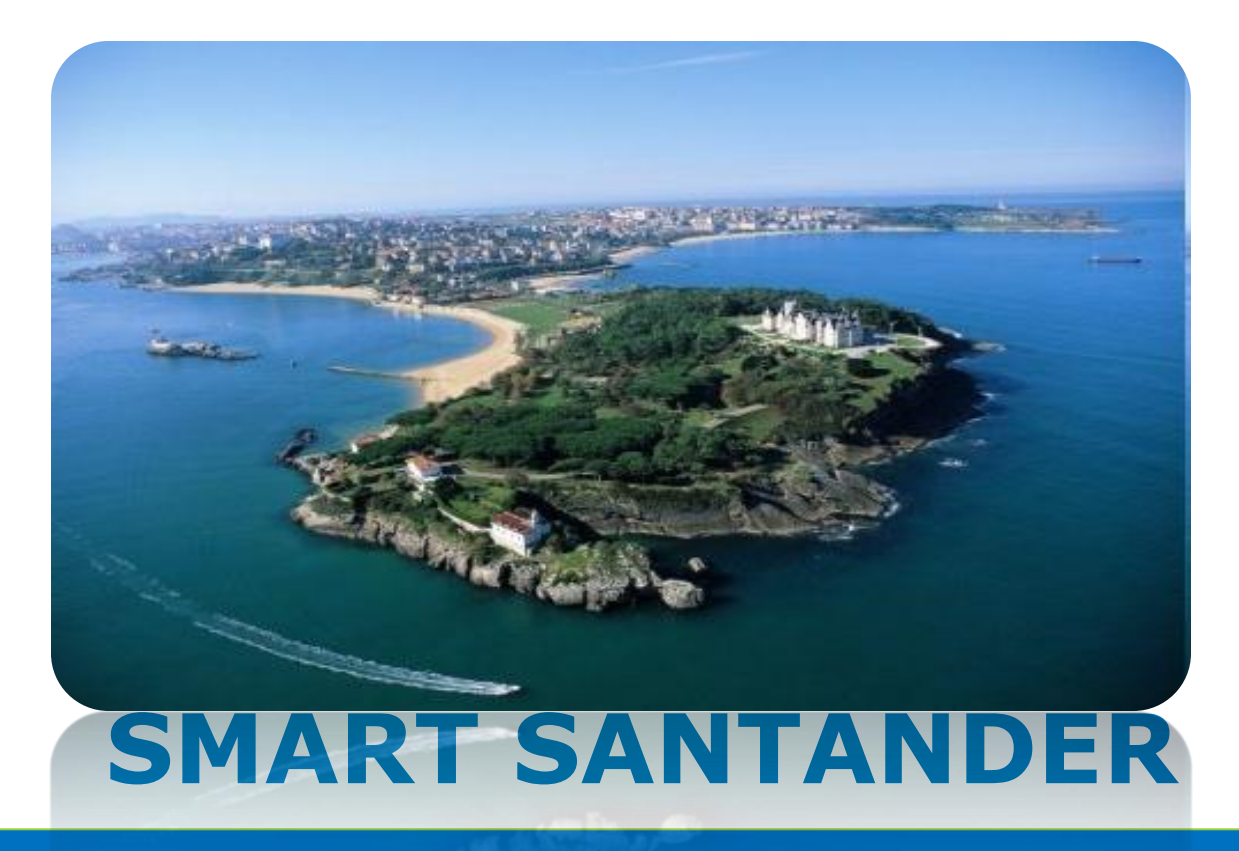

### SmartSantander Tutorial - Part 1

# Overall purpose of the tutorial

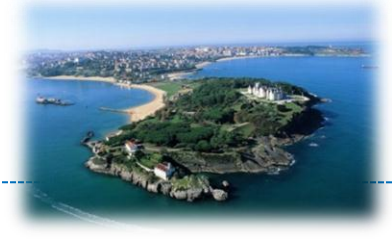

- Gain a deeper understanding of experimental IoT research and how to conduct it on a real testbed
- Learn about the SmartSantander facility, its architecture, composition at different testbeds sites and use cases
- Get familiar with a typical experimentation life-cycle and how SmartSantander tools can help you during it
- Become productive on the different SmartSantander testbed sites and underlying HW platforms (hands-on)
- Understand in more detail the SW components of the testbed backend and how to setup your own testbed with it

### Structure of tutorial

#### **Session Title**

Part 1: An overview of SmartSantander facility

Part 2:

Experimentation with SmartSantander

Part 3: Hands-on

Programming the different testbed sites

- Santander/Belgrade
- **Guildford**
- **Luebeck**

Part 4: Setting up your own testbed

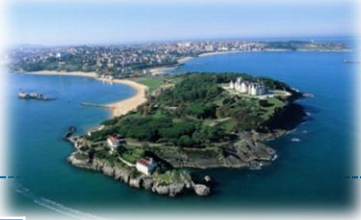

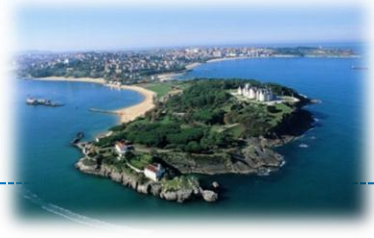

#### **An overview of SmartSantander facility**

**PART 1**

# Learning goals - Part 1

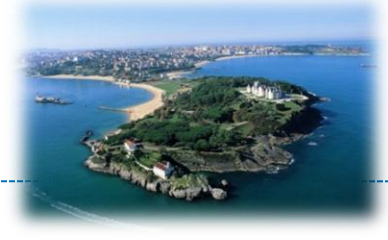

- Understand why experimental evaluation is important
- Know the EU Future Internet Experimental Research (FIRE) landscape and how the SmartSantander facility relates to it
- Understand the main purpose of the SmartSantander facility and for what it is useful
- Know the architecture of SmartSantander and the purpose of its components
- Learn about the composition of different SmartSantander testbed sites and their characteristics
- Examine examples of use cases for experimentation

# Motivation (1/2)

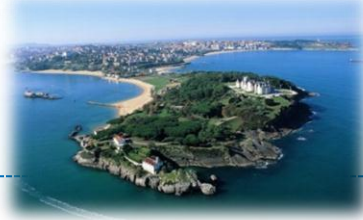

- Trends supporting need for real world experimentation
	- Demand for shorter cycles between research to market
	- High-tech solutions more often to be deployed "in the wild"
	- Increasing need for real end user involvement

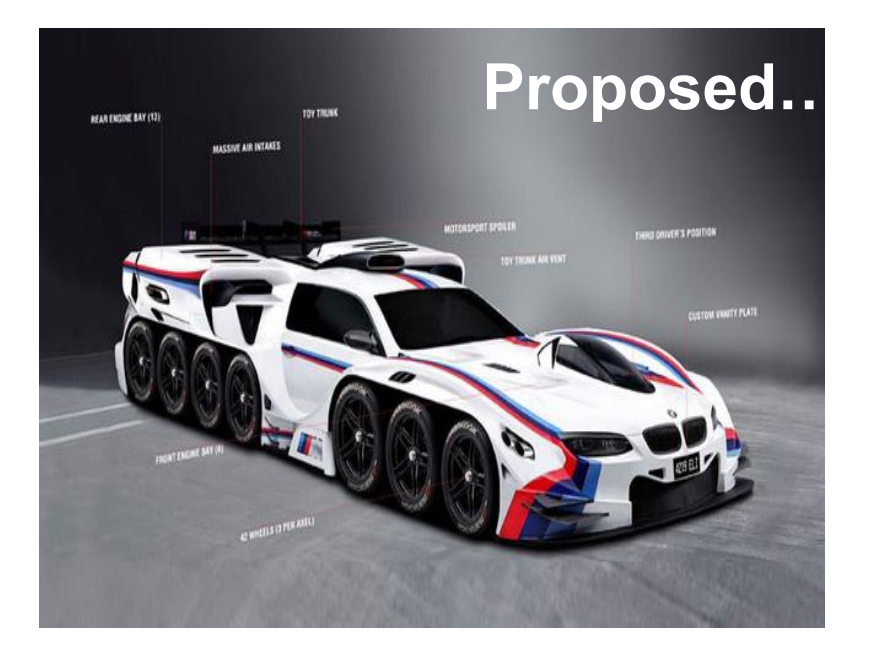

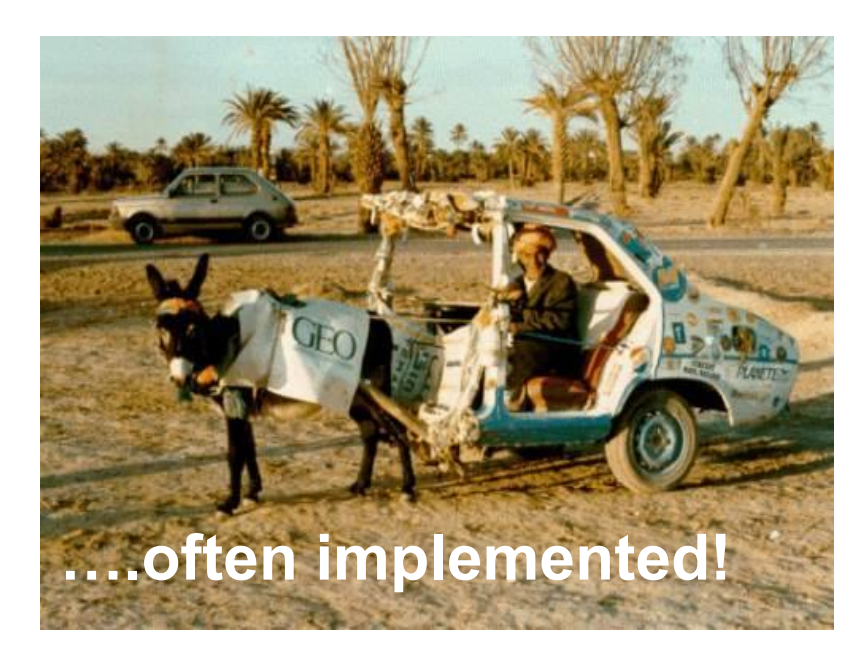

# Motivation (2/2)

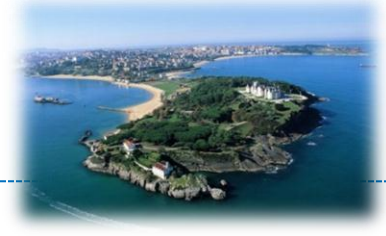

- Top tier conferences in IoT, WSN and pervasive computing require experimental evaluation for credibility
	- ACM SenSys 2012 21 from 22 papers use experimental evaluation!
		- Indoor testbeds (4)
		- Custom HW testbed setups (7)
		- Mobile phones (5)
		- Mobiles phones with custom HW setup (4)
		- Traces from real world deployment (1)
		- Simulations using TOSSIM (1)
	- IEEE Percom 2013
		- Simulations with real world traces (9)
		- HW emulation with real world traces (1)
		- Experiments with infrastructure prototype (5)
		- Experiments with Android phone (6)
		- Experiments with both Android and infrastructure (1)
		- Small real world experiment, large scale simulation with traces (2)
		- PC based evaluation of prototype (2)

### Benefits of experimental research

- Facilitate bridging of theory and reality
	- Difficult to model reality in all its detail
		- Idealistic/wrong assumptions
		- Implementation constraints
		- Limited evaluation conditions
- Improved impact of results
	- Credibility
	- Easier adoption of outcomes
	- Faster path to market

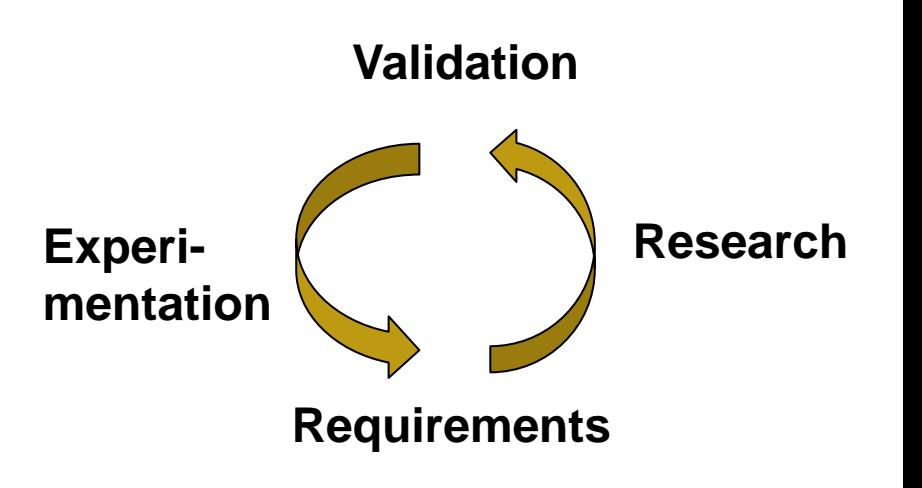

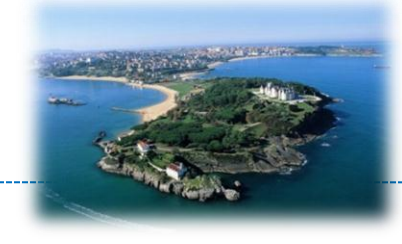

# Introduction to FIRE

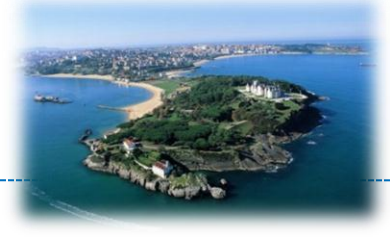

- Provide **large-scale experimental facilities** for Future Internet Research and Experimentation
	- New networking and service architectures and paradigms addressing all levels
	- Validate disruptive technologies for real and understand potential migration paths
	- Assess socio-economic implications

### • Approach

- Build experimental facilities need by community
- Facilitate the sharing of research facilities
- Support collaborative experimental research

# FIRE facilities

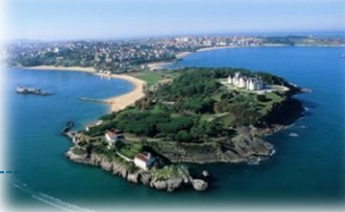

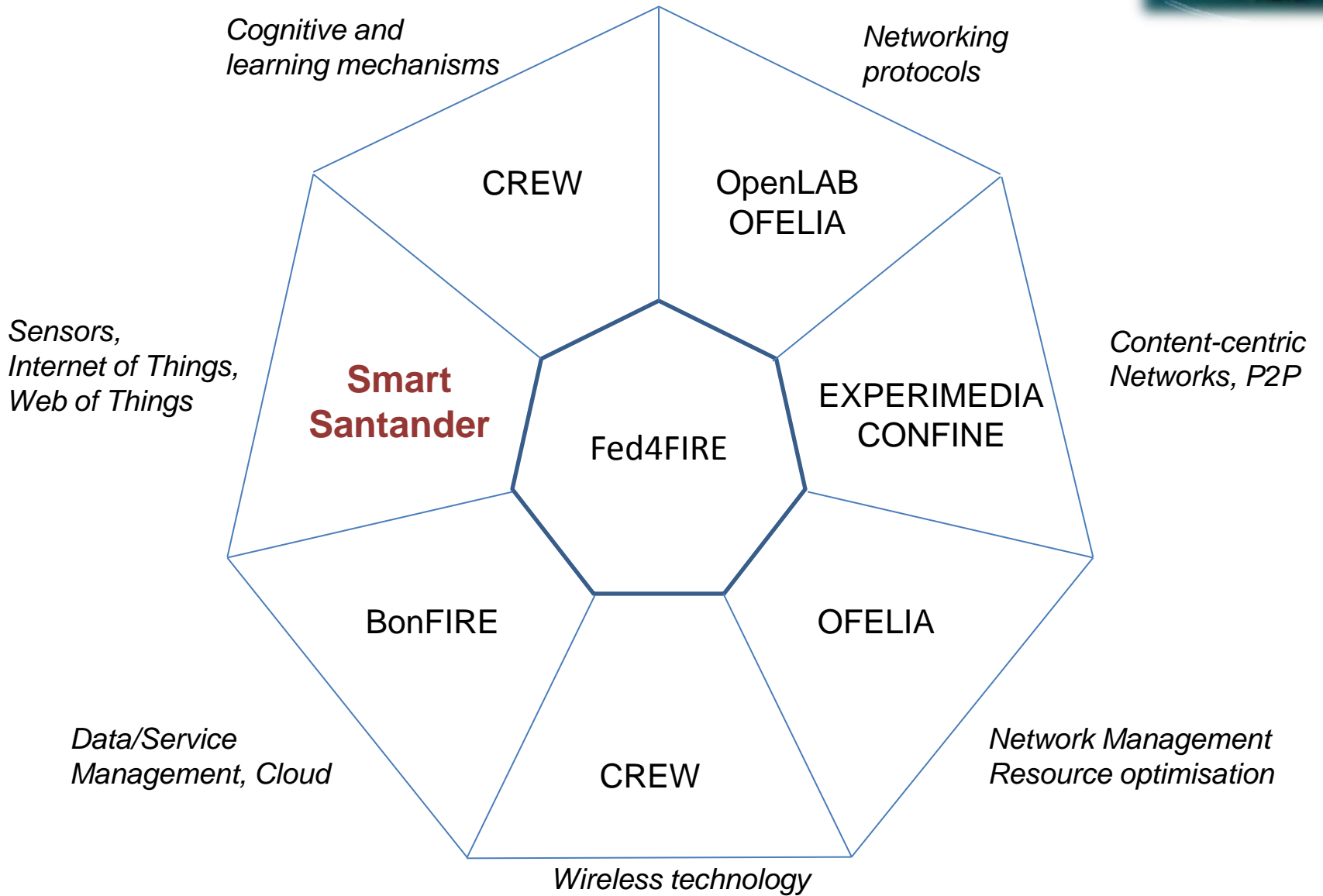

## FIRE research projects

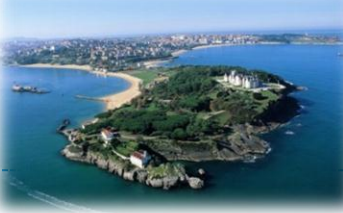

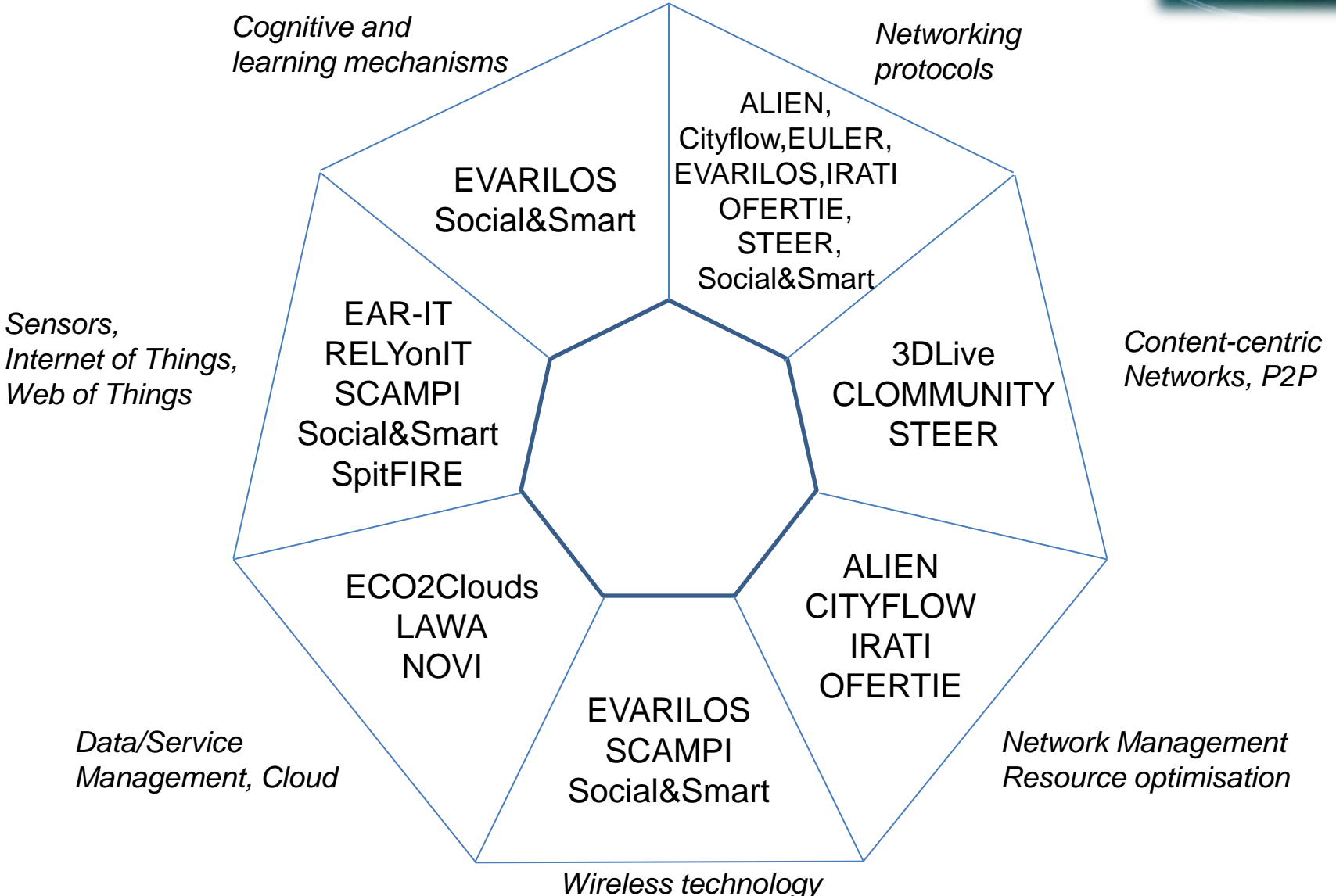

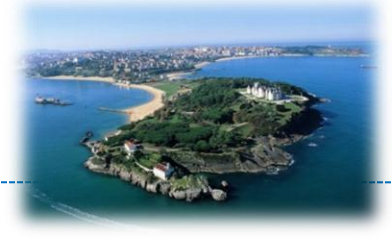

### • IoT research and experimentation facility require

- Realism of experimentation environment
- Heterogeneity of IoT devices
- Adequate scale
- Mobility support from controlled to realistic
- Concurrency
- Repeatability and replayability
- Real end-user involvement in the experimentation cycle
- Federation with other Internet research facilities

Gluhak, A.; Krco, S.; Nati, M.; Pfisterer, D.; Mitton, N.; Razafindralambo, T., "**A survey on facilities for experimental internet of things research**," *Communications Magazine, IEEE* , vol.49, no.11, pp.58,67, November 2011

# Examples of WSN/IoT testbeds

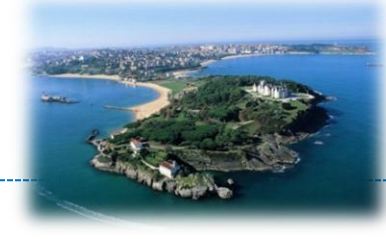

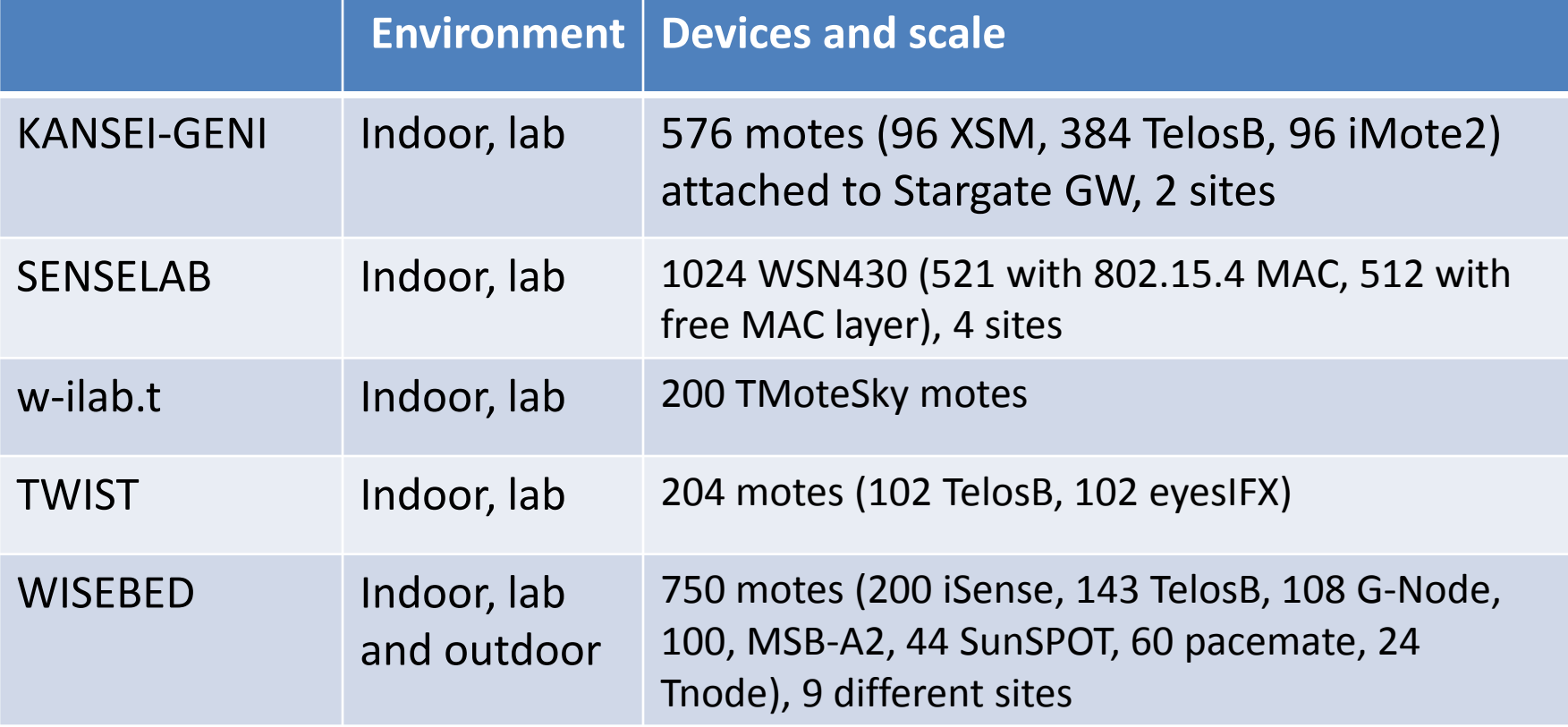

# Comparison of key facilities

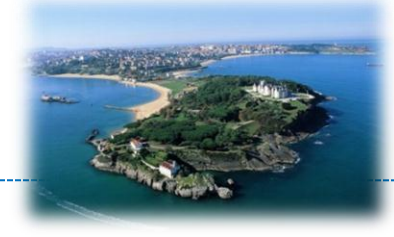

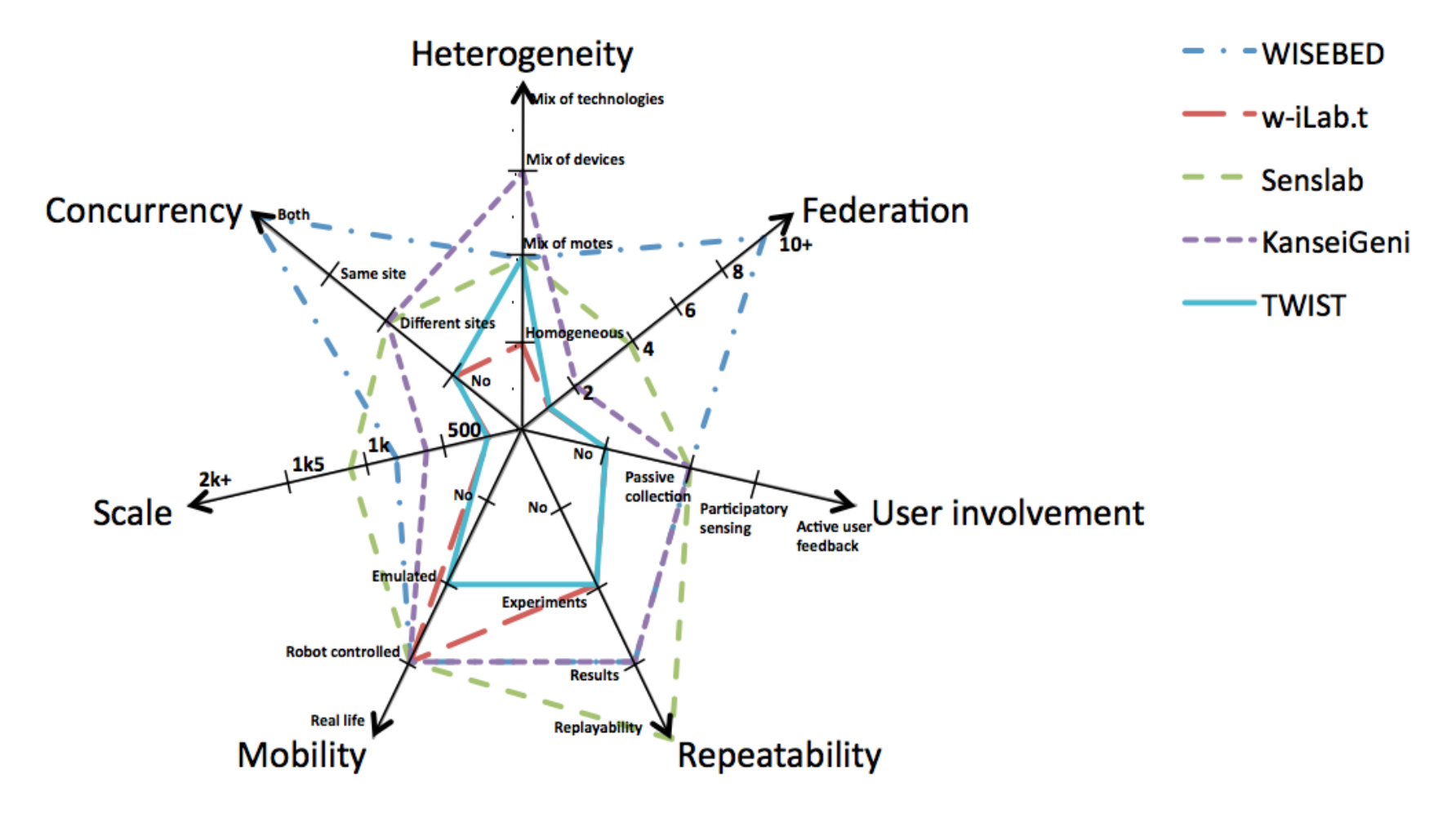

### SmartSantander overview

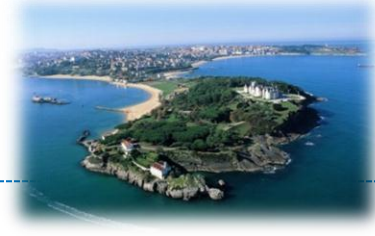

• City-scale EU facility for the research and experimentation of Internet of Things (IoT) technologies and services/applications in a Smart-City context

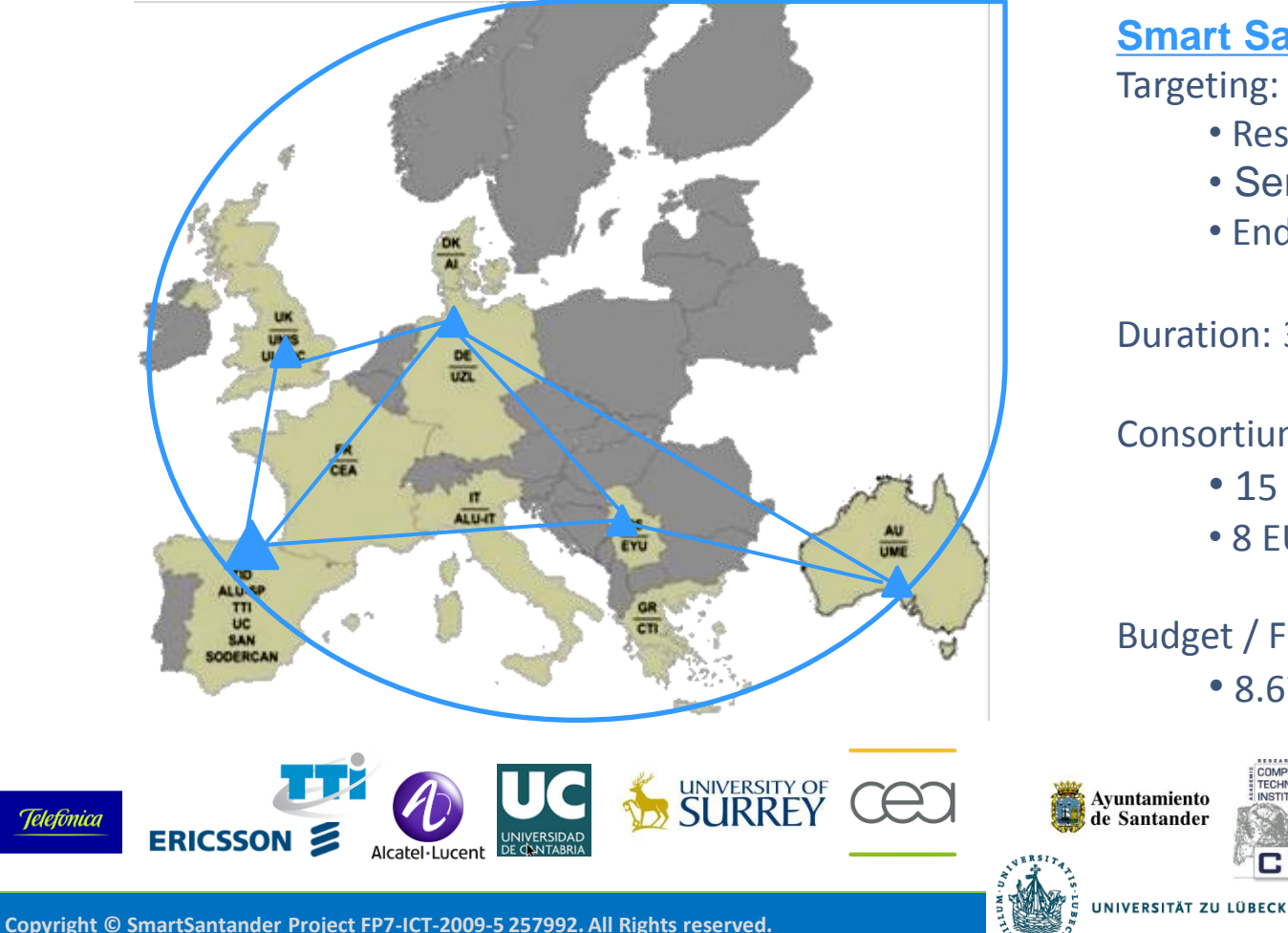

**Smart Santander Highlights** Targeting:

- Researchers
- Service providers
- End users

Duration: 36 months

Consortium:

- 15 organizations
- 8 EU countries + AU

Budget / Funding • 8.67 M€ /6.00 M€

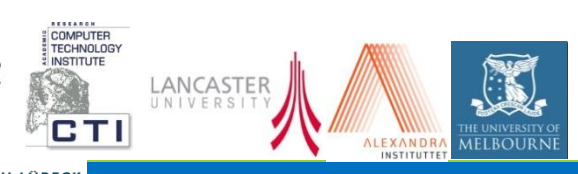

# Why IoT testbed in a city

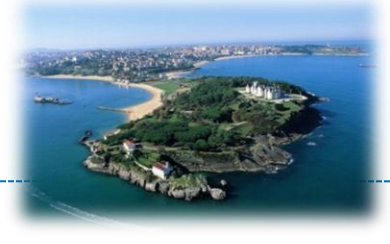

- Cities are excellent catalyst for IoT technology innovation
	- Dense social eco-systems heavily relying on technology
	- Necessary critical mass of experimental businesses, local governments and citizens as end-users
	- Initial impact of the IoT will be most visible to European citizens
- Crosscutting applications, covering multiple dimensions of smartness
	- Smart-Economy (competitiveness), Smart-People (social and human capital), Smart-Governance (participation), Smart-Mobility (transport and ICT), Smart-Environments (natural resources), Smart-Living (quality of life)

# SmartSantander facility

**10.000+ IoT nodes, 4 sites (Santander, Guildford, Luebeck, Belgrade)**

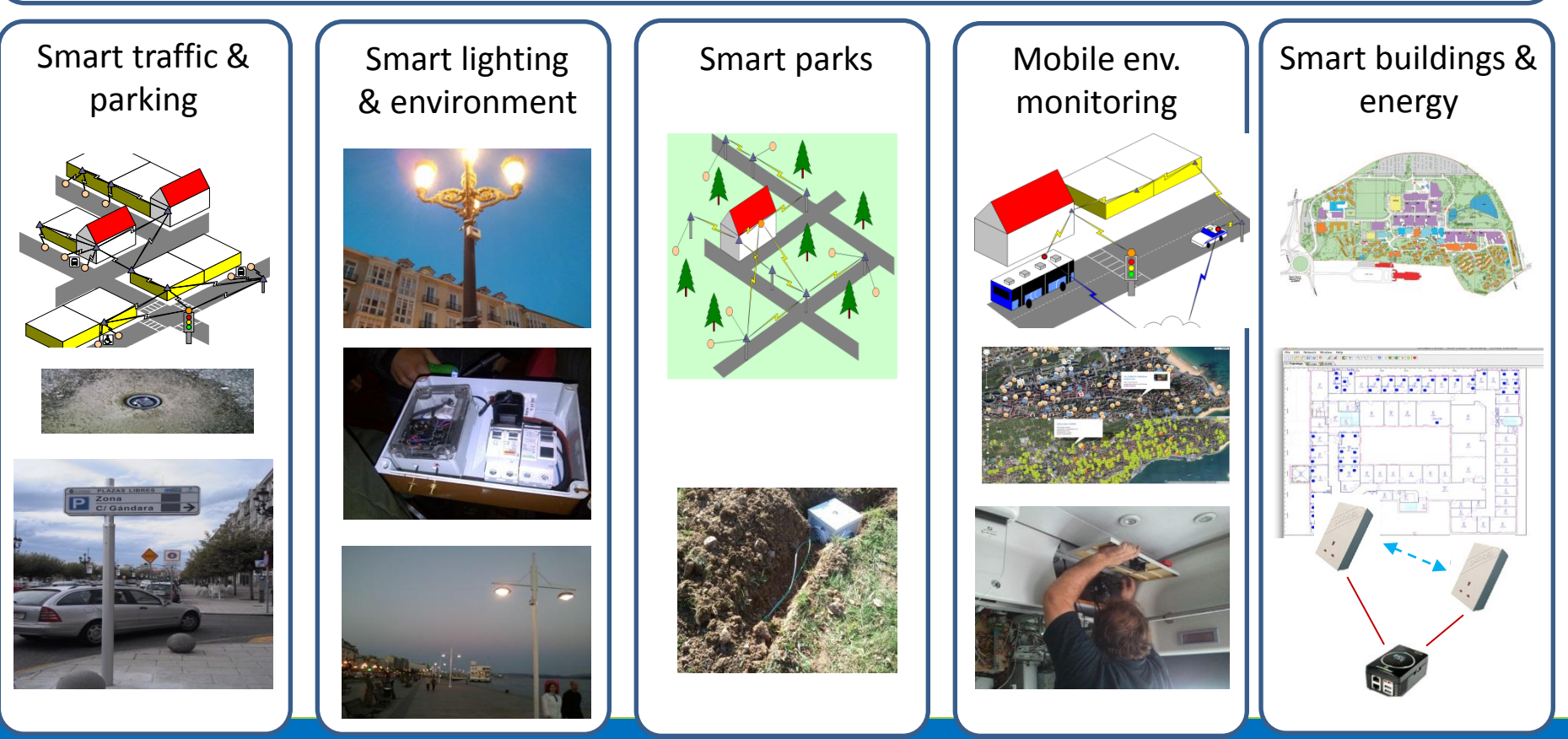

#### **Copyright © SmartSantander Project FP7-ICT-2009-5 257992. All Rights reserved.**

### Key features

- Heterogeneity of HW and environments
- Deep societal penetration
- Mobility diversity
- Scale
- Live-services for public
- Federability with other facilities
- Diversity of supported experimentation
	- IoT protocol research
	- IoT services
	- User centric experimentation

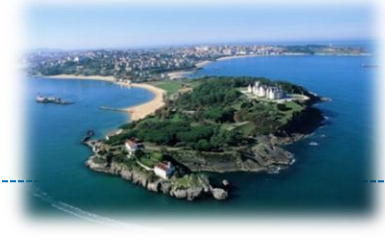

# SmartSantander architecture

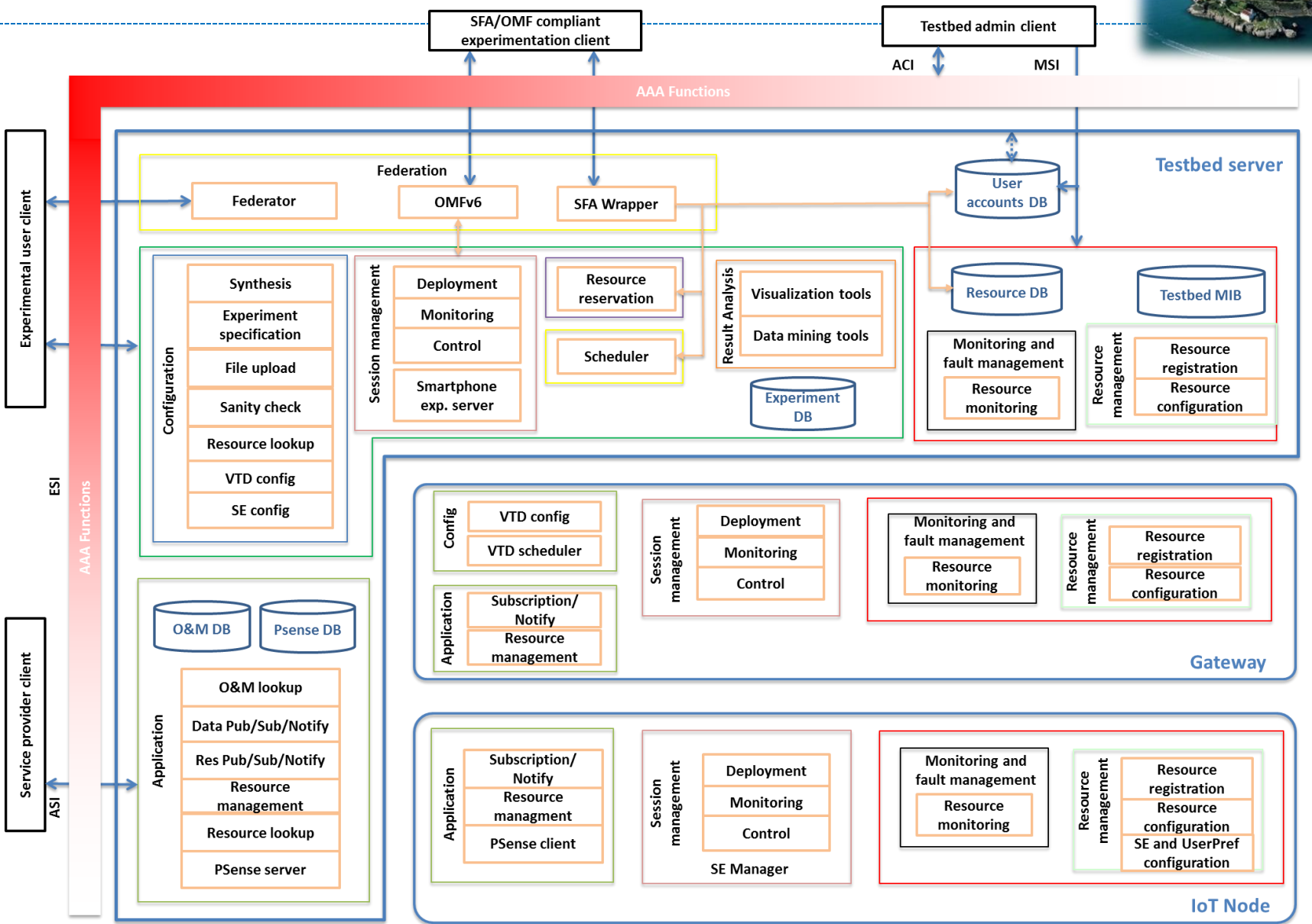

# HW architecture

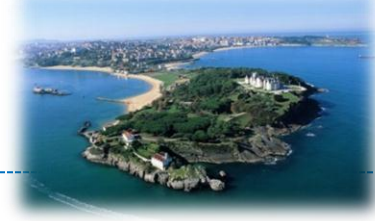

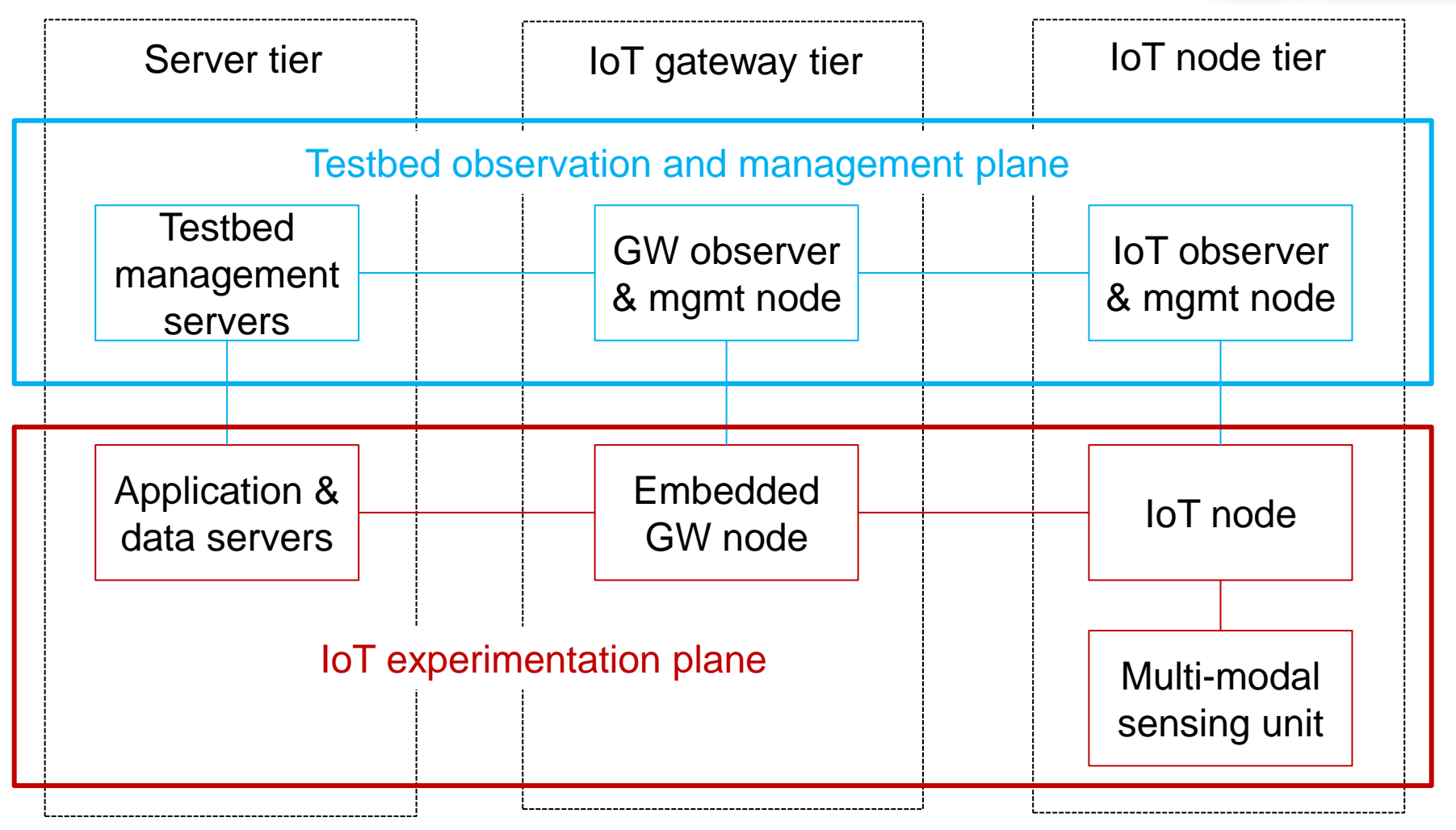

### Implementation architecture

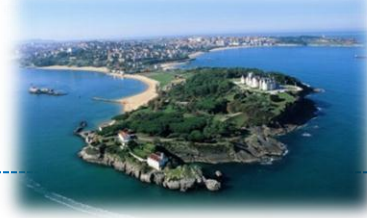

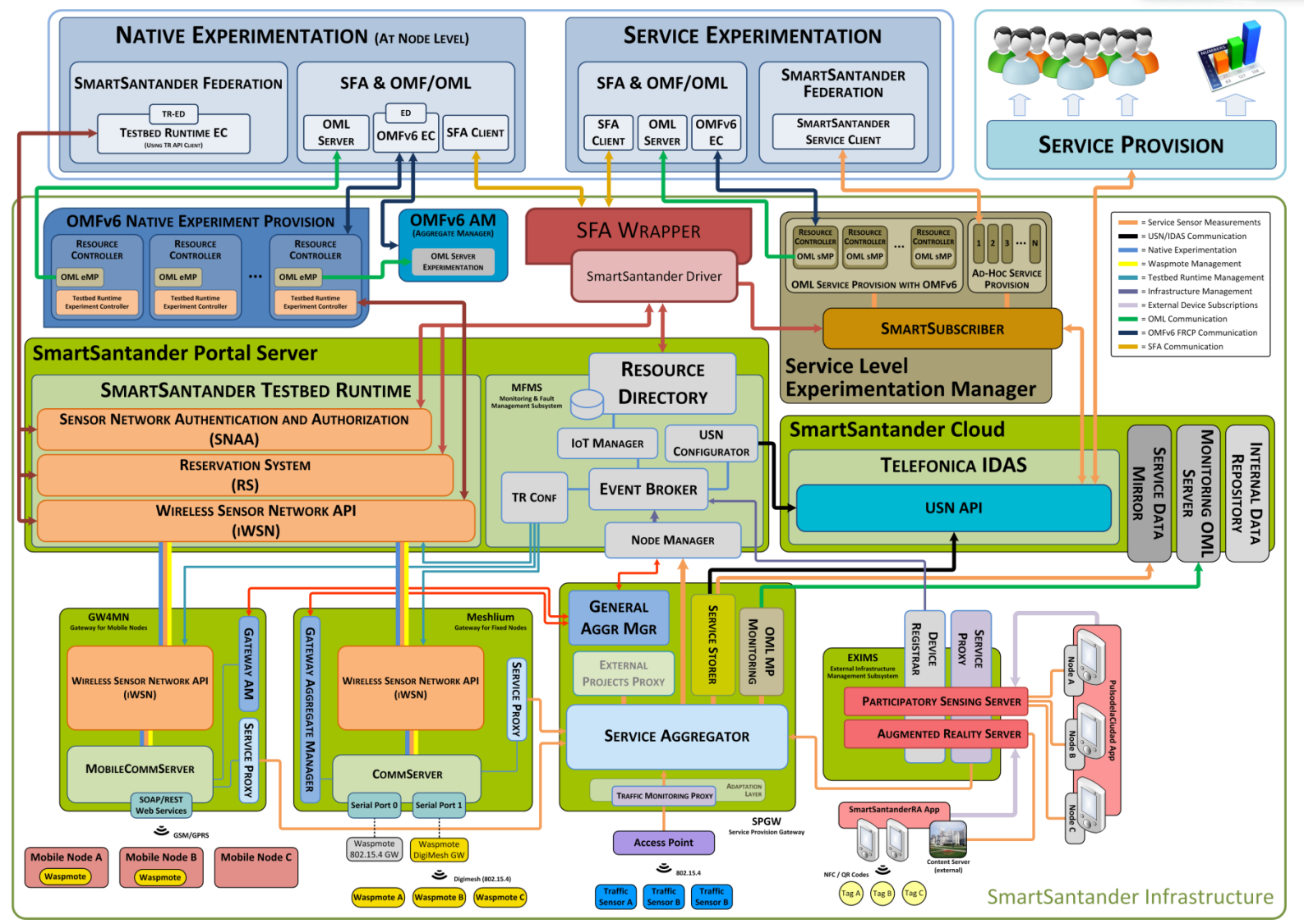

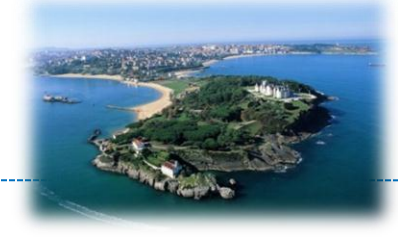

The SmartSantander architecture has 3 different experimentation planes:

- 1. Service-Level Experimentation (data)
- 2. Node-Level Experimentation (system)
- 3. Social Experimentation (people)

### 1. Service-Level Experimentation

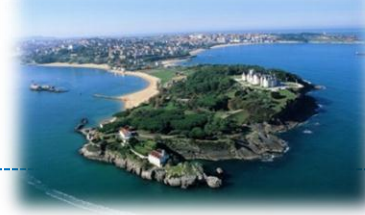

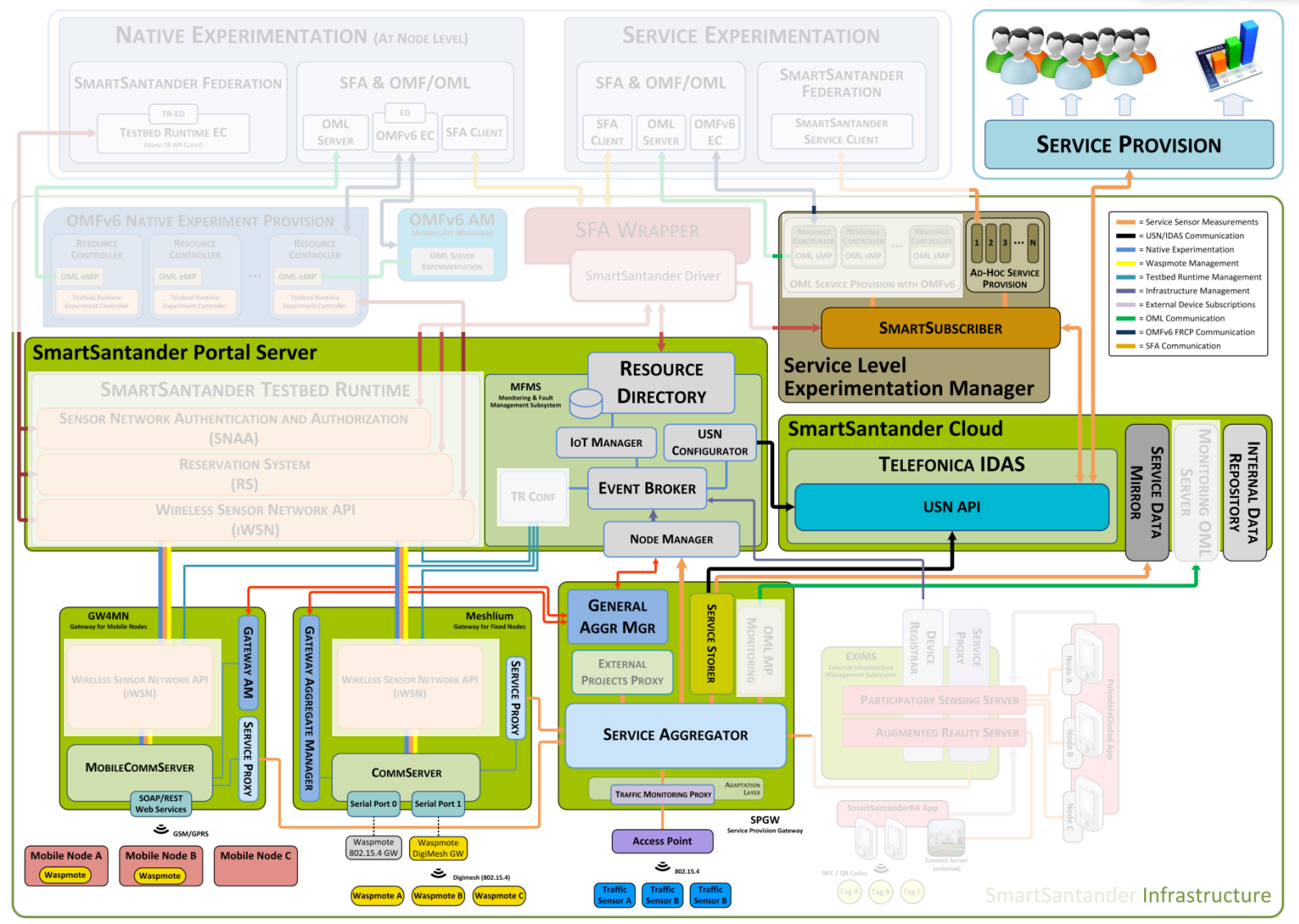

### 2. Node-Level Experimentation

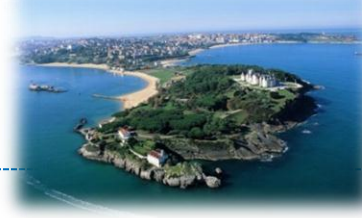

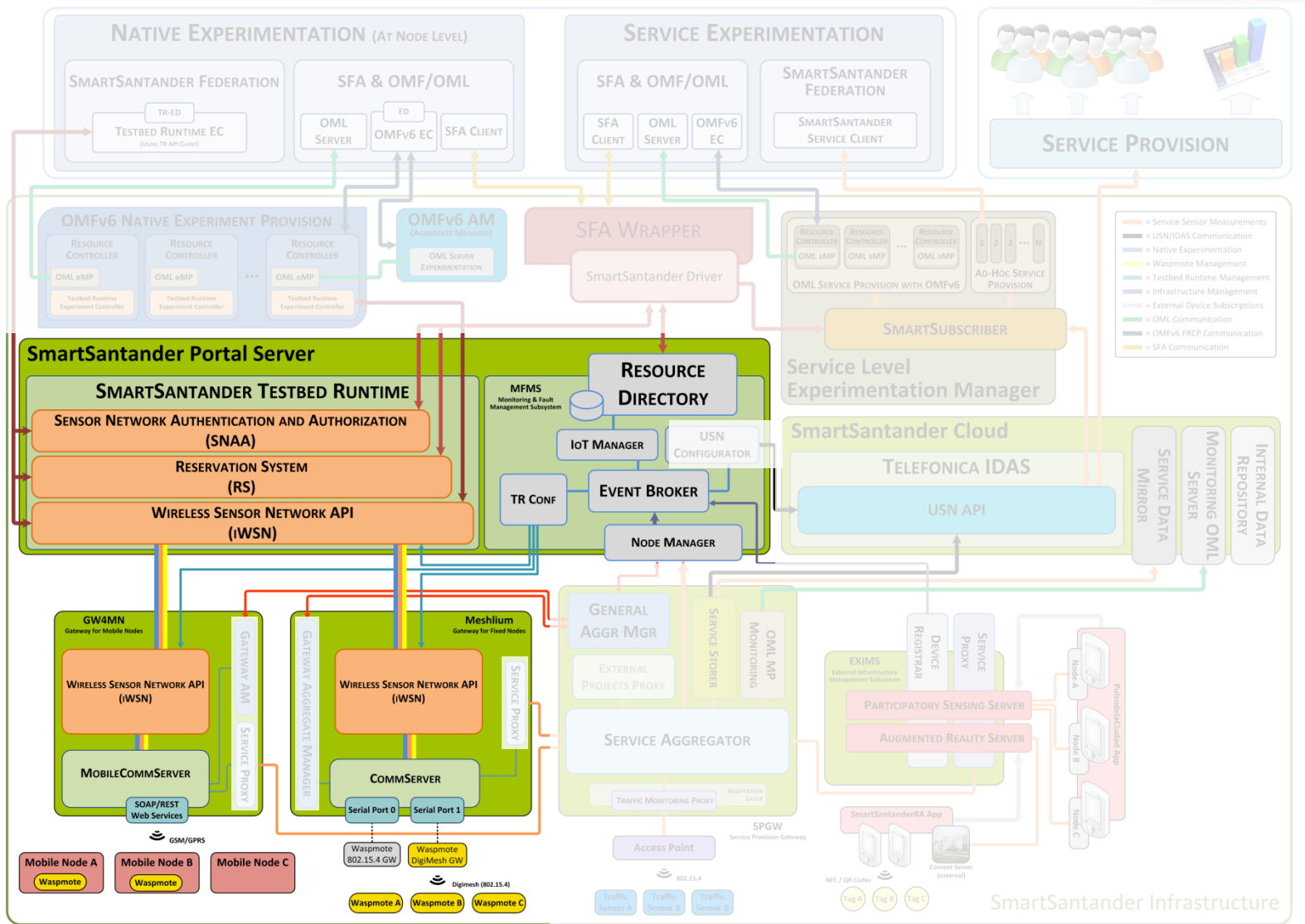

### 3. Social Experimentation

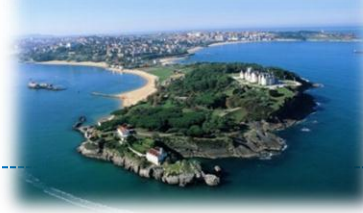

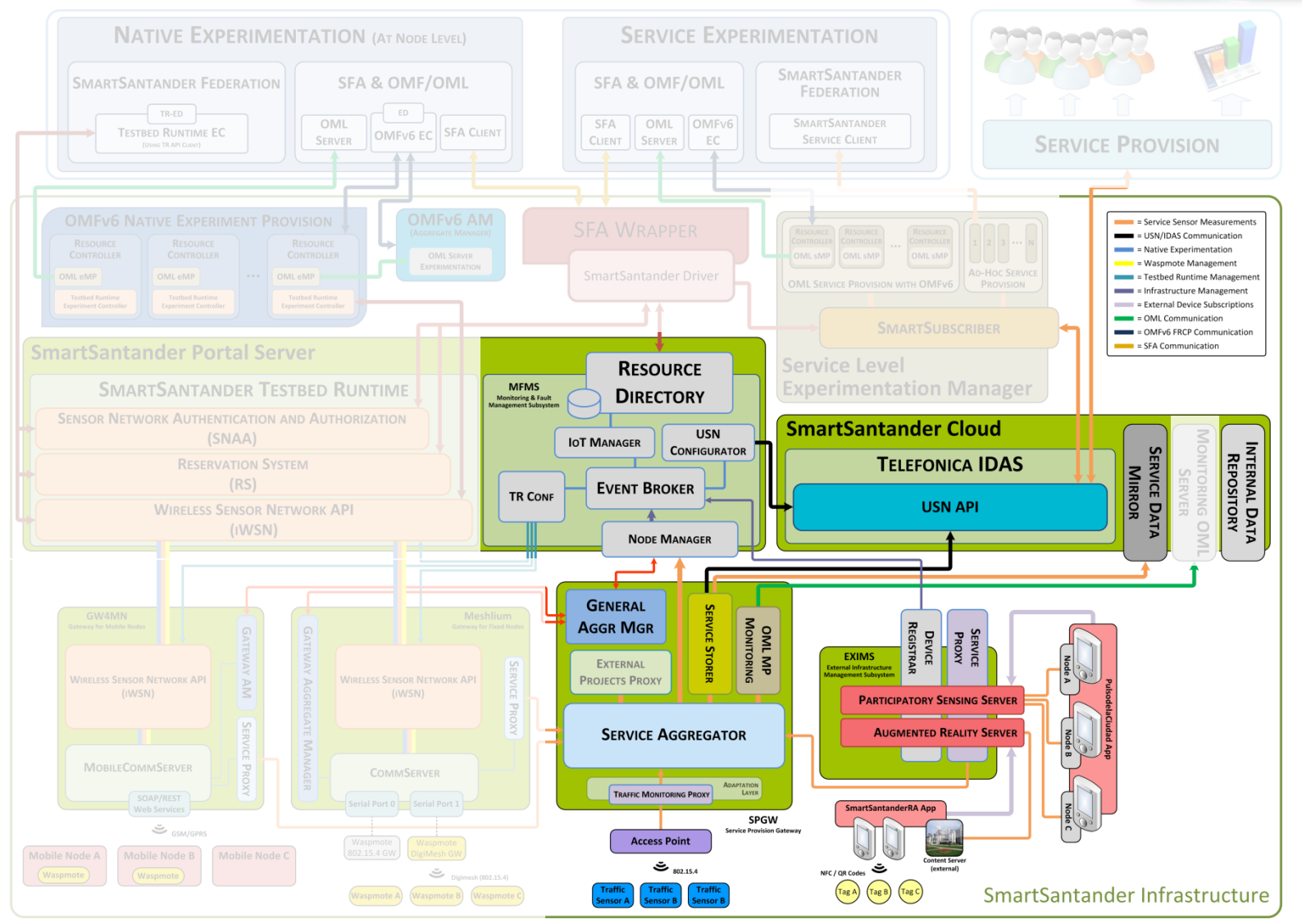

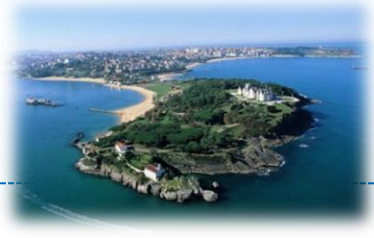

#### The SmartSantander Experimental Facility

### **SANTANDER DEPLOYMENT**

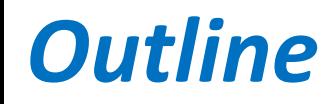

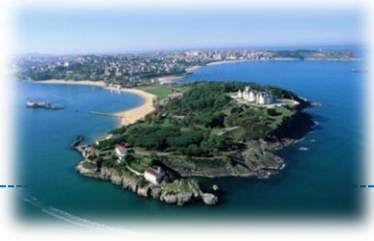

- Phased roll-out
- City-scale deployment
- Conclusions

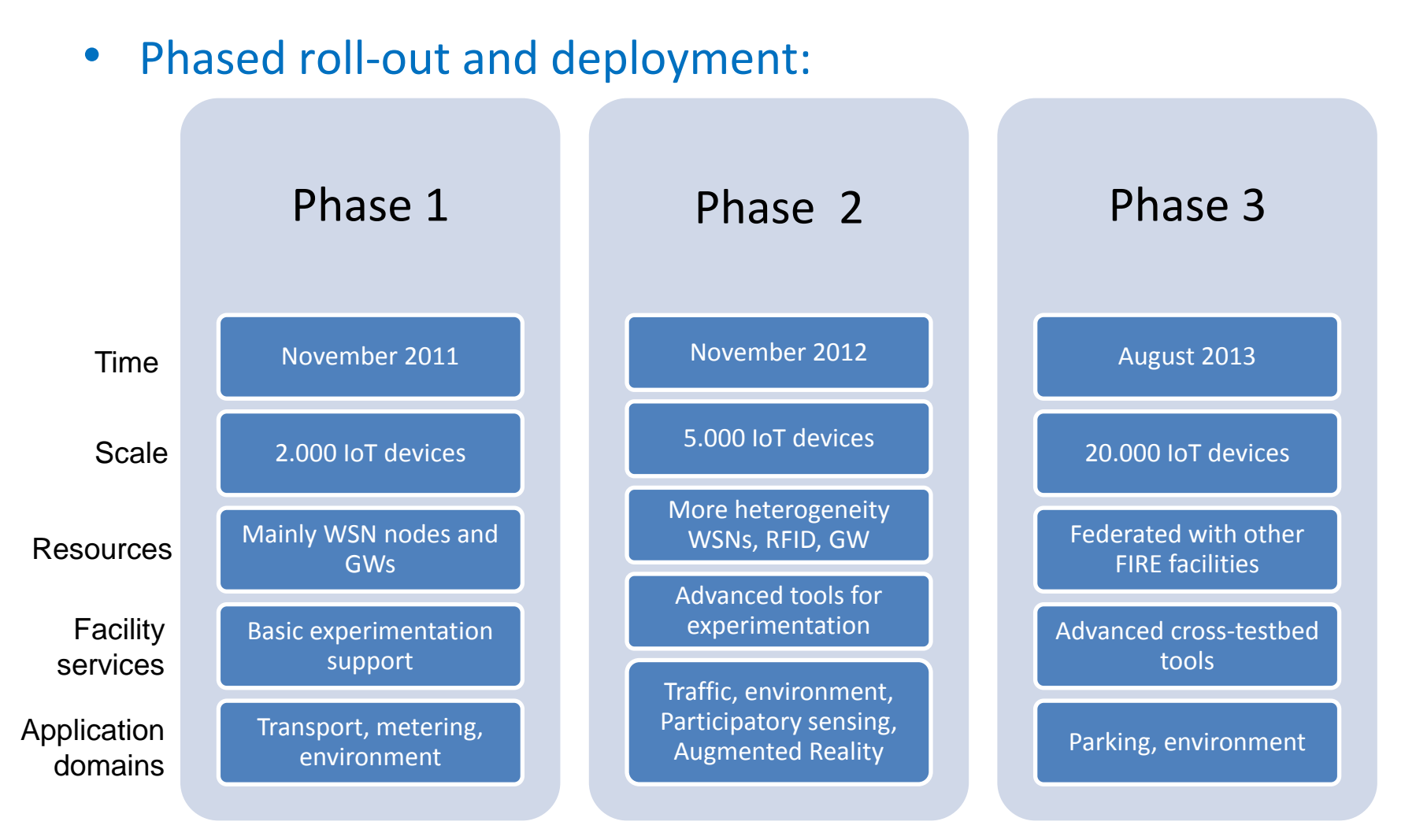

#### **Basis for 1st call experiments Basis for 2nd call experiments**

**Copyright © SmartSantander Project FP7-ICT-2009-5 257992. All Rights reserved.**

### *How is SmartSantander becoming a reality*

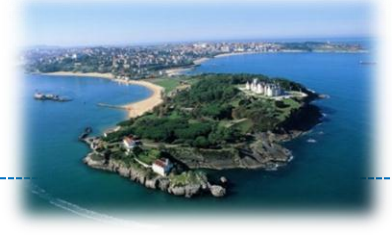

#### • Better to see it on-line

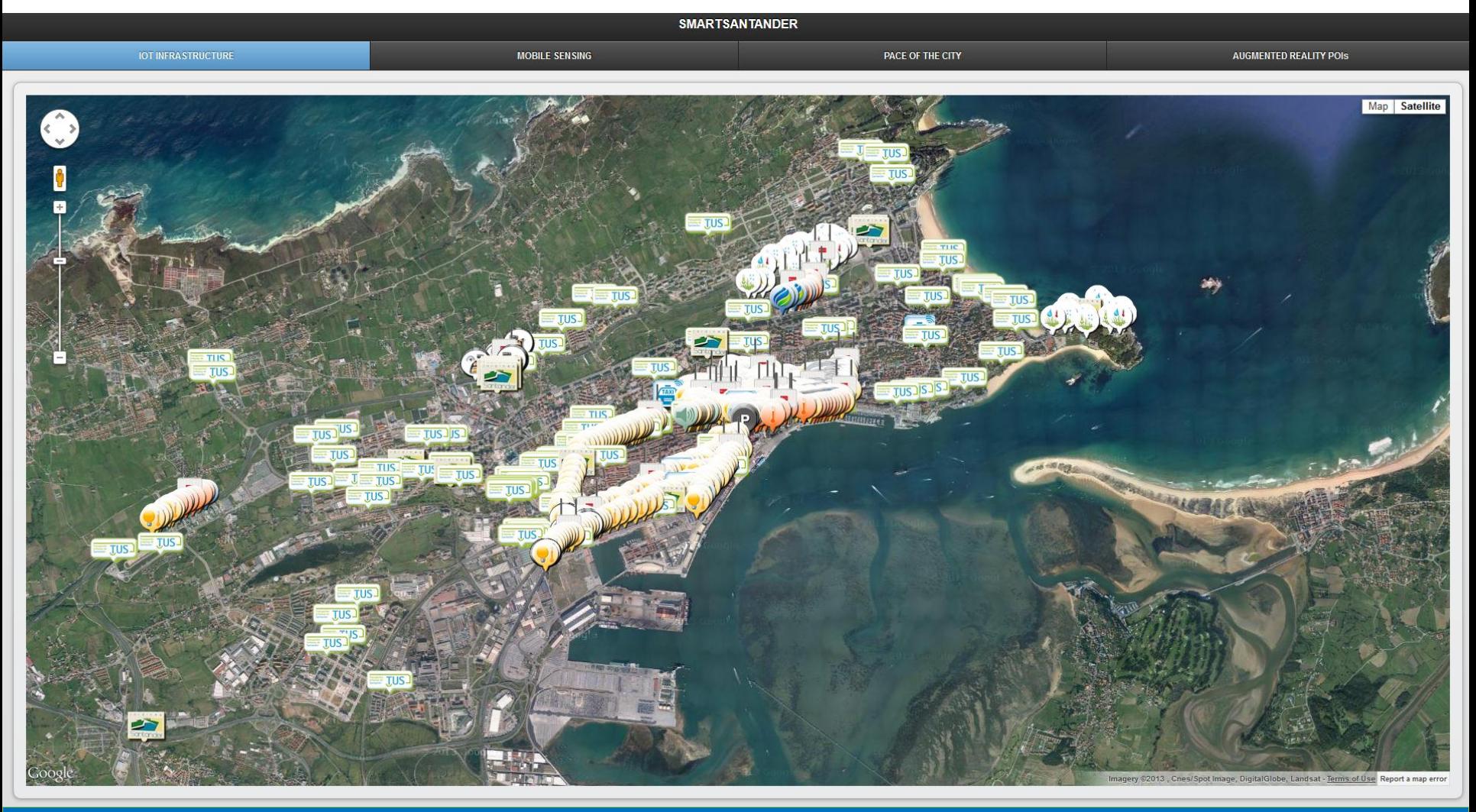

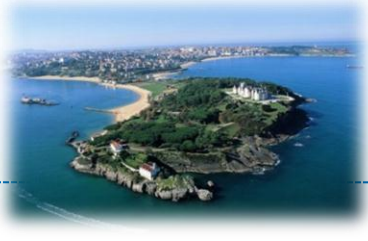

- Phase 0 and 1 deployment
	- 2 use cases:
		- (2.1) Environmental monitoring
		- (2.2) Outdoor parking management

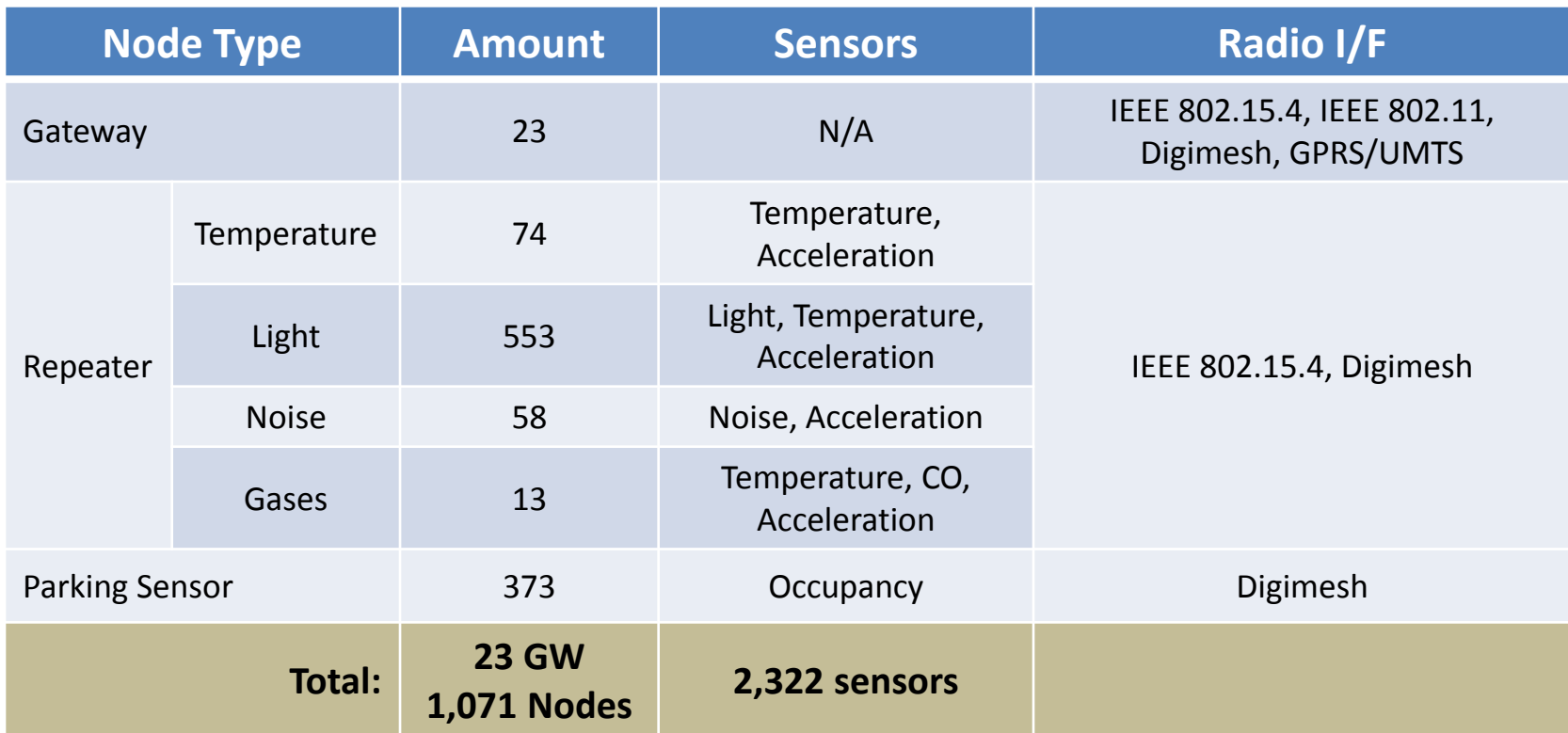

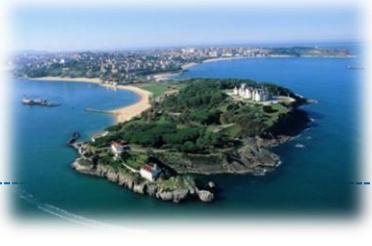

- Phase 2 deployment
	- Extended with 6 new use cases:
		-
		- (2.2) Mobile environmental monitoring (2.5) Participatory sensing
		-
		- (2.1) Traffic monitoring **•** (2.4) Guidance to parking lots
			-
		- (2.3) Precision irrigation **•** (2.6) Augmented reality

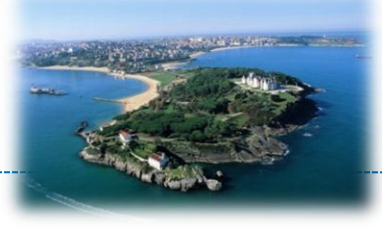

### • Phase 2 deployment

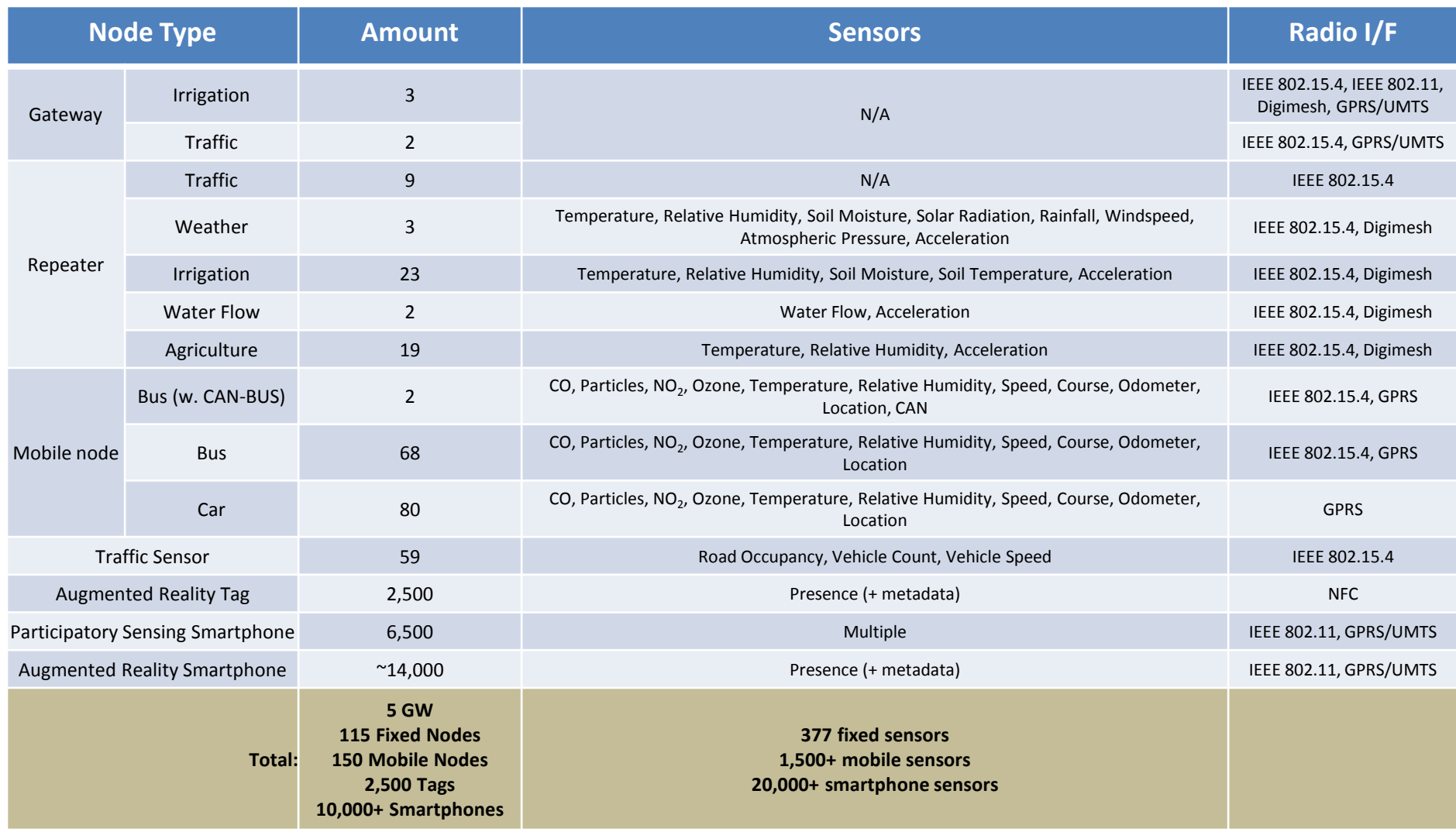

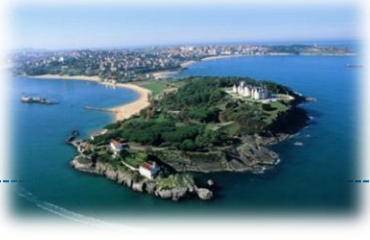

- Phase 3 deployment
	- Reinforce existing use cases
		- (3.1) Mobile environmental monitoring
		- (3.2) Outdoor parking management

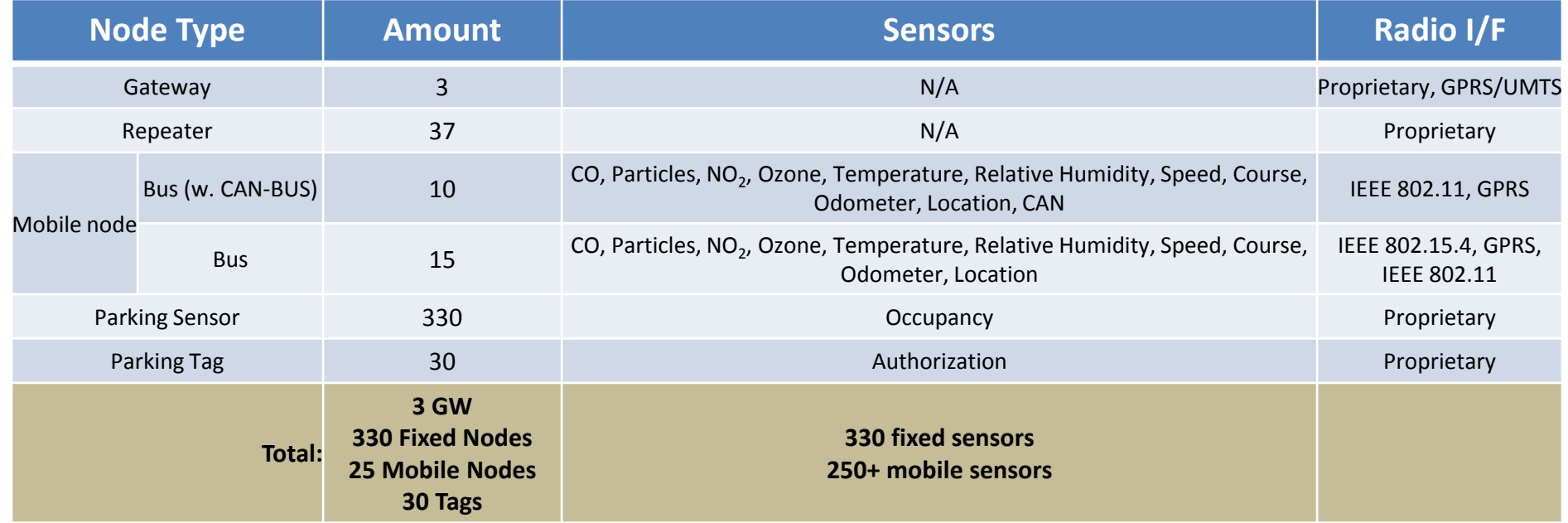

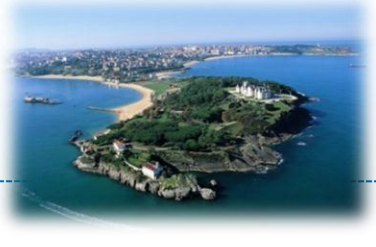

### • Deployment summary

- Heterogeneous mix of sensors and devices
- $-$  Efficient use of budget  $\rightarrow$  Maximizing experimentation possibilities
- Mobile devices
- End-users involvement
	- Not only passive influence of technology but also proactive involvement through participatory sensing

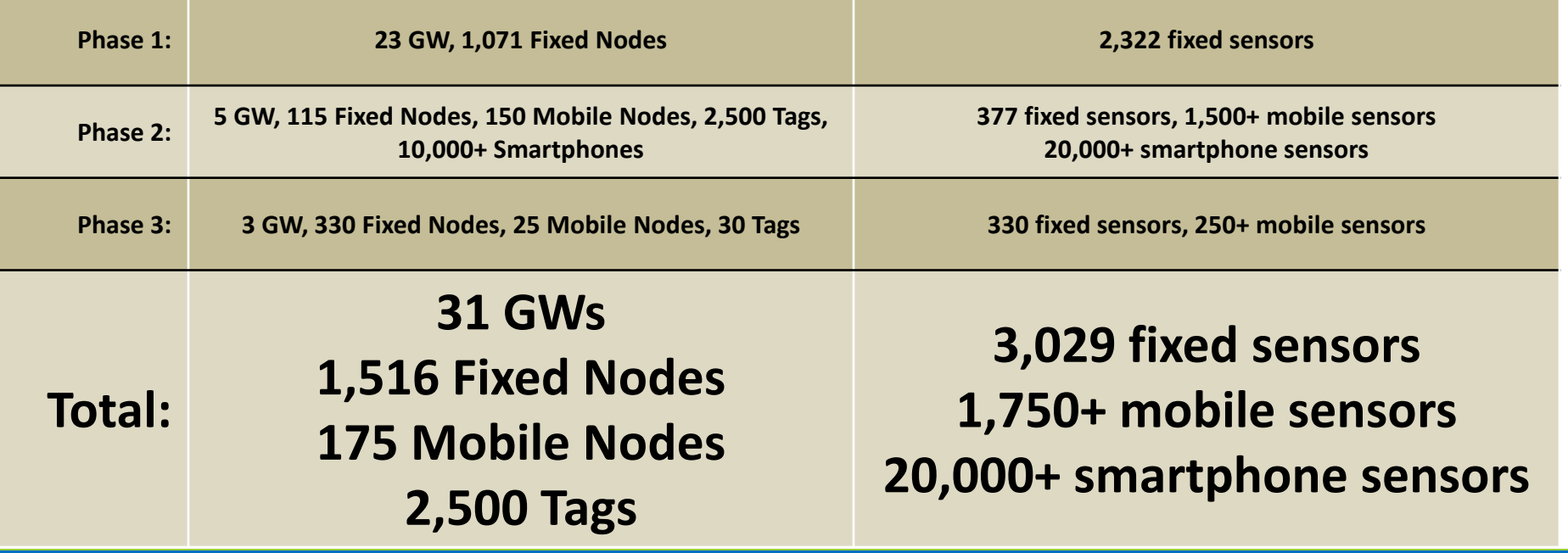

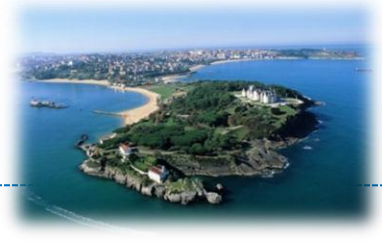

- Massive generation of information
	- 139,370 environmental monitoring observations per day
	- 8,365 irrigation monitoring observations per day
	- 82,726 mobile environmenal monitoring observations per day
	- 13,489 parking occupancy observations per day
	- 54,720 traffic management observations per day
	- 6,352 participatory sensing observations per day
- 450 Mbytes in one year

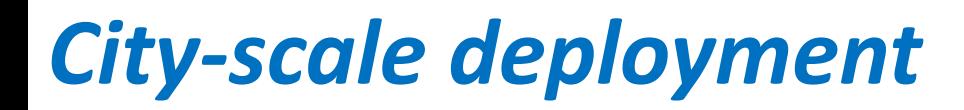

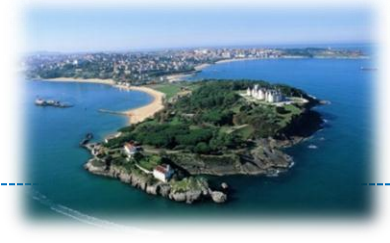

### From the lab to the hostile outdoor scenario!!

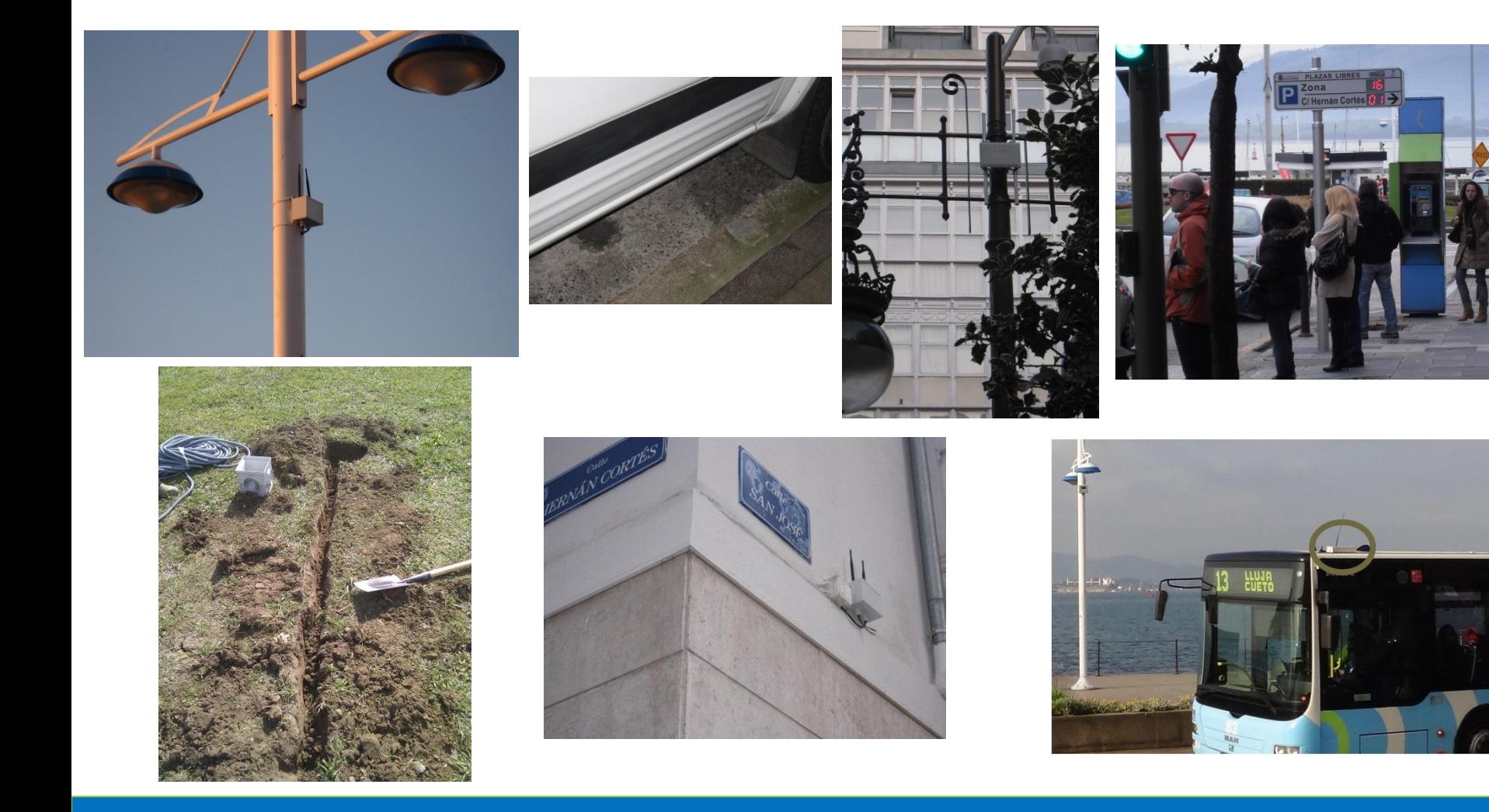
### *Beyond City-scale deployment*

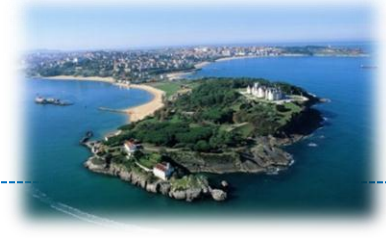

#### From the lab to the hostile outdoor scenario!!

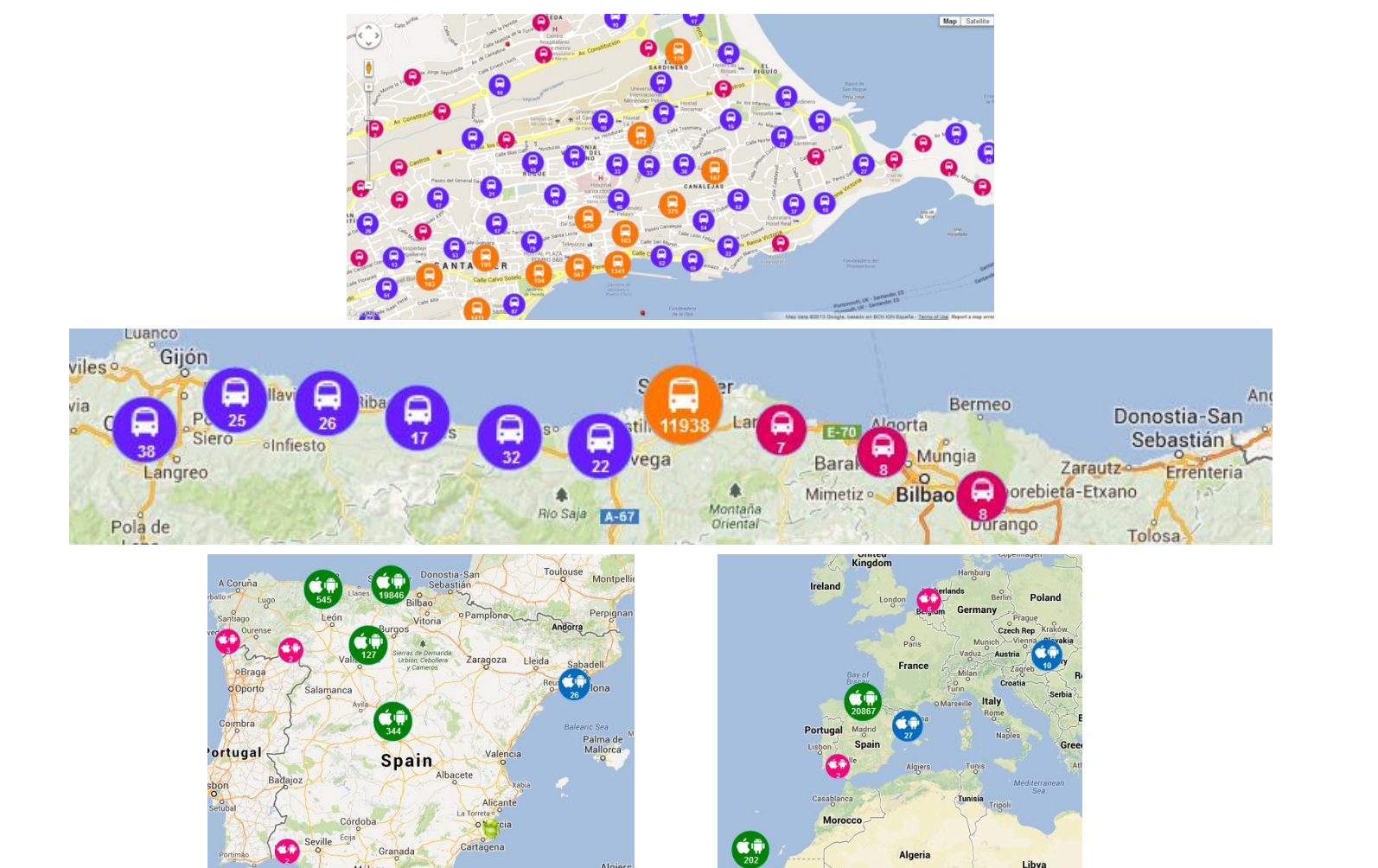

Algiers

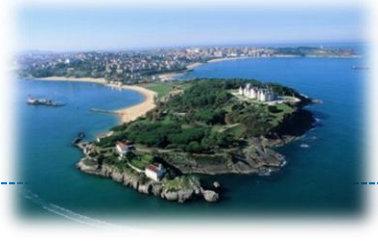

- Smart City for experimentation
	- Wide possibilities for experimentation
		- WSN management
		- services and applications
		- data and knowledge engineering
		- protocols experimentation
- Smart City for services
	- Several services already provided
	- Platform for Sensing as a Service paradigm
	- Open and flexible

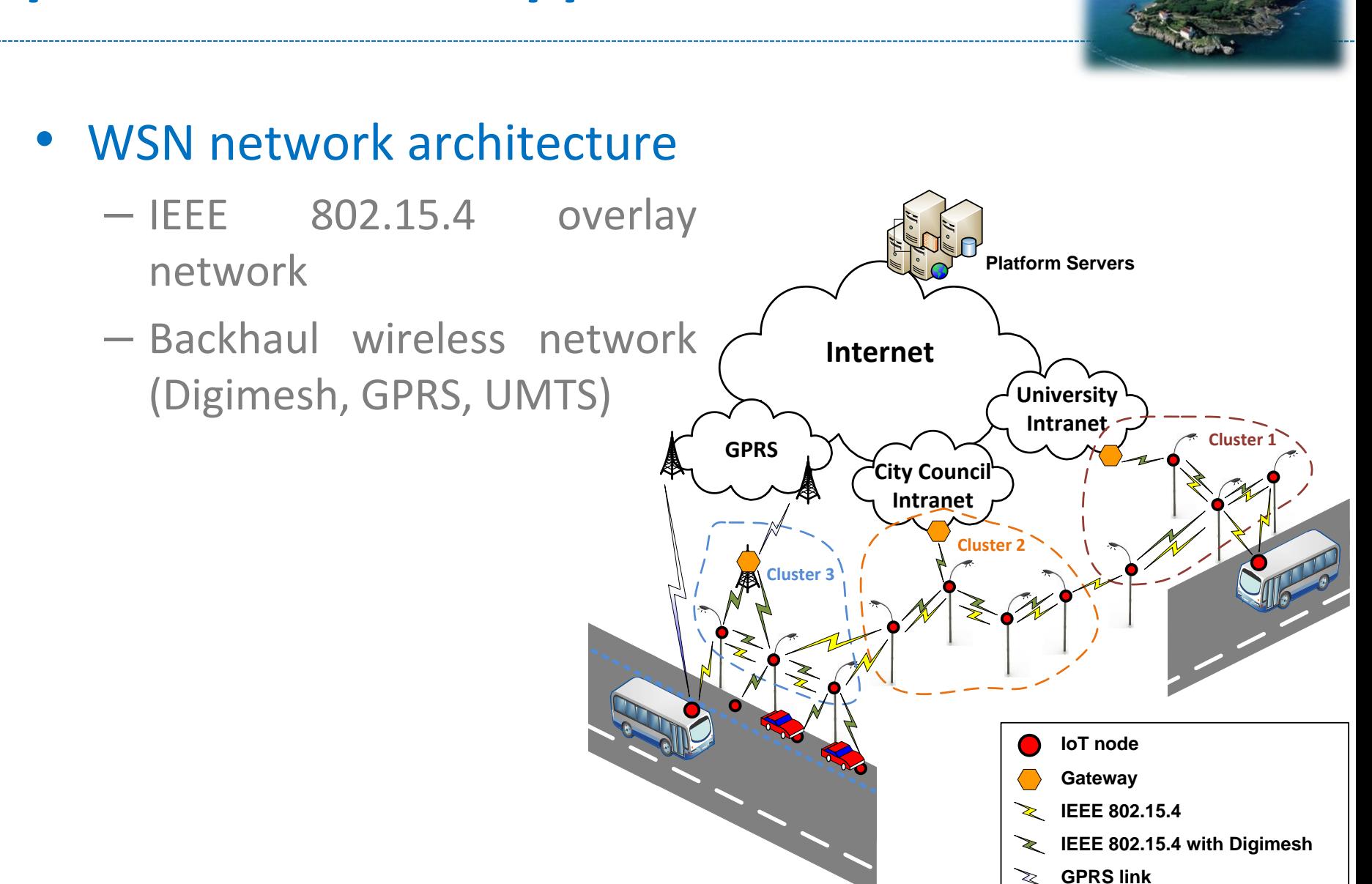

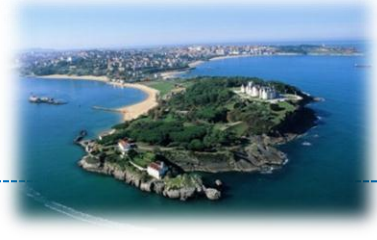

#### Specification phase

Ļ

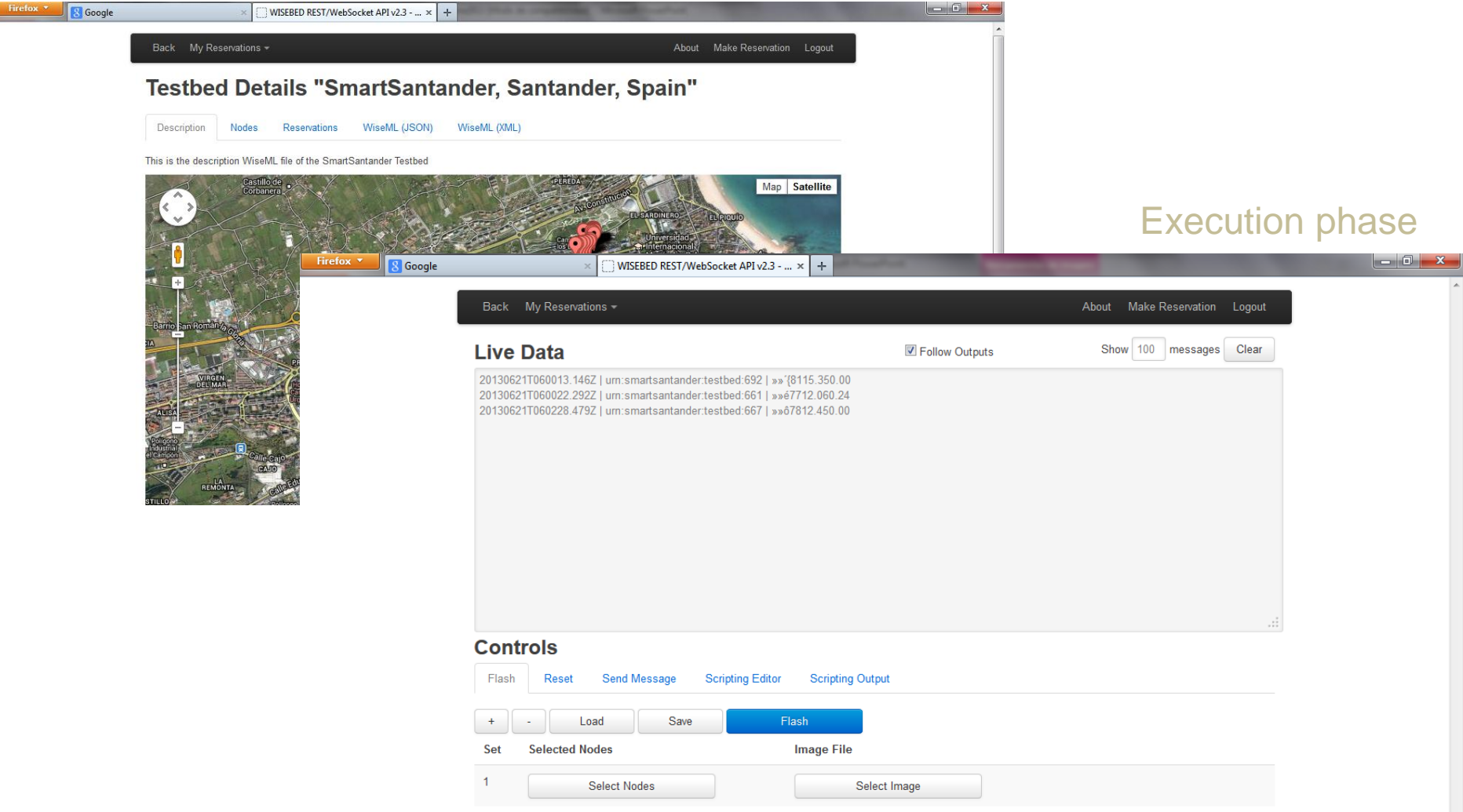

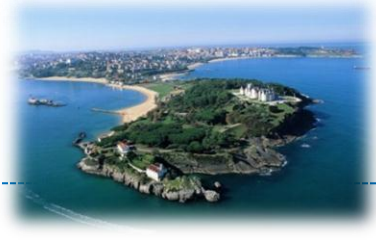

#### • Service level experimentation

- REST/JSON Interface
	- Access to information records
		- By position
		- By node
		- By type of sensor
	- Access to historic values
- IDAS framework
	- PUB/SUB access to information

### *Service Provision*

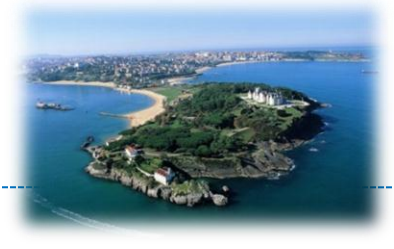

# -SmartSantander Services

- **Integral Traffic Management**  $\mathbf{\lambda}$
- **Environmental Monitoring**  $\mathbf{\Sigma}$
- Parks and gardens irrigation  $\sum$
- **Participatory Sensing**  $\mathbf{\lambda}$
- **Augmented Reality**

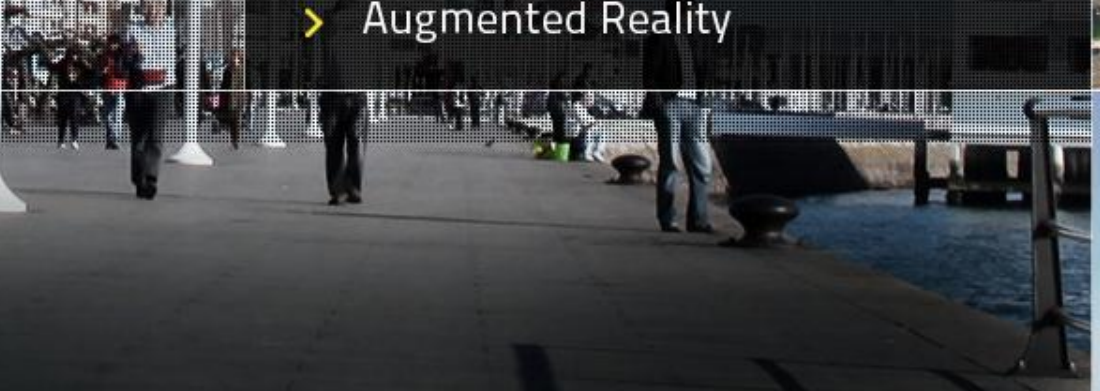

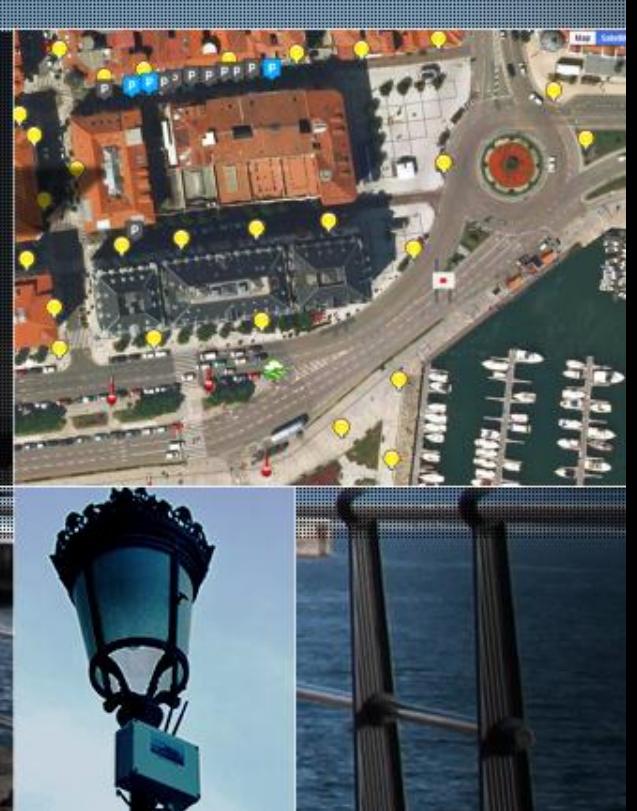

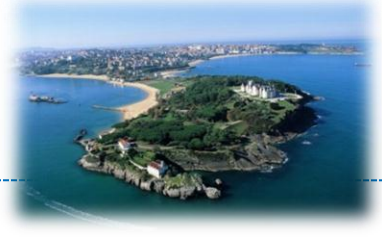

- Dual purpose facility, supporting both experimentation and service provision
- Experimentation over IoT infrastructure with different focus
- The development of citizen-centric services aims at the intensively involvement of users in the smart city
- Application usage is itself meant to be subject of experimentation

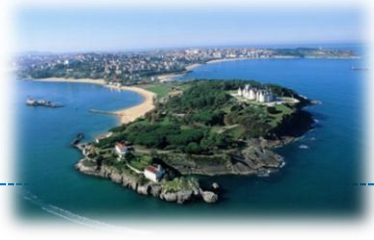

#### The SmartSantander Experimental Facility

### **GUILDFORD DEPLOYMENT**

Nati, M., Gluhak, A., Abanger H. and Headley, W. (2013) *SmartCampus: A user-centric testbed for Internet of Things experimentation*. *IEEE Global Wireless Summit 2013 (GWS-2013)*, Atlantic City, New Jersey, USA, June 24-27, 2013

**Copyright © SmartSantander Project FP7-ICT-2009-5 257992. All Rights reserved.**

# Guildford deployment

#### Smart Campus deployment

#### Indoor IoT deployments

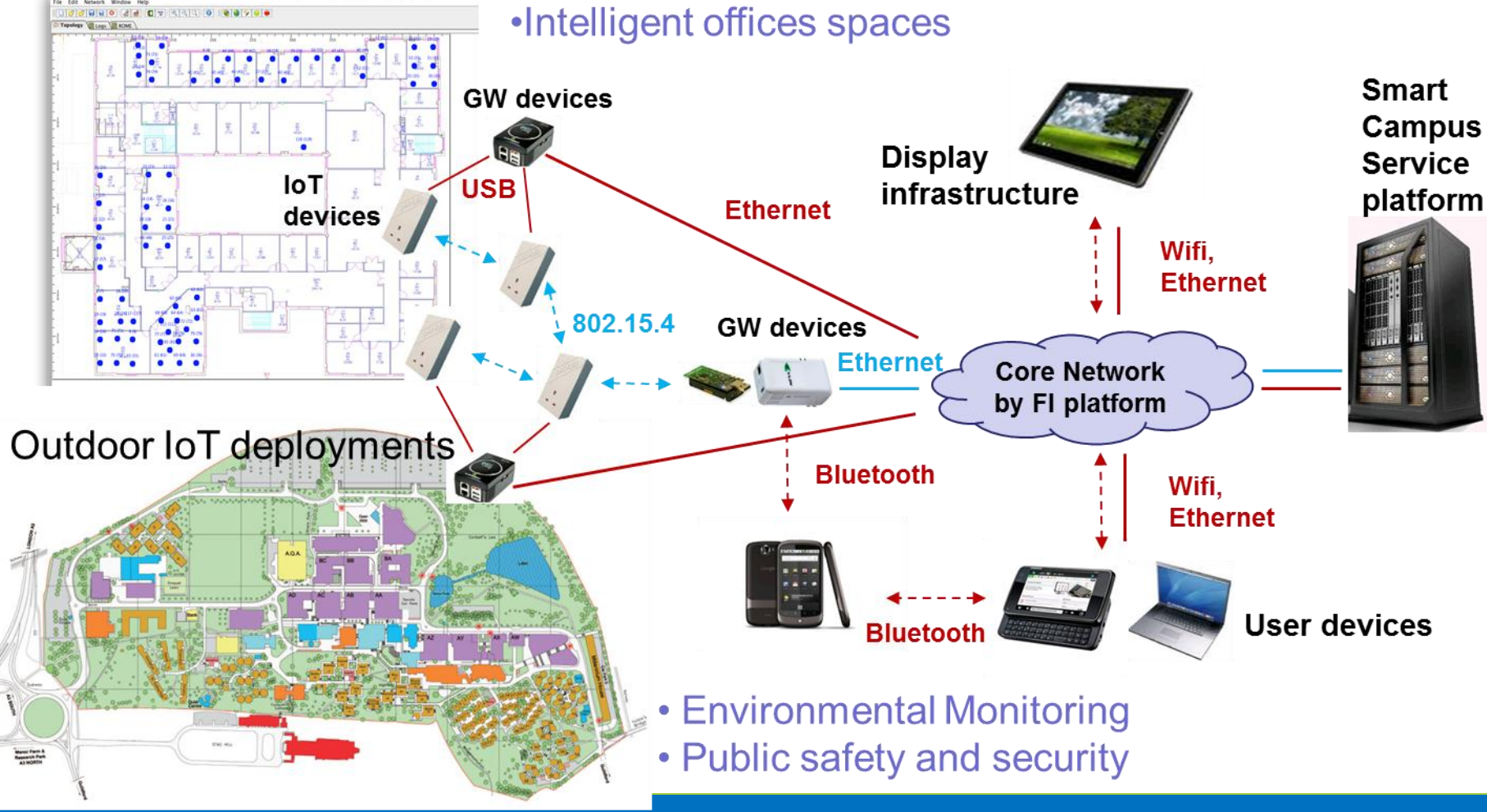

**Copyright © SmartSantander Project FP7-ICT-2009-5 257992. All Rights reserved.**

# Indoor IoT nodes

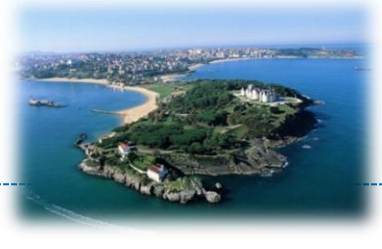

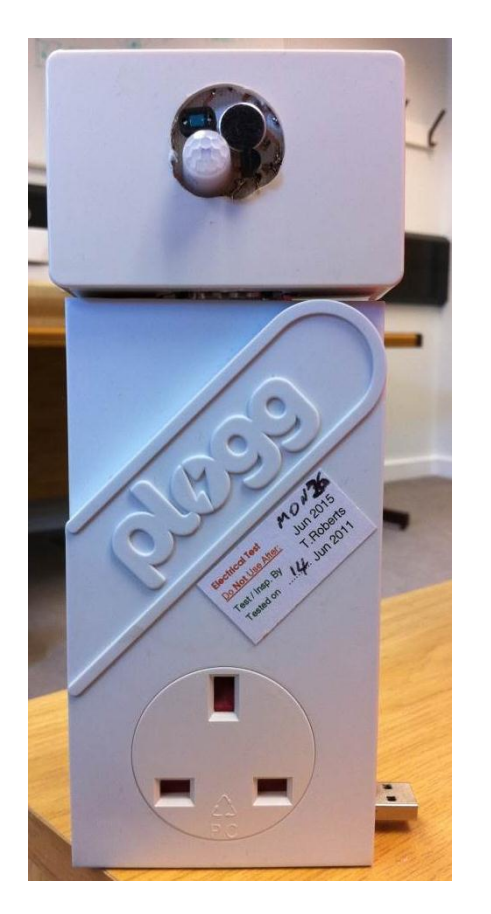

#### • Based on TelosB mote platform

- 16 bit MCU, 802.15.4 radio in 2.4GHz ISM band
- Max transmit power is 1mW

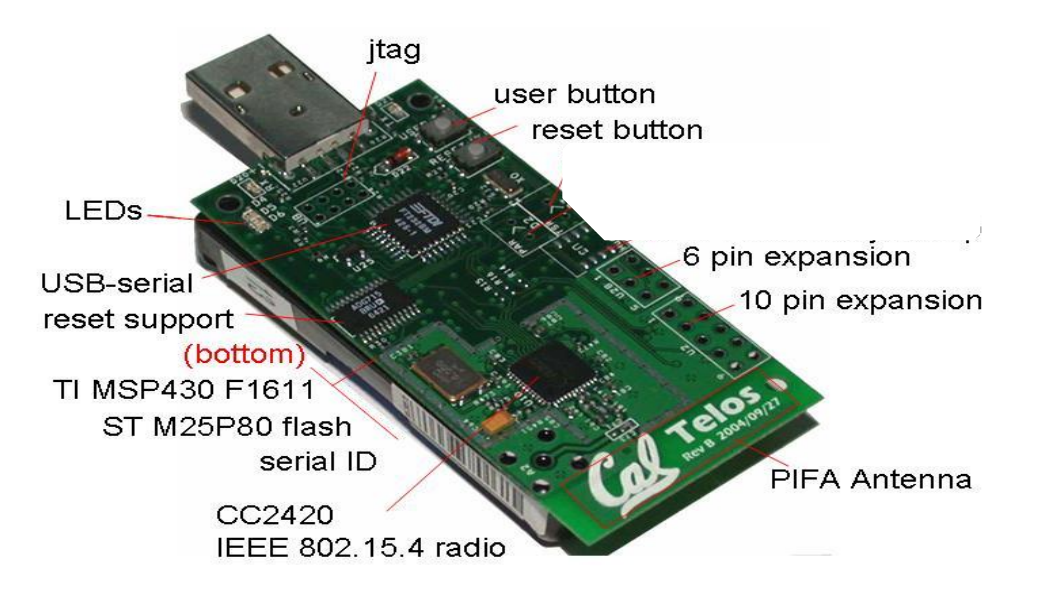

# Multimodal sensing unit

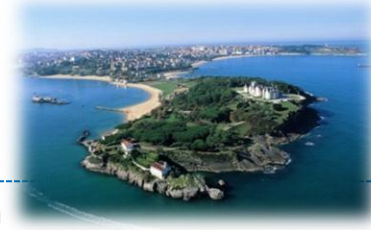

#### • Energy meter measurement unit

- Off the shelf state of the art meter high precision meter
- Max sample rate 1 sample every 2 sec
- Features measured are:
	- Power
	- Reactive power
	- Current
	- Phase
	- Voltage/RMS
	- Time operational since connection

**LED (activated when data is being taken)**

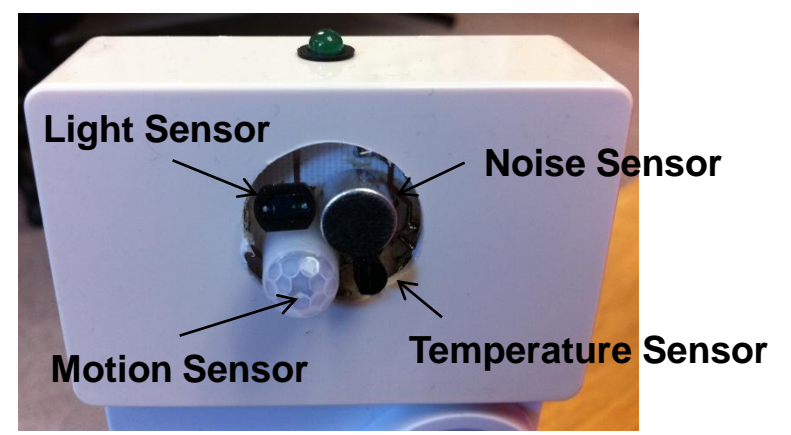

#### **Sensor Suite (Vibration sensor not shown)**

- Sensor suite
	- Light
	- Noise
	- PIR
	- Temperature
	- Vibration

# Actuation support

- Turn on/off power socket of energy meter
	- Control attached loads
- SACCOM LED panel
	- Connected via optical coupling to LED of IoT node
	- Provide visual feedback to users via 9 LEDs
	- Driver support on TelosB
- User feedback via external keypad – USB connected to GW device

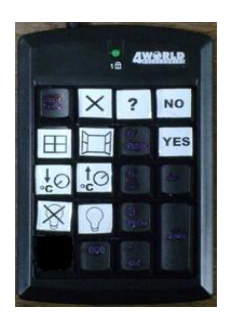

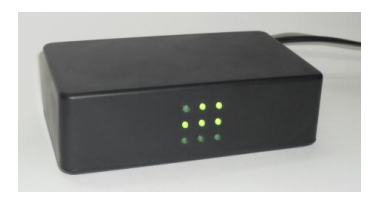

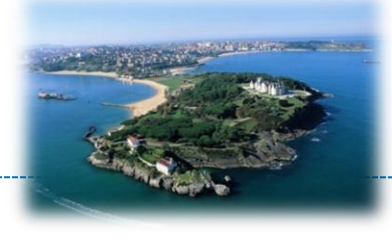

# GW tier nodes

- Guru plug server
	- $-$  ARM5 CPU, @1.2GHz
	- Linux 2.6.32
	- 512MB RAM and 512MB Flash
	- IO: Ethernet, Wifi, Bluetooth, 2USB
- Use for experimentation
	- Current implementation requires ssh/sftp access to install experimentation codes
	- Other possibility is the use of VTDs [new feature not tested yet]

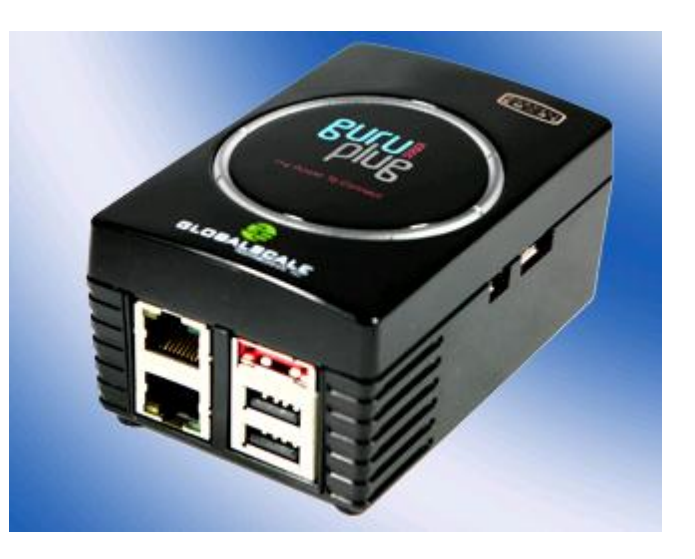

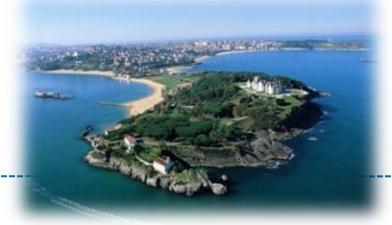

# • Testbed management server

Server tier nodes

– Linux based high end server hosting web server front end and experimentation DB

#### • Application support server

- Private cloud infrastructure
	- 10 High End Servers (12 Xeon Cores, 24GB RAM each)
	- VMware Cloud Computing Platform
	- 8TB of Storage

# Indoor deployment overview

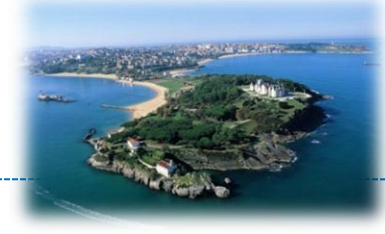

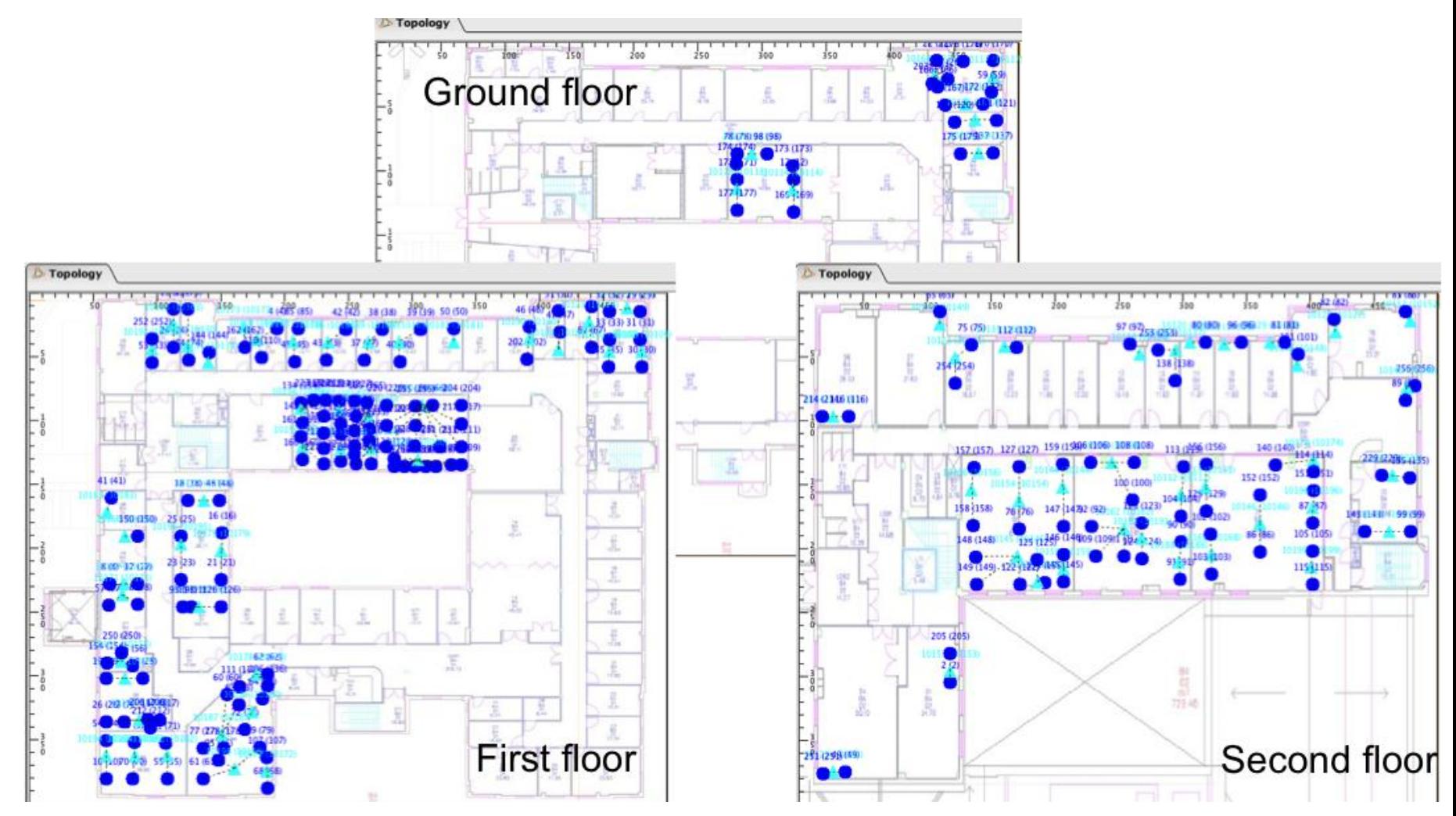

#### **Copyright © SmartSantander Project FP7-ICT-2009-5 257992. All Rights reserved.**

# Other IoT nodes

#### • QR/Code tags across entire campus

- Unique URL encoded
- Location data base
- Deployment points
	- Building doors
	- Important intersections
	- Bus stops

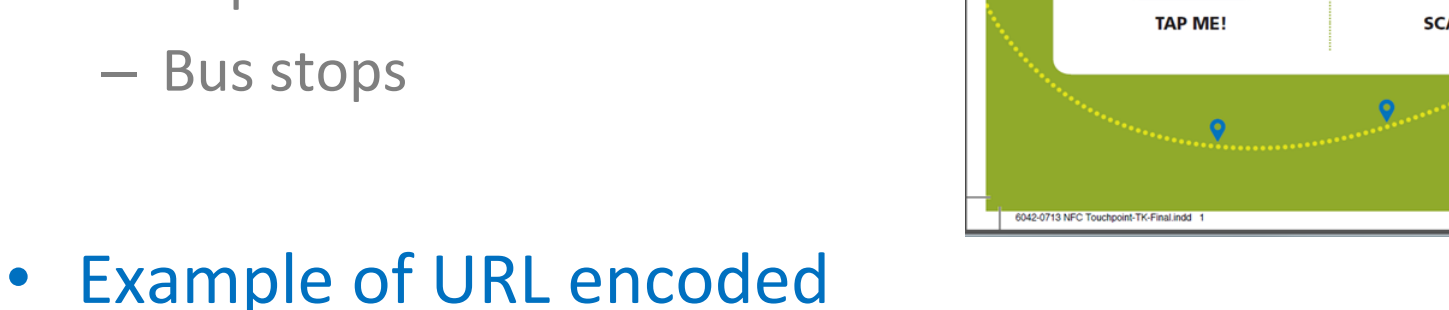

– http://surrey.ac.uk/apps/?tagid=52050b4da6259

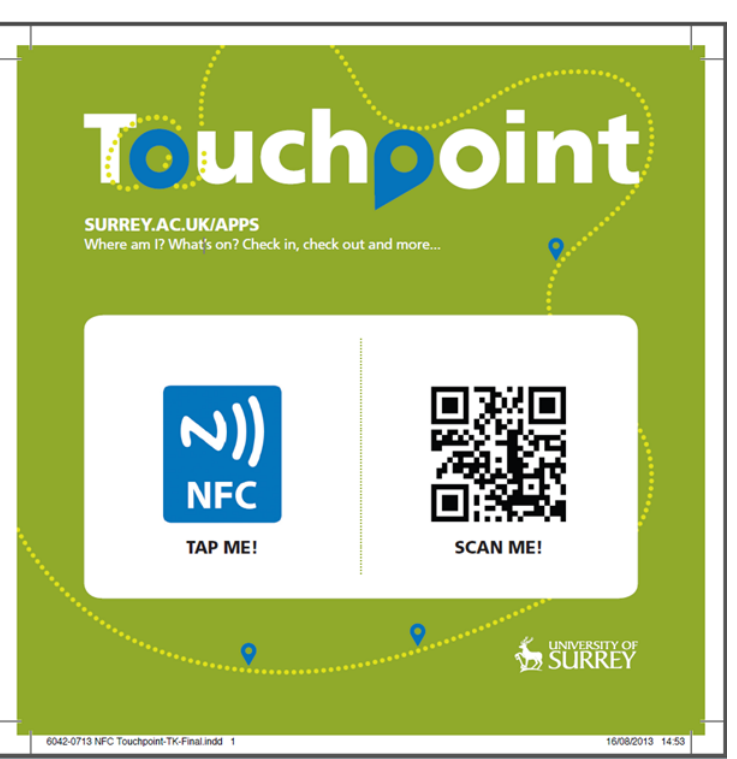

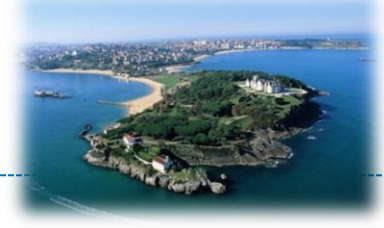

# Campus deployment

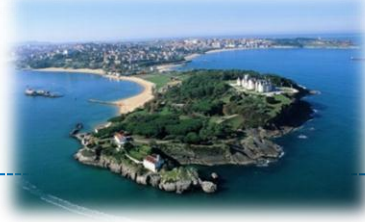

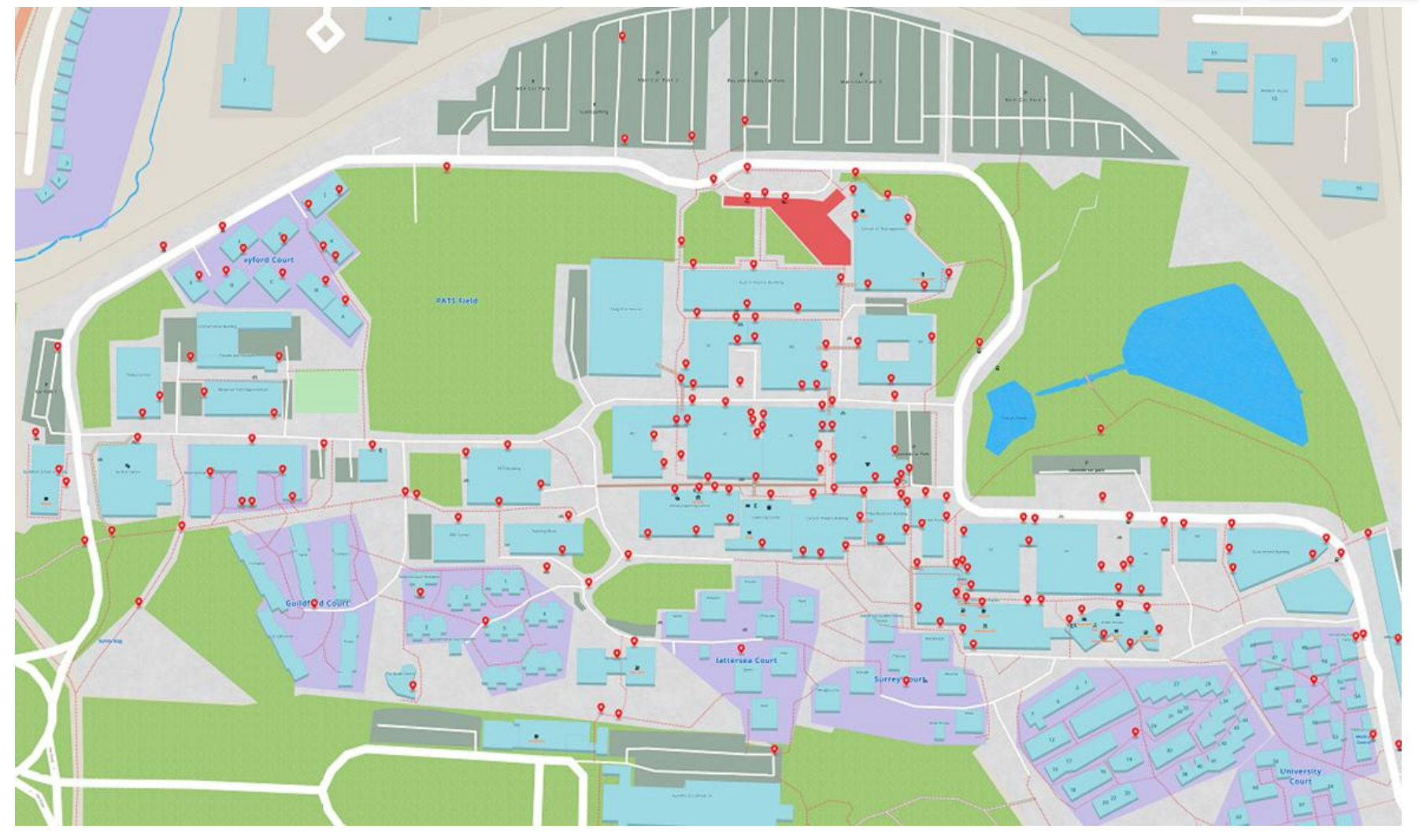

### Other experimentation nodes

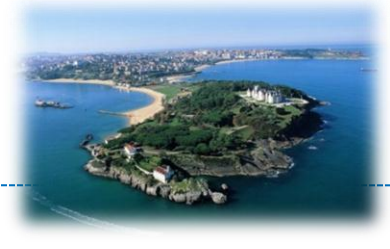

- Mobile or "adhoc" experimentation nodes
	- Android based Smartphones (HTC One S, Sony Xperia S)
	- Advanticsys XM1000 motes with sensor boards (TelosB clone with larger memory)
	- Active RFID tags (OpenBeacon) and reader infrastructure

#### • Fixed infrastructure

- Android based tablet devices on walls in corridors (Samsung Galaxy Tab10.1)
- IP dome cameras

# SmartEye (to be deployed)

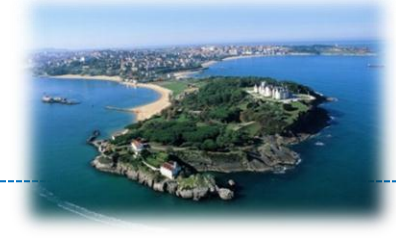

#### • Embedded GW/observer platform for outdoor environment

- Communication with Sensors over USB
	- Debug Information exchange
	- Reprogramming, Turn off/on
- Communication with Servers
	- Debug Information Streaming
	- Upload of Images (ext. Flash and MicroSD)
- Observational features
	- Energy profiling (ADC)
	- Virtual Sensor Events injection (DAC, GPIO)
- Other features
	- Switches for turn off peripherals
	- Li-ion battery operated
- New SMD version to incorporate
	- Bluetooth Low Energy module
	- GPS module

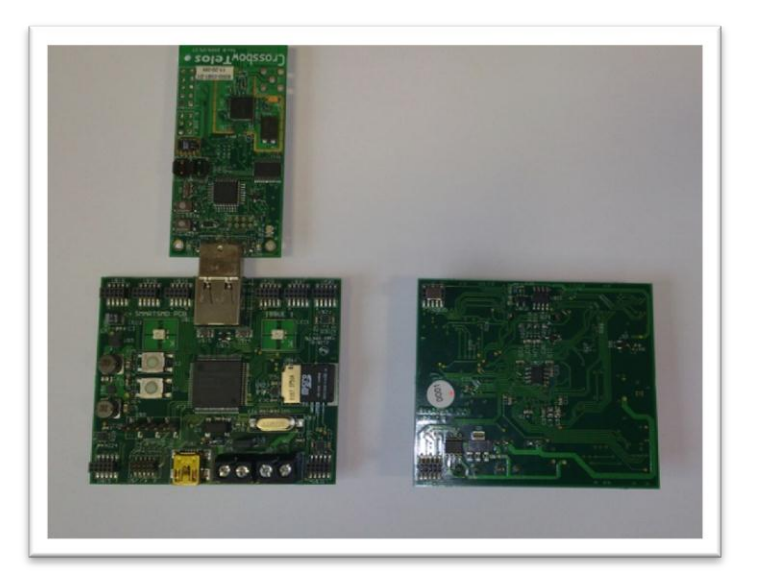

# Summary of HW (1/2)

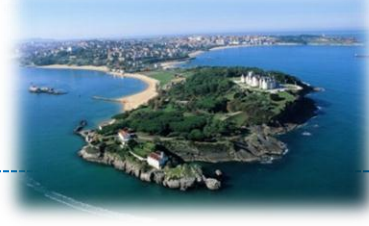

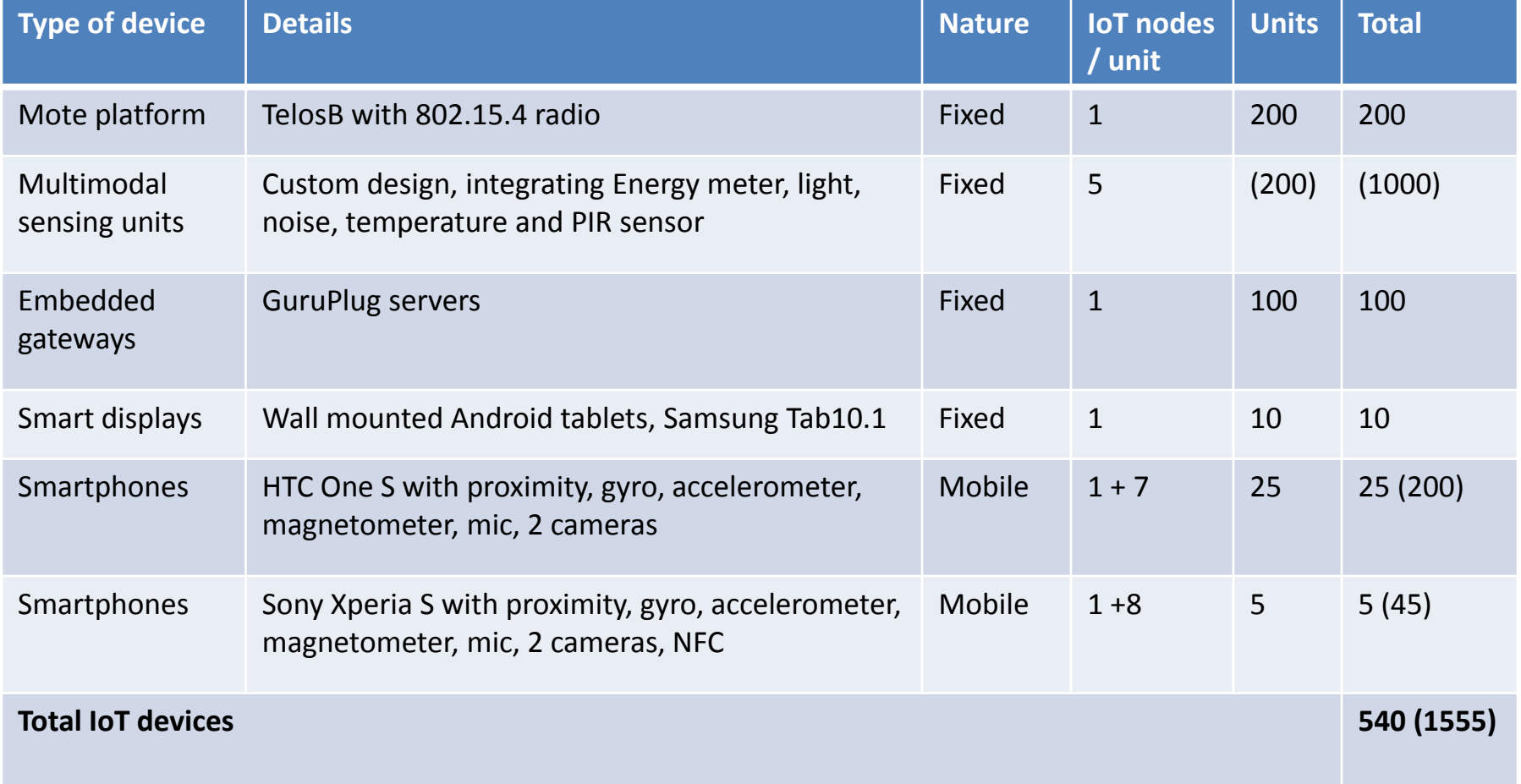

# Summary of HW (2/2)

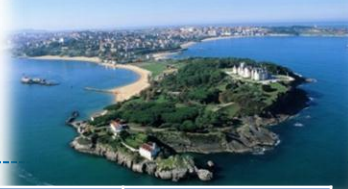

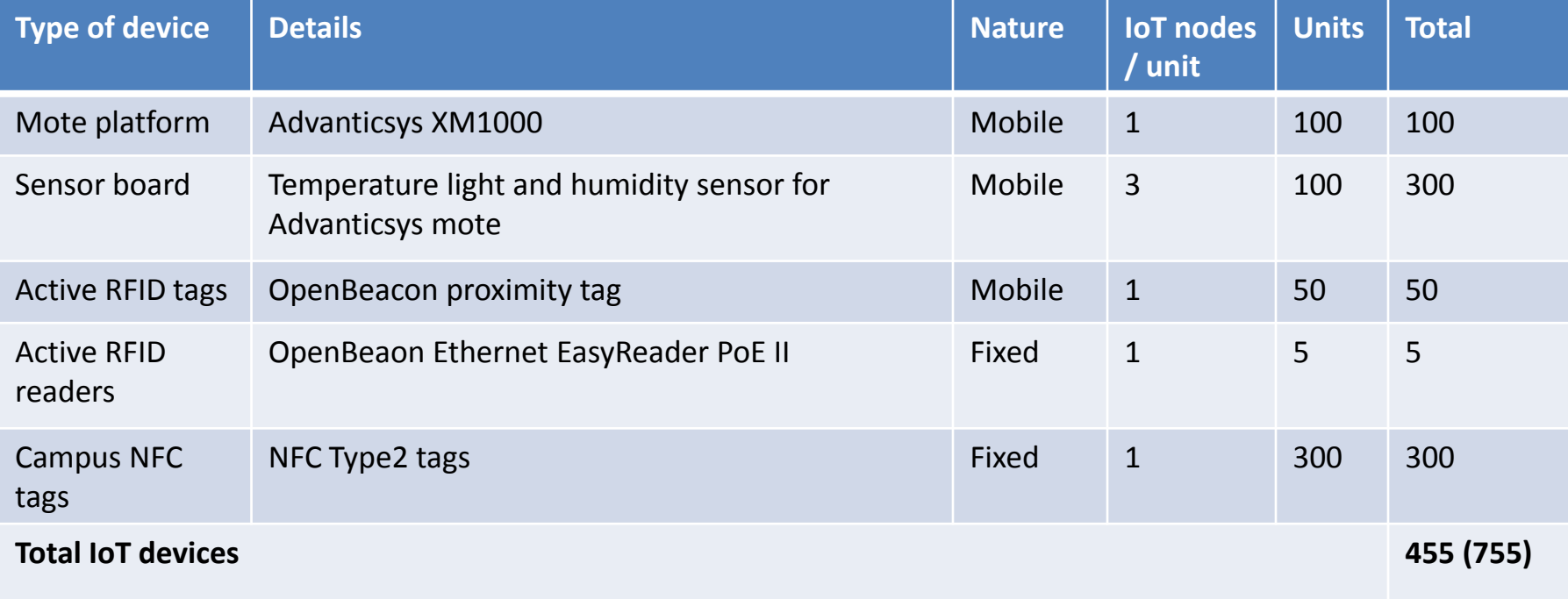

#### Upcoming deployment:

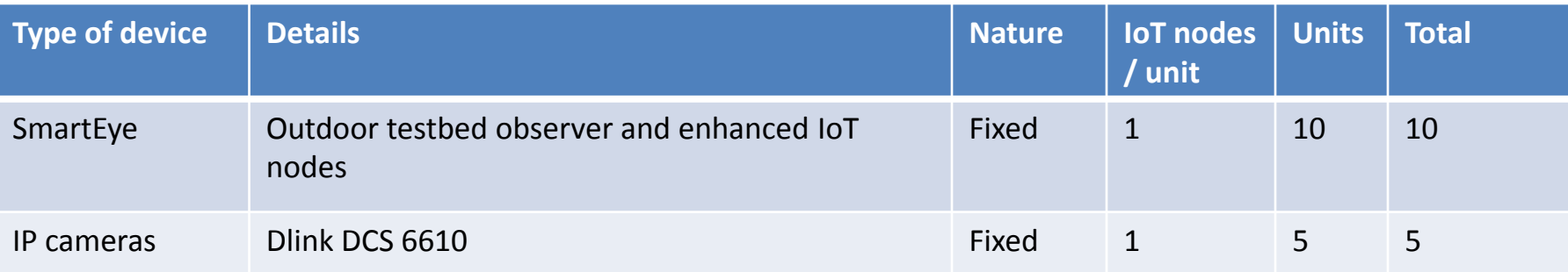

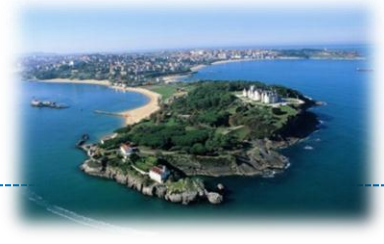

• Load disaggregation of low power appliances

• Human dynamics in office spaces

• SACCOM - Soft actuation

### Low power appliance monitoring

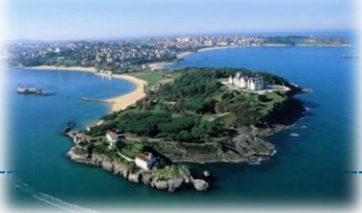

- Evaluate effectiveness of proposed method based on Factorial Hidden Markov Models (FHMM) for low power appliance monitoring
	- Most common office appliances, feature concatenation
	- Assessment of classification accuracy for both binary and multi-state device operation on 10 different test cases

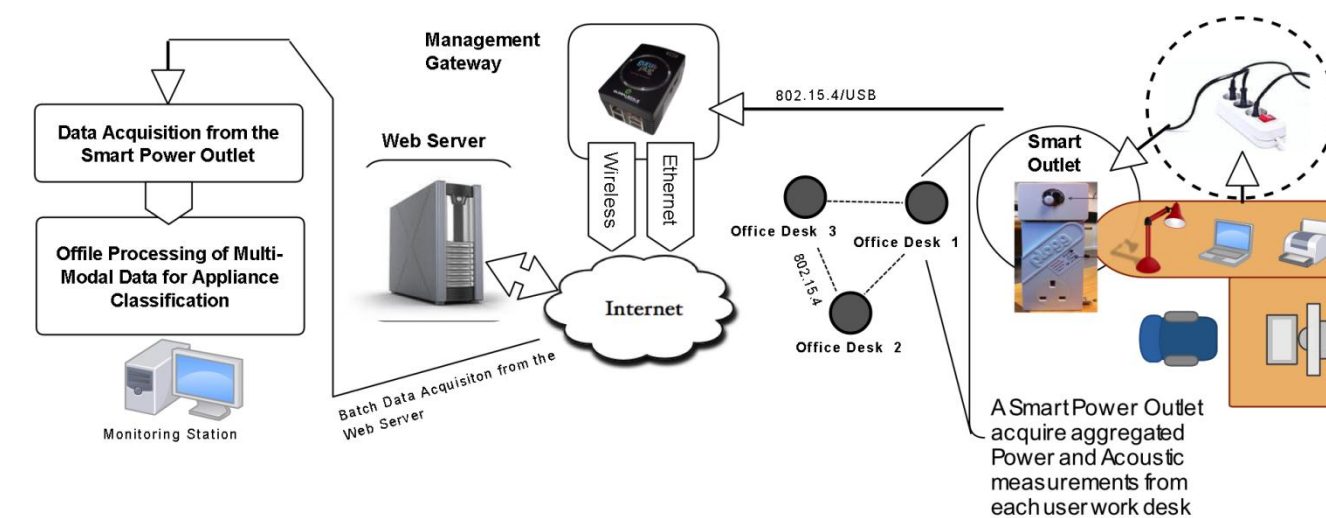

– Online demonstration

Zoha A., Gluhak A., Nati M., Imran M.A, Low-Power Appliance Monitoring Using Factorial Hidden Markov Model. In *Proceedings of Eight IEEE International Conference on Intelligent Sensors, Sensor Networks and Information Processing (ISSNIP)*, Melbourne, Australia, 2013

# Human dynamics in office spaces

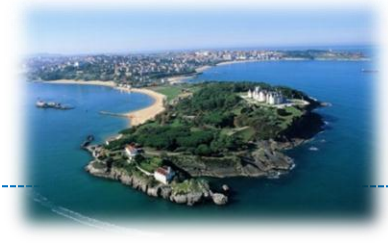

- Movement and co-presence patterns in office
	- Better fine grained traces for mobility and interaction in indoor environment -> short contact durations
	- Compare 802.15.4 with Bluetooth based traces
	- Evaluate assumptions of infrastructure inferred contact patterns
- **Experiment** 
	- 30 participant, 1 month
	- Testbed infrastructure
		- Mobile Smartphone and 15.4 mote carried by participant
		- Fixed : 48 x BT, 20 x 15.4 nodes, covering 3 floors

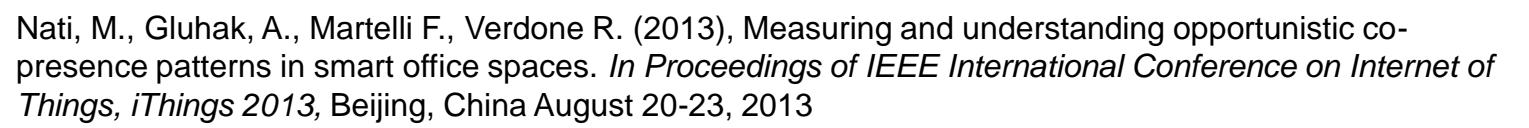

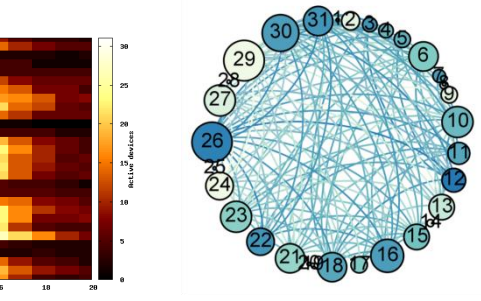

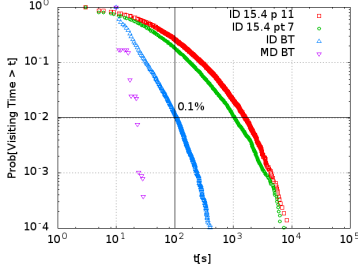

# SACCOM - Soft actuation (1/2)

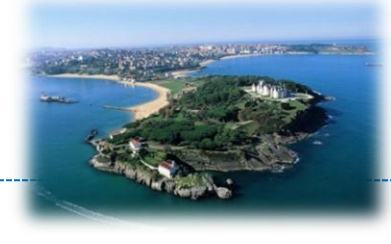

• Investigate the concept of soft actuation

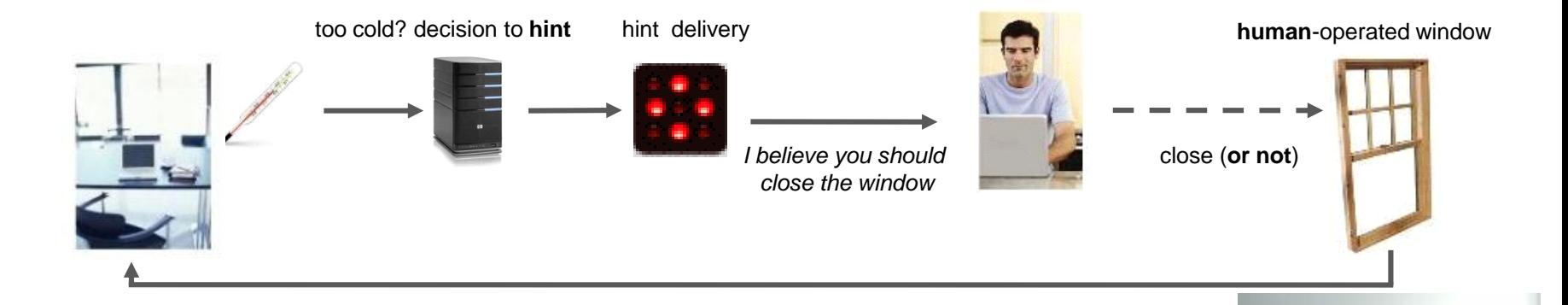

#### • Study details

- 15 users over 4 weeks period
- Proposed different soft actuation hints
- Assessment of user response
	- Experimental observations
	- Post study interview

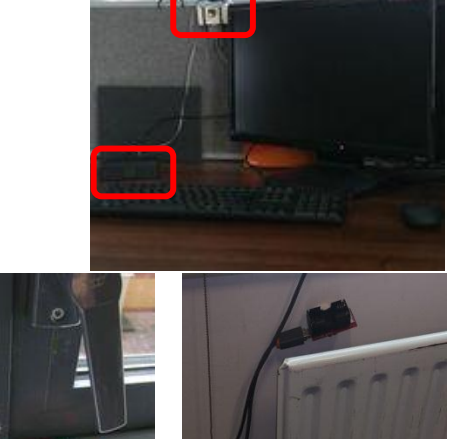

# SACCOM Soft actuation (2/2)

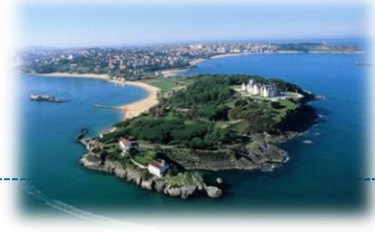

• Provide user feedback

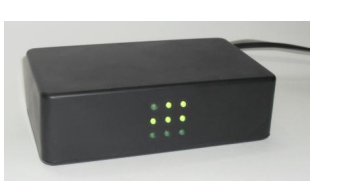

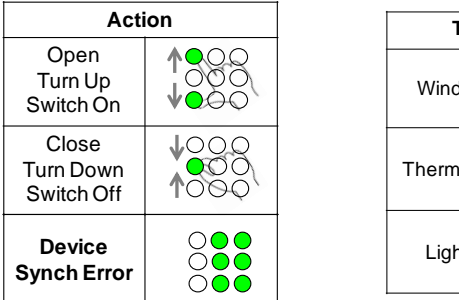

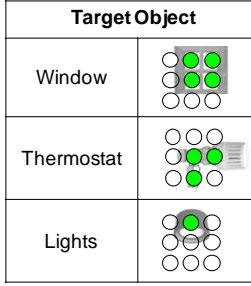

• Collect hint reception feedback and user input via key pad

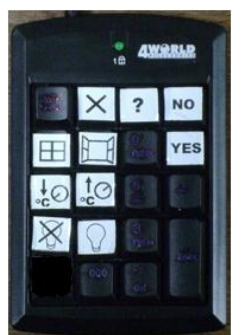

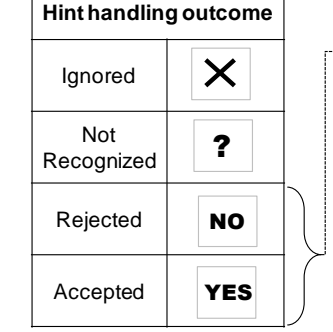

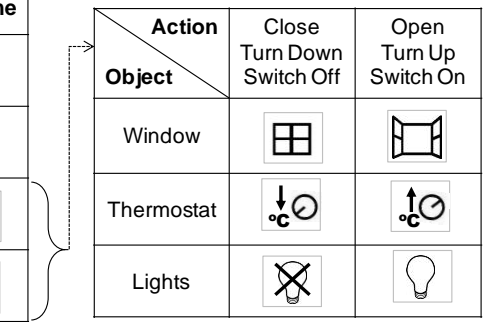

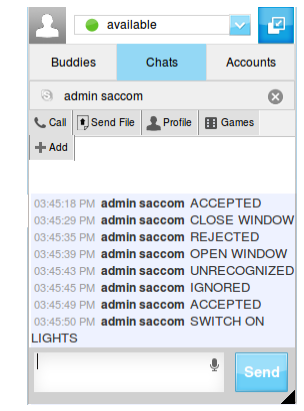

Domaszewicz, J. and Lalis S. (2013), Soft Actuation for Home and Office. *In Proceedings of 9th IEEE International Conference on Intelligent Environments,* Athens, Greece July 18-19, 2013

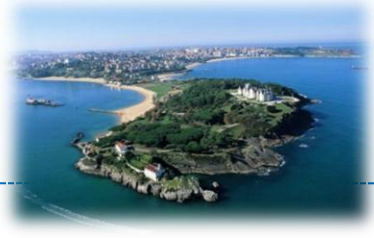

### **LÜBECK DEPLOYMENT** The SmartSantander Experimental Facility

**Copyright © SmartSantander Project FP7-ICT-2009-5 257992. All Rights reserved.**

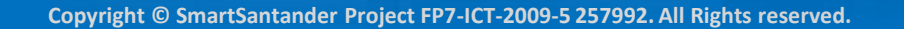

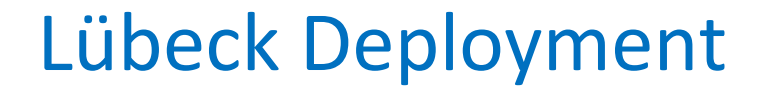

- Indoor deployment inherited from the wise BED
- Located inside the office rooms of the Institute of Telematics (ITM) at University of Lübeck

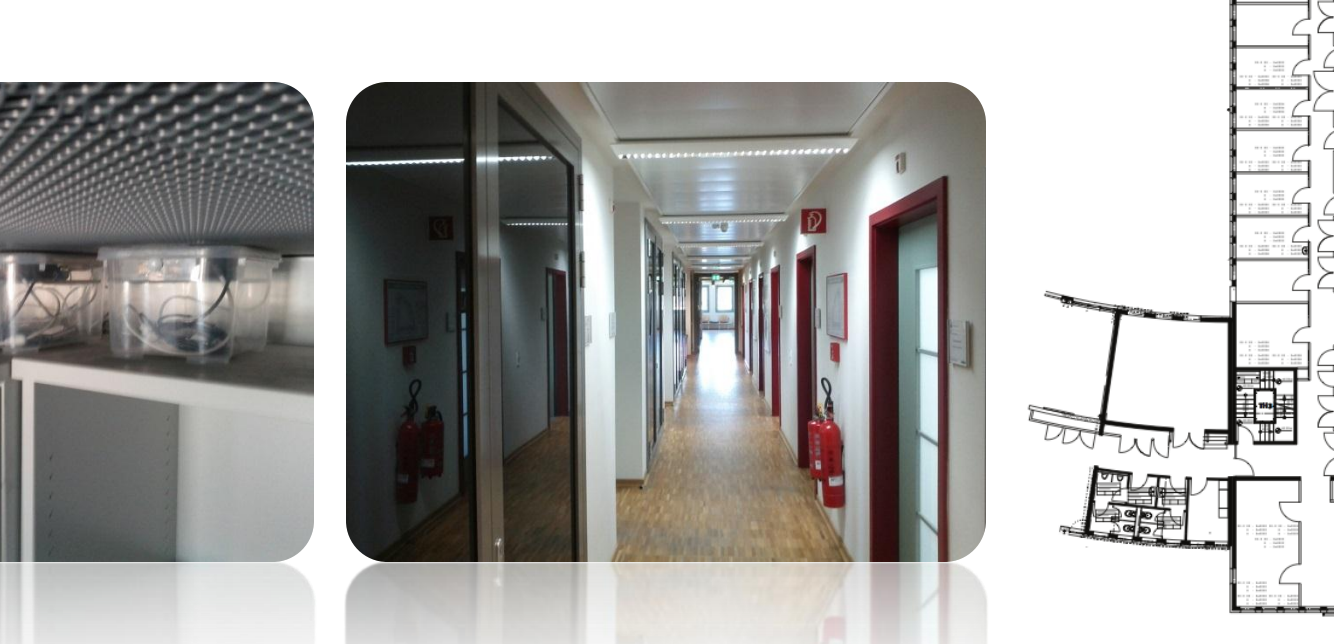

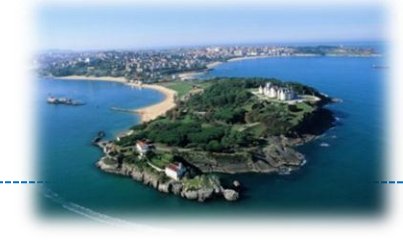

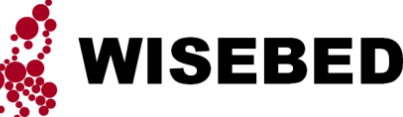

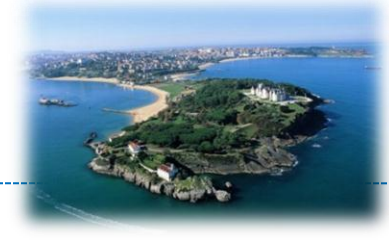

- Evaluation of protocols on all layers
	- Routing protocols
	- 6LoWPAN
	- CoAP

– …

• Debugging of protocols and applications

– Using the wired backbone (serial port communication forwarded to testbed user)

### Deployment Overview

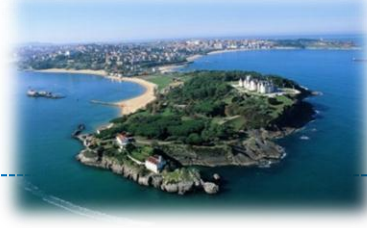

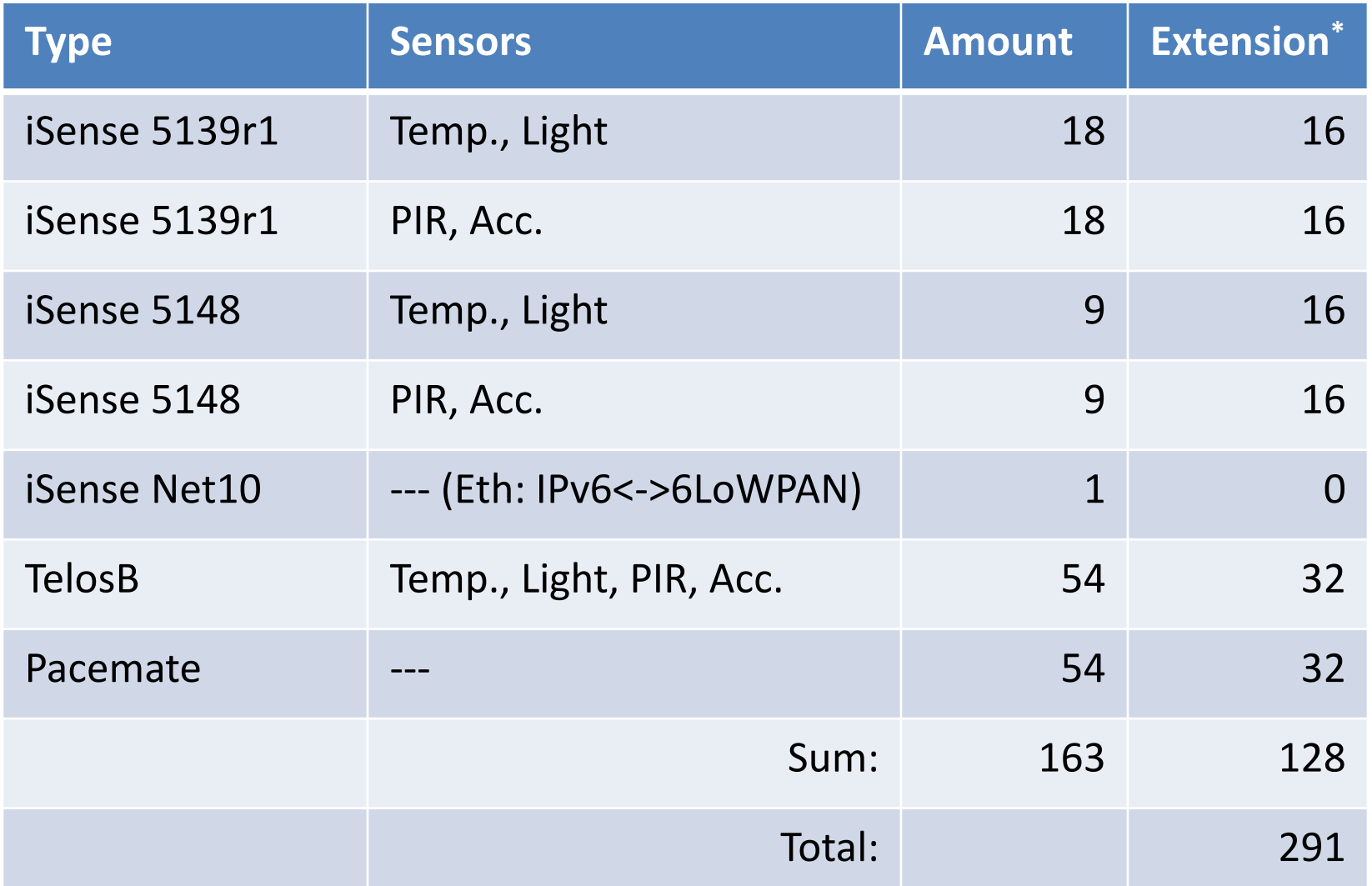

**Copyright © SmartSantander Project FP7-ICT-2009-5 257992. All Rights reserved.**

### The iSense Sensor Node Platform

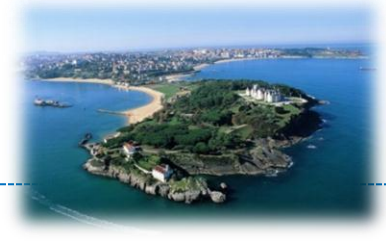

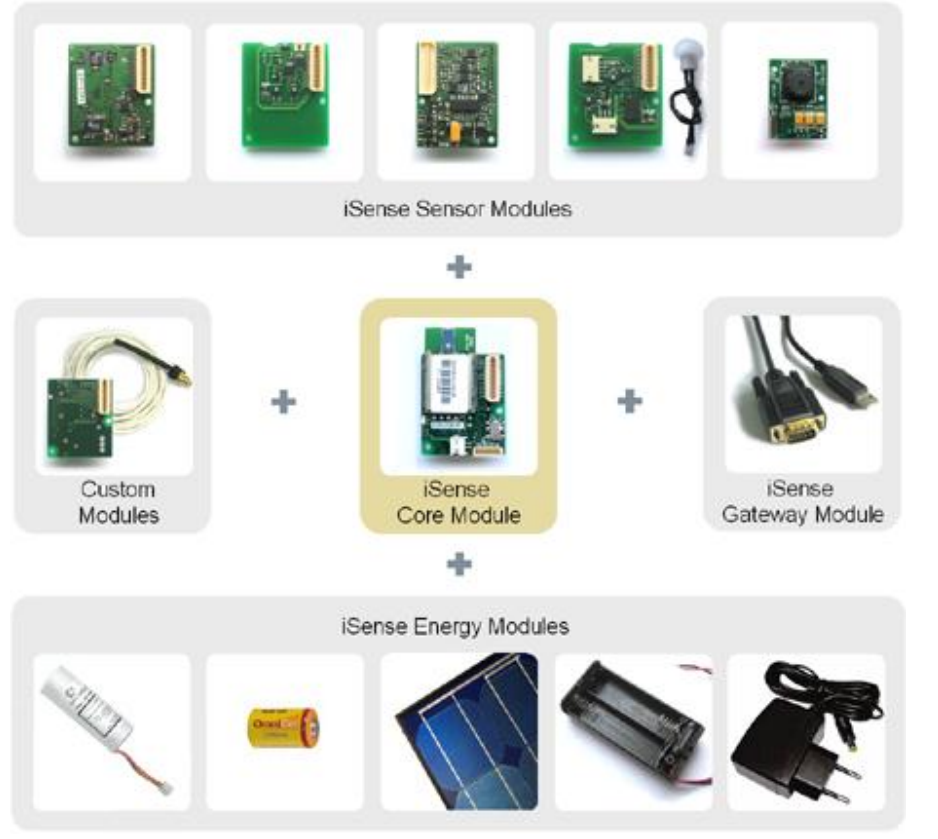

- Modular, stackable sensor node platform
- Produced by coalesenses GmbH (ITM spin-off)
- Runs iSense OS and **Wiselib**
- For more information: www.coalesenses.com

### iSense Nodes

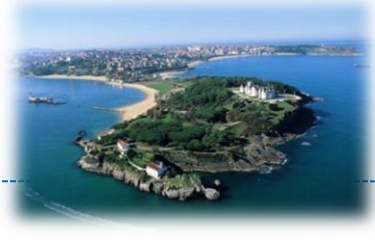

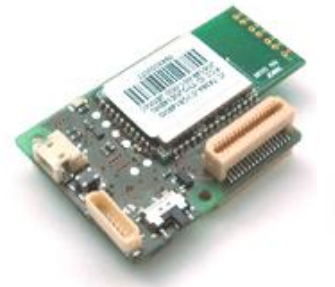

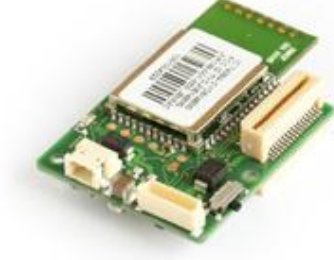

Core Module 2 Core Module 3

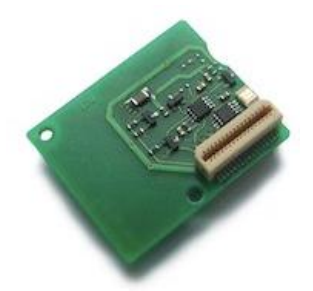

Environmental Module Security Module

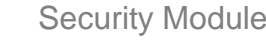

#### • Core Module 2

- CPU: Jennic JN5139R1 (Ram 96kB, Flash 128kB, op/sleep 39mA,10myA)
- Radio: IEEE 802.15.4(2,4 GHz)

#### • Core Module 3

- Processor: Jennic JN5148 (128kB RAM, 512kB Flash, 32 Bit RISC Controller, 4-32MHz)
- Radio: (IEEE 802.15.4 compliant radio, 250kbit/s, hardware AES encryption, ToF ranging engine)
- Environmental Module
	- Temperature & Light Sensors

#### **Security Module**

– Passive Infrared & Acceleration Sensors

### TelosB & Pacemate Nodes

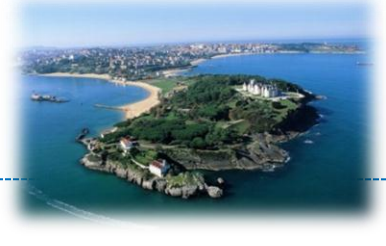

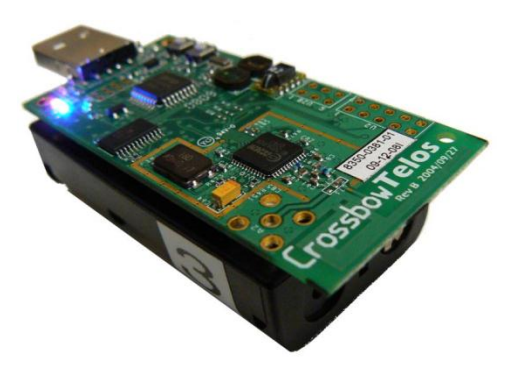

TelosB (Temperature, PIR, Light, Humidity)

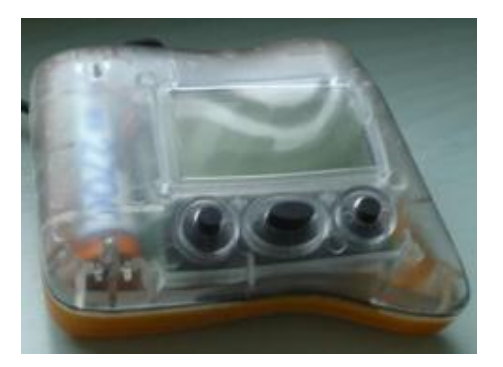

Pacemate

- CPU: MSP 430F1611 (Ram 10kB, Flash 48kB, op/sleep 22mA, 5myA)
- Radio: TI CC2420 IEEE 802.15.4(2,4 GHz)
- Sensors: Temp, Light, PIR, Humidity

- CPU: Phillips LPC2136 (Ram 64kB, Flash 256kB, op/sleep 47mA, 60myA)
- Radio: Xemnics RF module (868 MHz)
- Sensors: ---

### Deployment Hardware Architecture

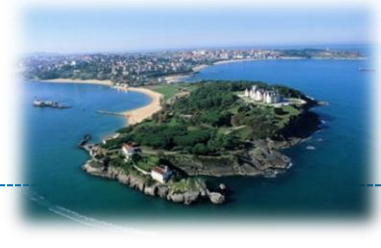

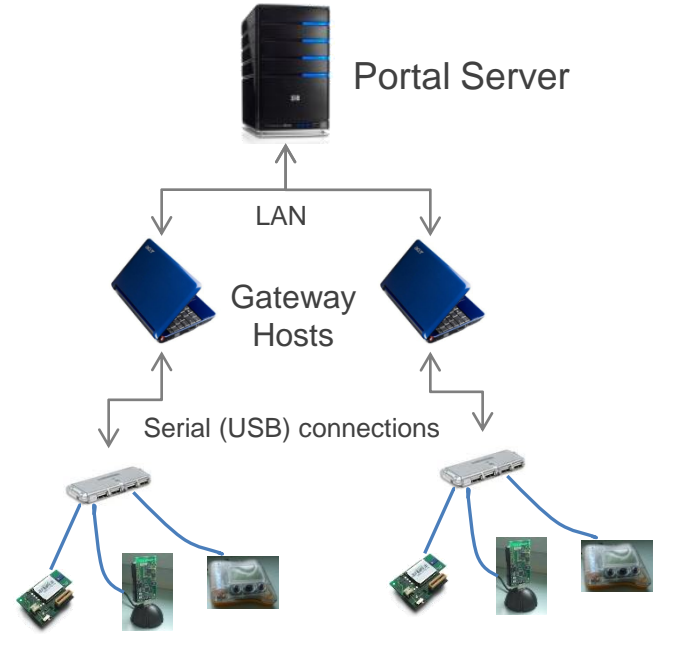

Hardware Architecture

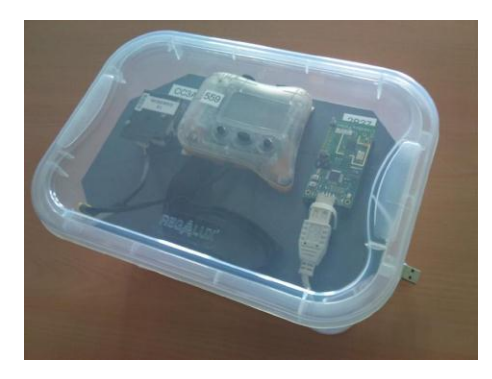

#### • **Portal Server**

– Makes testbed accessible via Web

#### • **Gateway**

- Sensor nodes are attached to the gateways via USB
- Clock-synchronized using the Network Time Protocol (NTP)
- Three sensor boxes per gateway

#### • **Sensor Box (left)**

- 1 iSense node
- 1 TelosB node
- 1 Pacemate node

#### Floor Plan

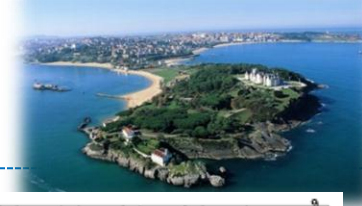

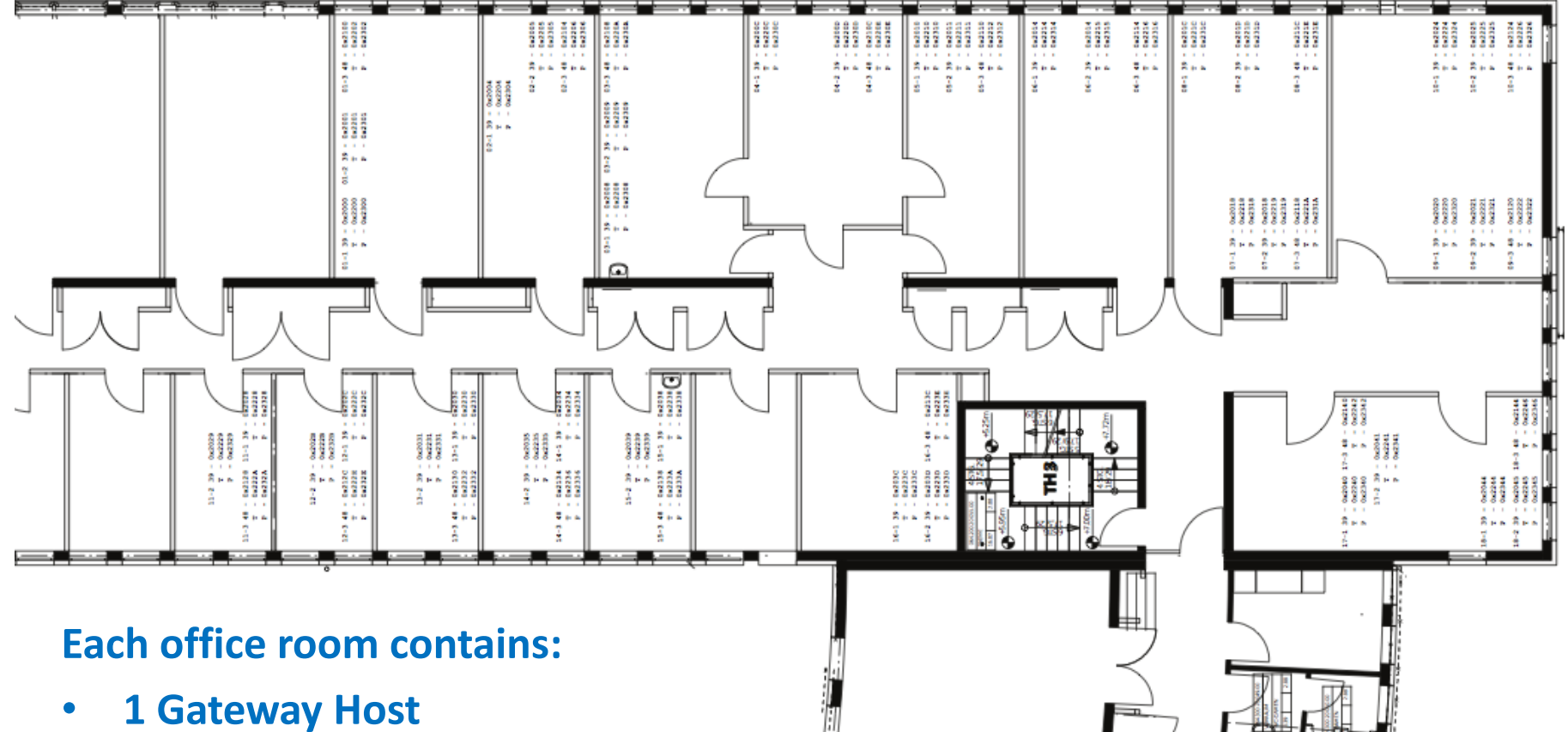

- **3 iSense Nodes**
- **3 TelosB Nodes**
- **3 Pacemate Nodes**

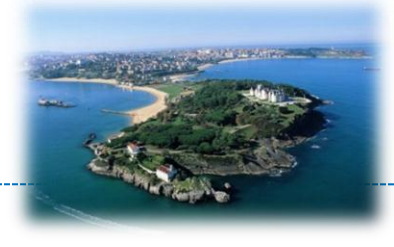

- To get an account follow instructions at: http://wisebed.eu/site/conduct-experiments
- Log in to: http://wisebed.itm.uni-luebeck.de
- Or use the Experimentation Scripts: https://github.com/wisebed/experimentationscripts
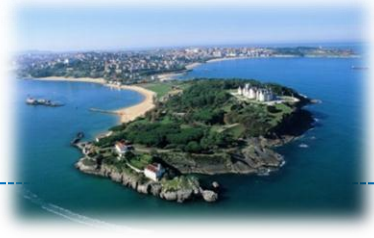

#### The SmartSantander Experimental Facility

#### **BELGRADE DEPLOYMENT**

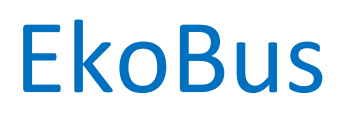

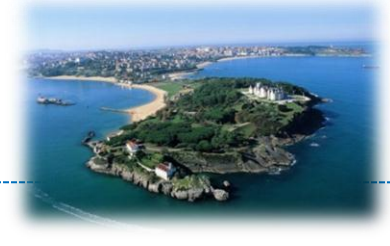

- Commercial system is deployed in the city of Pančevo (near Belgrade)
- Sensors are located on all public buses
- EkoBus provides bus location monitoring, arrival estimation, environmental monitoring, user interfaces.**REP clients**

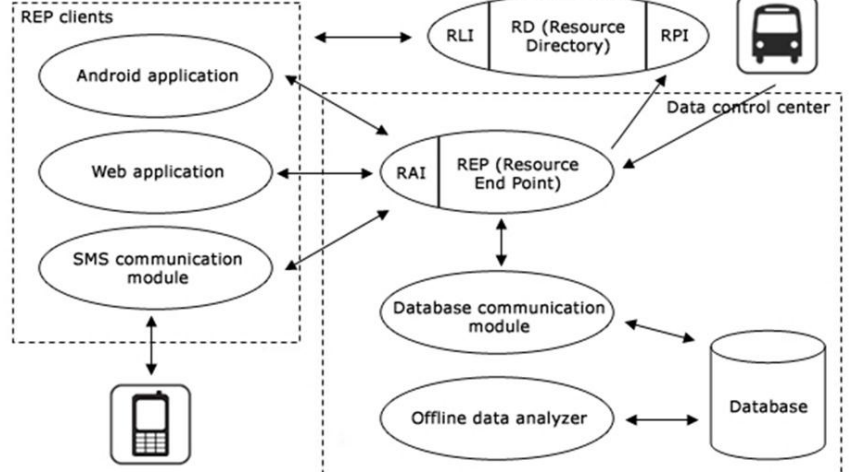

## EkoBus system architecture **REPHandler** Devices on RD

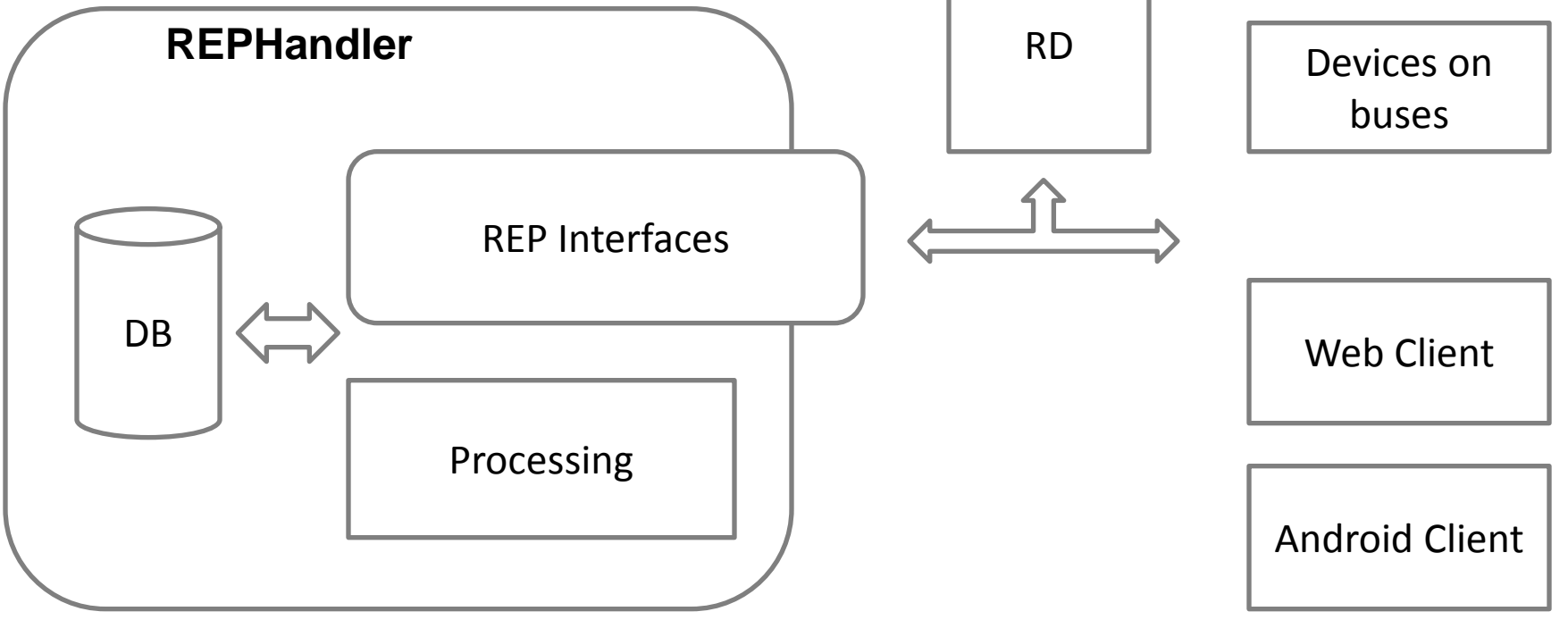

- REP handler provides system interfaces, data processing, and permanent storage of measurements
- RD keeps descriptions of all available resources in the system
- RESTful implementation

## Integration – technical details

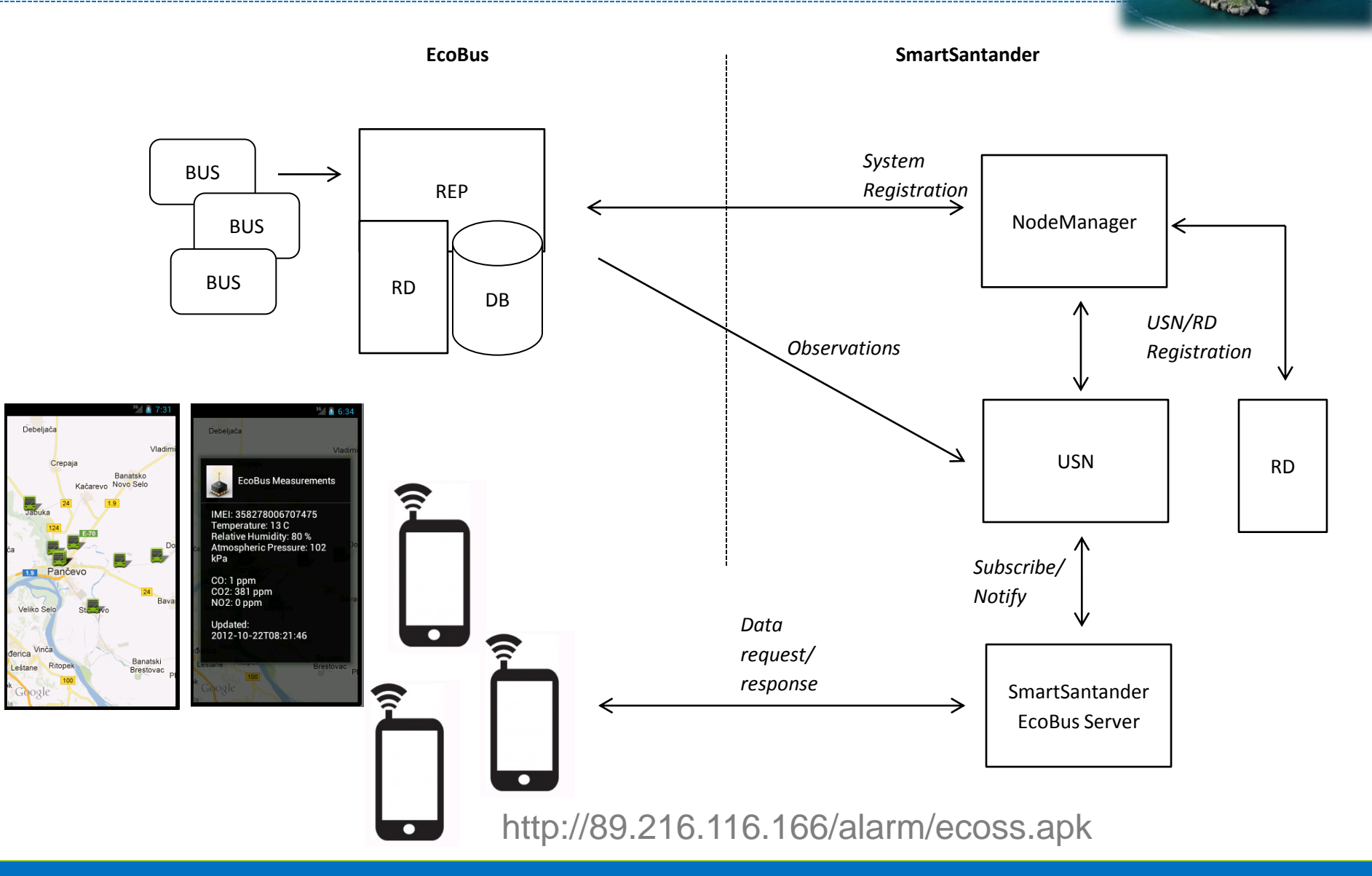

## Integration – technical details

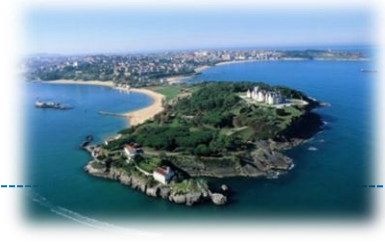

#### • EkoBus commercial service

- Not possible to reprogram, no interruption allowed
- Data collected made available by forwarding to the USN

#### • To be used by

- Service developers to develop new applications
- Citizens/city administration to get indication of environmental conditions (pollution, weather)
- Devices registration & Data forwarding to the USN
- Subscription to observations & Visualization

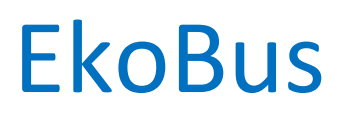

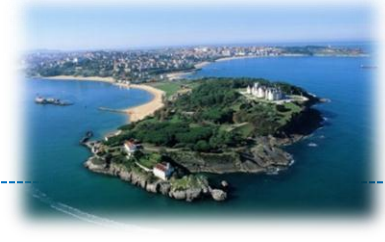

• End user access through web and Android application

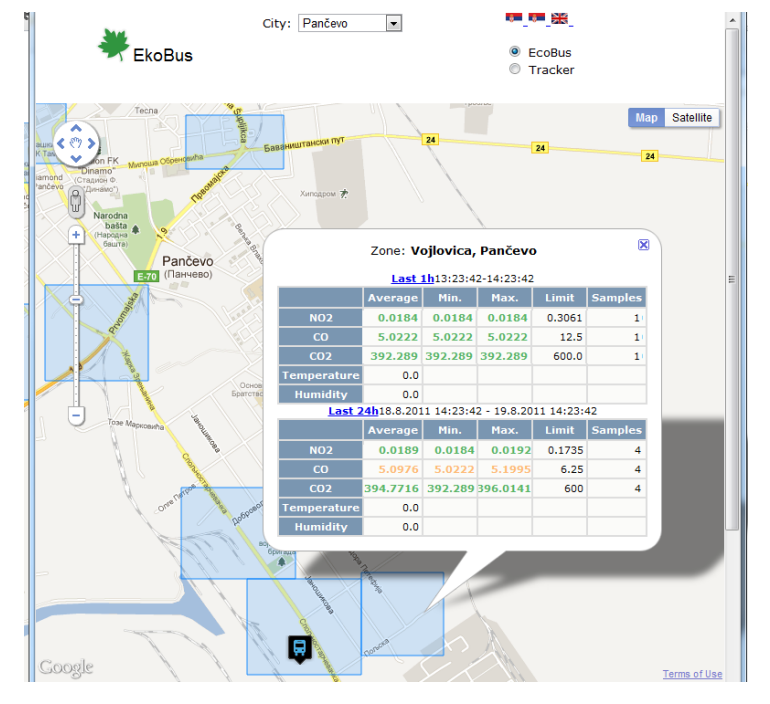

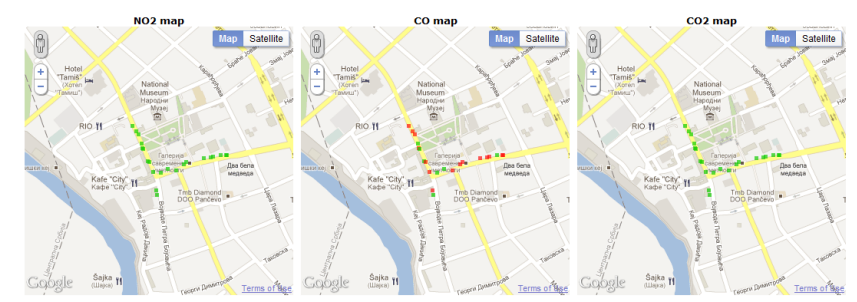

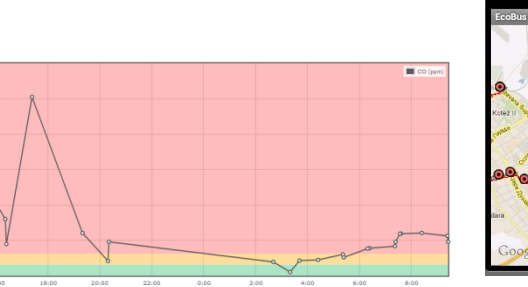

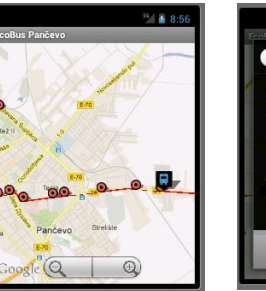

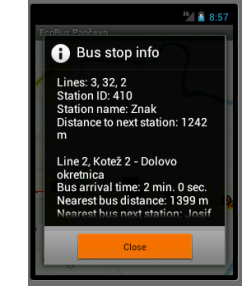

## Deployed hardware

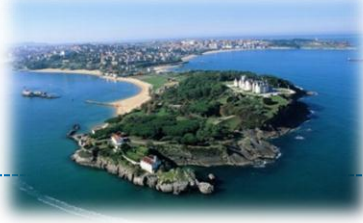

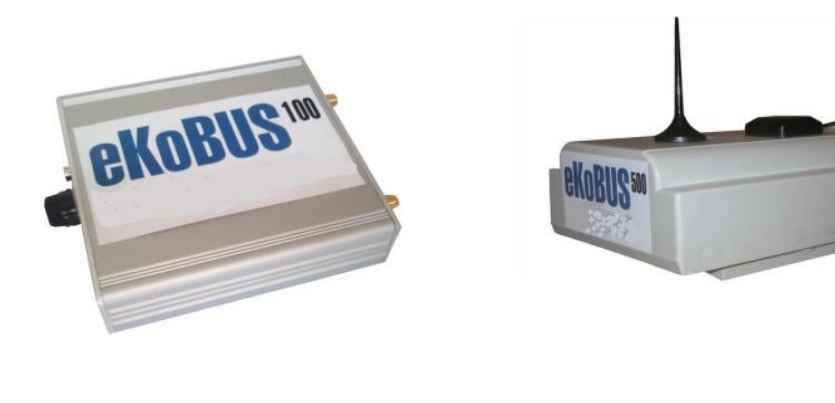

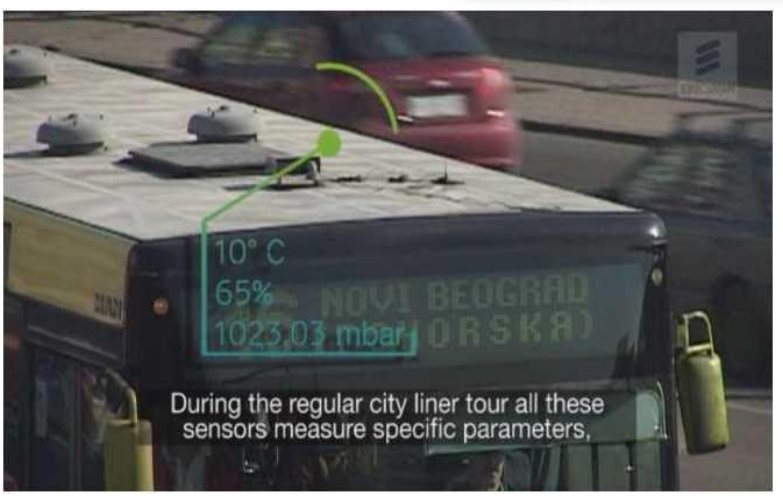

- 60 devices are installed
- 50 devices are equipped with GPS GPRS module
- 10 are equipped with sensors for environmental monitoring

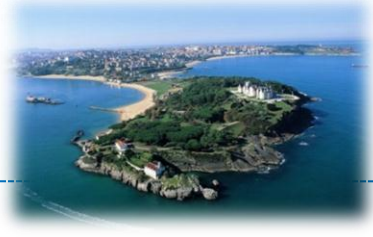

### • Environmental monitoring:

- $-$  CO
- $-CO<sub>2</sub>$
- $-$  NO<sub>2</sub>
- Temperature
- Relative humidity
- Atmospheric pressure
	- NO, SO2, O3, SPL in the latest device version

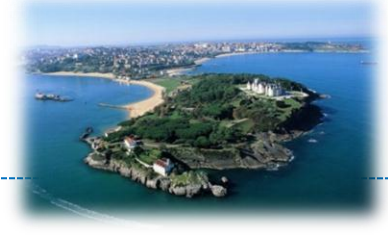

- Several version of devices are designed, especially environmental monitoring devices
- Devices with environmental sensors are one of the most sensitive parts of the system
- Devices use TELIT GM862 for the GPRS communication
- Environmental sensors are installed on the separate board and can be easily replaced

## Deployed hardware

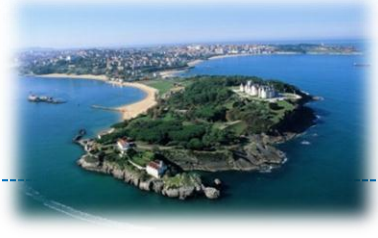

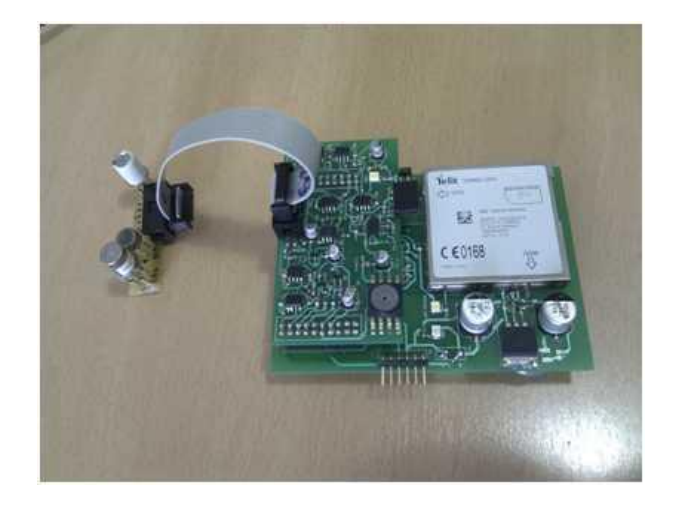

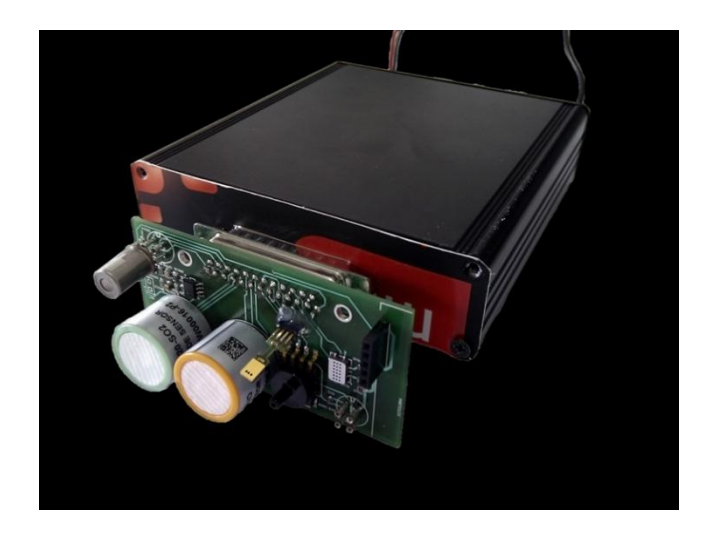

- Replace sensor board easily
- Protect other components
	- Extended set of environmental measurements

## Participatory sensing

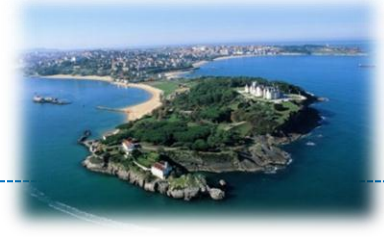

- Participatory sensing integration with JKP Informatika
- JKP Informatika is public utility company
- Maintenance and development of integral information system of the City of Novi Sad,
- Provision of Internet services, Web application design and Internet presentations design and hosting.
- Maintaining and providing telecommunication system services

### Block scheme of the integration

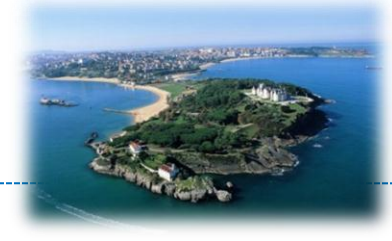

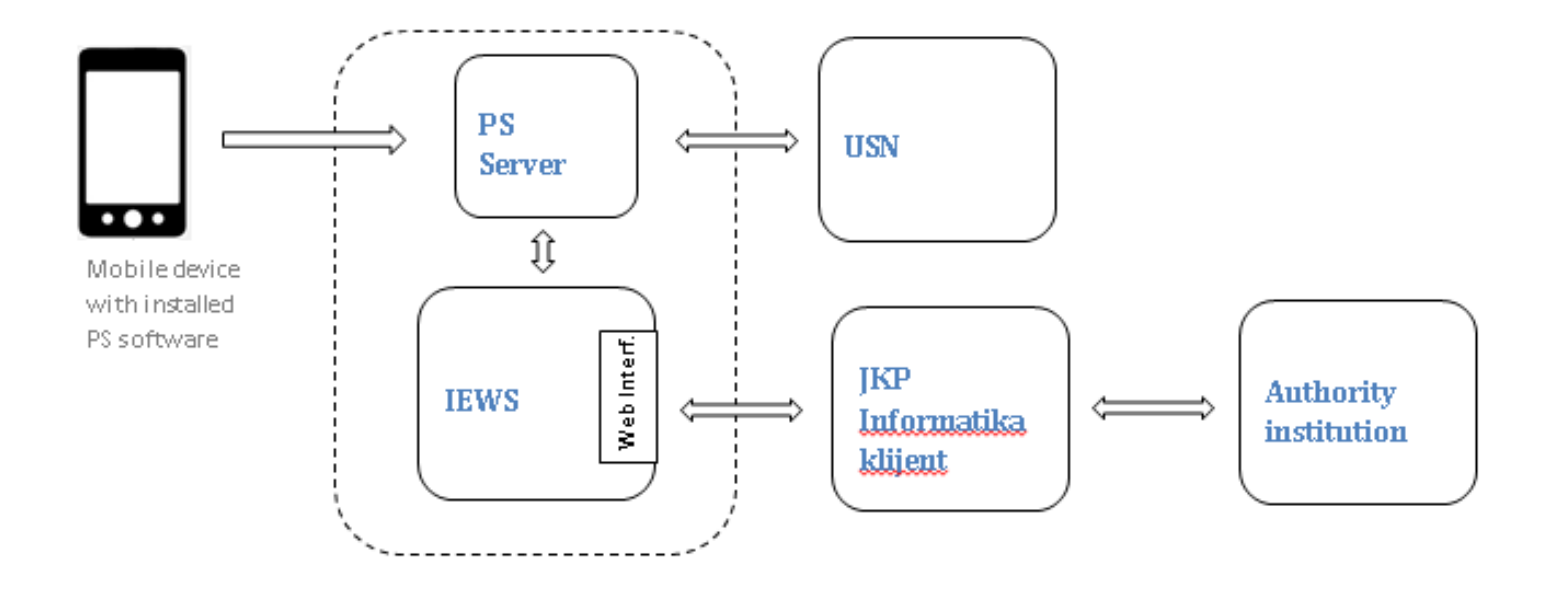

- JKP informatika has services for event authority notifying
- Existing PS server component is extended to communicate with **IEWS**

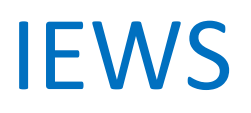

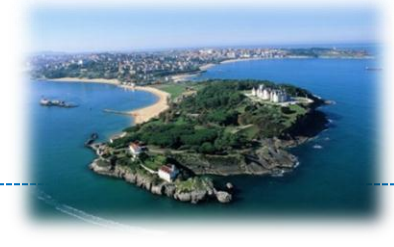

- Informatika Events Web Service provides web service interfaces to reported events
- Event reading
	- REST based interface, JSON object exchanging
- Interface for event/user rating
	- Fetching events by accumulated user/event ratting
	- Remove/keep event after reading
- Event types are agreed with existing set (PS server)
- Rating, user details implemented in mobile app

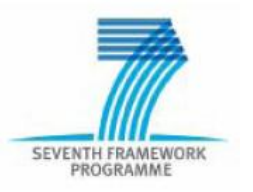

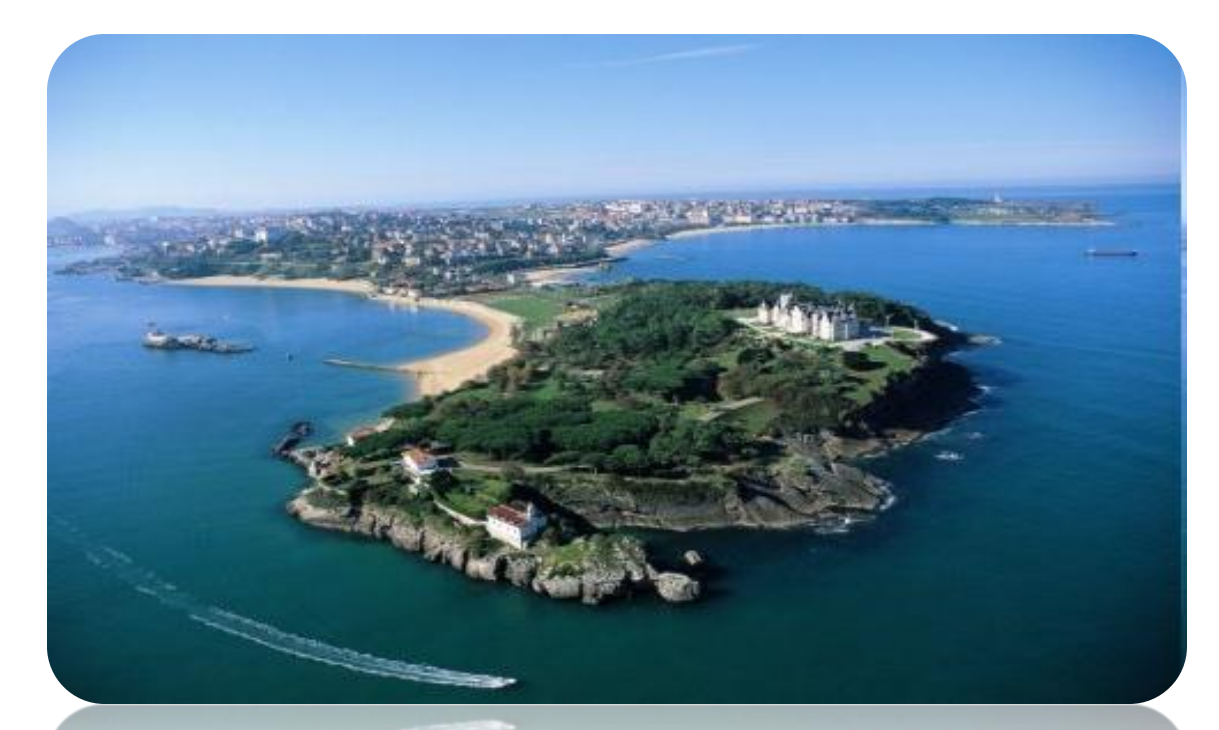

## **SMART SANTANDER**

### Part 2: Experimentation with SmartSantander

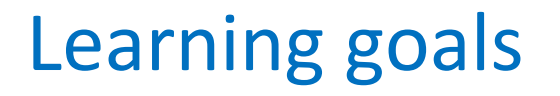

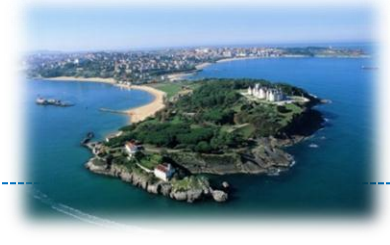

- Understand a typical IoT experimentation lifecycle
- Become familiar with the different experimentation tools of SmartSantander
- Understand challenges of user centric experimentation

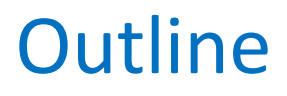

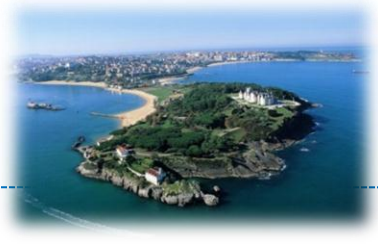

- 1. Experimentation lifecycle
- 2. Overview of experimentation tools
	- 1. TMON
	- 2. WiseGui
	- 3. Experimentation Scripts
- 3. User centric experimentation

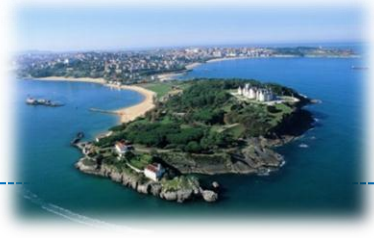

#### Part2: Experimentation with SmartSantander

#### **EXPERIMENTATION LIFECYCLE**

## Experimentation life-cycle

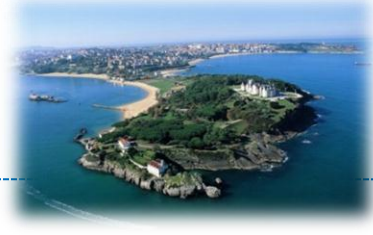

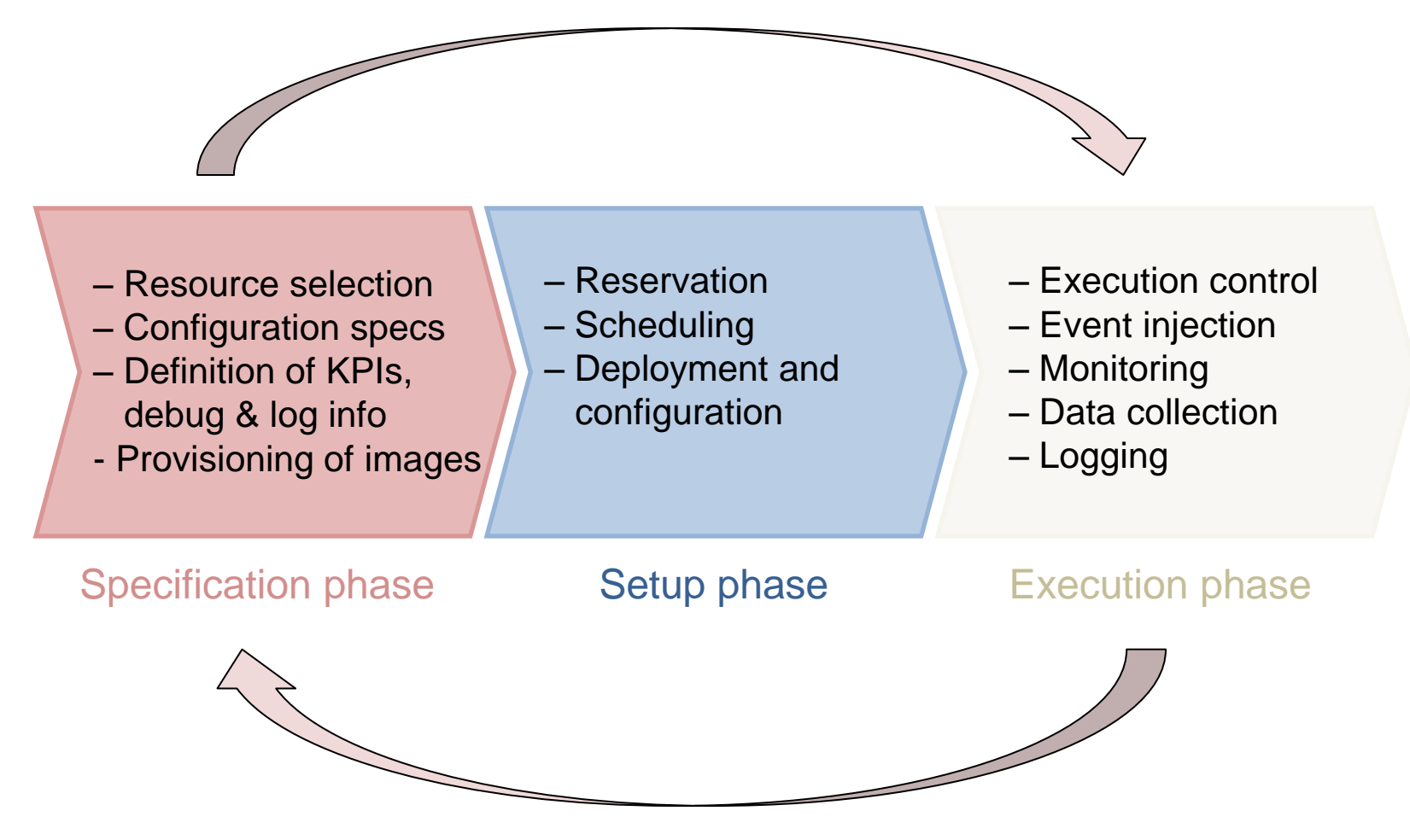

## Example process

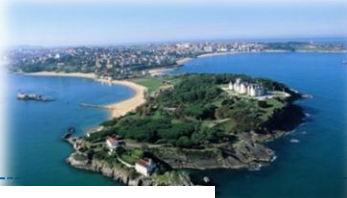

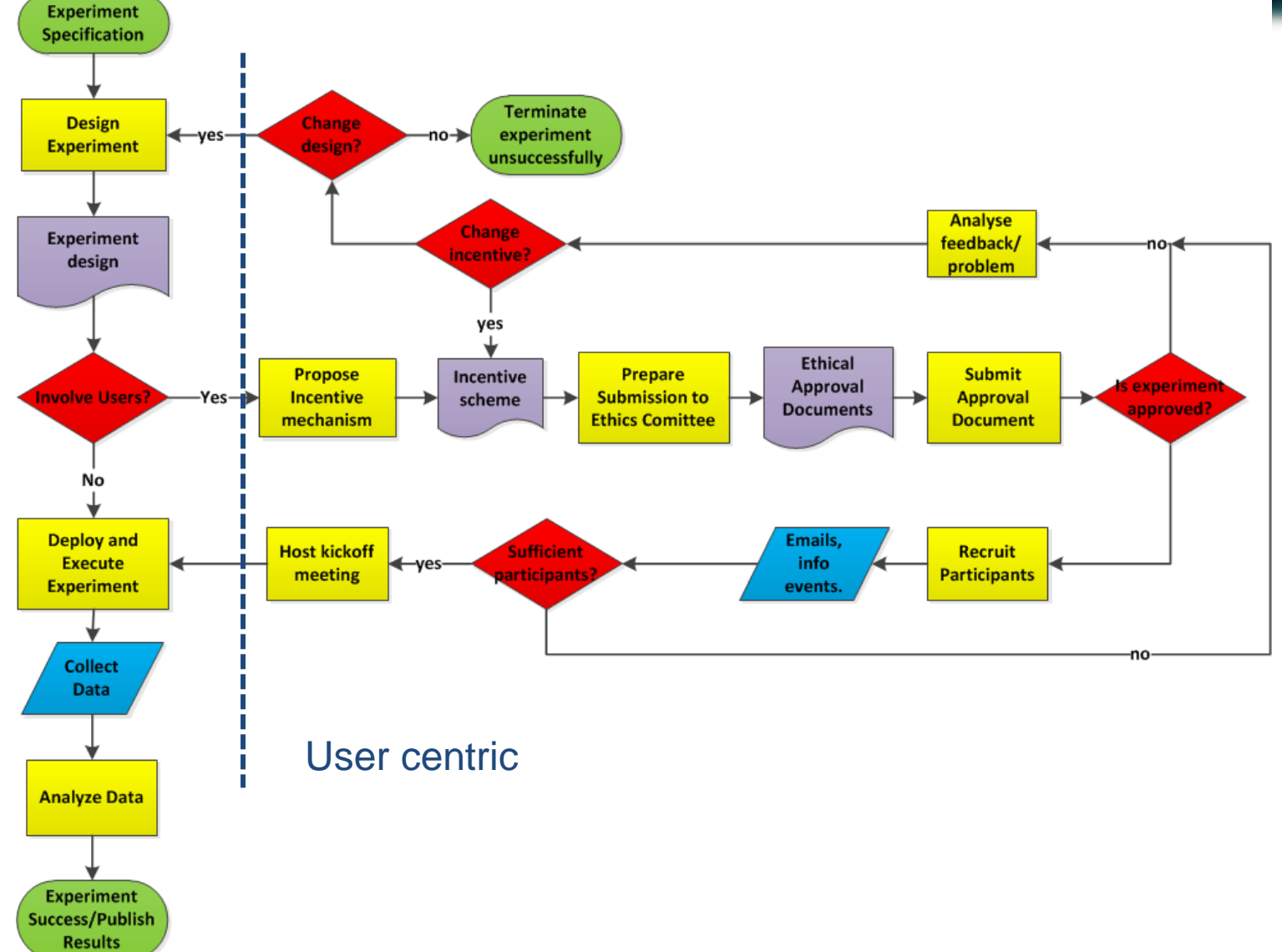

**Copyright © SmartSantander Project FP7-ICT-2009-5 257992. All Rights reserved.**

# Specification phase (1/2)

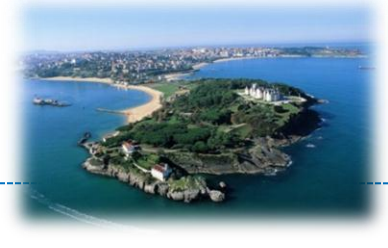

- Identify clear experimentation objectives
	- What is the goal of your experiment?
	- What are the scenarios you want to evaluate and assumptions you take?
	- What are the KPIs you want to collect or debugging parameters?
	- Is it system or service testing?
	- Do real end users have to participate in the experiment?
- Select adequate experimentation resources
	- Derive from above requirements for environment, scale, node capabilities, timing and topology
	- Know the existing testbed topology and characteristics
	- Consider availability of existing resources on testbeds

# Specification phase (2/2)

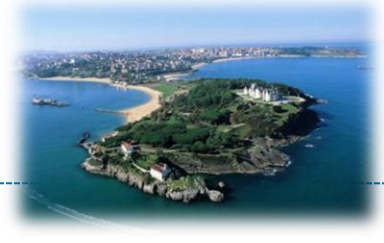

- Select adequate experimentation tools
	- GUI vs. scripting clients etc.

#### • Configuring your experiment

- Choose carefully how you want to log statistics and debug output and how to derive them
- Instrument experimentation code adequately
- Determine number of runs and duration of experiment interactively based on errors and desired confidence intervals

## Setup phase

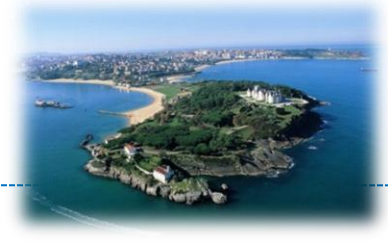

- Reserve selected resources for experiment
	- 3 methods of reservation supported, hidden behind the reservation API: GoogleCalendar, database or persistent memory
- Provide finalised images for upload to selected resources
	- An images will be mapped to each selected experimentation resource

#### • Initiate upload of experiment

– Manual or automatic scheduling

## Execution phase (1/3)

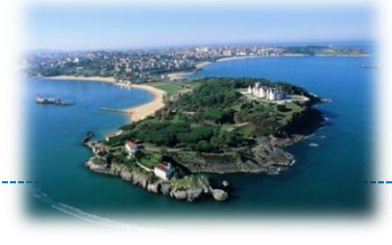

- Experiments can be initiated and controlled during reserved time periods
	- Testbed environment provides functions to flash nodes, reset nodes, check if nodes are alive
	- A controller instance is required per experiment to interact with nodes (relay message back and forth)
	- Per default a controller sends data to you
	- Specific experimentation control logic should be implemented in your experimentation code
	- Testbed provides means to send commands to a set of nodes through the controller

## Execution phase (2/3)

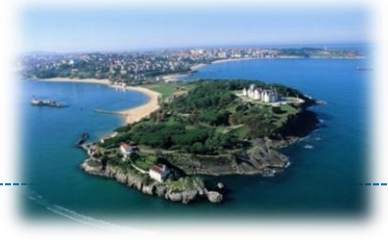

#### • Handling traces generated by your nodes

- You can decide freely the message payload of the trace messages generated by your experimentation nodes
- Per default messages are sent live to your experimentation client via the controller and stored into an SQL experimentation data base
- You can see traces live or replay later in the TMON UI from data base
- Beware of synchronisation of time stamps between nodes

## Execution phase (3/3)

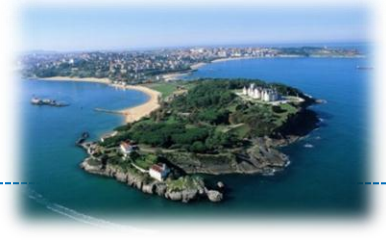

- Interacting with your experiment
	- Your logic in the experimentation code defines how your experiment can be controlled
	- In some testbeds auxiliary boards can provide energy measurement information or generation of external sensor stimuli
- Analysing traces and extracting statistics from them
	- TMON offers a plug-in based architecture to provide different views to trace data from the database
	- Traces can be exported to a file and processed outside the environment by analytical tools

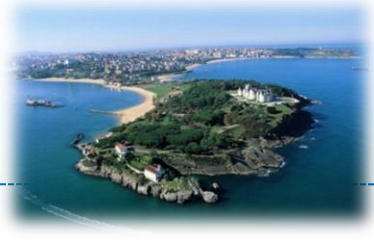

### Part 2: Experimentation with SmartSantander

#### **SYSTEMS EXPERIMENTATION**

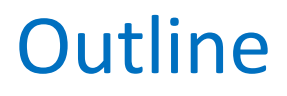

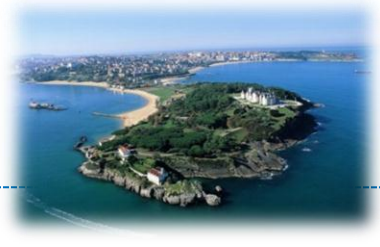

- 1. Experimentation lifecycle
- 2. Overview of experimentation tools
	- 1. TMON
	- 2. WiseGui
	- 3. Experimentation Scripts

3. Challenges of user centric experimentation

#### 2. High Level Overview

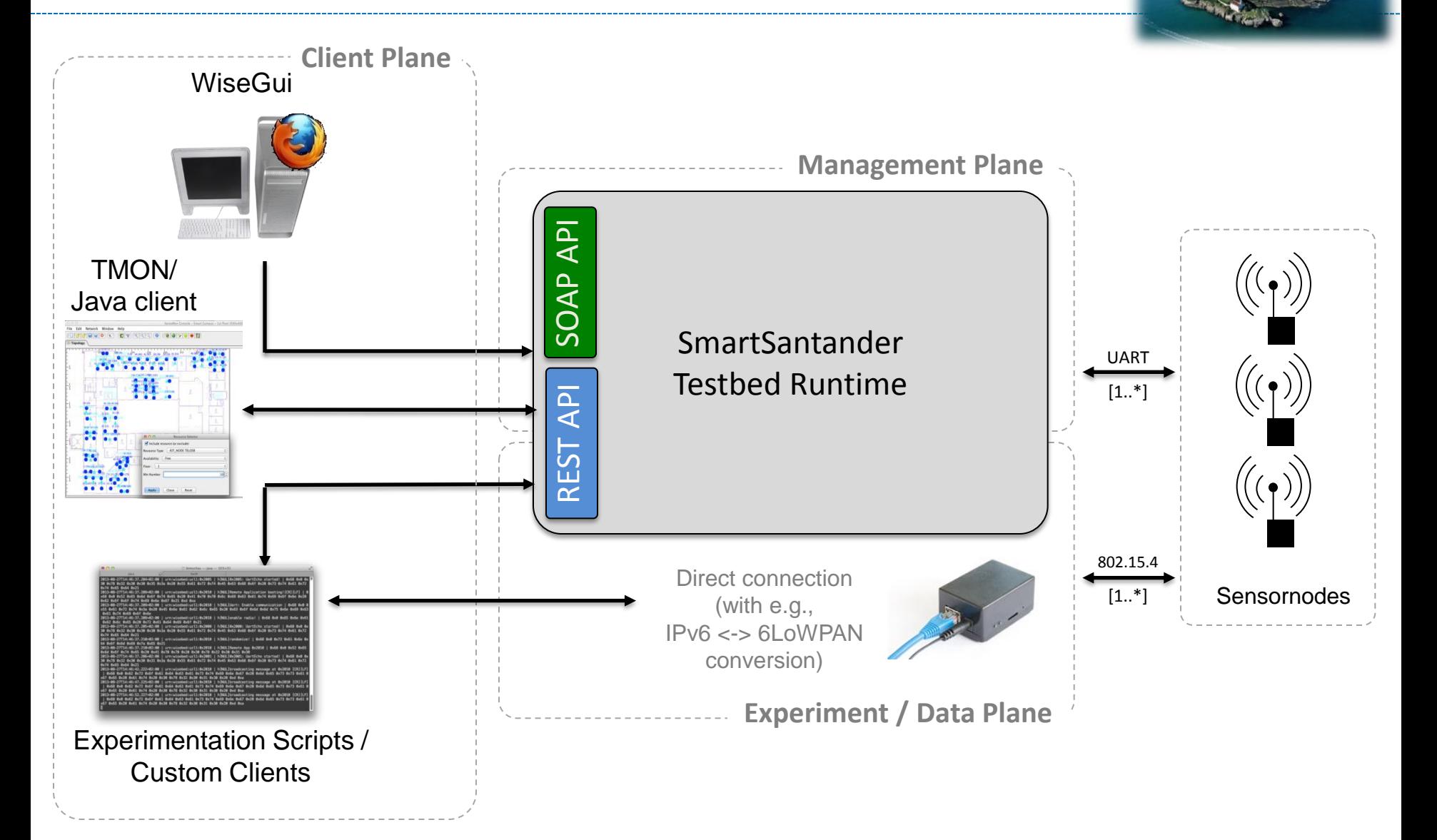

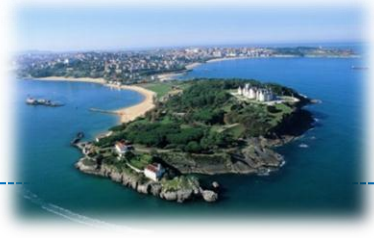

#### Experimentation with SmartSantander

#### **TMON**

#### TMON overview

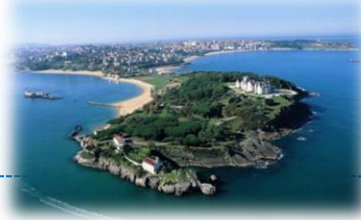

- Java based experimentation environment offering the following key features
	- Resource explorer
	- Topology explorer
	- Reservation, reprogramming
	- Experimentation control
	- Visualisation of traces and live results
	- Replay of experiment traces
	- Plugin based architecture for customisation of views and data processing
- Currently supported testbed sites
	- Guildford and Luebeck

## TMON architecture

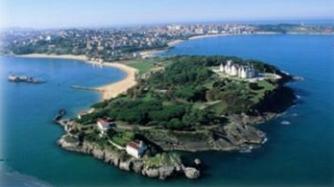

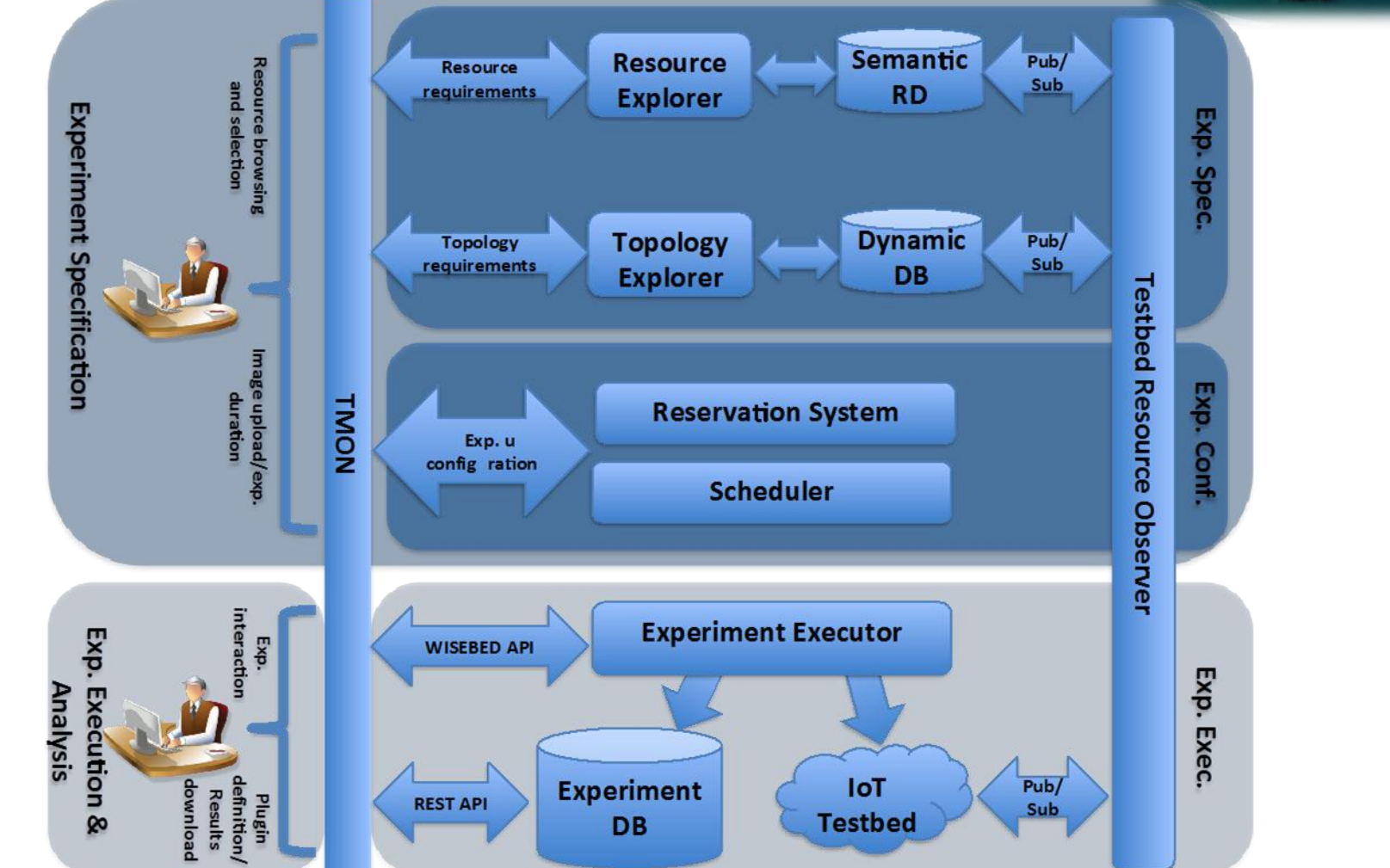

Nati, M., Gluhak, A., Abangar, H., & Meissner, S. (2012). A Framework for Resource Selection in Internet of Things Testbeds. In 8th International ICST Conference on Testbeds and Research Infrastructures for the Development of Networks and Communities, TRIDENTCOM 2012 (pp. 224-239). Thessaloniki, Greece

# • Simplifies identification of suitable experimentation resources

Resource explorer

- Allows visual selection and queries
	- Support for semantic queries for resource capabilities

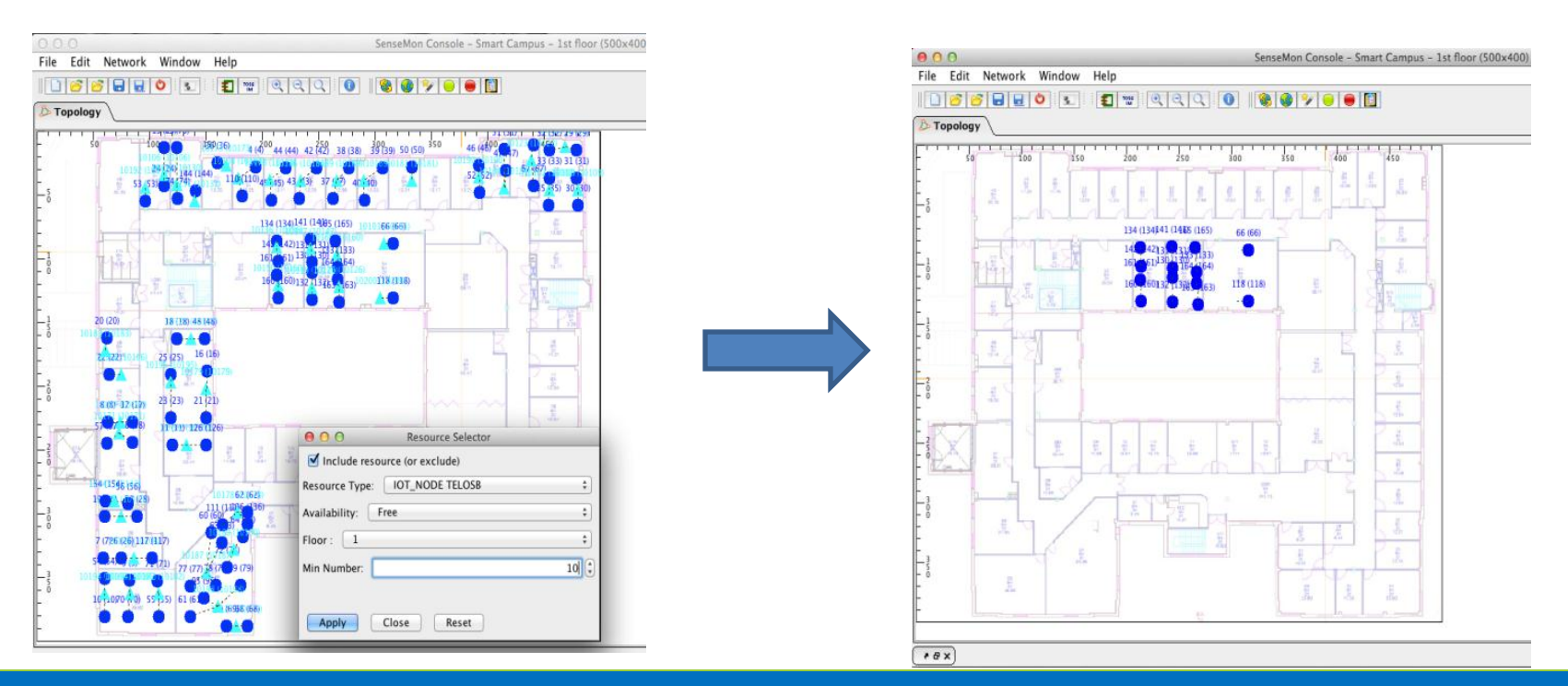

# Topology explorer

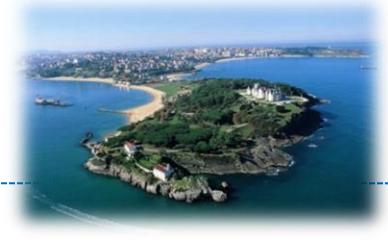

- Supports selection of nodes based on topology requirements
	- Supports visualization of links for a set of resources (Channel ID, TX Power, Packet Error Rate, LQI, RSSI)
	- Pre-defined topology exploration rules
	- Visualize source of interference (signal strength)

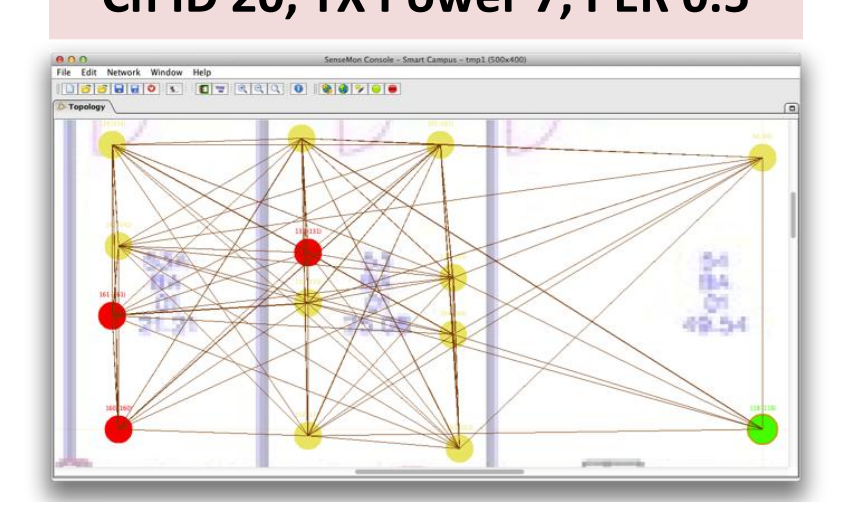

#### **Ch ID 20, TX Power 7, PER 0.5 Ch ID 15, TX Power 7, PER 0.5**

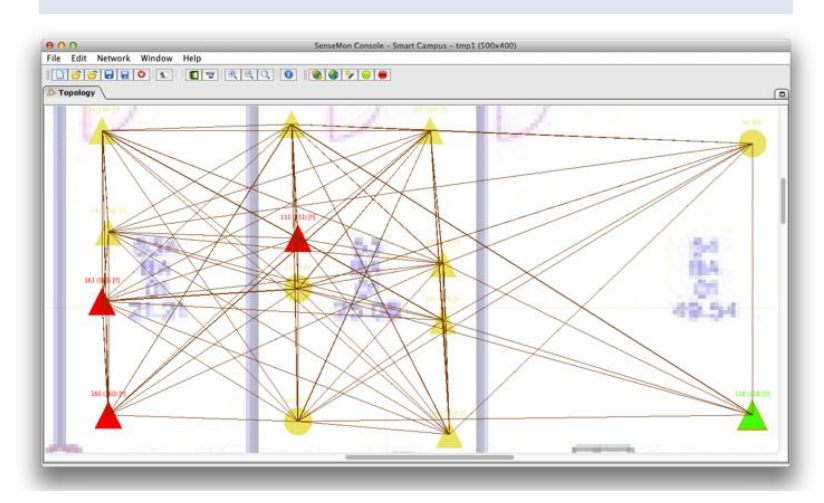

## Visualisation support

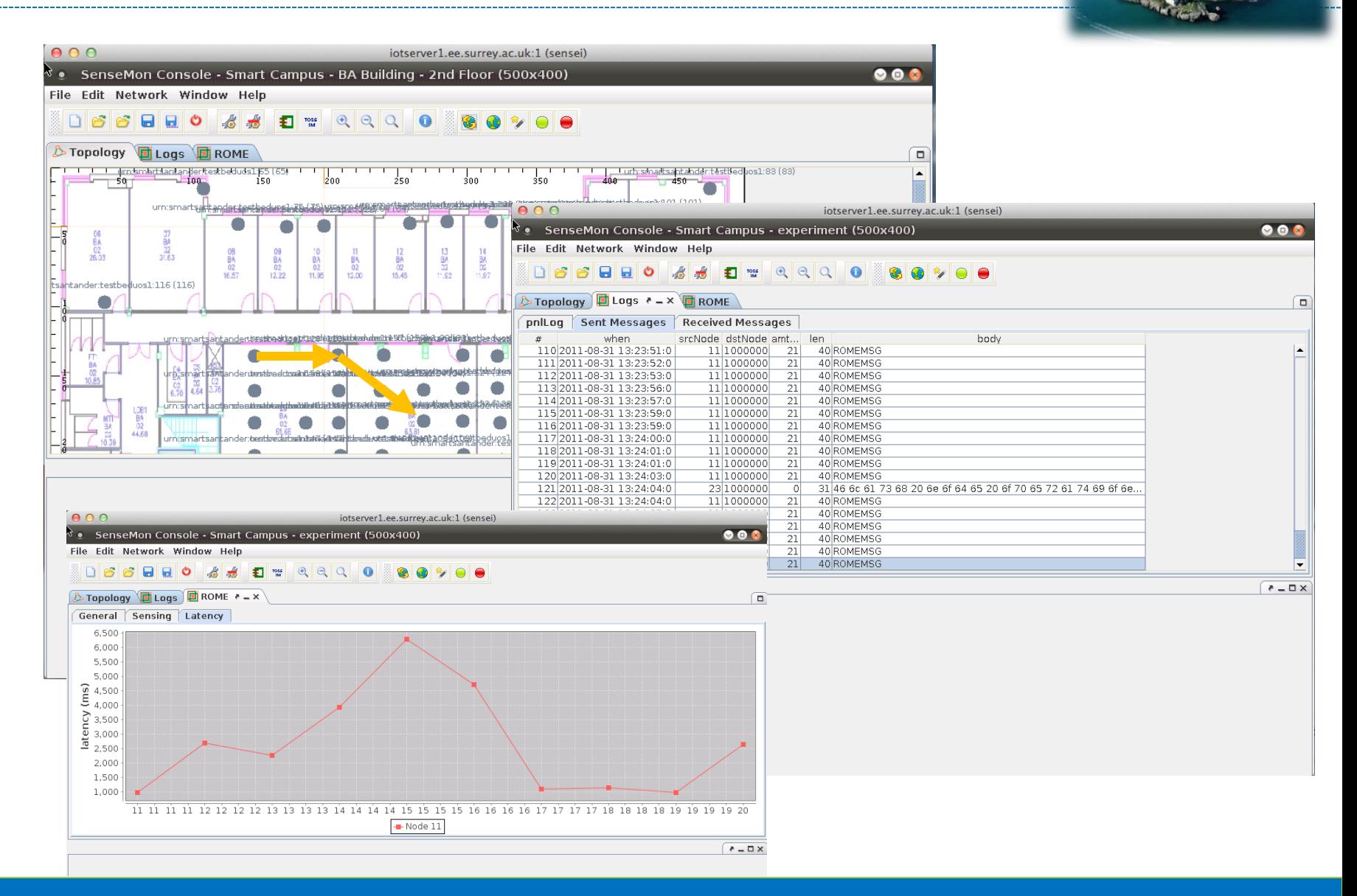

**STATE OF A TABLE** 

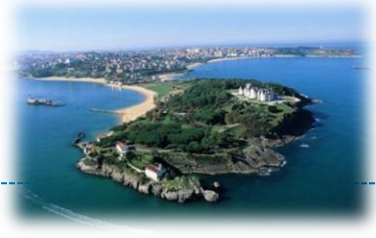

#### Experimentation with SmartSantander

### **WISEGUI LIVE-DEMO (SCREENSHOT WALK-THROUGH)**

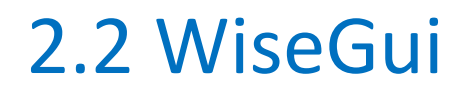

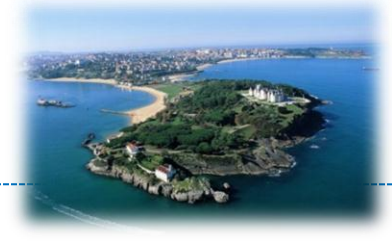

- Web-based front end for WSN testbeds based on the SmartSantander/WISEBED REST API
- Used for the following SmS deployments:
	- Santander
	- Lübeck
	- Patras
	- Guildford
- Lübeck Deployment: http://wisebed.itm.uni-luebeck.de
## 2.2 WiseGui – Testbeds Overview

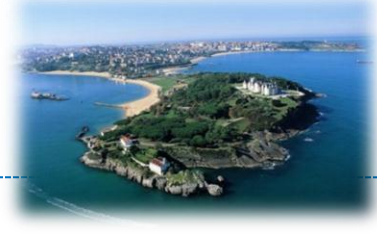

About

#### **Testbed Overview**

**Name** 

**Session Management Endpoint URL** http://wisebed.itm.uni-luebeck.de:8888/sessions

University of Lübeck, Germany (UZL) urn:wisebed:uzl1: University of Braunschweig, Germany (TUBS) urn:wisebed:tubs: http://wbportal.ibr.cs.tu-bs.de:8080/sessions Computer Technology Institute & Press (CTI) urn:wisebed:ctitestbed: http://hercules.cti.gr:8888/sessions University of Geneva urn:wisebed:unigetestbed: http://testbed.tcs.unige.ch:8888/sessions urn:wisebed-cosa-testbed-fhl1: Lübeck University of Applied Sciences, Germany (FHL) http://cosa-testbed-fhl1.fh-luebeck.de:49021/sessions

**URN** prefixes

Screenshot taken from: http://wisebed.itm.uni-luebeck.de

## 2.2 WiseGui – Testbed Map View

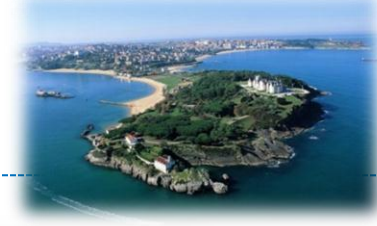

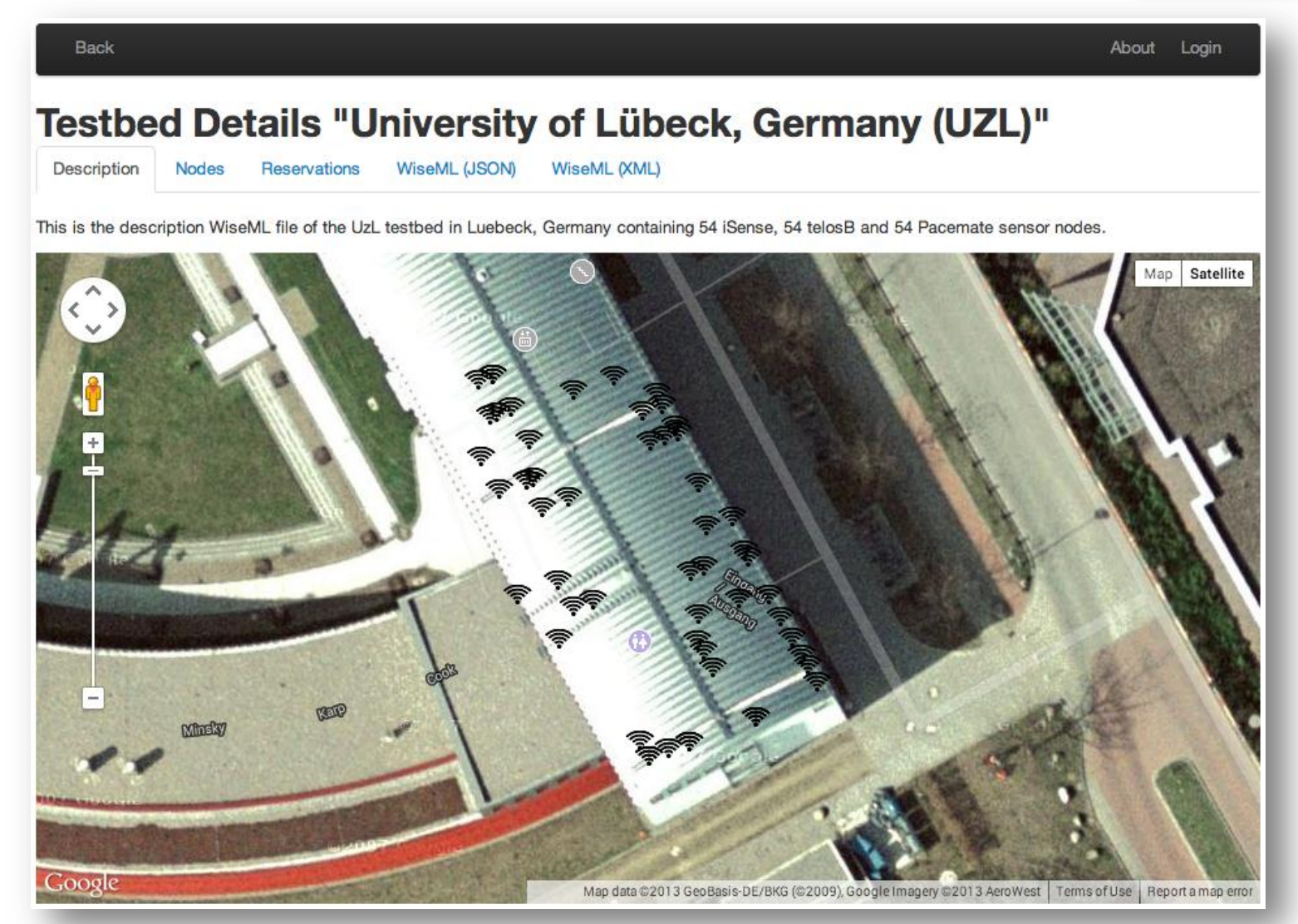

## 2.2 WiseGui – Testbed Node Table

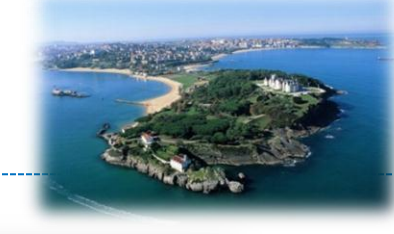

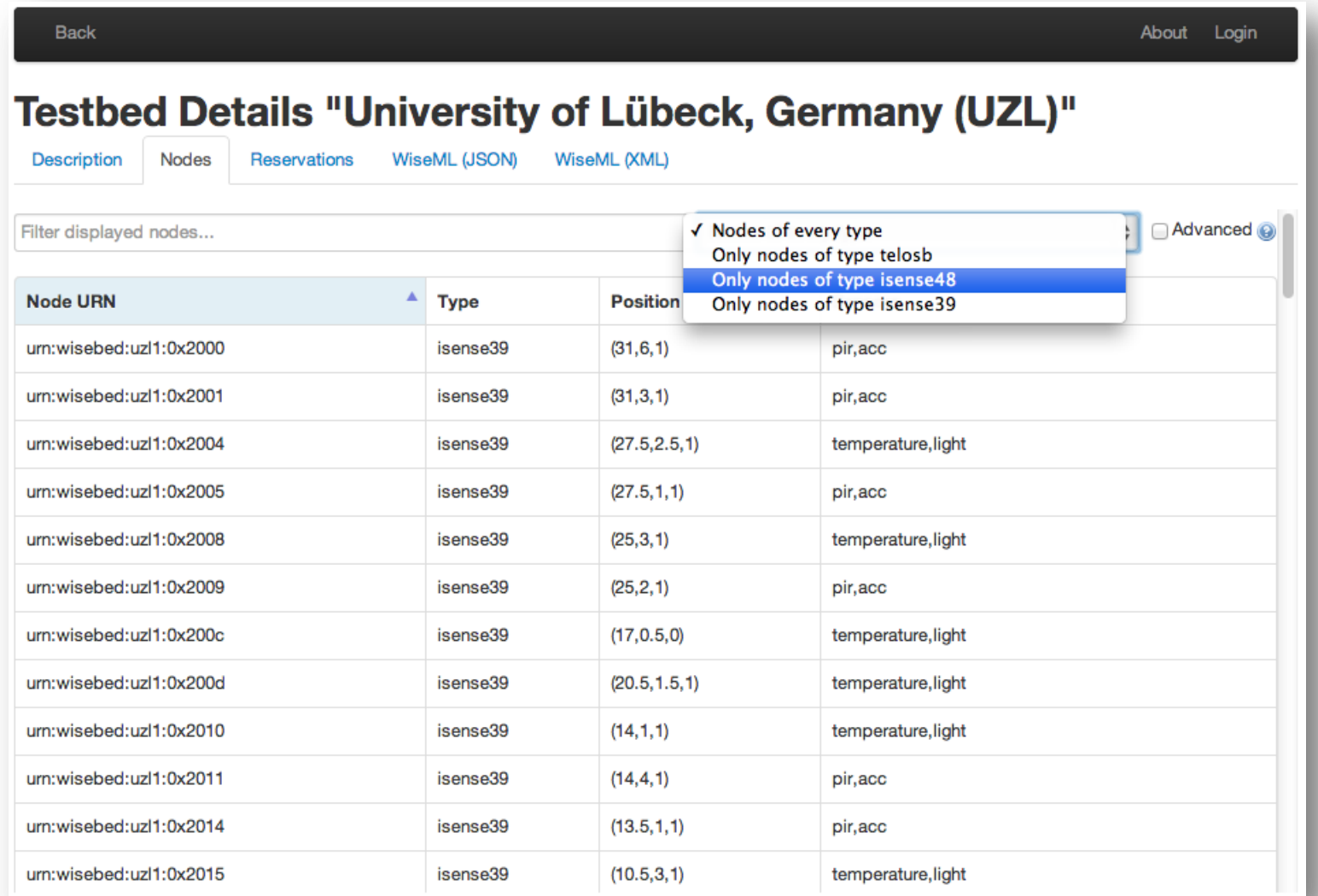

## 2.2 WiseGui – Login

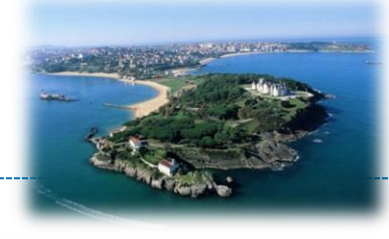

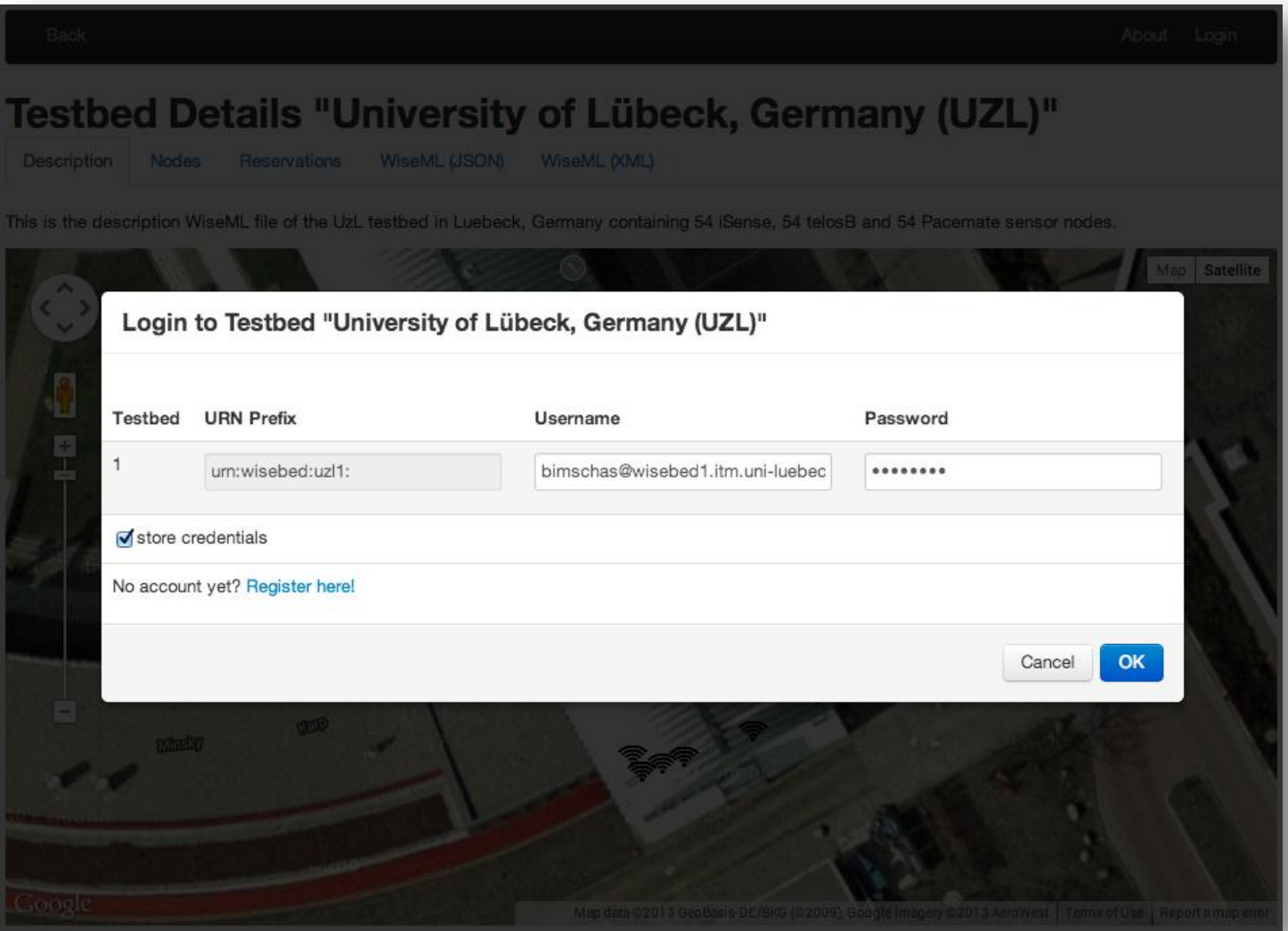

## 2.2 WiseGui – Making a Reservation

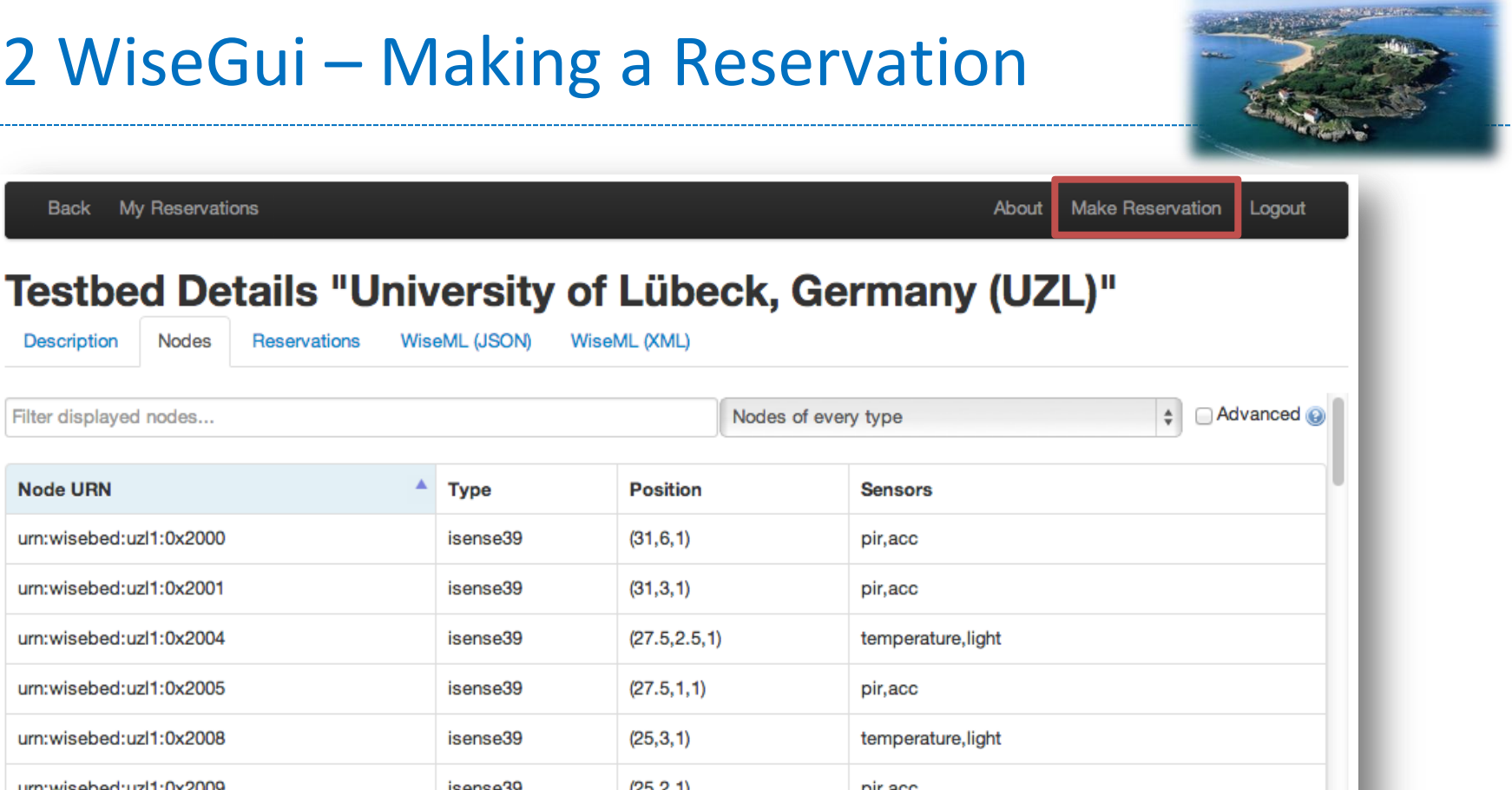

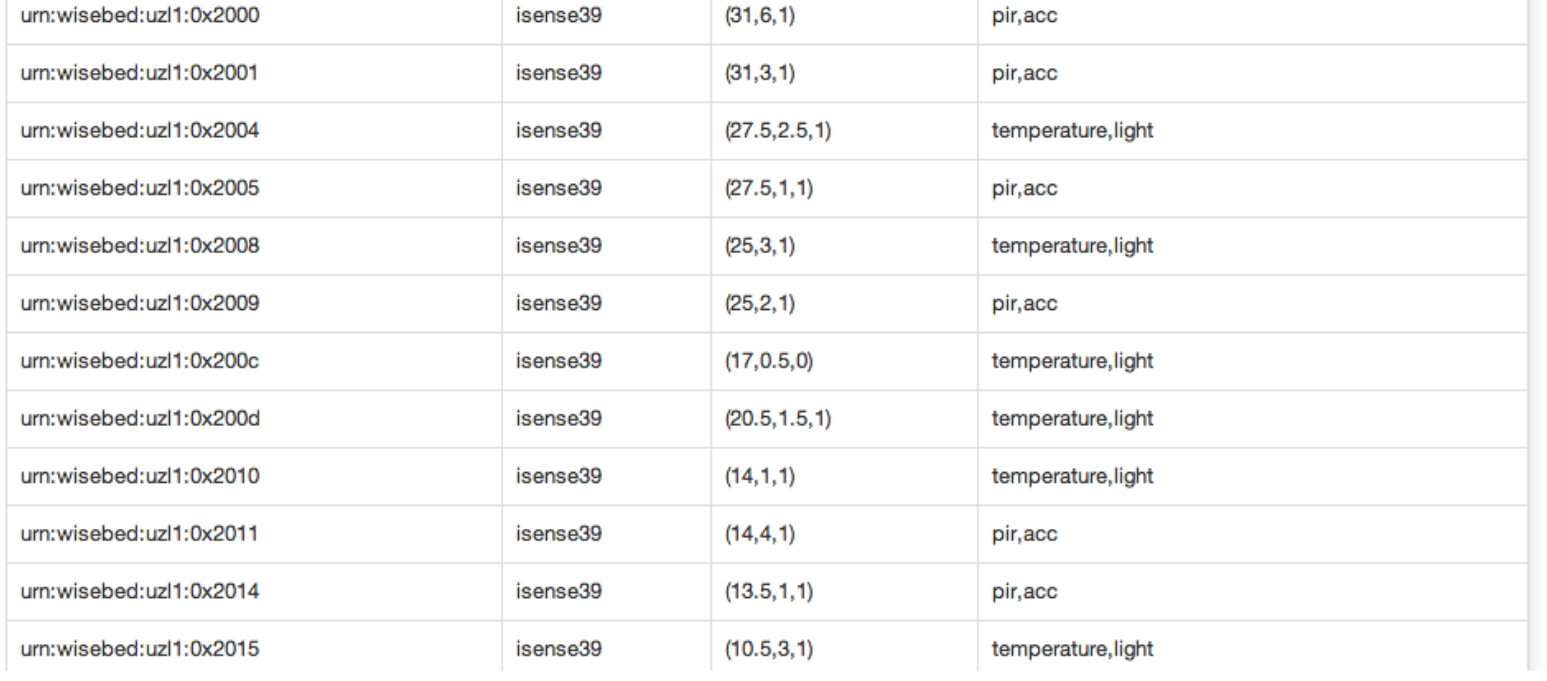

My Reservations

Nodes

Reservations

▲

**Type** 

**Back** 

Description

**Node URN** 

Filter displayed nodes...

## 2.2 WiseGui – Making a Reservation

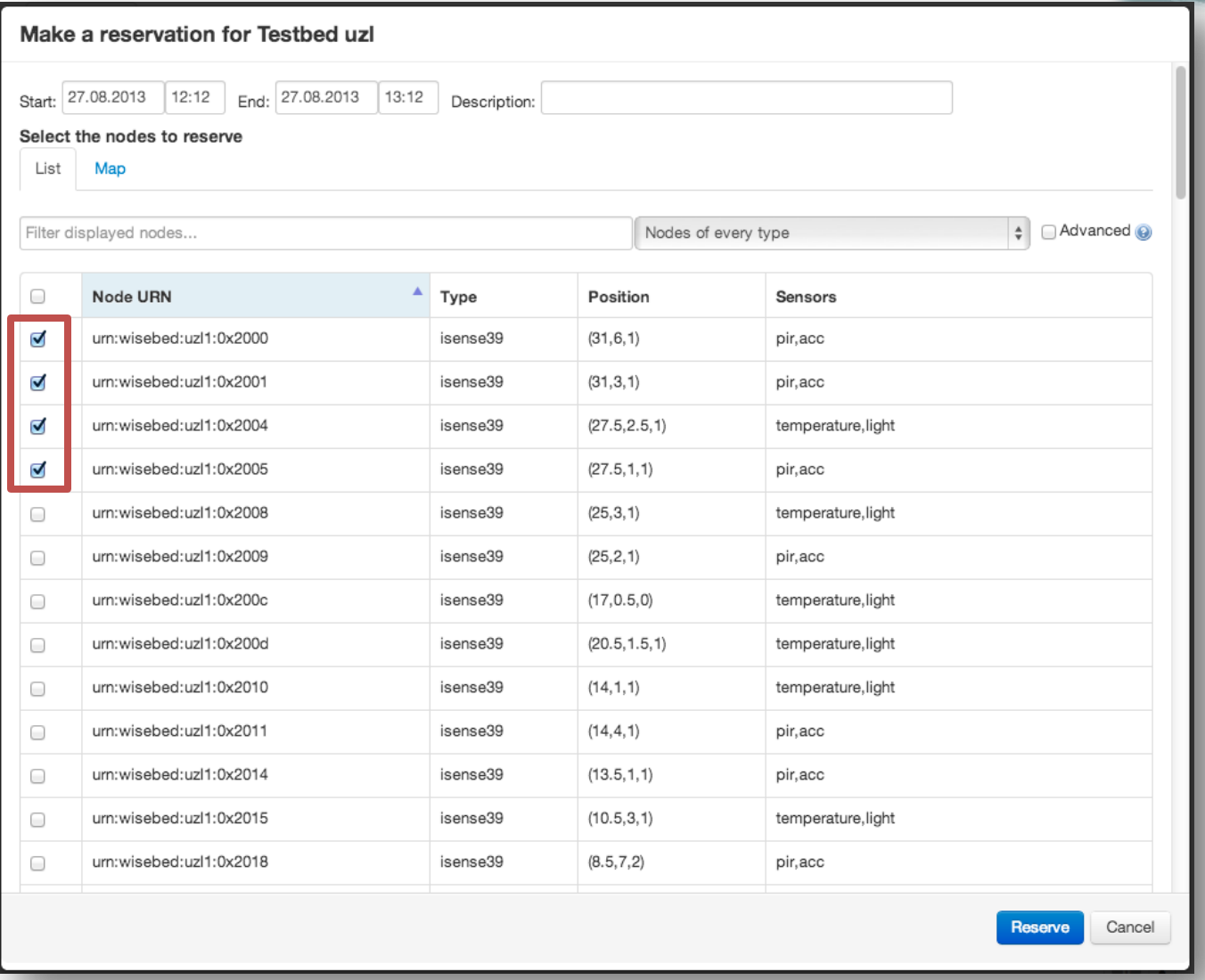

## 2.2 WiseGui – Select Reservation

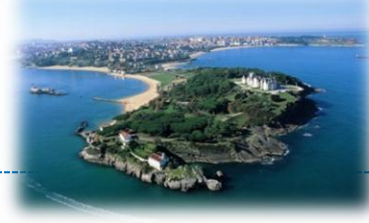

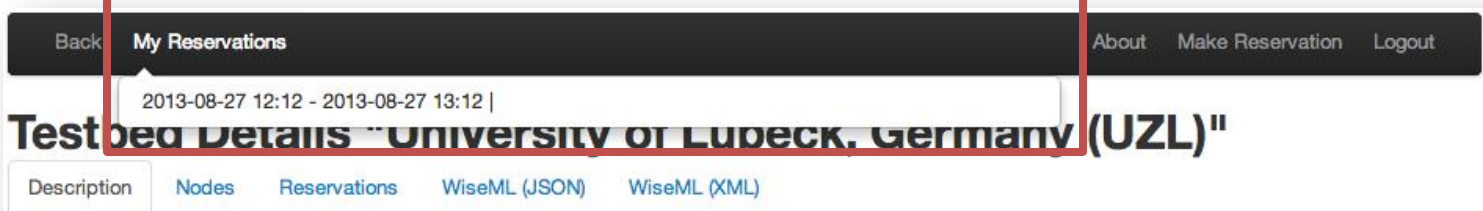

This is the description WiseML file of the UzL testbed in Luebeck, Germany containing 54 iSense, 54 telosB and 54 Pacemate sensor nodes.

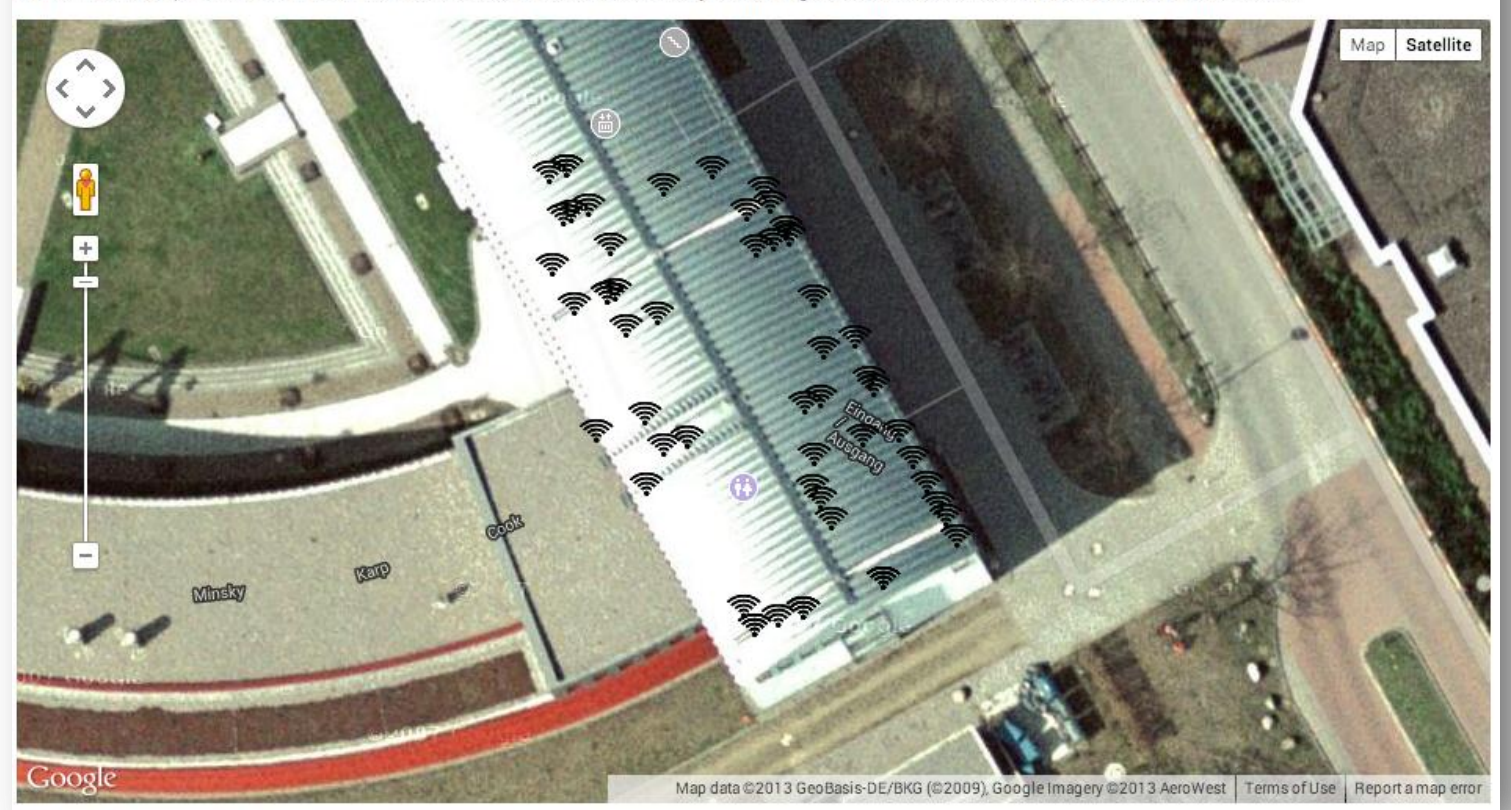

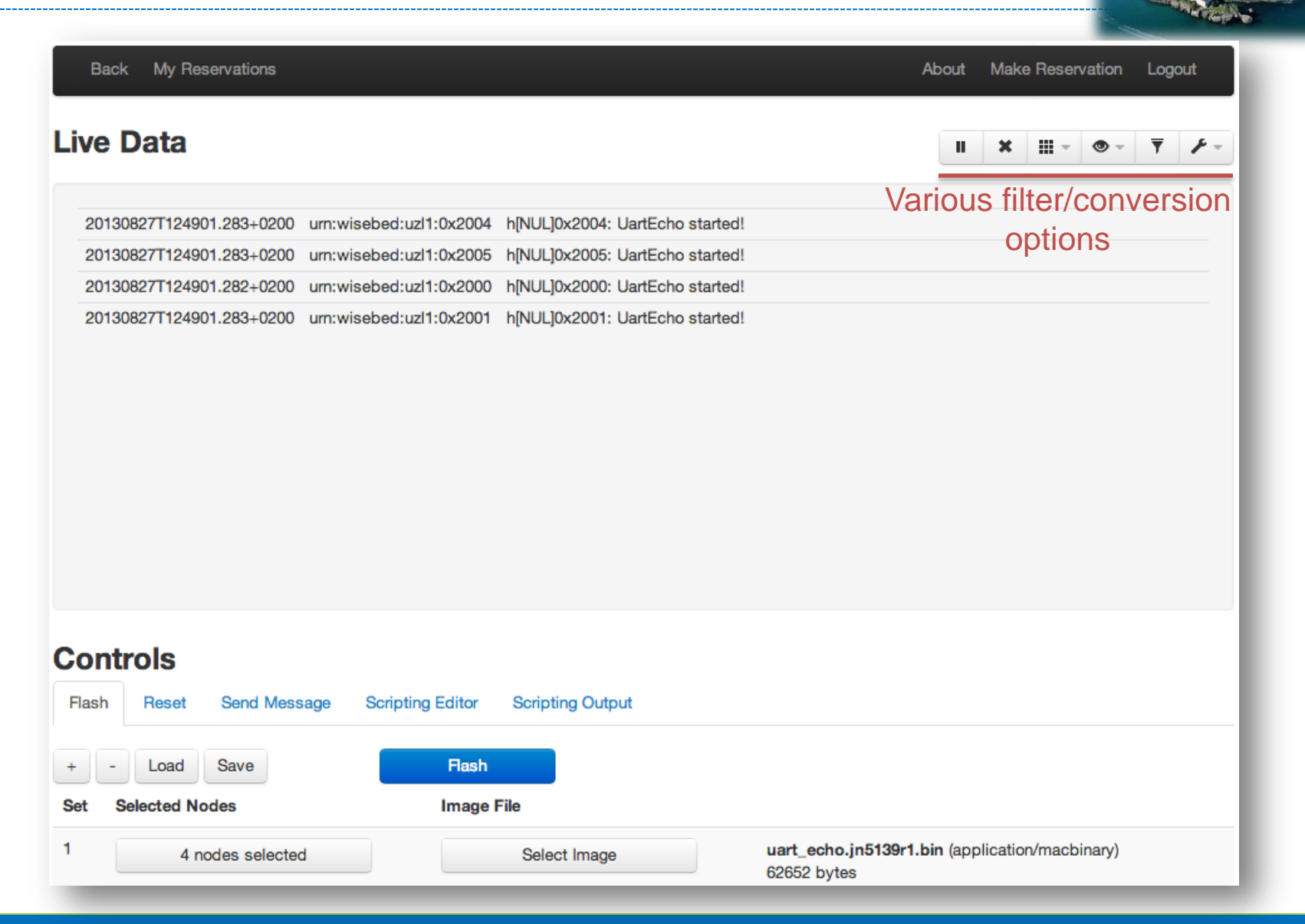

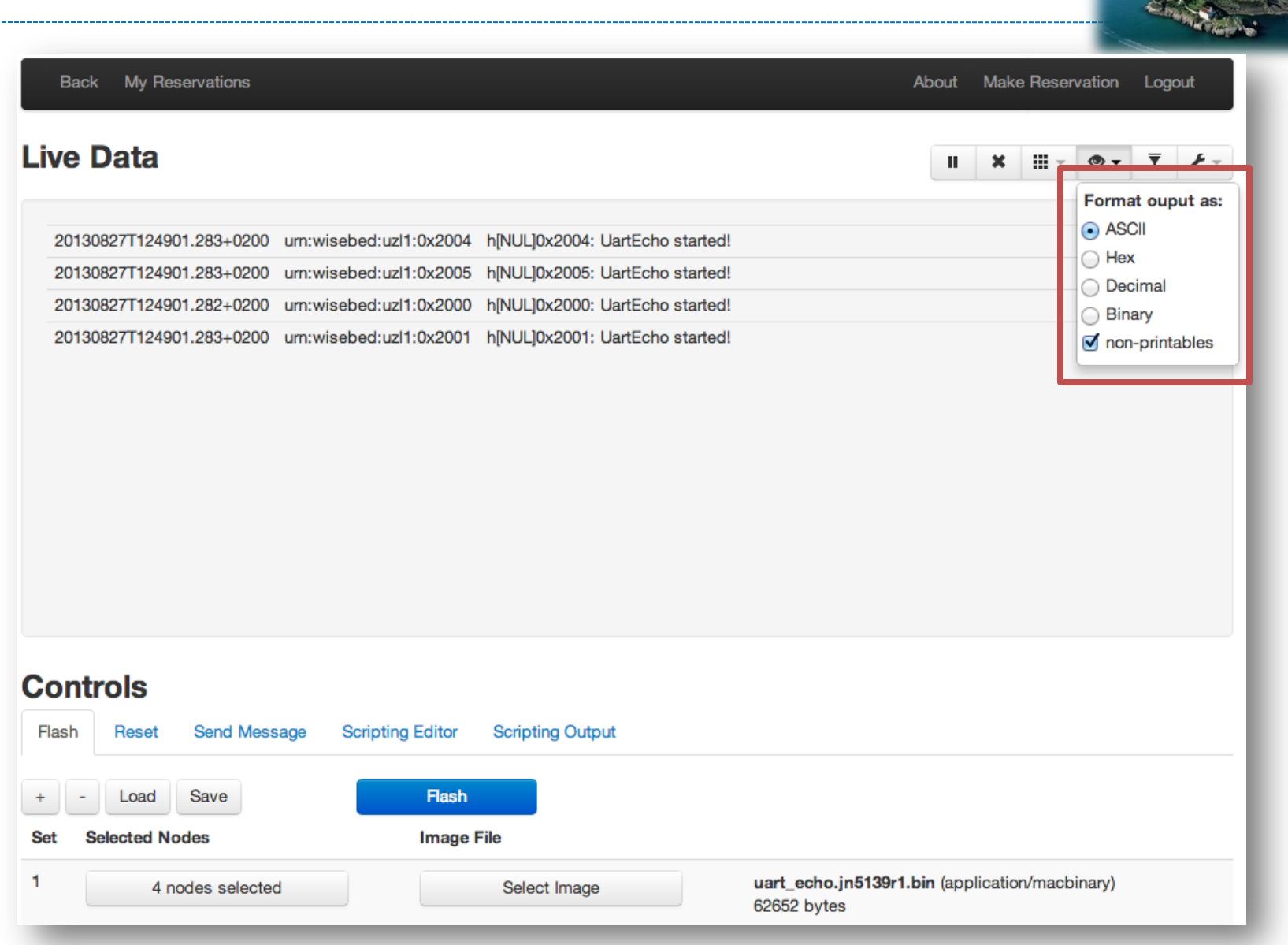

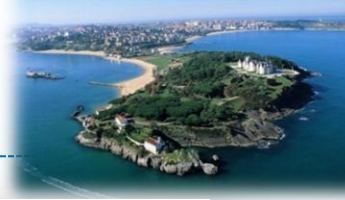

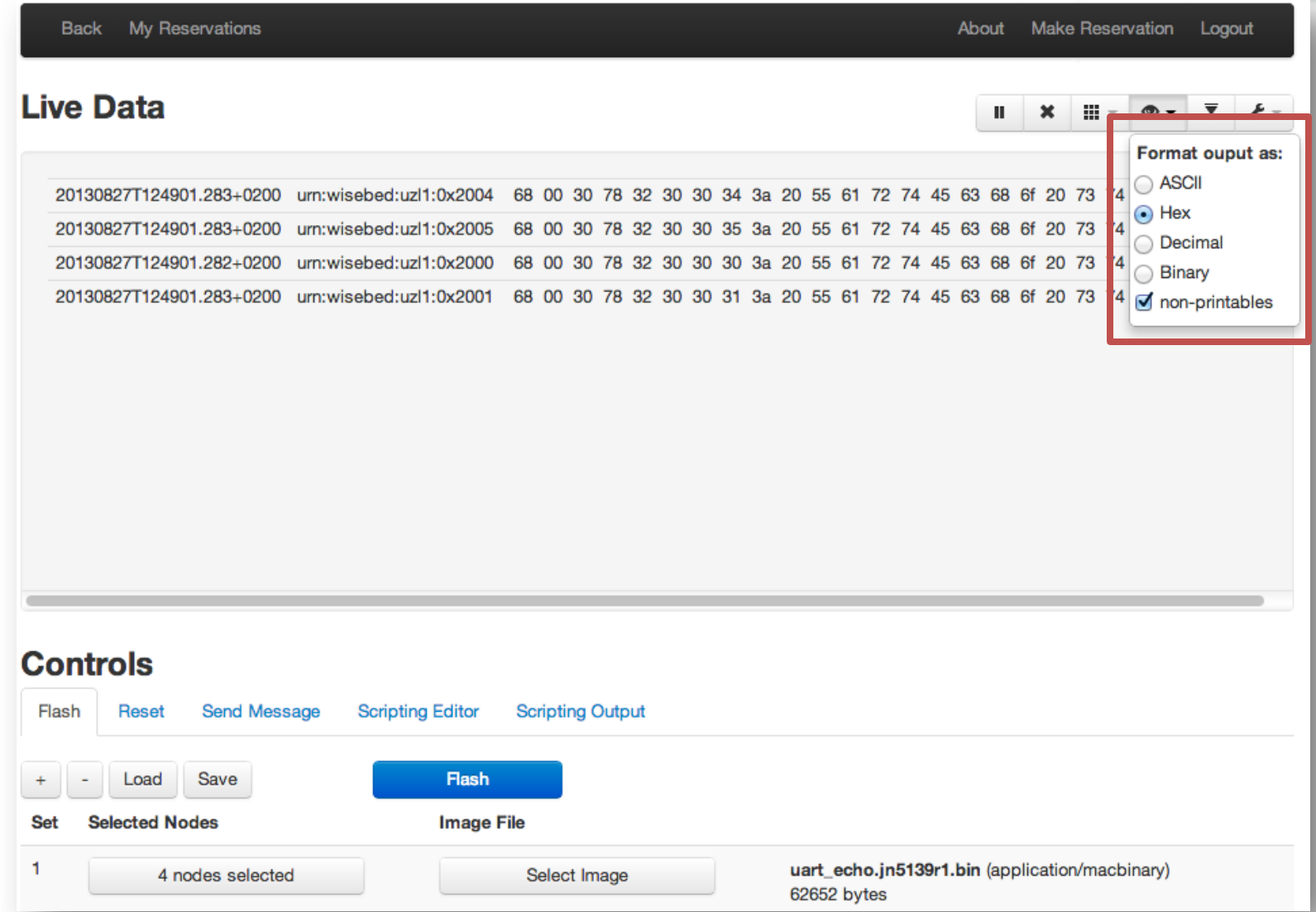

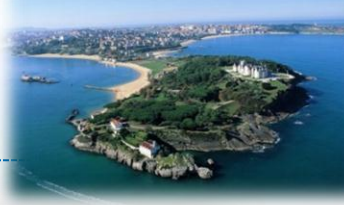

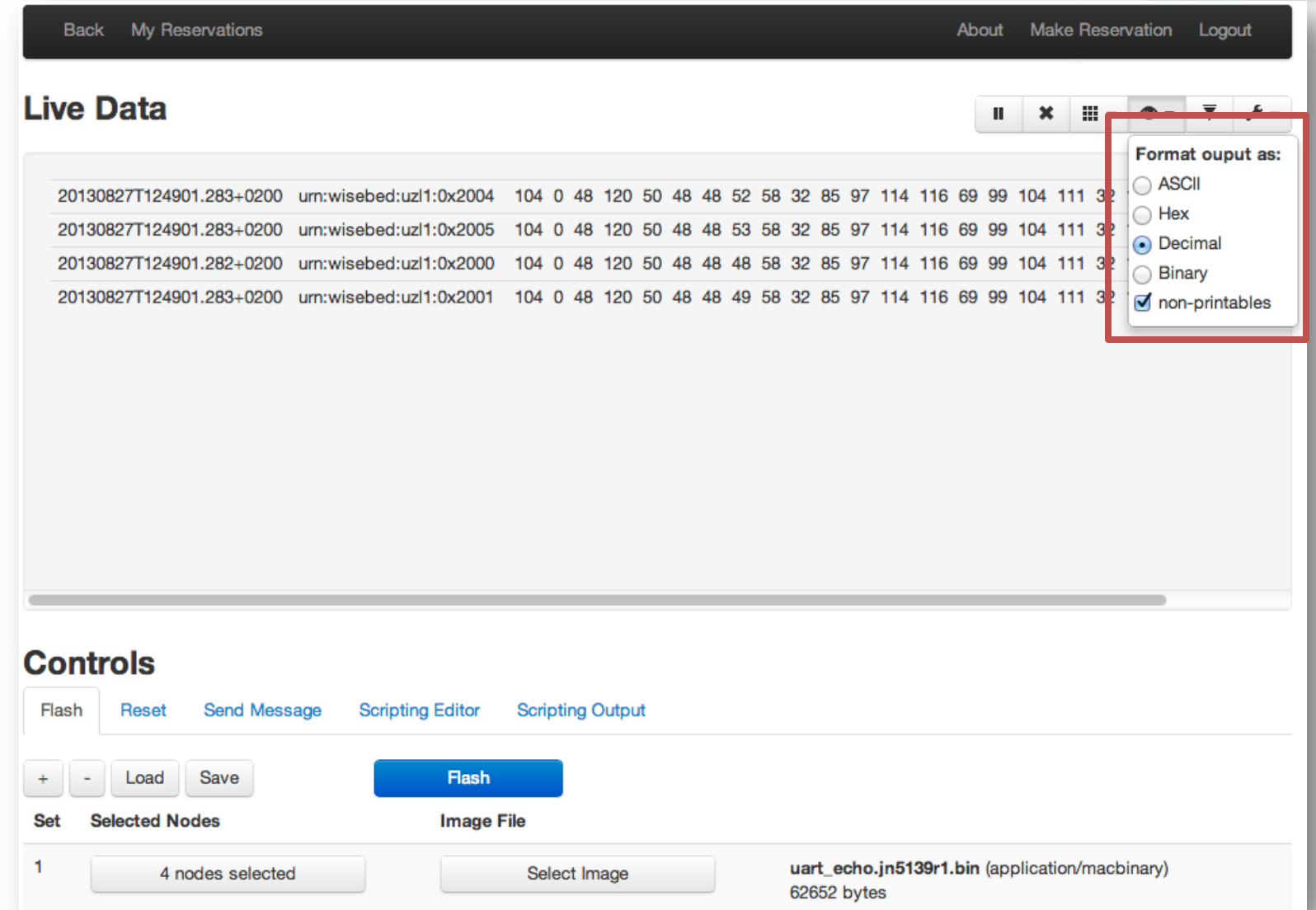

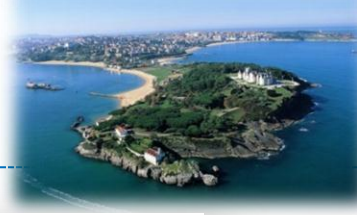

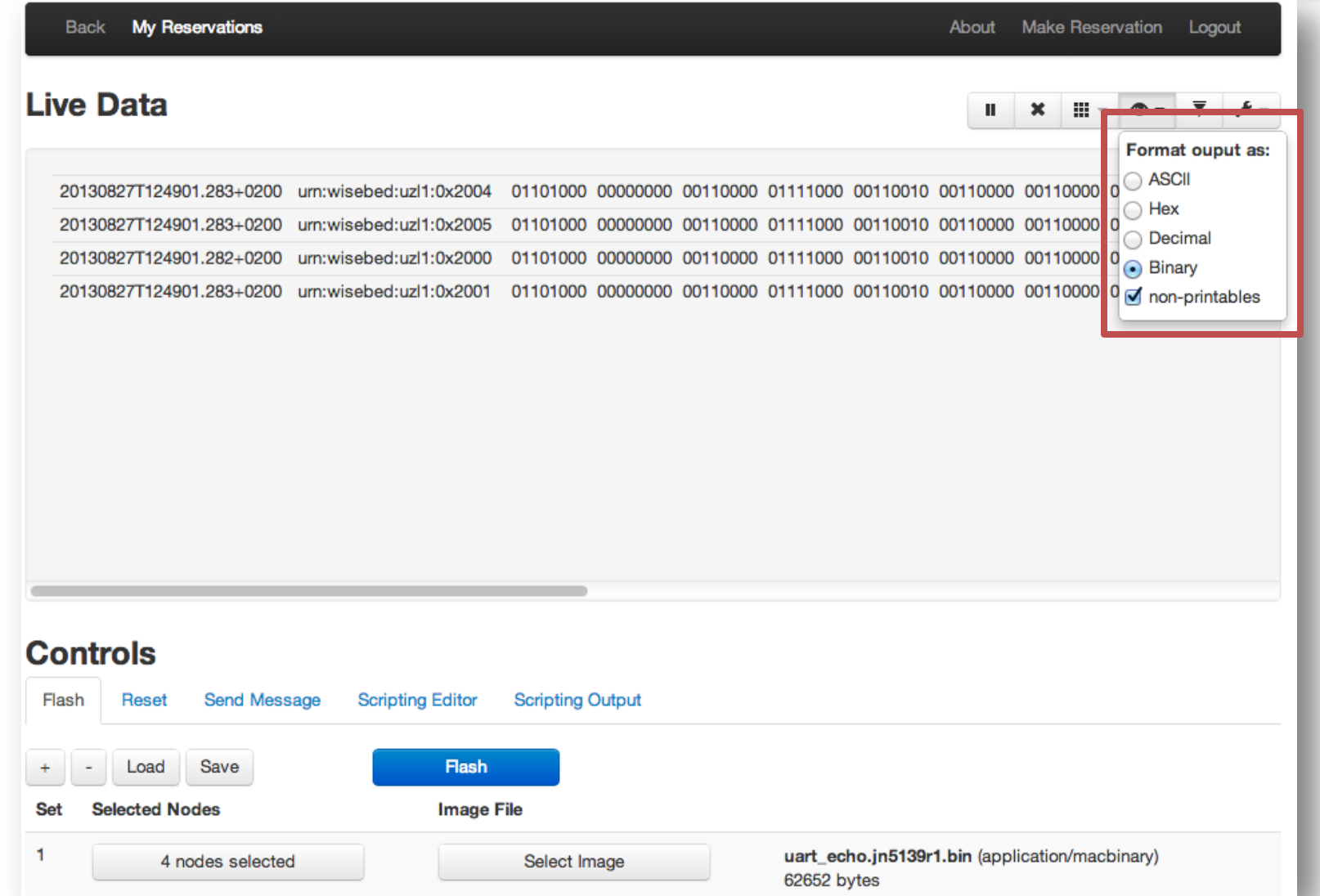

## 2.2 WiseGui – Flashing Nodes

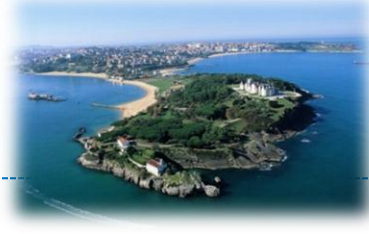

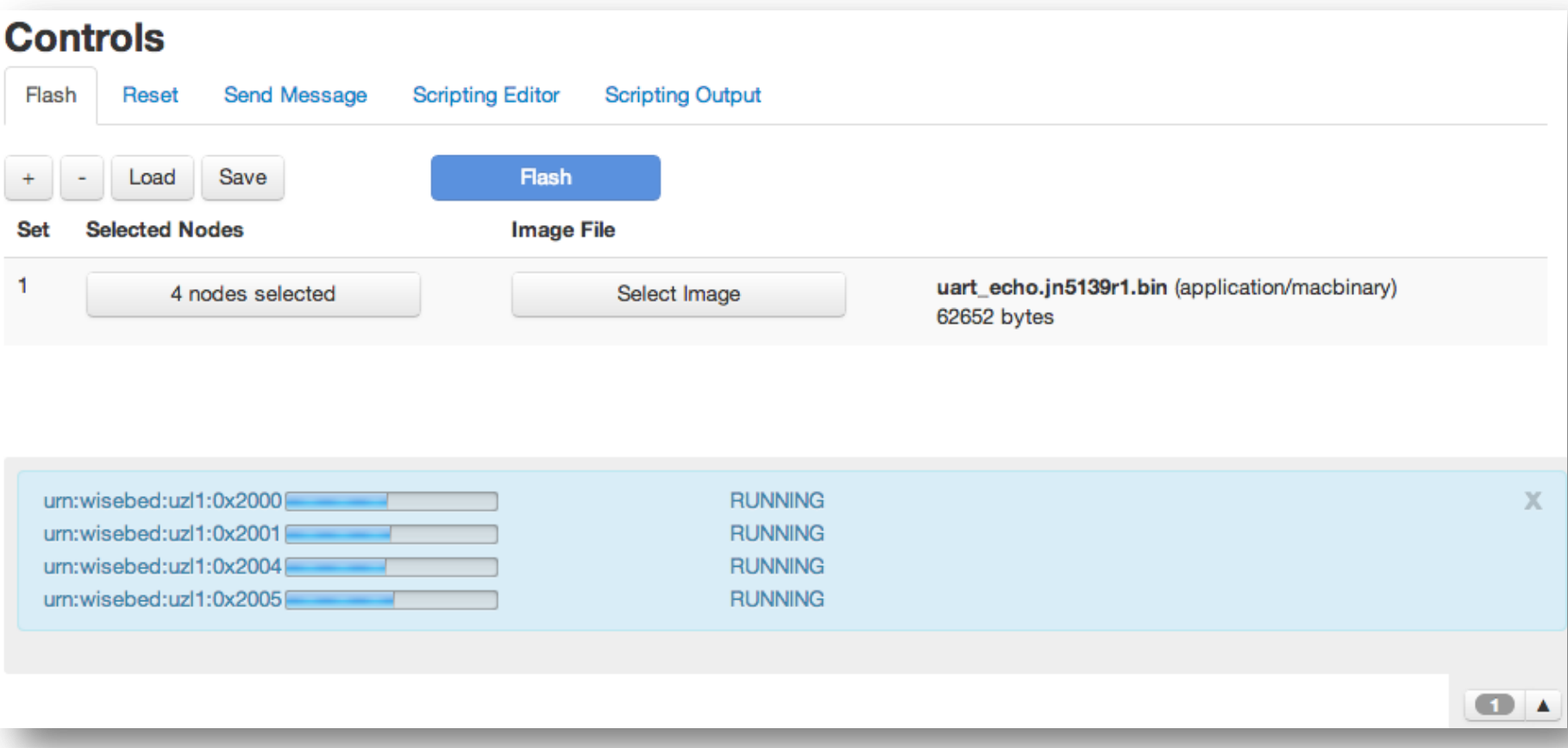

## 2.2 WiseGui – Resetting Nodes

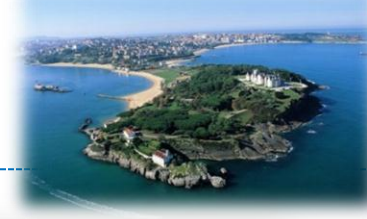

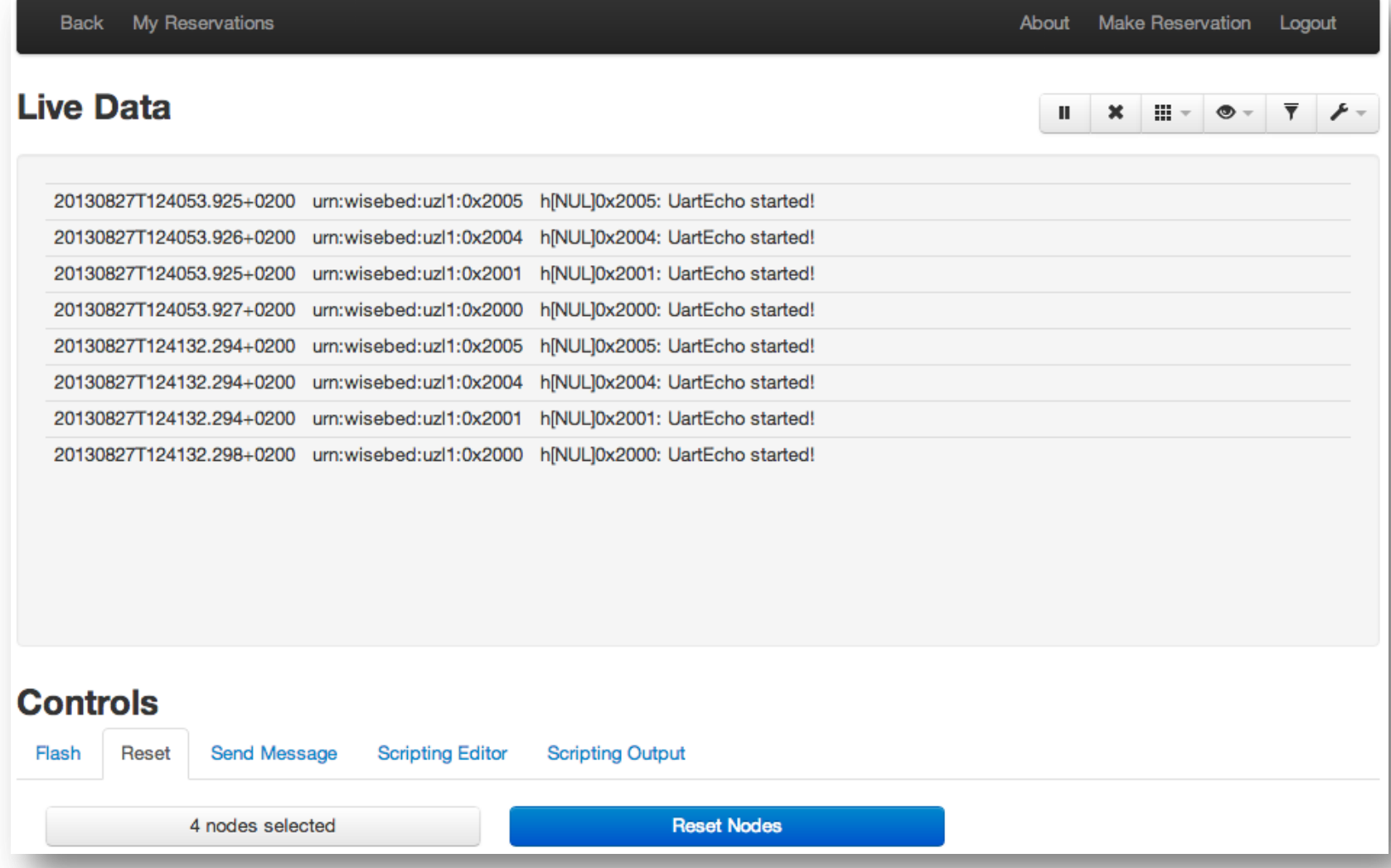

## 2.2 WiseGui – Sending Messages

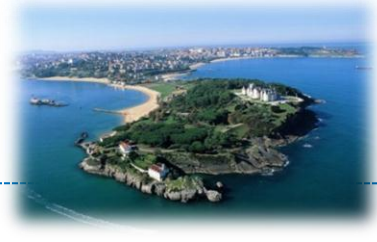

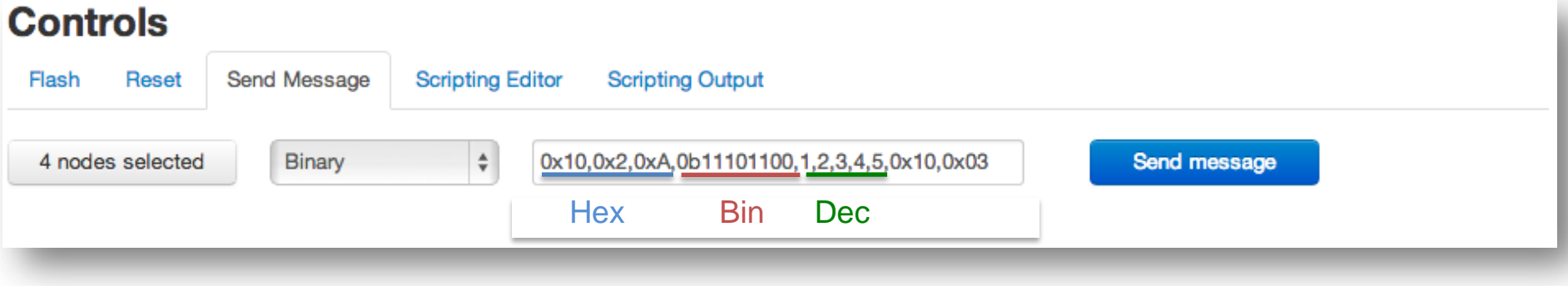

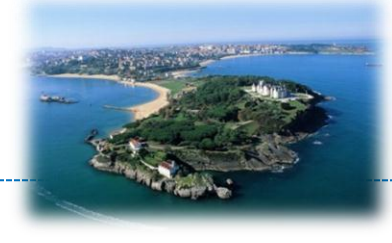

- JavaScript scripting environment for execution in browser
- Allows users to automate / script experiments in JavaScript without any software installation
- Program against REST API (using wisebed.js client library)
- Scripting environment pre-initialized with
	- WebSocket to sensor nodes serial ports, and
	- reservation data (reserved nodes, timespan, …)

## 2.2 WiseGui – Scripting Editor

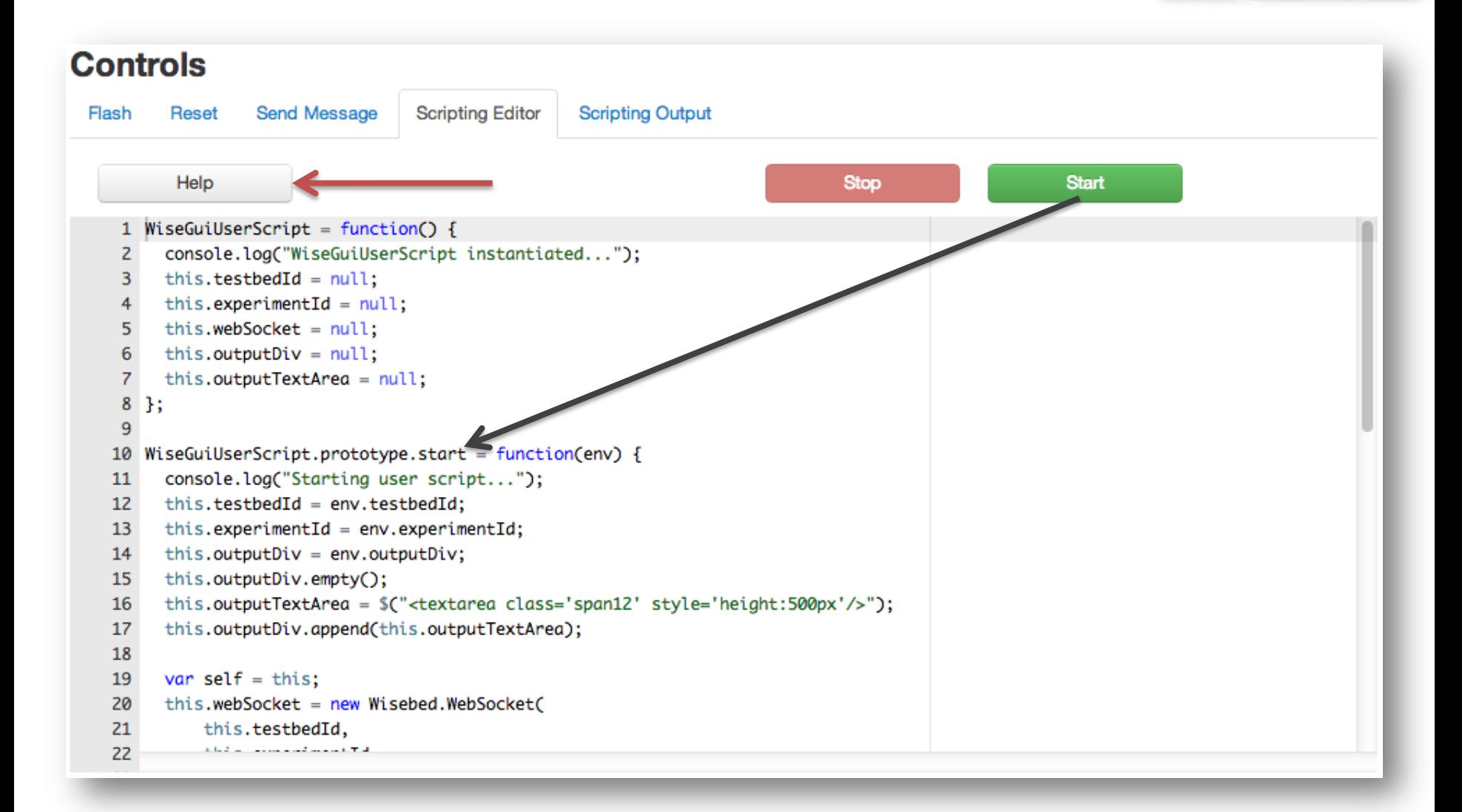

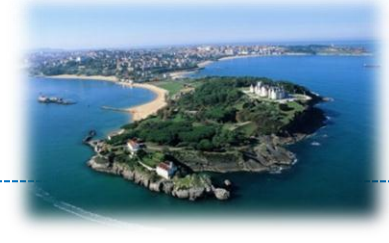

- Demo shows a scripted application
	- Periodically, sensor nodes ping other nodes
	- 6LoWPAN packets are dumped to serial port
	- Dump is forwarded to WiseGui scripting environment
	- Concurrent transmissions distinguished with label
	- Output: live visualization of packet trajectory in wireless network
- Libraries used: wisebed.js, jquery, d3.js

## 2.2 WiseGui – Scripting Editor Demo

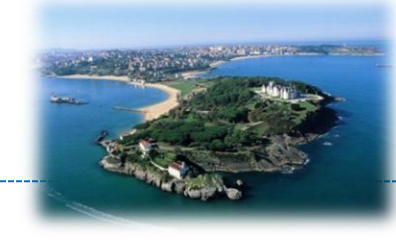

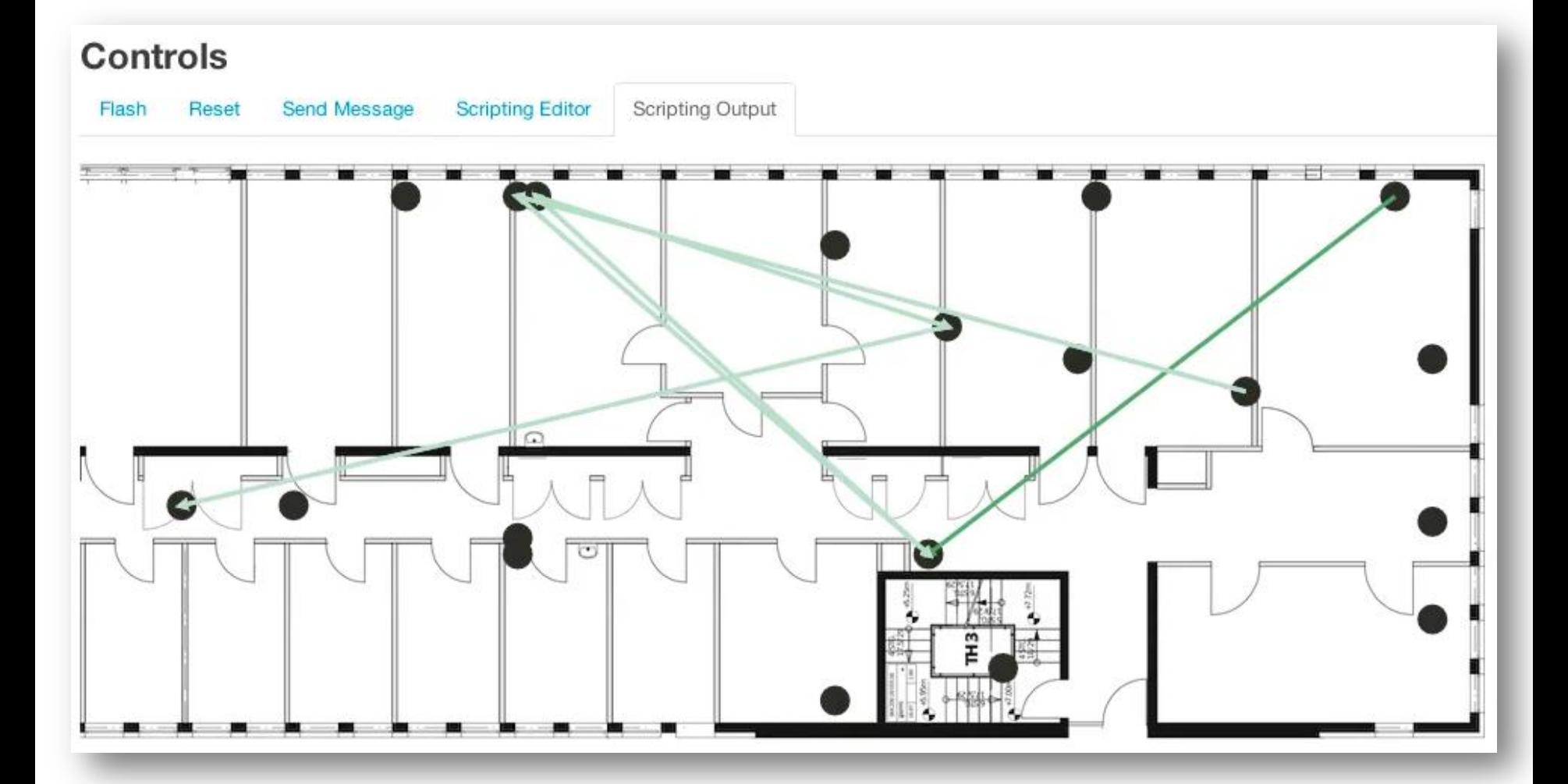

## 2.2 WiseGui – Scripting Editor Demo

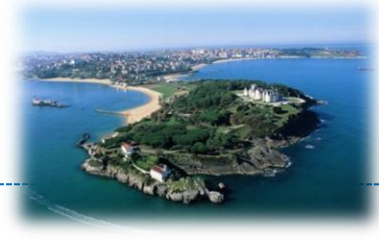

## Demo Video

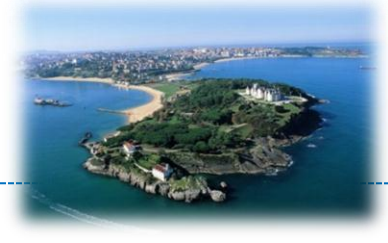

- Completely based on HTML5/JavaScript
- Runs on client side (Browser)
- WebSocket-based bi-directional communication with nodes
- Integrated scripting environment

- Uses REST API and wisebed.js
- Open Source https://github.com/wisebed/wisegui

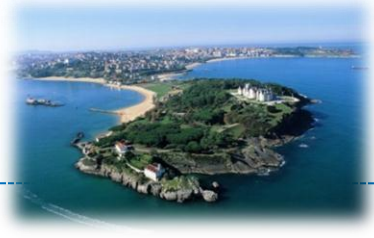

#### Experimentation with SmartSantander

## **EXPERIMENTATION-SCRIPTS LIVE-DEMO (SCREENSHOT WALK-THROUGH)**

#### **Copyright © SmartSantander Project FP7-ICT-2009-5 257992. All Rights reserved.**

## 2.3 Experimentation Scripts

- Set of command line scripts to execute, control and interact with your experiment
- Allows you to
	- Execute basic operations (flash, reset, …)
	- Automate your experiments (e.g., to explore parameter space)
	- Automatically repeat experiments
	- Programmatically analyze, convert and process output of nodes
- Download: https://github.com/wisebed/experimentation-scripts/
- Documentation: https://github.com/wisebed/experimentation-scripts/wiki

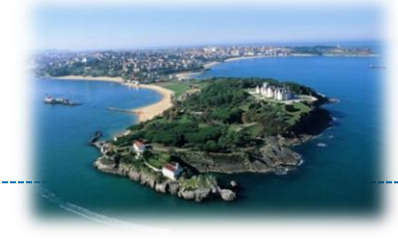

## 2.3 Experimentation Scripts

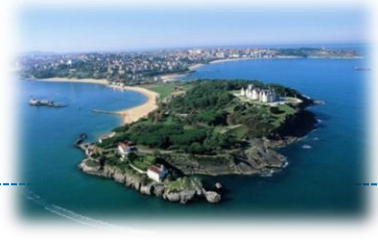

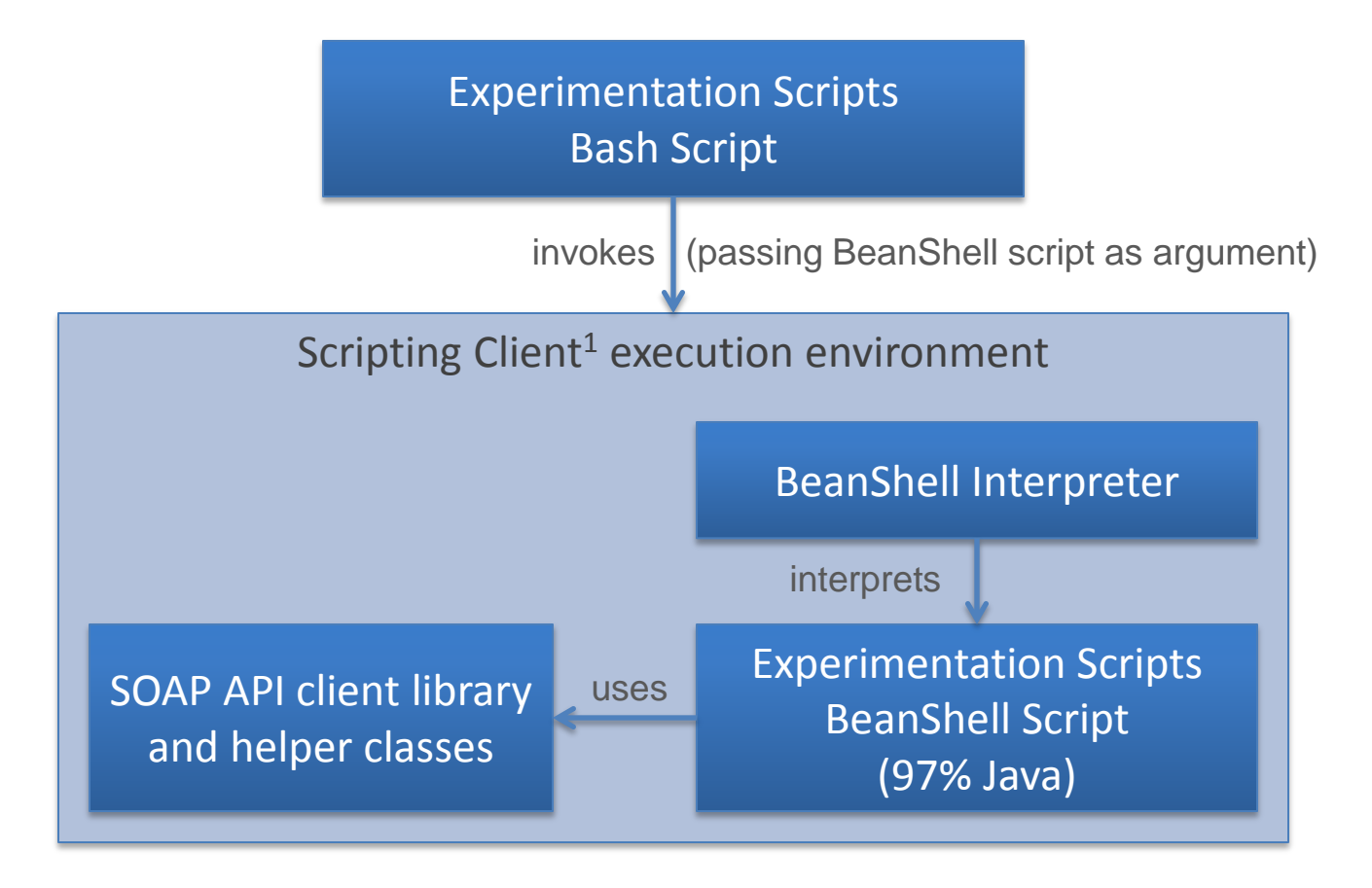

<sup>1</sup> https://github.com/wisebed/scripting-client <sup>2</sup> https://github.com/wisebed/api-wsdl <sup>3</sup> https://github.com/wisebed/api-java

## 2.3 Live Presentation

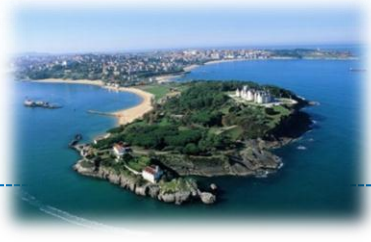

### 1. List node URNs of type "isense"

wb-list-node-urns luebeck.properties csv isense39 export NODES=…

### 2. Reserve nodes (20 minutes, starting from now)

wb-reserve luebeck.properties 20 0 \$NODES export RESERVATION=…

#### 3. Check liveliness

wb-are-nodes-alive luebeck.properties \$RESERVATION

### 4. Flash nodes

wb-flash luebeck.properties \$RESERVATION binary-images/example\_app.bin

### 5. Listen to node output

wb-listen luebeck.properties \$RESERVATION

### 6. Reset nodes

wb-reset luebeck.properties \$RESERVATION

## 2.3 Testbed Properties File

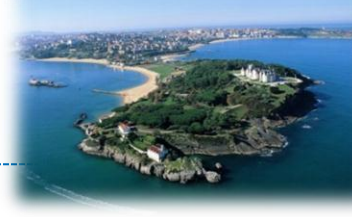

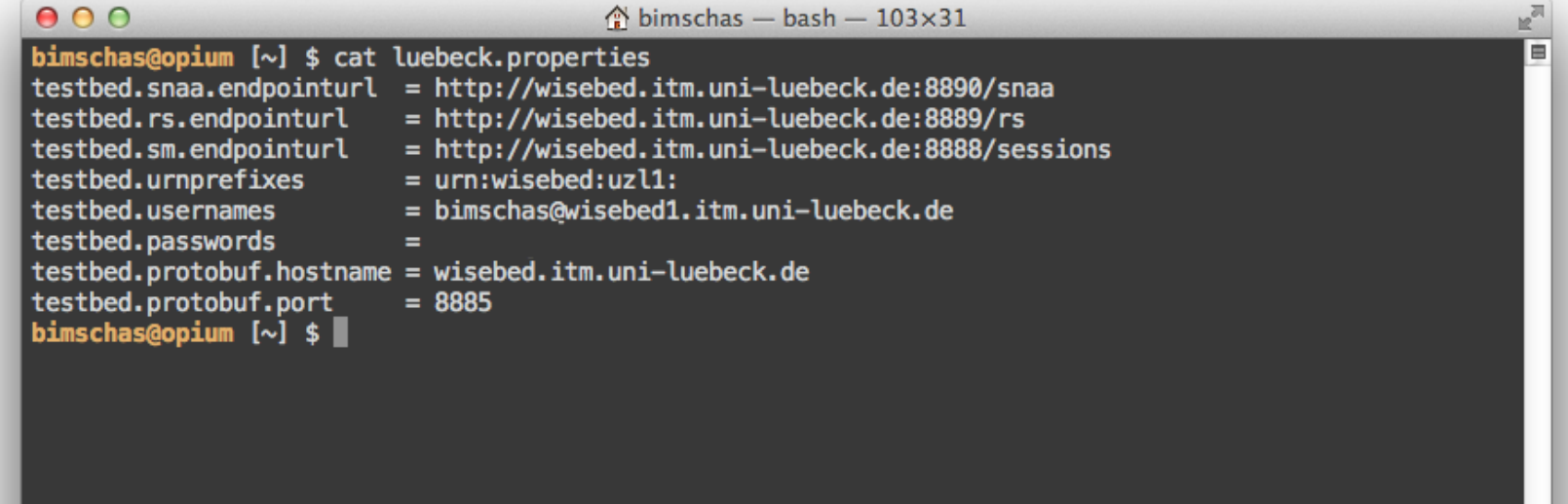

## 2.3 Printing Available Nodes

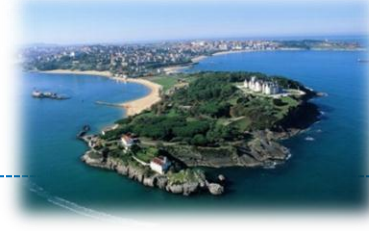

#### $0.00$

 $\hat{ }$  bimschas - bash - 103×31

bimschas@opium [~] \$ wb-list-node-urns \$TB LIVE csv isense39

urn:wisebed:uzl1:0x201c,urn:visebed:uzl1:0x201d,urn:wisebed:uzl1:0x2015,urn:wisebed:uzl1:0x2014,urn:wis ebed:uzl1:0x200d,urn:wisebed:uzl1:0x200c,urr:wiseted:uzl1:0x2004,urn:wisebed:uzl1:0x2005,urn:wisebed:uz l1:0x2025,urn:wisebed:uzl1:0x2024,urn:wisebed:uzl1:0x2030,urn:wisebed:uzl1:0x2031,urn:wisebed:uzl1:0x20 18, urn:wisebed:uzl1:0x2035, urn:wisebed:uzl1:0x2019, urn:wisebed:uzl1:0x2034, urn:wisebed:uzl1:0x202d, urn: wisebed:uzl1:0x202c,urn:wisebed:uzl1:0x2029,urn:wisebed:uzl1:0x2028,urn:wisebed:uzl1:0x2021,urn:wisebed :uzl1:0x2020,urn:wisebed:uzl1:0x2038,urn:wisebed:uzl1:0x2039,urn:wisebed:uzl1:0x203c,urn:wisebed:uzl1:0 x203d,urn:wisebed:uzl1:0x2044,urn:wisebed:uzl1:0x2045,urn:wisebed:uzl1:0x2041,urn:wisebed:uzl1:0x2040,u rn:wisebed:uzl1:0x2011,urn:wisebed:uzl1:0x2010,urr:wisebed:uzl1:0x2009,urn:wisebed:uzl1:0x2008,urn:wise bed:uzl1:0x2000,urn:wisebed:uzl1:0x2001

bimschas@opium  $[\sim]$  \$

#### filter by node type

testbed properties file

script name

## 2.3 "Pro" Tip: Use Environment Variables

#### $0.00$

 $\hat{ }$  bimschas — bash — 103×31

bimschas@opium [~] \$ export TB LIVE=luebeck.properties

bimschas@opium [~] \$ export NODES='wb-list-node-urns \$TB LIVE csv isense39'

bimschas@opium  $[\sim]$  \$ echo \$NODES

urn:wisebed:uzl1:0x201c,urn:wisebed:uzl1:0x201d,urn:wisebed:uzl1:0x2015,urn:wisebed:uzl1:0x2014,urn:wis ebed:uzl1:0x200d,urn:wisebed:uzl1:0x200c,urn:wisebed:uzl1:0x2004,urn:wisebed:uzl1:0x2005,urn:wisebed:uz l1:0x2025,urn:wisebed:uzl1:0x2024,urn:wisebed:uzl1:0x2030,urn:wisebed:uzl1:0x2031,urn:wisebed:uzl1:0x20 18, urn:wisebed:uzl1:0x2035, urn:wisebed:uzl1:0x2019, urn:wisebed:uzl1:0x2034, urn:wisebed:uzl1:0x202d, urn: wisebed:uzl1:0x202c,urn:wisebed:uzl1:0x2029,urn:wisebed:uzl1:0x2028,urn:wisebed:uzl1:0x2021,urn:wisebed :uzl1:0x2020,urn:wisebed:uzl1:0x2038,urn:wisebed:uzl1:0x2039,urn:wisebed:uzl1:0x203c,urn:wisebed:uzl1:0 x203d,urn:wisebed:uzl1:0x2044,urn:wisebed:uzl1:0x2045,urn:wisebed:uzl1:0x2041,urn:wisebed:uzl1:0x2040,u rn:wisebed:uzl1:0x2011,urn:wisebed:uzl1:0x2010,urn:wisebed:uzl1:0x2009,urn:wisebed:uzl1:0x2008,urn:wise bed:uzl1:0x2000,urn:wisebed:uzl1:0x2001

bimschas@opium  $[\sim]$  \$

## 2.3 Reserving Nodes

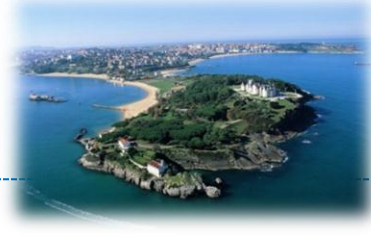

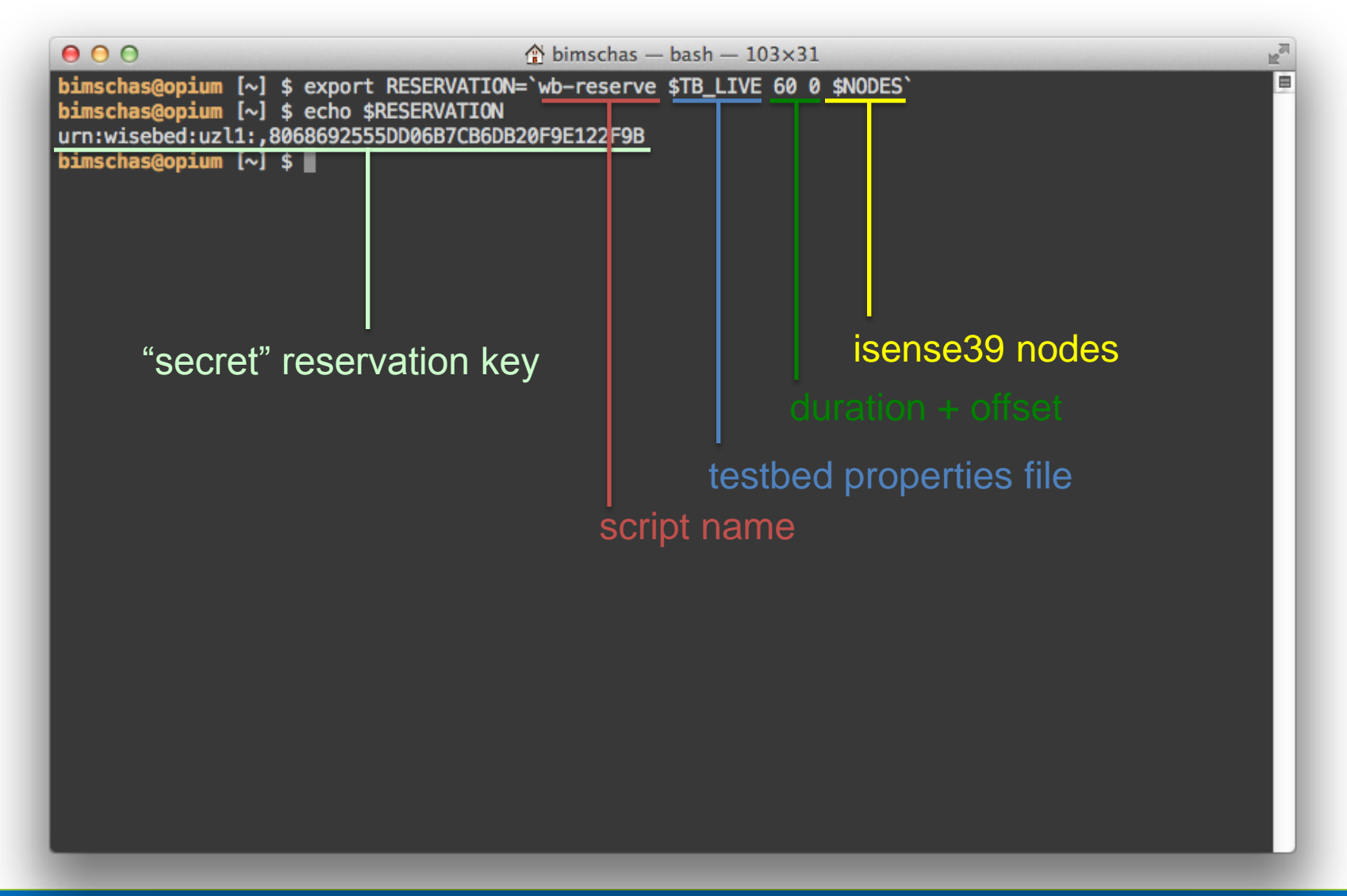

## 2.3 Checking Liveliness

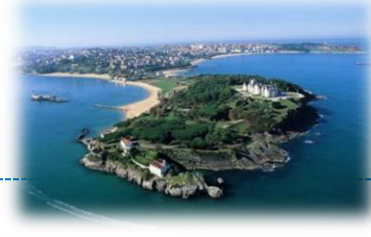

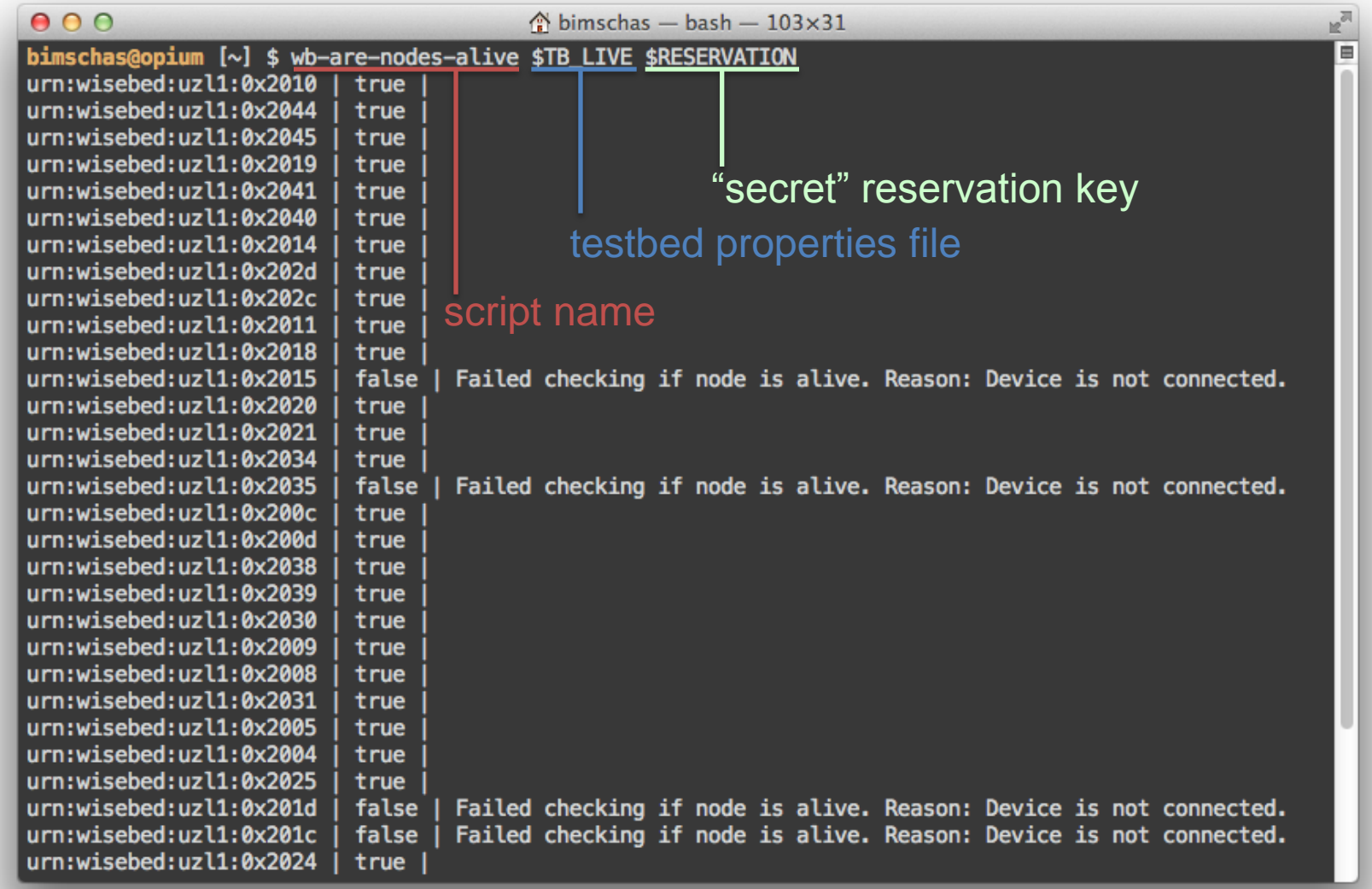

## 2.3 Listening to Node Outputs

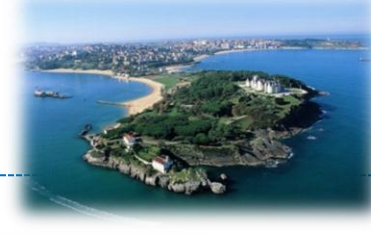

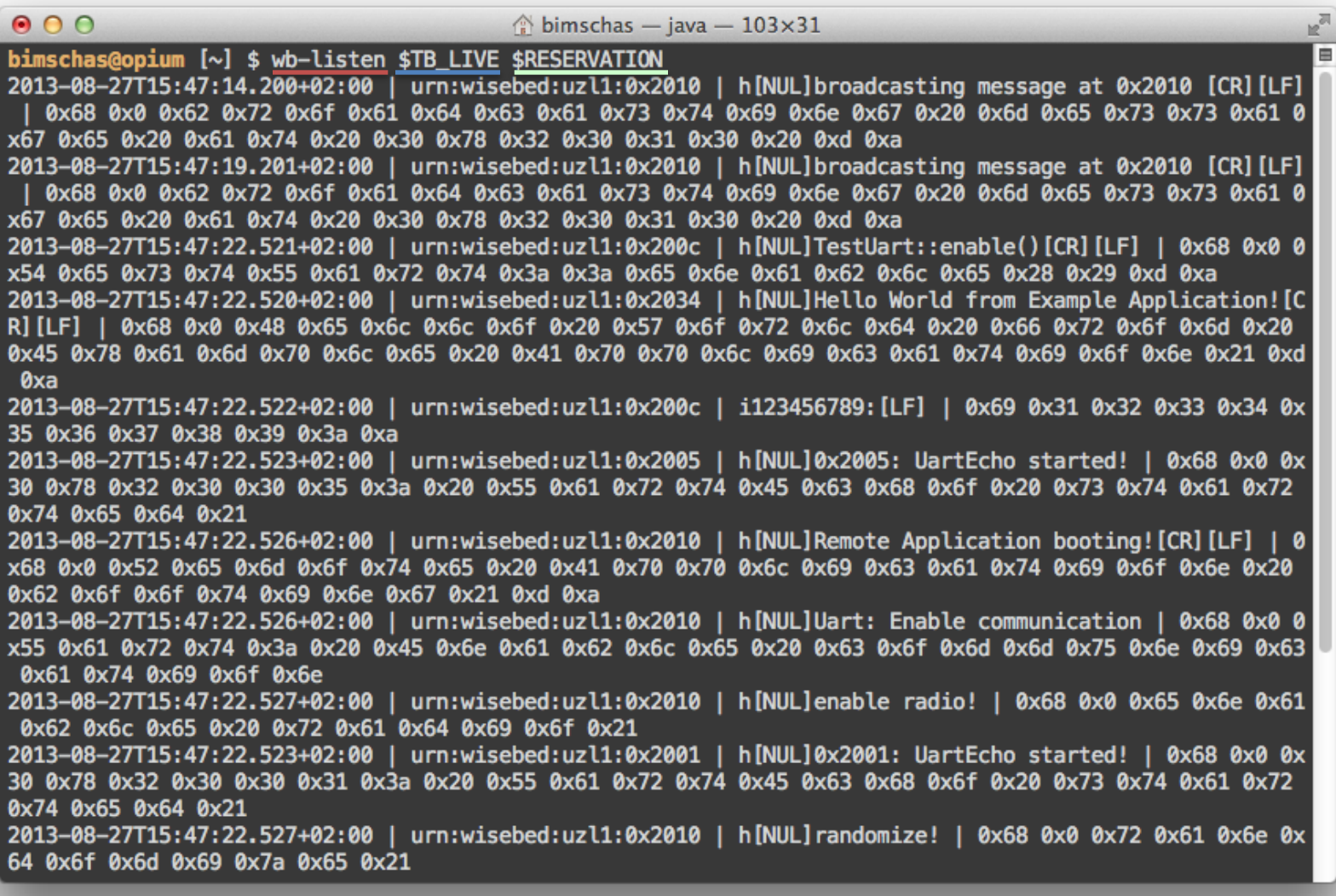

## 2.3 Resetting Nodes

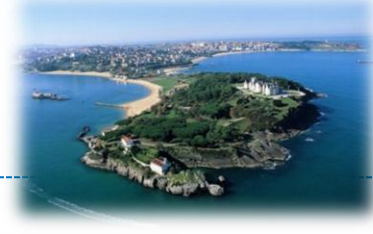

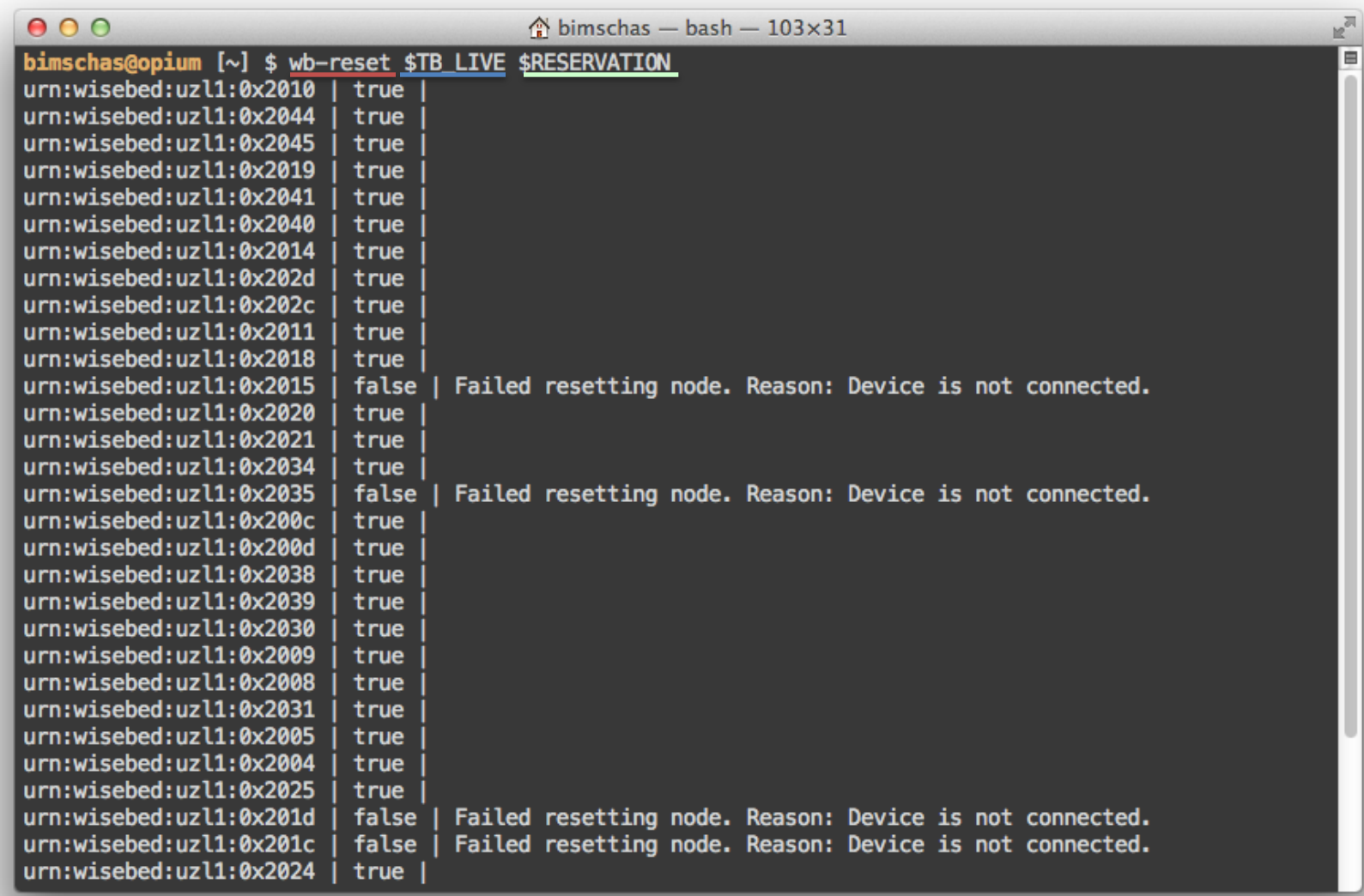

## 2.3 Flashing Nodes

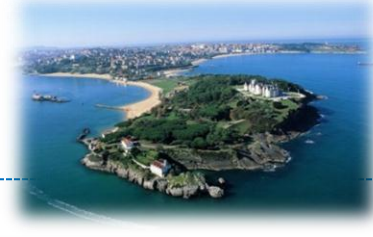

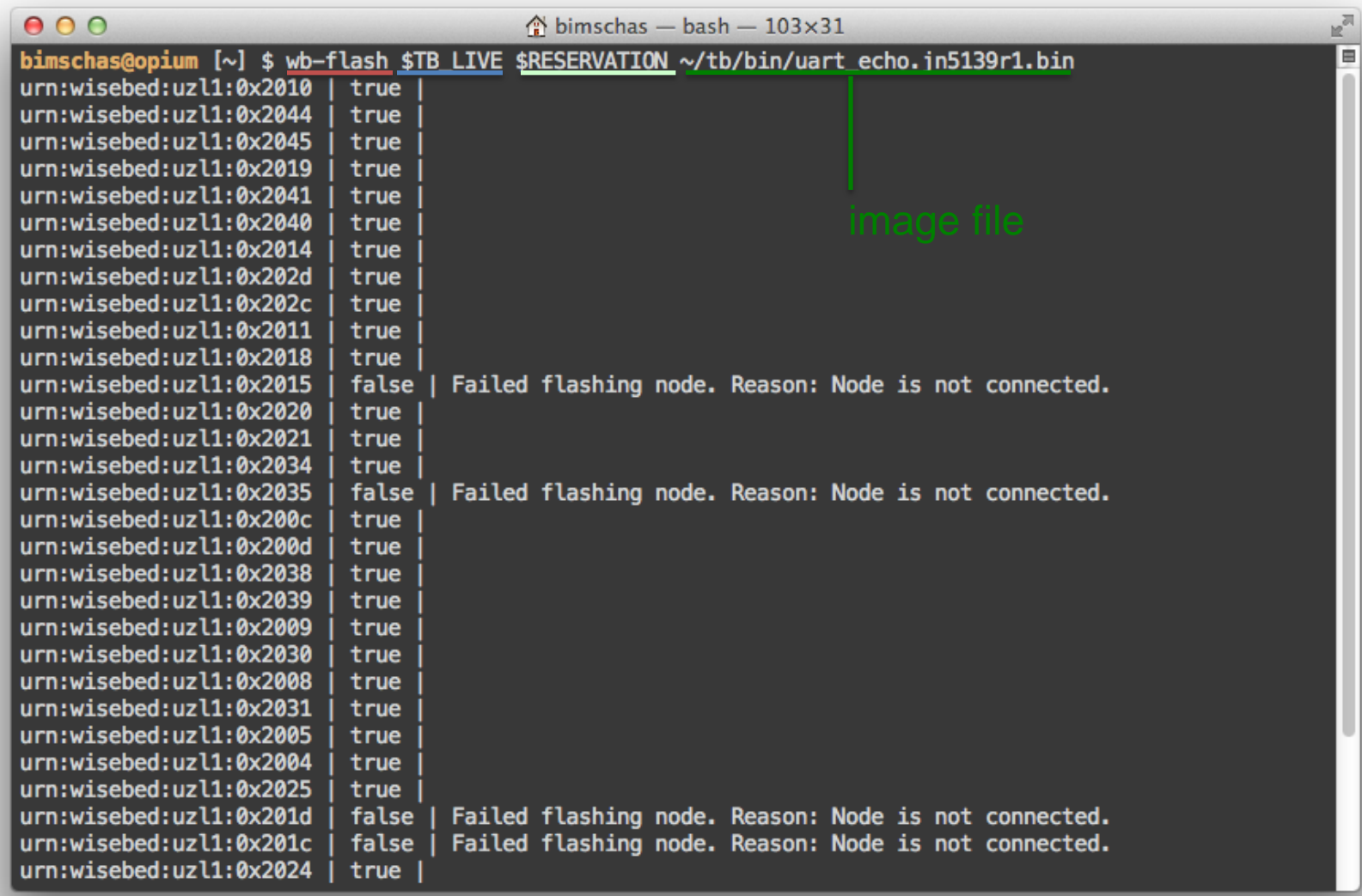

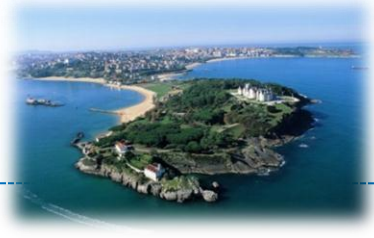

#### Experimentation with SmartSantander

## **USER CENTRIC EXPERIMENTATION**

# User centric experimentation

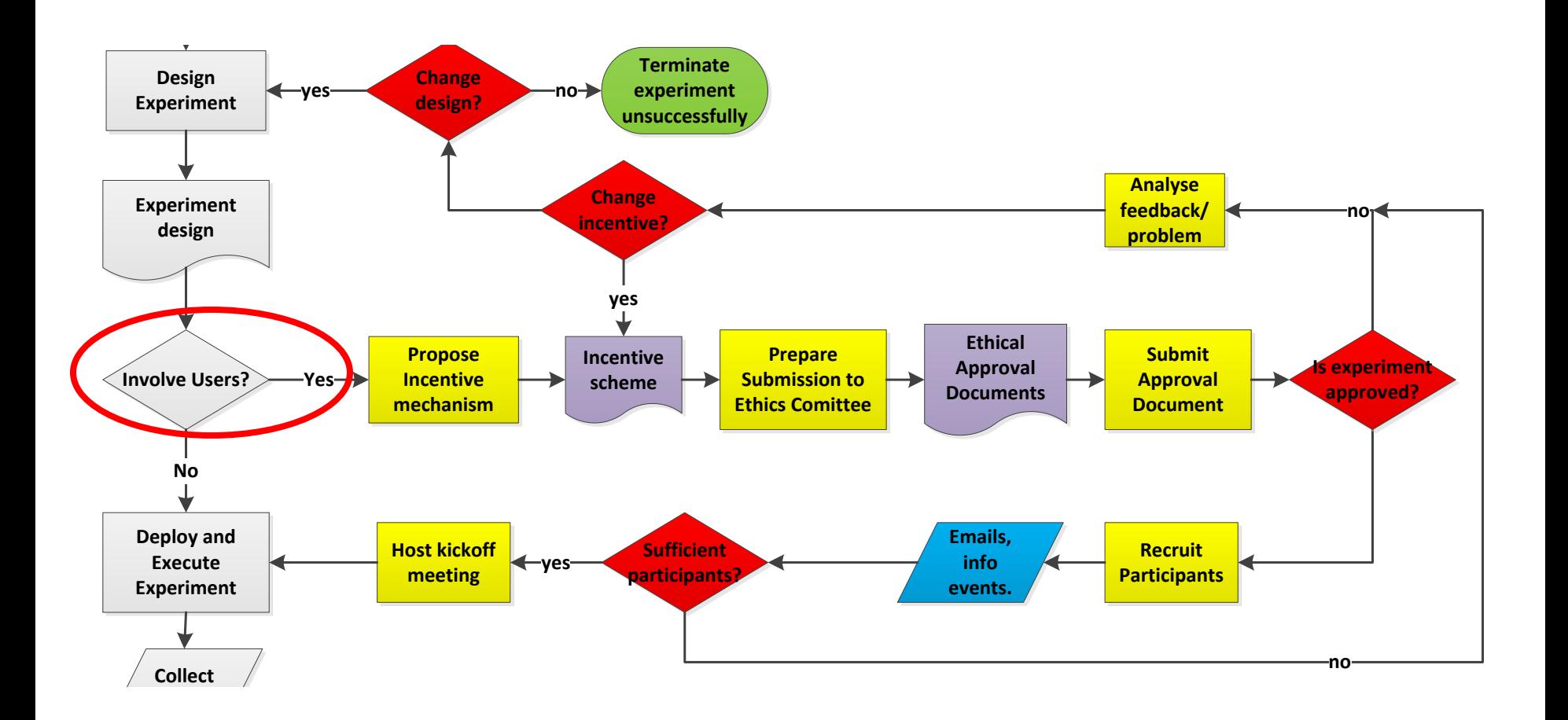

**September** 

**Experiment**

# Users in experimentation

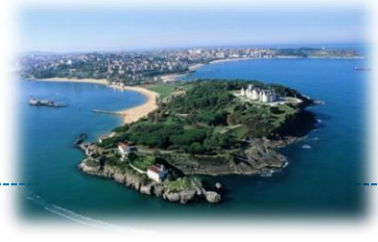

- Understand the role of users in an experiment
	- Profile of users
	- Nature and level of participation
	- Level of inconvenience
	- Level of risk, e.g. exposure

### • Understand the impact of experiment to its environment

– Resources, users **part and not part** of an experiment, surroundings

### • Dimensioning of the experiment

- Number of users
- Duration of experiment
- Nature of data captured
### Ensuring user participation

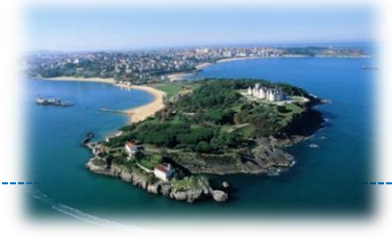

- Make sure incentive motivates honest participation in entire experiment not just registration
	- Self-drive and curiosity better than external reasons
- Finding supporting incentives is difficult
	- What will motivate your users to remain part of an experiment?
	- The greater the inconvenience or risk the more likely incentives are needed
	- Beware of "buying" users -> ethics

### • Incentives may be manifold and not just material or financial

### Criteria used by EC research

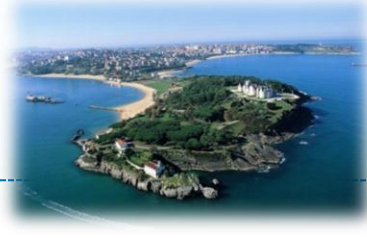

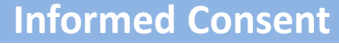

Does the proposal involve children?

Does the proposal involve patients?

…..

Does the proposal involve persons not able to give consent?

Does the proposal involve adult healthy volunteers?

**Biological research**

**Privacy**

Does the proposal involve processing of genetic information or personal data (e.g. health, sexual lifestyle, ethnicity, political opinion, religious or philosophical conviction)

Does the proposal involve tracking the location or observation of people without their knowledge?

> **Research on Animals** ….

**Research Involving Third Countries**

… **Dual Use** 

… **ICT Implants**

…

# Ethics in experiments (1/2)

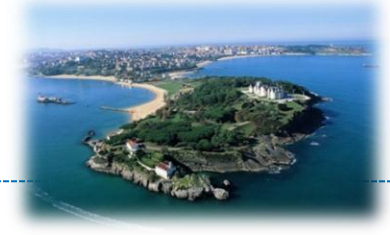

- Concerns related to health and safety (physiological and mental)
	- Procedures involving any risk to a participant's health
	- Research where the safety of the researcher may be in question
	- Surveys, questionnaires and any research, the nature of which might be offensive, distressing or deeply personal for the particular target group
- Concerns related to specific groups of participants or experimenters for research
	- using **undergraduate students** as participants
	- using **children under the age of 16** or those over 16 who are unable to give informed consent as participants
	- **using prisoners or young offenders**
	- carried out by **persons unconnected with the University**, but wishing to use staff and/or students as participants

# Ethics in experiments (2/2)

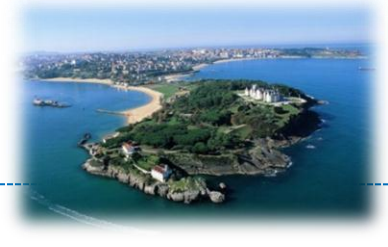

- Other concerns for proposed research
	- involving **access to records of personal or sensitive confidential information**, concerning identifiable individuals
	- requiring participants to take part in the study **without their knowledge and consent** at the time
	- **involving financial payments or payments in kind** to participants
	- investigating existing working or professional practices at the researcher's own place of work (including staff surveys)
	- involving the donation of bodily material, organs and the recently deceased

## Ethics committee

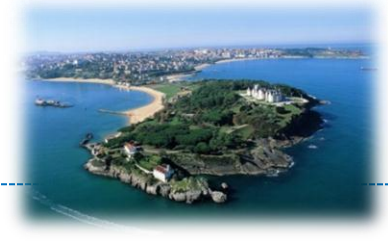

- Aims to protect the ethical integrity of research
- Composed of experienced and independent experts/advisors from different disciplines
- Identifies ethical issues that could arise from proposed research
- Provides feedback in how research approach should be shaped to comply to ethical values

# Ethics committee review

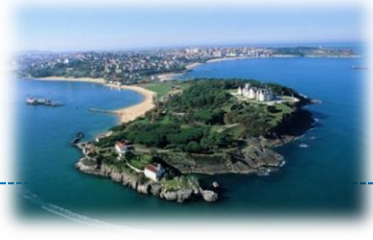

### • Start well in time with the planning

- A review cycle can take easily up to 4 weeks
- Allow for at least one refinement cycle

### Be prepared for a lot of paper work

- Cover letter
- Coversheet
- Protocol
- Annex with all docs used for intended communications, interviews, informed consent (5-10 documents)
- Use a language that is easy to understand by non-expert in your field

### Recruitment

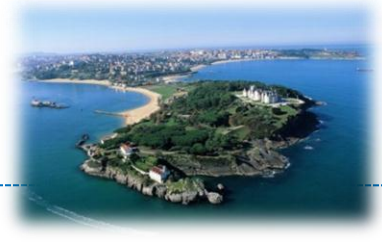

- Try to capture the attention and interest
- Use methods and exact communication as specified in the ethics committee application
	- You may be subject to audits
- Diversity of methods available
	- Email announcements, social media
	- Information pack
	- Information event
	- Kick-off event

### • Registration and informed consent

### Site preparation

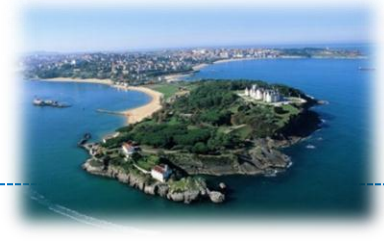

- Verify validity of environment around users
	- External factors that can have influences on experiment
	- Experiment could have influence on non-experimenters
- Manage instrumentation carefully to minimise disruption
	- User environment with sensors or interaction devices beyond testbed
	- User devices with experimentation code
- Verify experimentation setup beforehand
	- Errors are more difficult to fix during experiments

## Kick-off

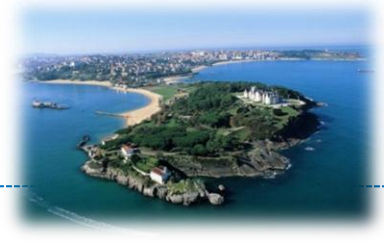

- Expect not all to attend the kick-off
	- Select accessible time slot /location for such event to maximise attendance
	- Provide alternatives (e.g. one-to-ones)
- Communicate clearly your expectations
- Provide all adequate training necessary for expected level of participation
- Respect the hosting organisation
	- Keep time loss to minimum

# Humans during experiments

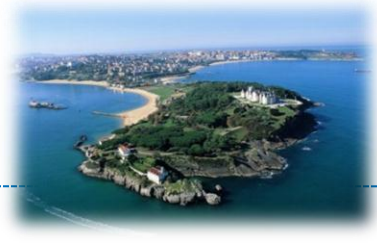

- Expect the unexpected
	- Lack of interest and engagement
	- Forgetfulness
	- Maliciousness and deliberate tempering
	- Unavailability (Holiday, business trips, sickness … )
- Design for detecting unexpected situations to preserve quality of your data
	- Post processing errors is more difficult without true baseline or reference
- Manage risks adequately
	- Contingency plans, insurance cover

### Other considerations

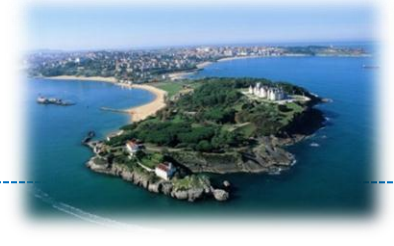

- Provide adequate interaction channels during experiments
- Be reactive and helpful remember they are doing you a favour
	- Minimise loss of data
	- Avoid loss of moral/motivation
- Anonymity requirements complicate matters
- **Interviews** 
	- Pre-experiment, during experiment, post-experiment

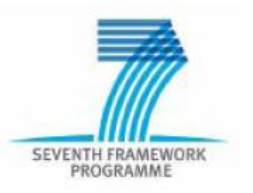

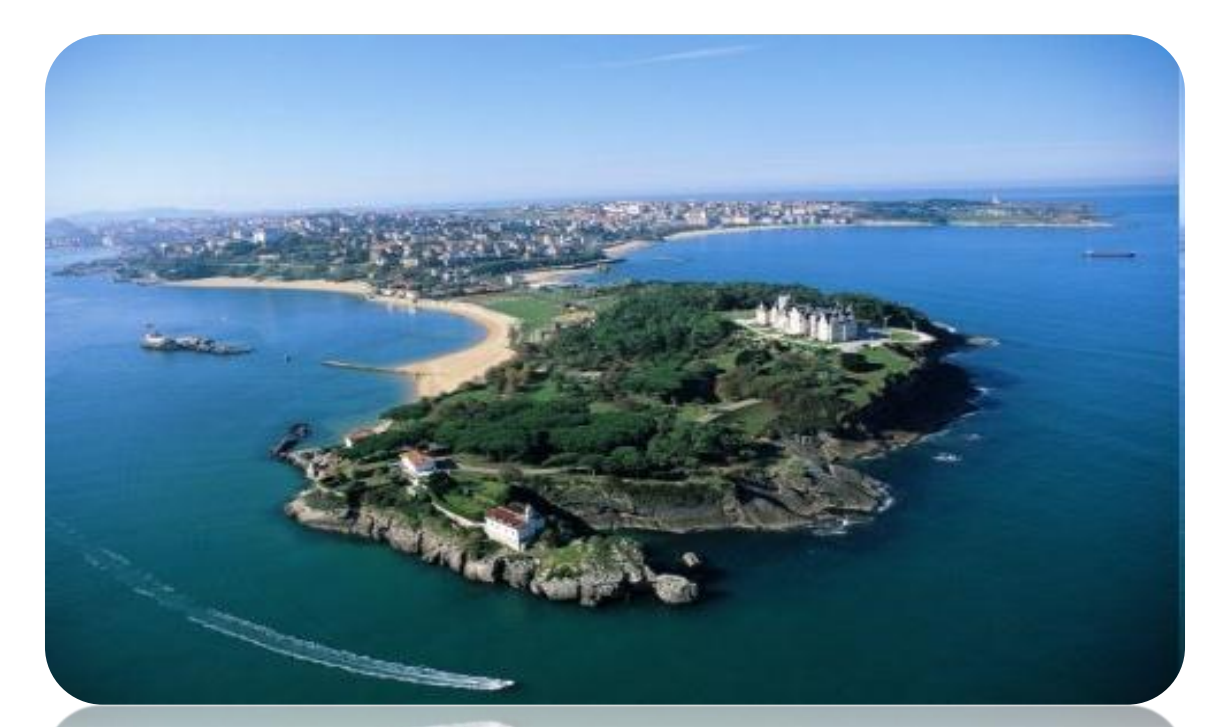

### **SMART SANTANDER**

### Part 3- Santander Waspmote Programming

## Learning Goals

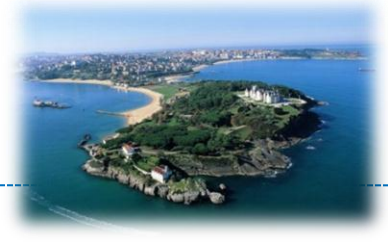

- After this tutorial you will...
	- Know how to write a basic application for SmartSantander Waspmote devices
	- Know which functionalities are available at the nodes
	- $-$  ... be ready for experimenting  $\odot$

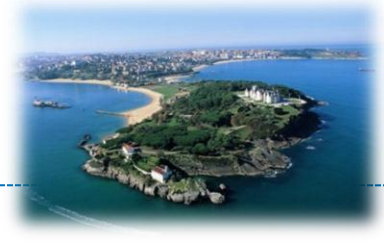

- After this tutorial you will not...
	- Immediately be able to try your applications

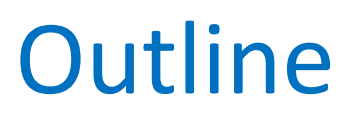

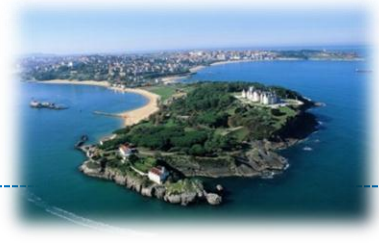

- Setting up your environment
- SmartSantander Waspmote devices
- Programming API
- Sample program
- Conclusions

# Setting up your environment

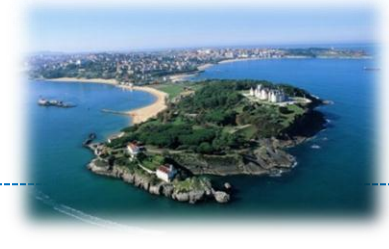

- Download and install the IDE
	- Software can be downloaded from the link ([https://www.dropbox.com/s/1w2ifiig97ihlvb/senzations-ide](https://www.dropbox.com/s/1w2ifiig97ihlvb/senzations-ide-smartsantander-099-v02.rar)[smartsantander-099-v02.rar\)](https://www.dropbox.com/s/1w2ifiig97ihlvb/senzations-ide-smartsantander-099-v02.rar)
- Once the software has been downloaded and unzipped, the IDE can be executed by clicking on arduino application

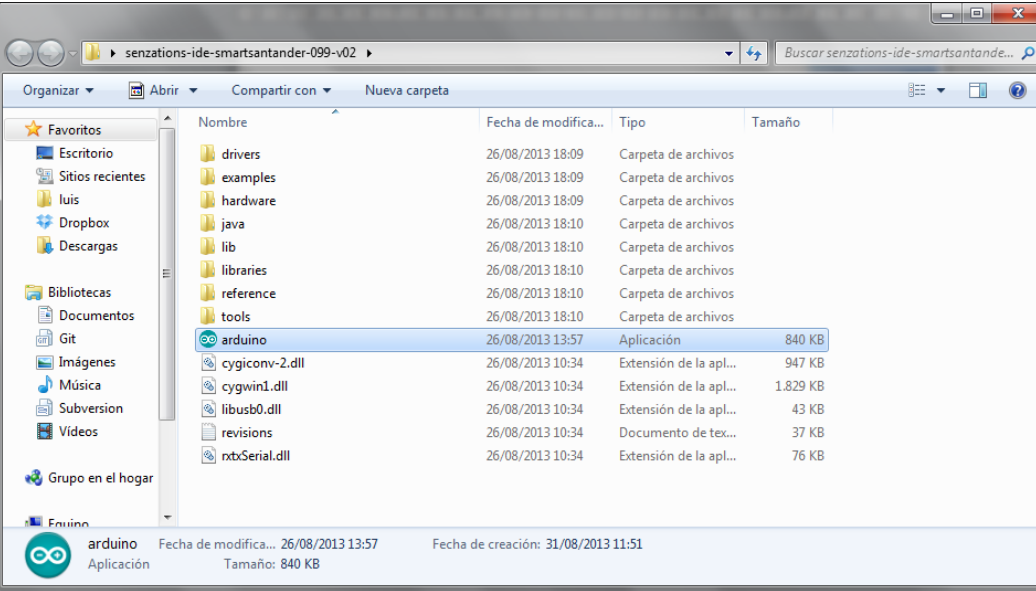

### Setting up your environment

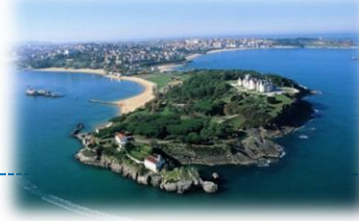

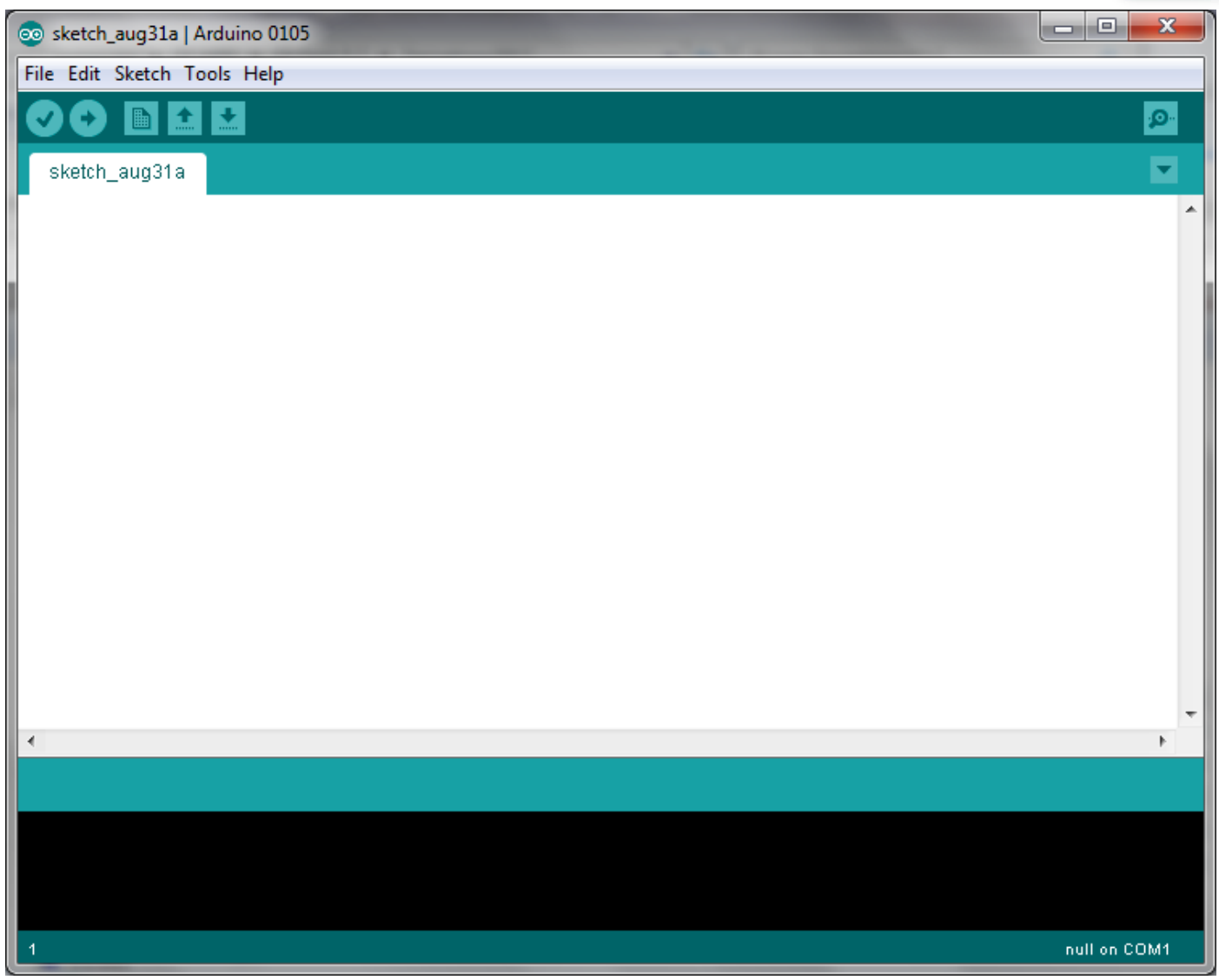

**Copyright © SmartSantander Project FP7-ICT-2009-5 257992. All Rights reserved.**

### Setting up your environment

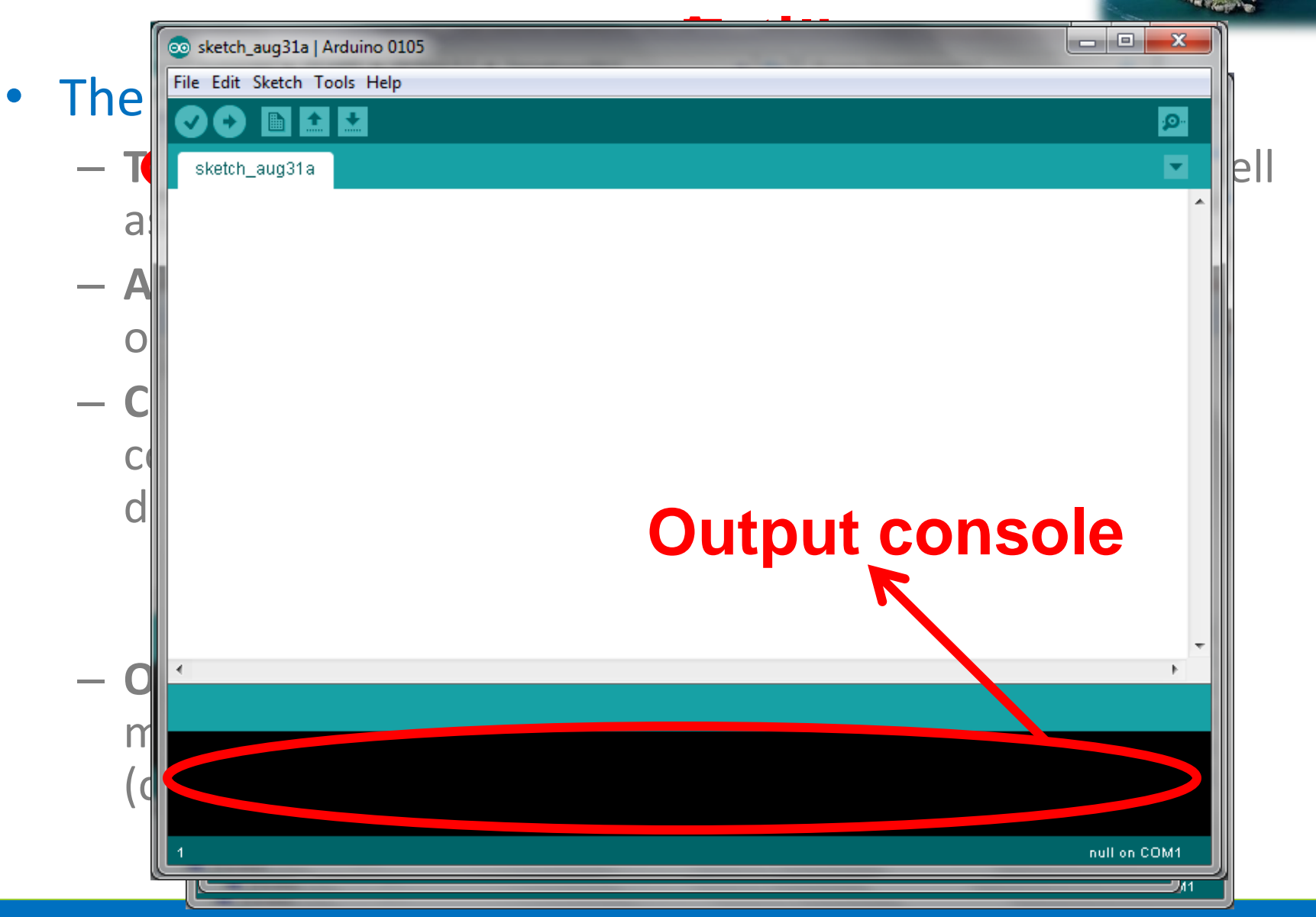

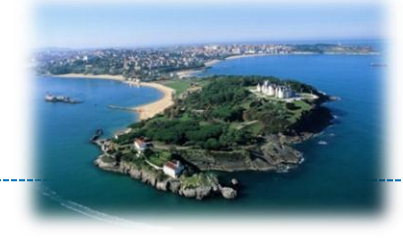

- SmartSantander devices supports simultaneous service provision and experimentation capabilities.
- Equipped with two transceivers
	- IEEE 802.15.4 for experimentation purposes (freely accessible)
	- Digimesh for service provision and testbed management (protected usage)

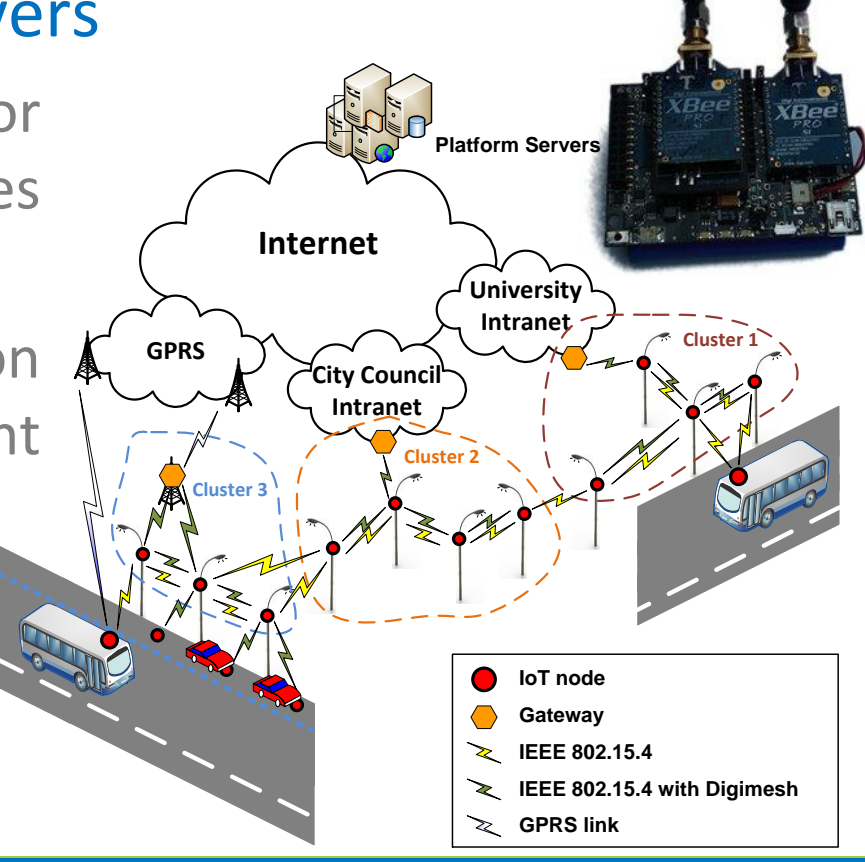

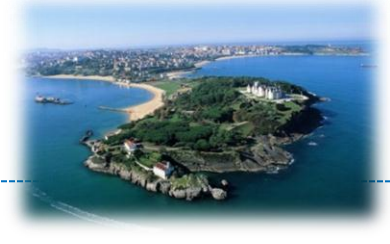

- To guarantee the service provision and manage the different nodes deployed (fixed and mobile nodes), major modifications of the Libelium Waspmote libraries have been carried out.
	- Integrated in the IDE you have downloaded
	- Accessible through smartExpTools class
- Experimenters will have access exclusively to these functions, using other functions to manage or control the node IS NOT ALLOWED.

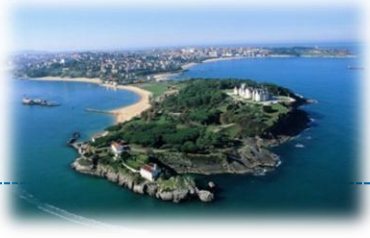

### • Functions available

- Manage the IEEE 802.15.4 interface
- Handle the incoming packets
- Retrieve sensor data
- Miscellanea:
	- Manage the time
	- Use EEPROM memory
	- Send and receive messages to/from the experimenter

#### **Copyright © SmartSantander Project FP7-ICT-2009-5 257992. All Rights reserved.**

- Managing the IEEE 802.15.4 interface
	- void **init802**();
		- It initiates the 802.15.4 interface
	- void **stop802**();
		- It stops the 802.15.4 interface
	- uint8\_t **sendPacket**(uint8\_t\* address, uint8\_t\* data, uint8\_t length);
		- It sends a packet to other nodes' XBee modules
		- uint8 t\* address: MAC address where to send the packet to
		- uint8 t\* data: pointer to buffer containing the payload to send
		- uint8 t length: data buffer length
		- return 0 on success, 1 if there was an error sending the packet, 2 otherwise.
	- uint8\_t **sendBcastPacket**(uint8\_t\* data, uint8\_t length);
		- It sends a packet in broadcast mode
		- uint8 t\* data: pointer to buffer containing the payload to send
		- uint8 t length: data buffer length
		- return 0 on success, 1 if there was an error sending the packet, 2 otherwise.

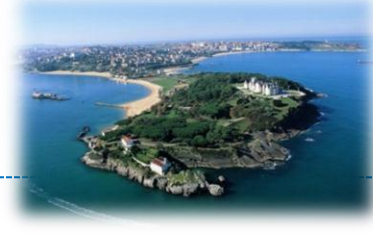

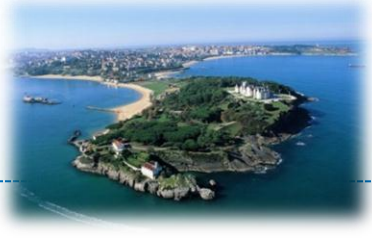

- Managing the IEEE 802.15.4 interface
	- void **receivePacket**(unsigned int timeout);
		- It receives a packet from other nodes's XBee modules
		- unsigned int timeout: max time in milliseconds waiting for packets
	- uint8\_t **isPacketAvailable**();
		- It checks whether is a packet available in the 802.15.4 interface
		- return 1 on success, 0 otherwise
	- void **setChannel802**(uint8\_t channel);
		- It sets the channel in 802.15.4 (Range from 0x0B-0x1A)
		- uint8 t channel: 802.15.4 channel
	- void **setID802**(uint8\_t\* panID);
		- It sets the PAN ID in 802.15.4
		- uint8 t\* panID: PAN ID of 802.15.4 network

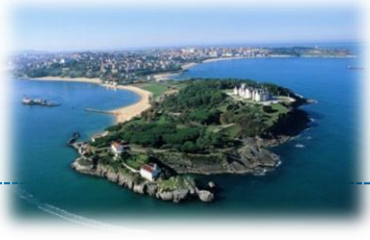

- Managing the IEEE 802.15.4 interface
	- void **setEE802**(uint8\_t encryption);
		- It selects whether to use encryption or not
		- uint8 t encryption: 0:Disabled; 1:Enabled
	- void **setKey802**(const char\* key);
		- It sets the encryption key in case encryption is selected
		- char<sup>\*</sup> key: string to set as encryption key (16-bytes long)

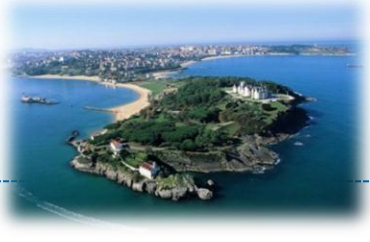

- Managing the incoming packets
	- uint8\_t\* **getPacketData**();
		- Reads data from the packet available
		- return uint8 t\* with data available (This is a STATIC pointer). NULL otherwise.
	- uint8\_t **getPacketLength**();
		- Provides the length of the data available
		- return uint8 t with the length. 0 otherwise.
	- uint8\_t\* **getPacketMac**();
		- Reads the source MAC address for the packet available.
		- return uint8  $t^*$  with the MAC address (This is a STATIC pointer). NULL otherwise.
	- uint8\_t **getPacketRSSI**();
		- It returns the RSSI from the latest packet received
		- return uint8 t with the latest packet RSSI (0x58 ==  $-88$  dBm)
	- void **discardPacket**();
		- Discards a packet from the FIFO incoming packets buffer

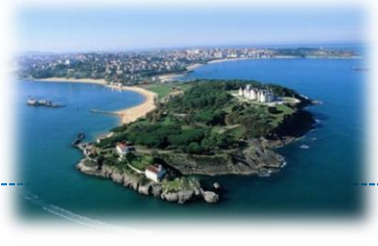

- Managing sensor readings
	- float **sensorReadTemp**();
		- Returns temperature sensor value. If sensor is not present in that node or no measure has been done yet, it will return -1
		- return value in float format
	- float **sensorReadLight**();
		- Returns light intensity sensor value. If sensor is not present in that node or no measure has been done yet, it will return -1
		- return value in float format
	- float **sensorReadNoise**();
		- Returns noise sensor value. If sensor is not present in that node or no measure has been done yet, it will return -1
		- return value in float format

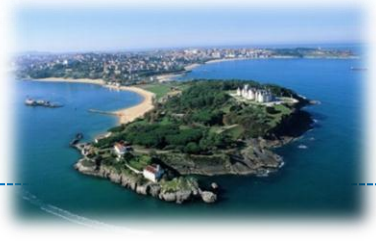

### • Managing sensor readings

- float **sensorReadHumidity**();
	- Returns relative humidity sensor value. If sensor is not present in that node or no measure has been done yet, it will return -1
	- return float value in float format
- float **sensorReadWatermark**()
	- Returns soil moisture sensor value. If sensor is not present in that node or no measure has been done yet, it will return -1
	- return value in float format
- float **sensorReadSoilTemp**();
	- Returns soil temperature sensor value. If sensor is not present in that node or no measure has been done yet, it will return -1
	- return value in float format

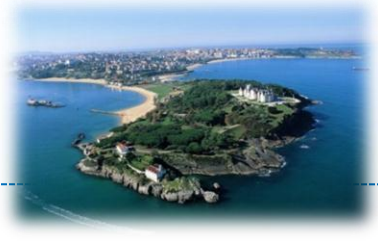

- Managing sensor readings
	- float **sensorReadRadiation**();
		- Returns solar radiation sensor value. If sensor is not present in that node or no measure has been done yet, it will return -1
		- return value in float format
	- float **sensorReadPressure**();
		- Returns atmospheric pressure sensor value. If sensor is not present in that node or no measure has been done yet, it will return -1
		- return value in float format
	- float **sensorReadAnemometer**();
		- Returns wind speed sensor value. If sensor is not present in that node or no measure has been done yet, it will return -1
		- return value in float format

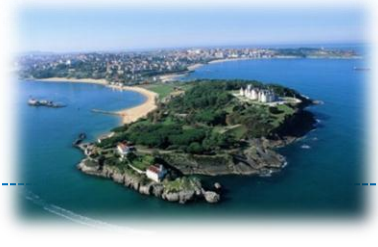

- Managing the time
	- unsigned long **getMillis**();
		- Wrapper for millis() function. Return current millis counter from the microprocessor
		- return unsigned log with current millis counter (from microprocessor)
	- void **setDelay**(unsigned long time);
		- Wrapper for delay() function. It waits for the time passed to the function.
		- unsigned long time: time in millis to wait.
	- const char\* **getTimestamp**();
		- Returns the timestamp from the RTC
		- return char\* with time in format YYYYMMDDHHmmSS

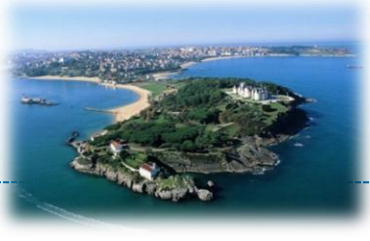

- Miscellanea
	- int **readEEPROMexp**(int pos);
		- used to read values from EEPROM.
		- int pos: memory position to read from
		- return int with the value read, -1 if the position is not available. (Allowed position between 1024 and 2048).
	- int **writeEEPROMexp**(int pos, uint8\_t value);
		- used to write values into the EEPROM.
		- int pos: memory position to write to
		- uint8 t value: byte to write in the selected position
		- return 0 if the operation worked successfully, -1 if the position is not available. (Allowed position between 1024 and 2048).

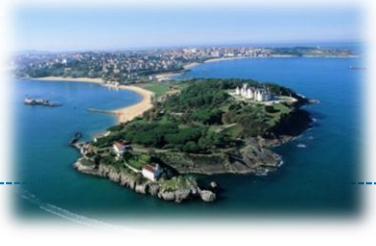

- Miscellanea
	- uint8\_t **sendLog**(uint8\_t\* data, uint8\_t len);
		- It sends a log created by the experimenter towards the SmartSantander backbone
		- uint8 t\* data: data to be sent
		- size t len: length of data (maximum data length is 68)
	- uint8\_t **readLog**(uint8\_t\* dataRecv);
		- Read packet sent to the node from the SmartSantander backbone (i.e. experiment controller)
		- uint8 t\* dataRec: array to store the log received. Maximum length of 62
		- return length of the log received.
	- uint8\_t **islogAvailable**();
		- Checks whether there is available a packet coming from the backbone
		- return 1 on success, 0 otherwise

- Target experiment:
	- Assess the RSSI between nodes in a WSN

### • Strategy:

- Send a beacon message every 10 seconds from every node
- Upon reception of a packet on one of the nodes, we extract the sender MAC address and the received RSSI
- Send a packet towards the experiment controller with this information for offline processing

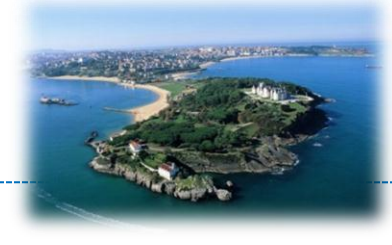

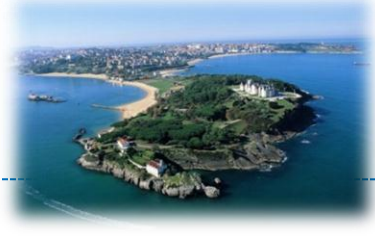

### • Bare minimum

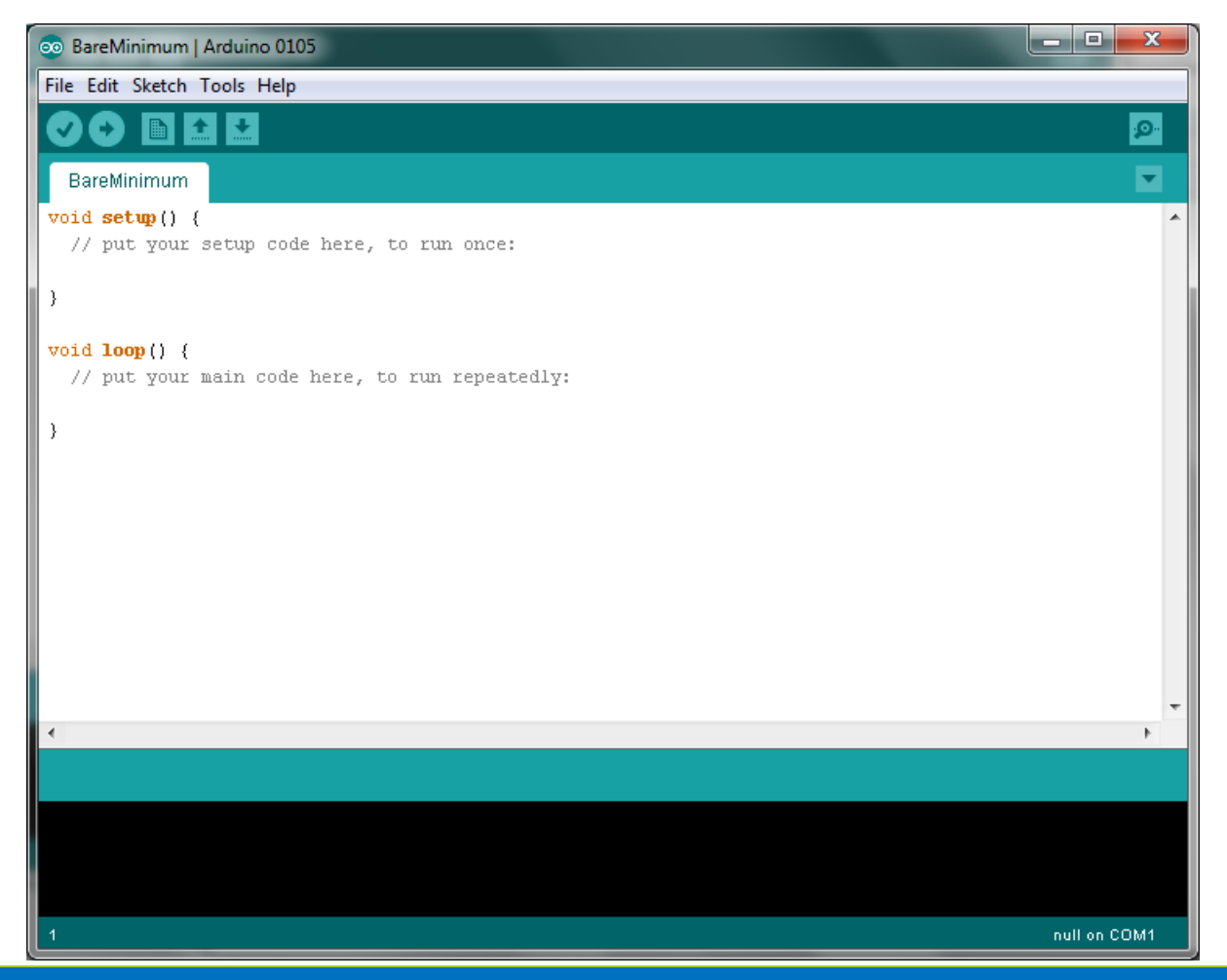

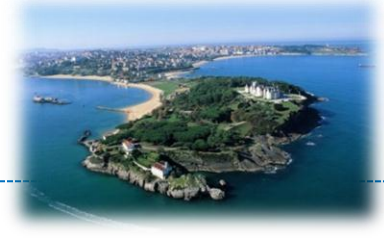

### • Definition of variables and constants

```
古
   Example code for an experimentation program. It sends
   a packet every ten seconds with a specific id. If a
   packet is received with that id, a log message, with
\frac{1}{2\pi}the MAC address and RSSI, is sent towards the
\frac{1}{2} \frac{1}{2}\dot{\pi}-SmartSantander hackhone .
古
  Remarks:
\frac{1}{2\pi}\frac{1}{2\pi}Gauthor = TLMAT_UC
古
   Version: 0.00
#define DELAY RECEIVE 10000
uint8 t id = 0xA0;
int i = 0.
int len:
unsigned long previous;
uint8 t data[9]:
```
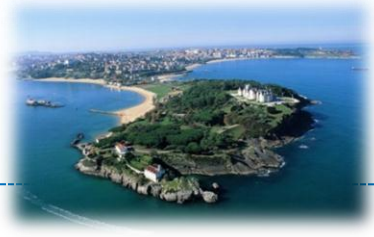

• Bootstrap actions

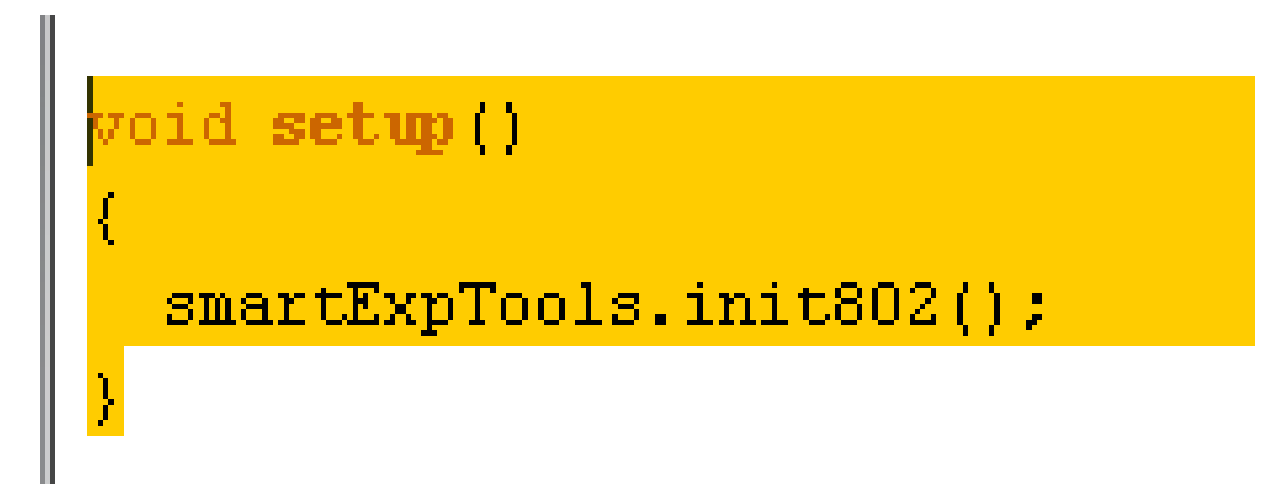

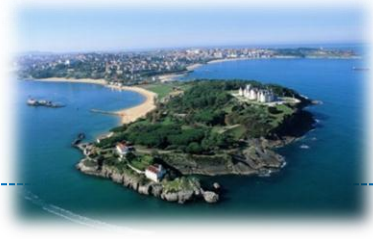

### • Continuous operation

```
oid loop ()
   smartExpTools.sendBcastPacket(&id,1);
   previous = smartExpTools.getMillis();
   while (smartExpTools.getMillis() - previous \leq DELAY RECEIVE)
     smartExpTools.receivePacket(1);
     if (smartExpTools.isPacketAvailable())
       processPkts();
       smartExpTools.discardPacket();
     if(previous > smartExpTools.getMillis()) {previous = smartExpTools.getMillis();}
```
# Sample program

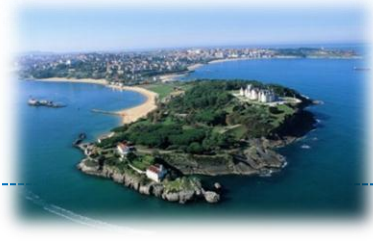

• Structured programming

```
void processPkts()
 switch (*(smartExpTools.qetPacketData()))
   case OxAO:
            memcpy(data, smartExpTools.getPacketMac(),8);
            data[8] = smartExpTools.getPacketRSSI()smartExpTools.sendLog(data, 9);
            break.
   default:
            smartExpTools.sendLog("UMKNOWN PACKET", 14);
            break.
```
# **Conclusions**

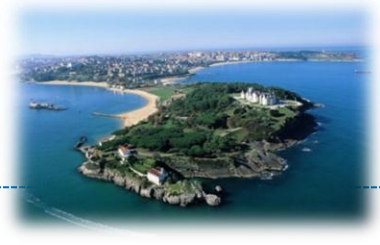

- Easy to use library
- Extensible upon request from experimenter
- Soon to come
	- Online compilation tool
	- Try your applications in Santander

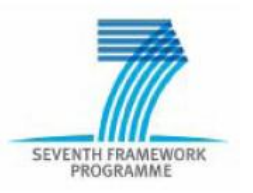

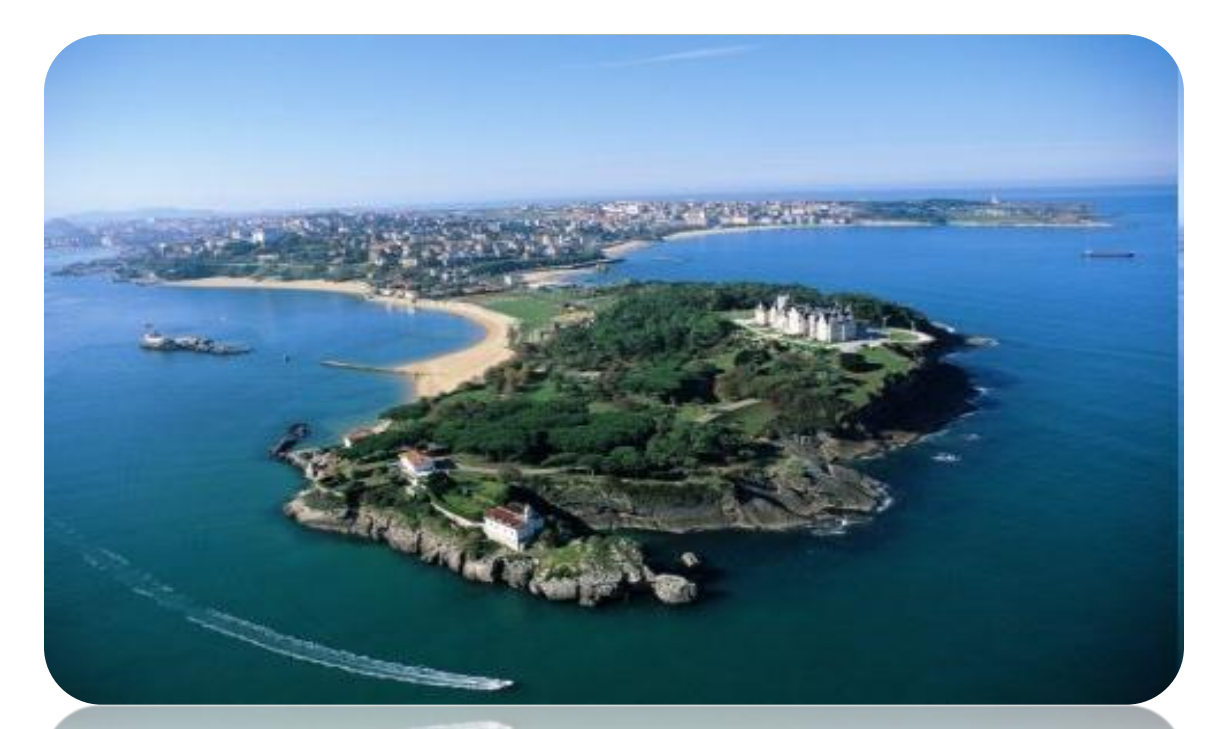

# **SMART SANTANDER**

# SmartSantander Service Experimentation

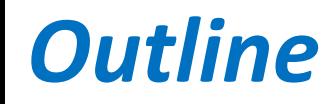

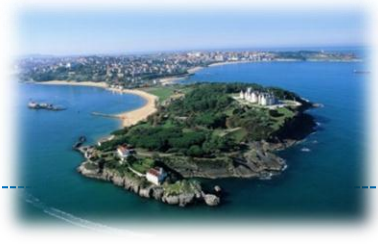

- Introduction and principles
- Service Level Experimentation Manager
- Applicability examples

# *Introduction and principles*

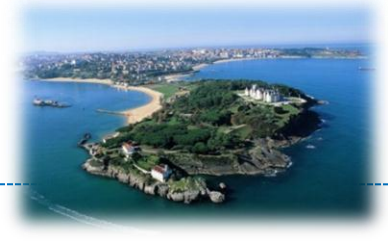

- Experimenting with the applicability of the IoT infrastructure
	- Infrastructure deployed in Santander around 4 real-world scenarios:
		- Parking management
		- Traffic monitoring
			- At city entrances
			- Through public vehicles
		- Environmental monitoring
			- Air quality
			- Weather conditions
		- Precision irrigation

# *Introduction and principles*

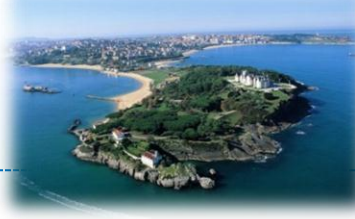

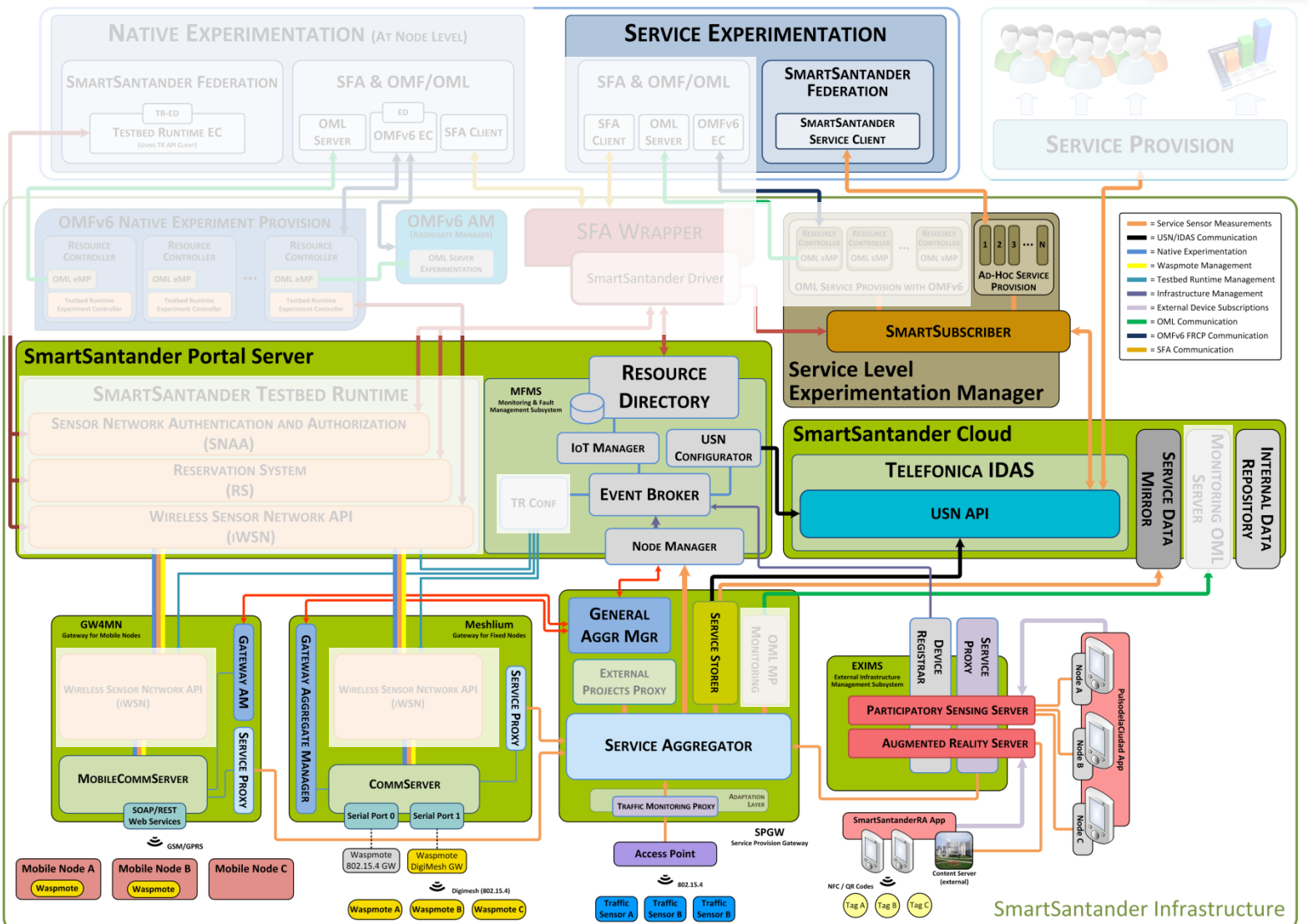

**Copyright © SmartSantander Project FP7-ICT-2009-5 257992. All Rights reserved.**

# *Introduction and principles*

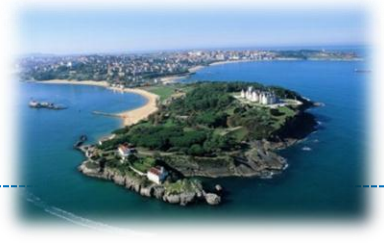

- No need to make node reservation
	- Nodes are shared among all experimenters
	- Even if they are reserved for node-level experimentation
- Access to information generated by the infrastructure
	- Last values
	- Historic information

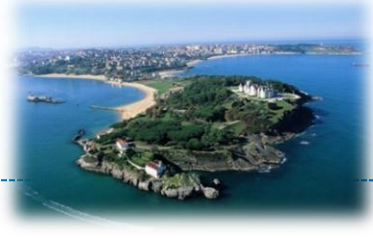

- General terms
	- REST interface
	- HTTP GET method

GET /SENZATIONS/GetLastNoise HTTP/1.1

Host: slem.smartsantander.eu

#### – Return JSON

HTTP/1.1 200 OK Date: Wed, 21 Aug 2013 17:25:36 GMT Content-Type: application/json

[{"date":"2013-08-21 19:25:23","nodeId":"742","latitude":"43.46078","longitude":"-3.81848","noise":"60.00"}, {"date":"2013-08-21 19:24:40","nodeId":"737","latitude":"43.45487","longitude":"-3.81289","noise":"65.00"}, {"date":"2013-08-21 19:24:39","nodeId":"275","latitude":"43.46258","longitude":"-3.79933","noise":"57.00"}, {"date":"2013-08-21 19:24:12","nodeId":"258","latitude":"43.46262","longitude":"-3.80161","noise":"60.00"}, {"date":"2013-08-21 19:23:51","nodeId":"180","latitude":"43.46301","longitude":"-3.79621","noise":"85.00"}, {"date":"2013-08-21 19:23:41","nodeId":"407","latitude":"43.46294","longitude":"-3.79703","noise":"83.00"}, {"date":"2013-08-21 19:23:34","nodeId":"398","latitude":"43.46262","longitude":"-3.79819","noise":"64.00"}]

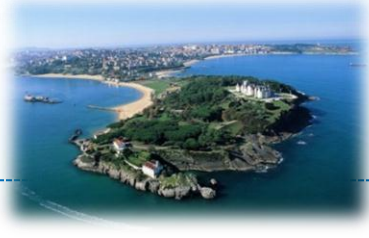

- Host
	- slem.smartsantander.eu
- Per experimenter domain
	- SENZATIONS
- Methods and parameters:
	- **GetFixedNodes**
		- <http://slem.smartsantander.eu/SENZATIONS/GetFixedNodes>
		- Description: Return the id, type and location of all fixed nodes deployed
		- Return array of JSON {"nodeId":"XXX","type":"xxx","latitude":"xx.xxxx","longitude":"xx.xxxx"}
			- nodeId: String representation of node identifier
			- type: Descriptor of the type of node according to the sensors with which it is equipped
			- latitude: String representation of float value. Associated to the node location
			- longitude: String representation of float value. Associated to the node location
	- **GetMobileNodes**
		- <http://slem.smartsantander.eu/SENZATIONS/GetMobileNodes>
		- Description: Return the id and type of all mobile nodes deployed
		- Return array of JSON {"nodeId":"xxx","type":"xxx"}

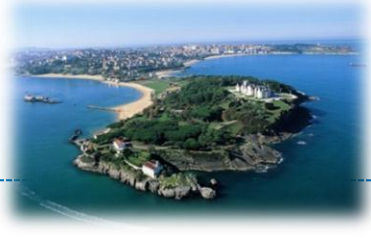

- Methods and parameters:
	- **GetSensorTypes**
		- <http://slem.smartsantander.eu/SENZATIONS/GetSensorTypes>
		- Description: Return a list of available sensor type descriptors.
		- Return array of JSON {"type":"xxx"}
	- **GetLastValuesBySensorType**
		- <http://slem.smartsantander.eu/SENZATIONS/GetLastValuesBySensorType/SensorType>
			- **SensorType:** Descriptor of the type of sensors from which you want last values
		- Description: Return the last observations from all the nodes of a particular type. If a node has more than one sensor, it will provide a list of *"phenomenon":"value"* pairs. One for each sensor.
		- Return array of JSON
			- {"nodeId":"xx","type":"xxx","longitude":"xx.xxxx","latitude":"xx.xxxx","battery":"xx.xx", "date":"YYYY-MM-DD hh:mm:ss",*"phenomenon":"value","phenomenon":"value",…*}
				- battery: (%) String representation of float value
				- date: timestamp of the observation
				- phenomenon: physical parameter observed
				- value: String representation of phenomenon value
				- latitue and longitude: String representation of float value. Associated to the observation

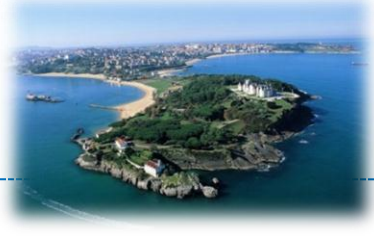

#### • Methods and parameters:

- **GetHistoricByNodeID**
	- <http://slem.smartsantander.eu/SENZATIONS/GetHistoricByNodeID/Date1/Date2/NodeId>
		- **Date1:** From boundary of the historic record. In format: *YYYY-MM-DD hh:mm:ss*
		- **Date2:** To boundary of the historic record. In format: *YYYY-MM-DD hh:mm:ss*
		- **NodeId:** Identifier of the node from which observations wants to be retrieved
	- Description: Return the observations from the selected node within the boundaries of the selected dates
	- Return observations as an array of JSON {"date":"YYYY-MM-DD hh:mm:ss","longitude":"xx.xxxx","latitude":"xx.xxxx","battery":"xx.xx", *"phenomenon":"value",phenomenon":"value",…*}
		- battery value is not present on all nodes
		- latitude and longitude is only present if the requested node is a mobile node. Associated to the observation
- **GetHistoricByLocation**
	- <http://slem.smartsantander.eu/SENZATIONS/GetHistoricByLocation/Date1/Date2/Lat/Lon/Dist>
		- **Lat:** Latitude coordinate for the position around which nodes are to be queried
		- **Lon:** Longitude coordinate for the position around which nodes are to be queried
		- **Dist:** Maximum distance (in Km) from the defined position
	- Description: Return the observations got from any node less than *Dist* kilometres away from the *<LatLon>* position given within the boundaries of the selected dates
	- Return observations as an array of JSON {"nodeId":"xx","longitude":"xx.xxxx","latitude":"xx.xxxx", "battery":"xx.xx", "date":"YYYY-MM-DD hh:mm:ss", *"phenomenon":"value", "phenomenon":"value",…*}
		- battery value is not present on all nodes
		- latitude and longitude are associated to the observation

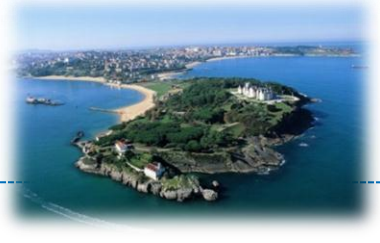

- Methods and parameters:
	- **GetLastTemperature**
		- <http://slem.smartsantander.eu/SENZATIONS/GetLastTemperature/>
		- Description: Return the last temperature observations from any node in the infrastructure equipped with a temperature sensor
		- Return observations as an array of JSON

- temperature: (celsius) String representation of float value
- latitude and longitude are associated to the observation
- **GetHistoricTemperature**
	- <http://slem.smartsantander.eu/SENZATIONS/GetHistoricTemperature/Date1/Date2>
	- Description: Return all the temperature observations within the boundaries of the selected dates
	- Return observations as an array of JSON {"date":"YYYY-MM-DD hh:mm:ss","longitude":"xx.xxxx","latitude":"xx.xxxx","nodeId":"xxx", *"temperature":"value"*}
		- latitude and longitude are associated to the observation

<sup>{&</sup>quot;date":"YYYY-MM-DD hh:mm:ss","longitude":"xx.xxxx","latitude":"xx.xxxx","nodeId":"xxx", *"temperature":"value"*}

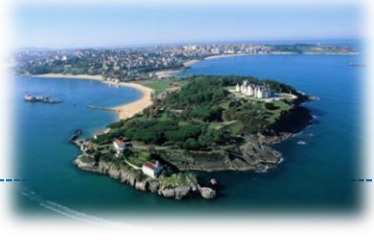

- Methods and parameters:
	- **GetHistoricTemperatureByLocation**
		- <http://slem.smartsantander.eu/SENZATIONS/GetHistoricTemperatureByLocation/Date1/Date2/Lat/Lon/Dist>
		- Description: Return all the temperature observations less than *Dist* kilometres away from the *<LatLon>* position given within the boundaries of the selected dates
		- Return observations as an array of JSON

- latitude and longitude are associated to the observation
- **GetLastNoise**
	- <http://slem.smartsantander.eu/SENZATIONS/GetLastNoise/>
	- Description: Return the last noise observations from any node in the infrastructure equipped with a noise sensor
	- Return array of JSON

{"date":"YYYY-MM-DD hh:mm:ss","longitude":"xx.xxxx","latitude":"xx.xxxx","nodeId":"xxx", *"noise":"value"*}

- noise: (decibel) String representation of integer value
- latitude and longitude are associated to the observation

<sup>{&</sup>quot;date":"YYYY-MM-DD hh:mm:ss","longitude":"xx.xxxx","latitude":"xx.xxxx","nodeId":"xxx", *"temperature":"value"*}

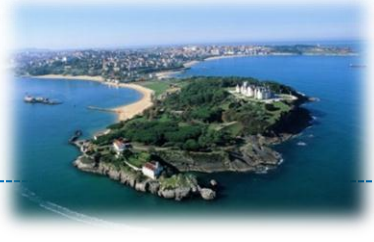

- Methods and parameters:
	- **GetHistoricNoise**
		- <http://slem.smartsantander.eu/SENZATIONS/GetHistoricNoise/Date1/Date2>
		- Description: Return all the noise observations within the boundaries of the selected dates
		- Return observations as an array of JSON

{"date":"YYYY-MM-DD hh:mm:ss","longitude":"xx.xxxx","latitude":"xx.xxxx","nodeId":"xxx", *"noise":"value"*}

- latitude and longitude are associated to the observation
- **GetHistoricNoiseByLocation**
	- <http://slem.smartsantander.eu/SENZATIONS/GetHistoricNoiseByLocation/Date1/Date2/Lat/Lon/Dist>
	- Description: Return all the noise observations less than *Dist* kilometres away from the *<LatLon>* position given within the boundaries of the selected dates
	- Return observations as an array of JSON {"date":"YYYY-MM-DD hh:mm:ss","longitude":"xx.xxxx","latitude":"xx.xxxx","nodeId":"xxx", *"noise":"value"*}
		- latitude and longitude are associated to the observation

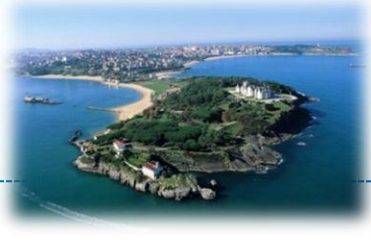

- Methods and parameters:
	- **GetLastHumidity**
		- <http://slem.smartsantander.eu/SENZATIONS/GetLastHumidity/>
		- Description: Return the last relative air humidity observations from any node in the infrastructure equipped with a humidity sensor
		- Return array of JSON

- relativeHumidity: (%) String representation of float value
- latitude and longitude are associated to the observation
- **GetHistoricHumidity**
	- <http://slem.smartsantander.eu/SENZATIONS/GetHistoricHumidity/Date1/Date2>
	- Description: Return all the relative air humidity observations within the boundaries of the selected dates
	- Return observations as an array of JSON
		- {"date":"YYYY-MM-DD hh:mm:ss","longitude":"xx.xxxx","latitude":"xx.xxxx","nodeId":"xxx", *"relativeHumidity":"value"*}
			- latitude and longitude are associated to the observation

<sup>{&</sup>quot;date":"YYYY-MM-DD hh:mm:ss","longitude":"xx.xxxx","latitude":"xx.xxxx","nodeId":"xxx", *"relativeHumidity":"value"*}

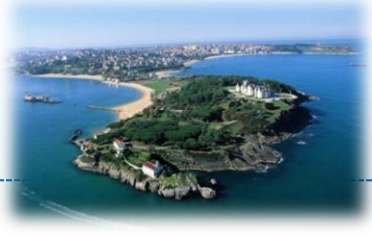

- Methods and parameters:
	- **GetHistoricHumidityByLocation**
		- <http://slem.smartsantander.eu/SENZATIONS/GetHistoricHumidityByLocation/Date1/Date2/Lat/Lon/Dist>
		- Description: Return all the relative air humidity observations less than *Dist* kilometres away from the *<LatLon>* position given within the boundaries of the selected dates
		- Return observations as an array of JSON

- latitude and longitude are associated to the observation
- **GetLastAirQuality**
	- <http://slem.smartsantander.eu/SENZATIONS/GetLastAirQuality/>
	- Description: Return the last air-quality-related observations from any node in the infrastructure equipped with air pollutants sensors
	- Return array of JSON

{"date":"YYYY-MM-DD hh:mm:ss","longitude":"xx.xxxx","latitude":"xx.xxxx","nodeId":"xxx", *"CO":"value","particles":"value","ozone":"value","NO2":"value"*}

- CO: (mg/m<sup>3</sup>) String representation of float value
- particles: (mg/m<sup>3</sup>) String representation of float value
- ozone: (μg/m<sup>3</sup>) String representation of float value
- $-$  NO<sub>2</sub>: ( $\mu$ g/m<sup>3</sup>) String representation of float value
- latitude and longitude are associated to the observation

<sup>{&</sup>quot;date":"YYYY-MM-DD hh:mm:ss","longitude":"xx.xxxx","latitude":"xx.xxxx","nodeId":"xxx", *"relativeHumidity":"value"*}

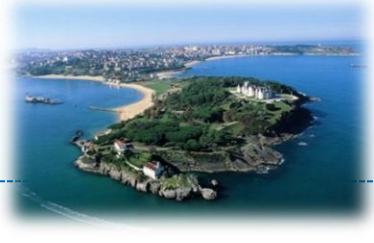

- Methods and parameters:
	- **GetHistoricAirQuality**
		- <http://slem.smartsantander.eu/SENZATIONS/GetHistoricAirQuality/Date1/Date2>
		- Description: Return all the air-quality-related observations within the boundaries of the selected dates
		- Return observations as an array of JSON
			- {"date":"YYYY-MM-DD hh:mm:ss","longitude":"xx.xxxx","latitude":"xx.xxxx","nodeId":"xxx", *"CO":"value","particles":"value","ozone":"value","NO2":"value"*}
				- latitude and longitude are associated to the observation
	- **GetHistoricAirQualityByLocation**
		- <http://slem.smartsantander.eu/SENZATIONS/GetHistoricAirQualityByLocation/Date1/Date2/Lat/Lon/Dist>
		- Description: Return all the air-quality-related observations less than *Dist* kilometres away from the *<LatLon>* position given within the boundaries of the selected dates
		- Return observations as an array of JSON

{"date":"YYYY-MM-DD hh:mm:ss","longitude":"xx.xxxx","latitude":"xx.xxxx","nodeId":"xxx", *"CO":"value","particles":"value","ozone":"value","NO2":"value"*}

– latitude and longitude are associated to the observation

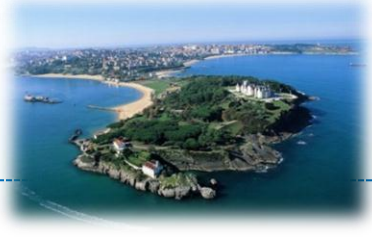

- Methods and parameters:
	- **GetLastTrafficSpeed**
		- <http://slem.smartsantander.eu/SENZATIONS/GetLastTrafficSpeed>
		- Description: Return the vehicle speed related observations in the last 10 minutes from any node in the infrastructure equipped with speed meter sensors. Nodes in vehicles return speed of the vehicle they are mounted on. Fixed nodes in roads detect speed of vehicles going above them
		- Return array of JSON

{"date":"YYYY-MM-DD hh:mm:ss","longitude":"xx.xxxx","latitude":"xx.xxxx","nodeId":"xxx", *"average\_speed":"value"*}

{"date":"YYYY-MM-DD hh:mm:ss","longitude":"xx.xxxx","latitude":"xx.xxxx","nodeId":"xxx", "speed":"value","course":"value"}

- average speed: (Km/h) String representation of float value. Observation generated by fixed node
- speed: (Km/h) String representation of float value. Observation generated by mobile node
- $-$  course: (degrees) String representation of integer value. 0 $\degree$  represent North. Only present in mobile nodes' observations
- latitude and longitude are associated to the observation

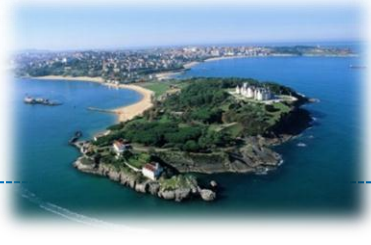

- Methods and parameters:
	- **GetLastTrafficSpeedByLocation**
		- <http://slem.smartsantander.eu/SENZATIONS/GetLastTrafficSpeedByLocation/Lat/Lon/Dist>
		- Description: Return the vehicle speed related observations in the last 10 minutes less than *Dist* kilometres away from the *<LatLon>* position given
		- Return observations as an array of JSON

{"date":"YYYY-MM-DD hh:mm:ss","longitude":"xx.xxxx","latitude":"xx.xxxx","nodeId":"xxx", *"average\_speed":"value"*}

{"date":"YYYY-MM-DD hh:mm:ss","longitude":"xx.xxxx","latitude":"xx.xxxx","nodeId":"xxx", "speed":"value","course":"value"}

- average\_speed: (Km/h) String representation of float value. Observation generated by fixed node
- speed: (Km/h) String representation of float value. Observation generated by mobile node
- $-$  course: (degrees) String representation of integer value. 0 $\degree$  represent North. Only present in mobile nodes' observations
- latitude and longitude are associated to the observation

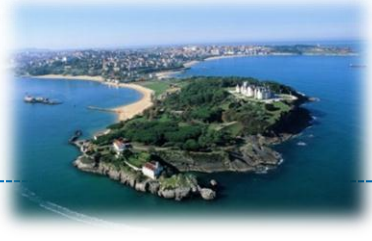

- Methods and parameters:
	- **GetLastTrafficIntensity**
		- <http://slem.smartsantander.eu/SENZATIONS/GetLastTrafficIntensity>
		- Description: Return the traffic intensity related observations in the last 10 minutes from any node in the infrastructure.
		- Return array of JSON

```
{"date":"YYYY-MM-DD hh:mm:ss","longitude":"xx.xxxx","latitude":"xx.xxxx","nodeId":"xxx", 
"count":"value","occupancy":"value"}
```
- count: (unitless) String representation of integer value. Number of vehicles passing over the node in the last minute
- occupancy: (%) String representation of float value. Relative assessment of lane occupation
- latitude and longitude are associated to the observation
- **GetParkingStatus**
	- <http://slem.smartsantander.eu/SENZATIONS/GetParkingStatus>
	- Description: Return the status (FREE or OCCUPIED) of the parking lots in the city controlled through car presence detection sensors
	- Return array of JSON

{"date":"YYYY-MM-DD hh:mm:ss","longitude":"xx.xxxx","latitude":"xx.xxxx","nodeId":"xxx", *"status":"value"*}

- status: String enumeration {FREE, OCCUPIED}
- latitude and longitude are associated to the observation

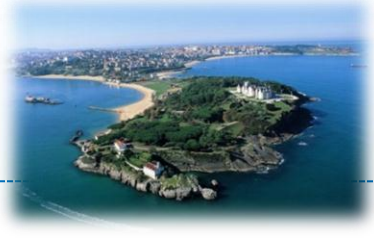

- Methods and parameters:
	- **GetNodesBatteryStatus**
		- <http://slem.smartsantander.eu/SENZATIONS/GetNodesBatteryStatus>
		- Description: Return the amount of battery remaining on the nodes equipped with rechargeable batteries
		- Return array of JSON
			- {"date":"YYYY-MM-DD hh:mm:ss","longitude":"xx.xxxx","latitude":"xx.xxxx","nodeId":"xxx", *"battery":"value"*}
				- battery: (%) String representation of float value
				- latitude and longitude are associated to the node
	- **GetNodesBatteryStatusBelowThr**
		- <http://slem.smartsantander.eu/SENZATIONS/GetNodesBatteryStatus/Thr>
			- **Thr:** Threshold value
		- Description: Return the nodes whose battery remaining is below the specified threshold
		- Return array of JSON

{"date":"YYYY-MM-DD hh:mm:ss","longitude":"xx.xxxx","latitude":"xx.xxxx","nodeId":"xxx", *"battery":"value"*}

- battery: (%) String representation of float value
- latitude and longitude are associated to the node

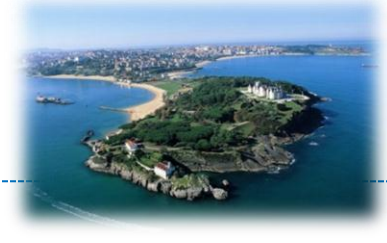

### • Show information and plot last 24 hours activity

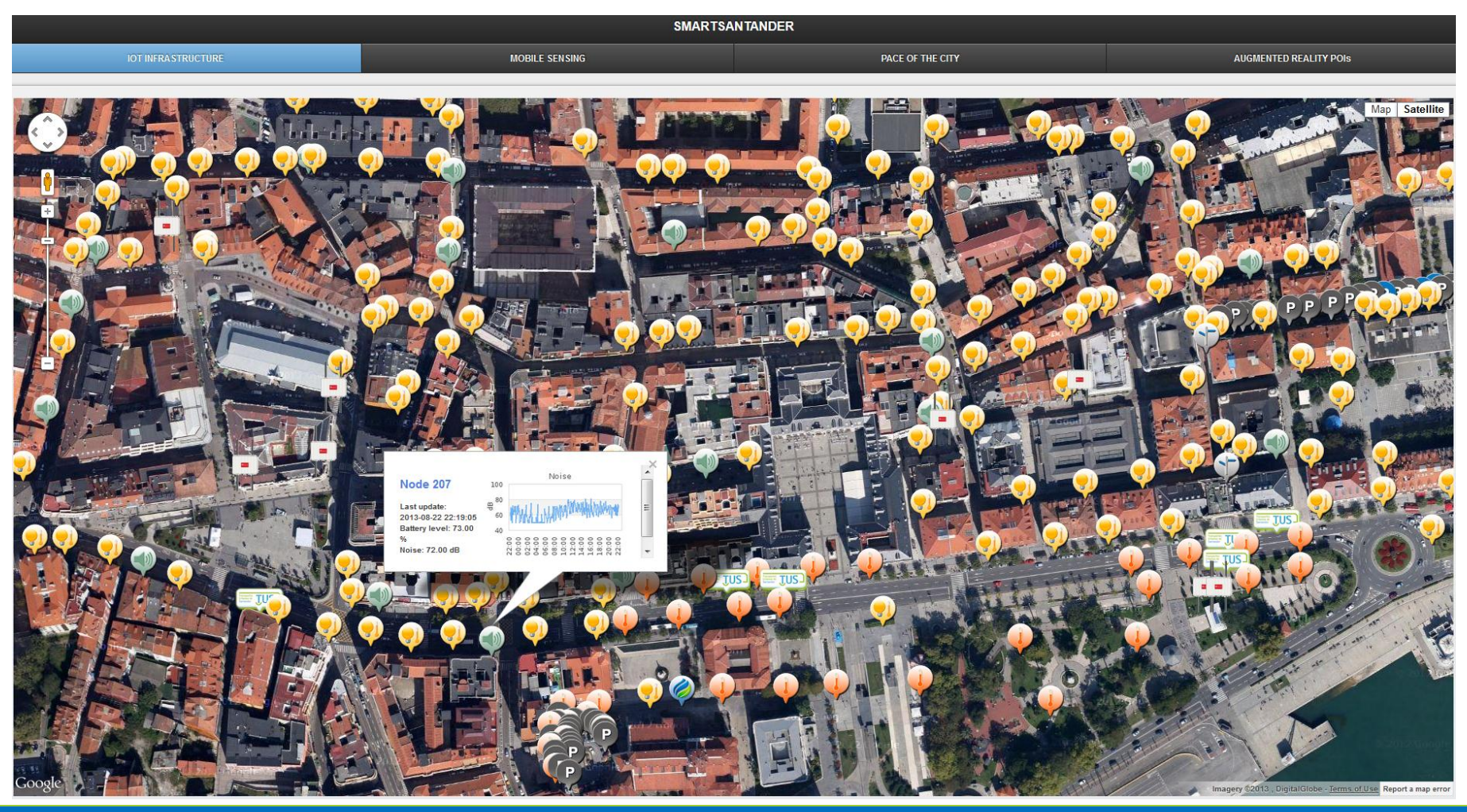

**Copyright © SmartSantander Project FP7-ICT-2009-5 257992. All Rights reserved.**

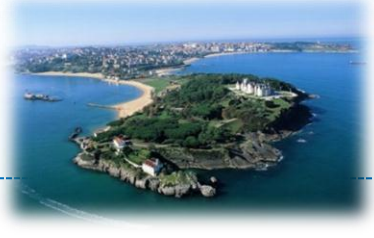

### • Available parking lots

**CURRENT STATUS**  $\sqrt{2}$ Satellite

SMARTSANTANDER PARKING

**Copyright © SmartSantander Project FP7-ICT-2009-5 257992. All Rights reserved.**

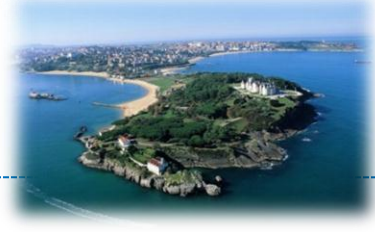

• Noise map of the city

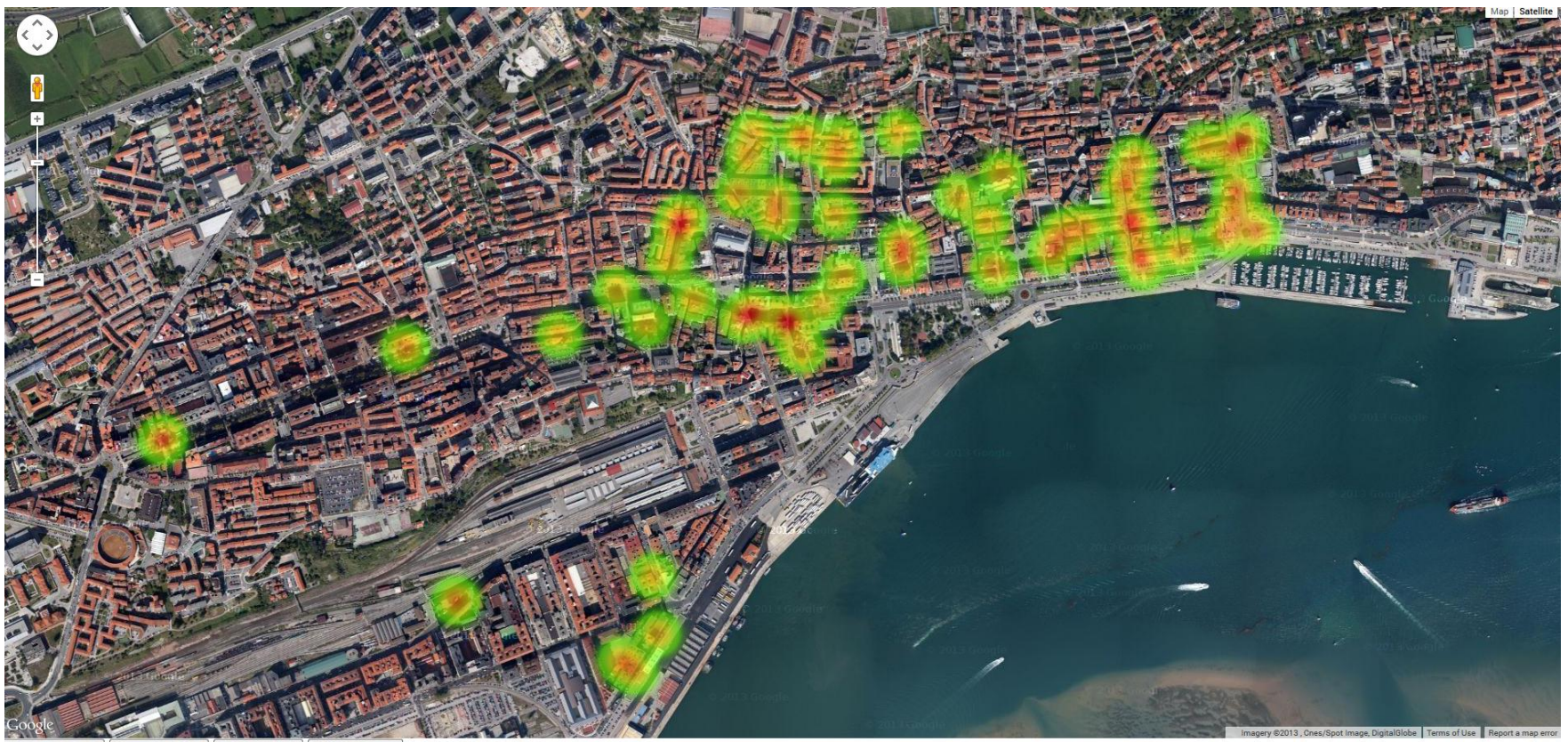

Change gradient Change radius Change opacity Toggle Heatmap

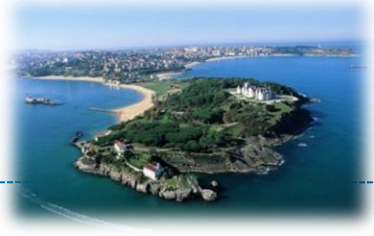

#### • Gardens irrigation status map

**Soil Moisture Tension** 

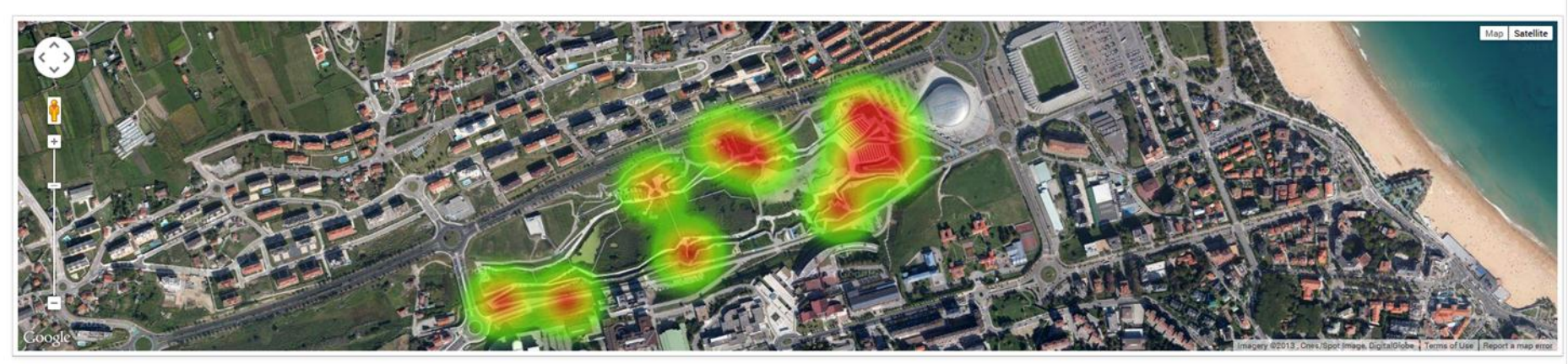

Soil Moisture Temperature

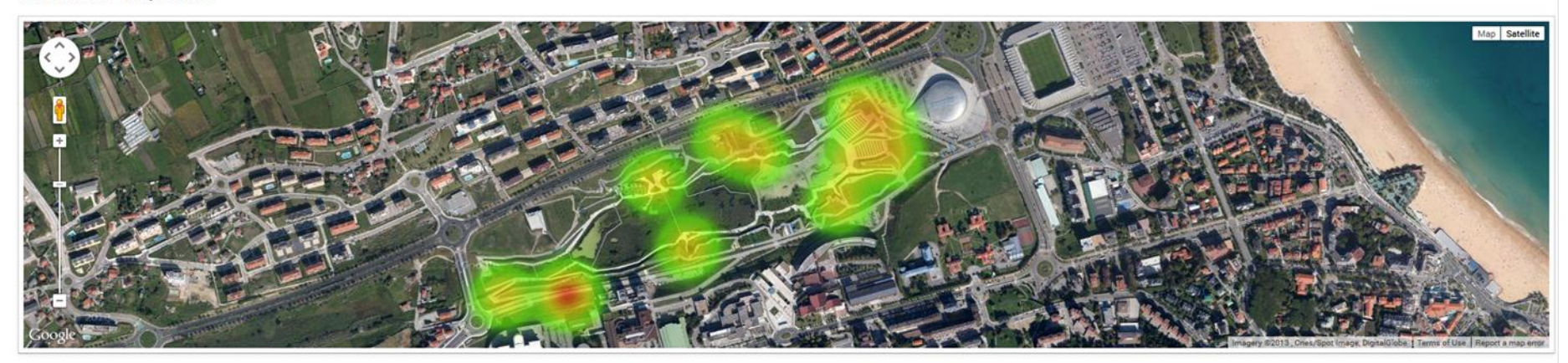

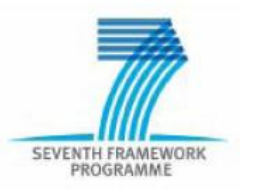

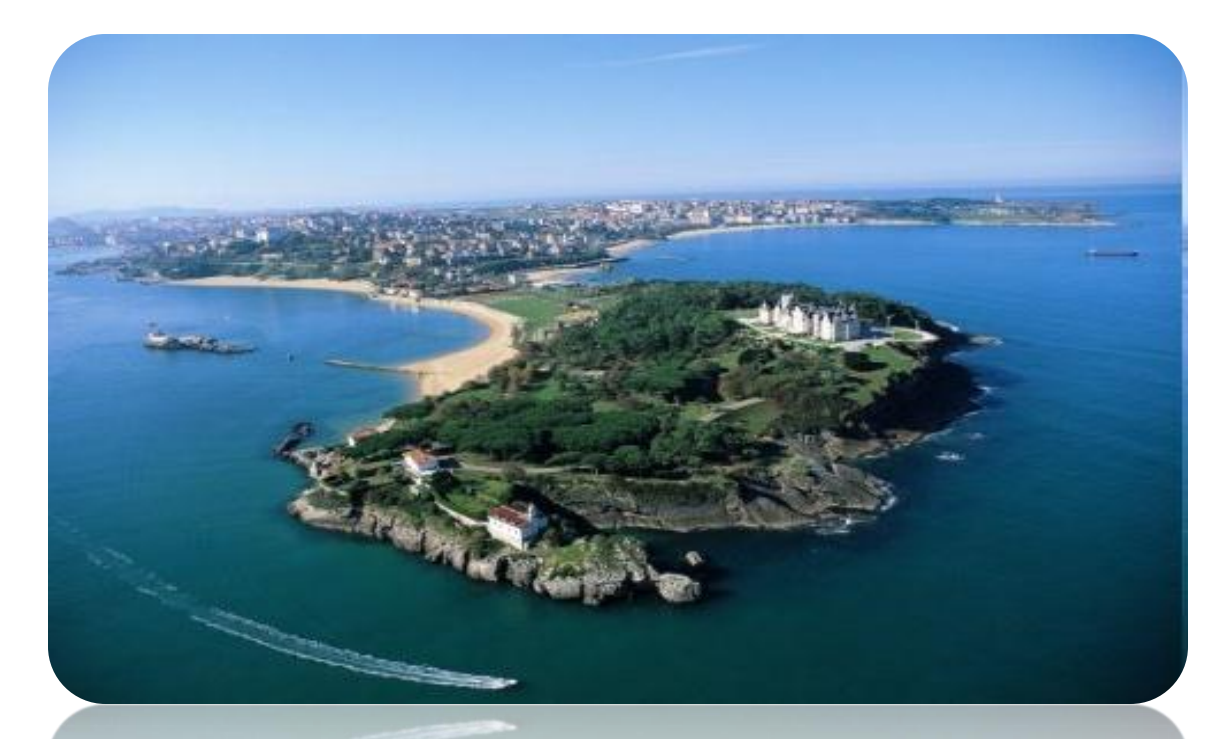

# **SMART SANTANDER**

## Belgrade testbed service access

# Integration – technical details

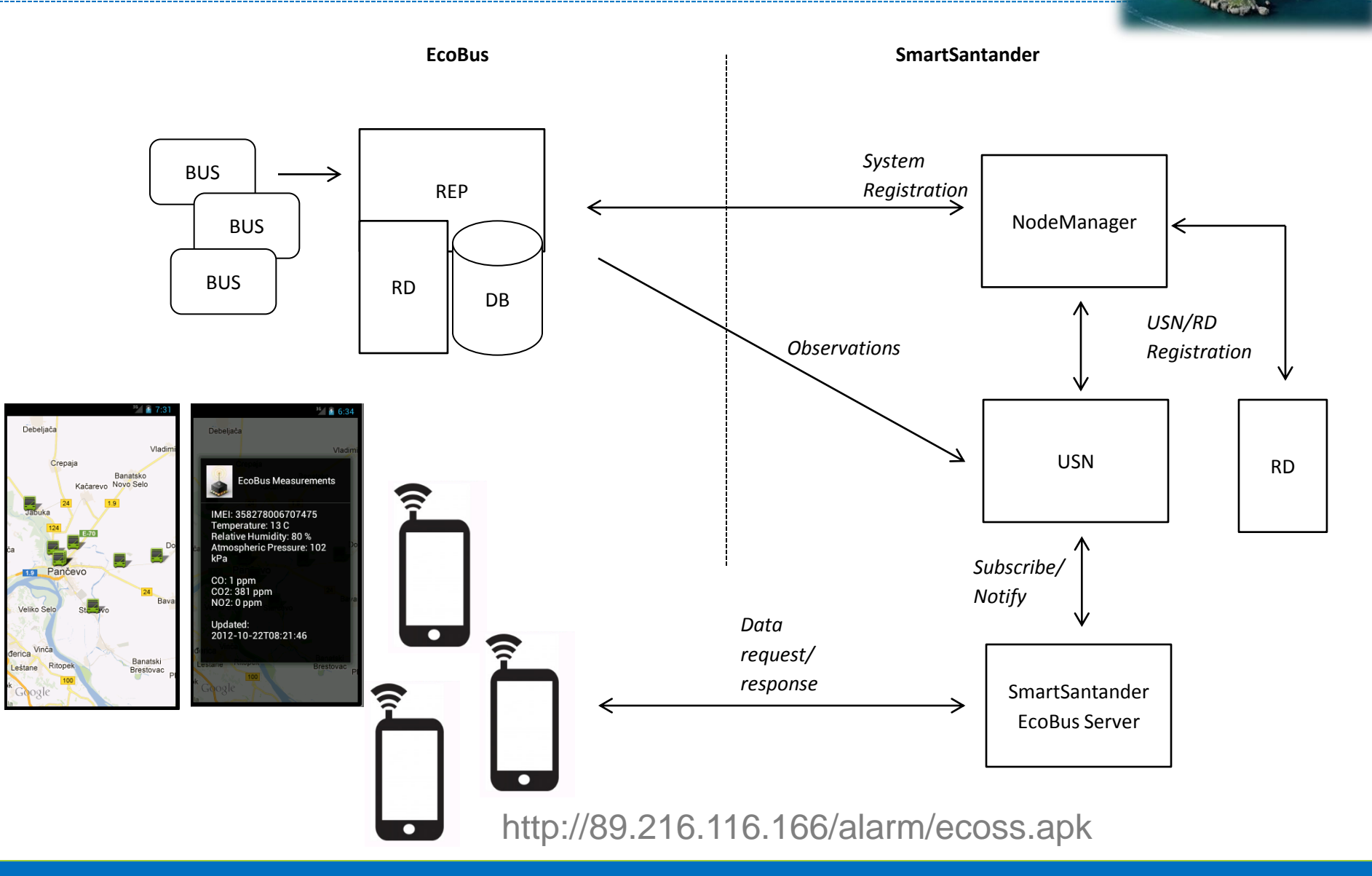

# EkoBus service access

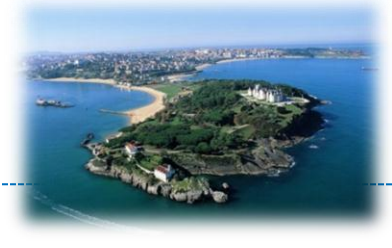

- Access to the environmental measurements and bus location
	- [http://89.216.116.166/post/post?imei=35746703](http://89.216.116.166/post/post?imei=357467030477053) [0477053](http://89.216.116.166/post/post?imei=357467030477053)
- Measurements listing
	- <http://89.216.116.166/post/post?imei>=
- Response is XML formatted message

#### **Copyright © SmartSantander Project FP7-ICT-2009-5 257992. All Rights reserved.**

# Data format

#### • HTTP GET

- http://89.216.116.166/post/post?imei=357467030477053
- 357467030477053 is device IMEI

#### • Response

#### <ed>

 $\langle ie \rangle 357467030477053 \langle ie \rangle$  $<\!\!ccos0<\!\!/\!ccos$  $<\frac{1}{2}$  $\langle$ no2>0 $\langle$ no2>  $<$ temp>19 $<$ /temp>  $\langle$ hum $>50$  $\langle$ hum $>$  $<$ press>102 $<$ /press> <lat>44.8648383333333</lat>  $\langle$ lon>20.73816333333333</lon>  $\langle t \rangle$  =  $\times 2013 - 08 - 30T14:29:00.000000 \langle t \rangle$ 

 $\langle$ ed $>$ 

- Empty IMEI parameter returns all devices
- Root element is *<curr>*

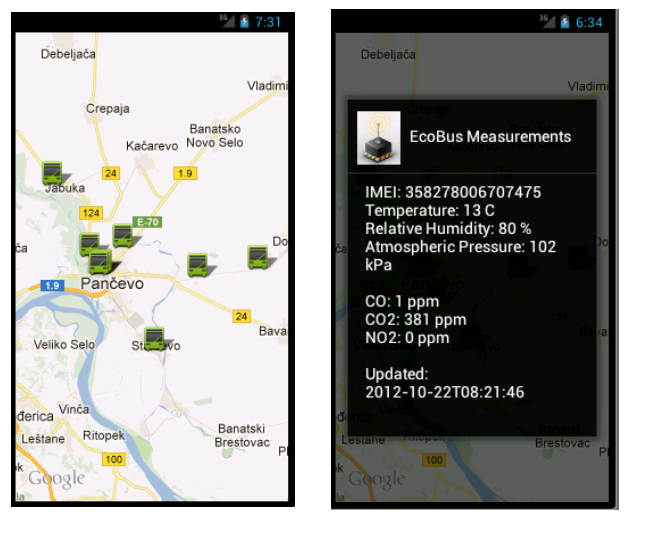

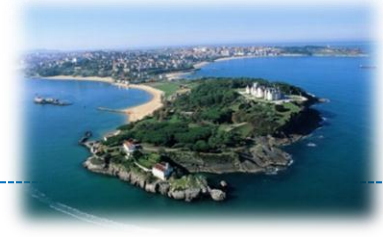

# Block scheme of the integration

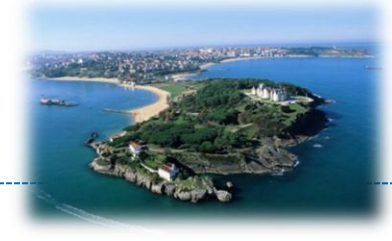

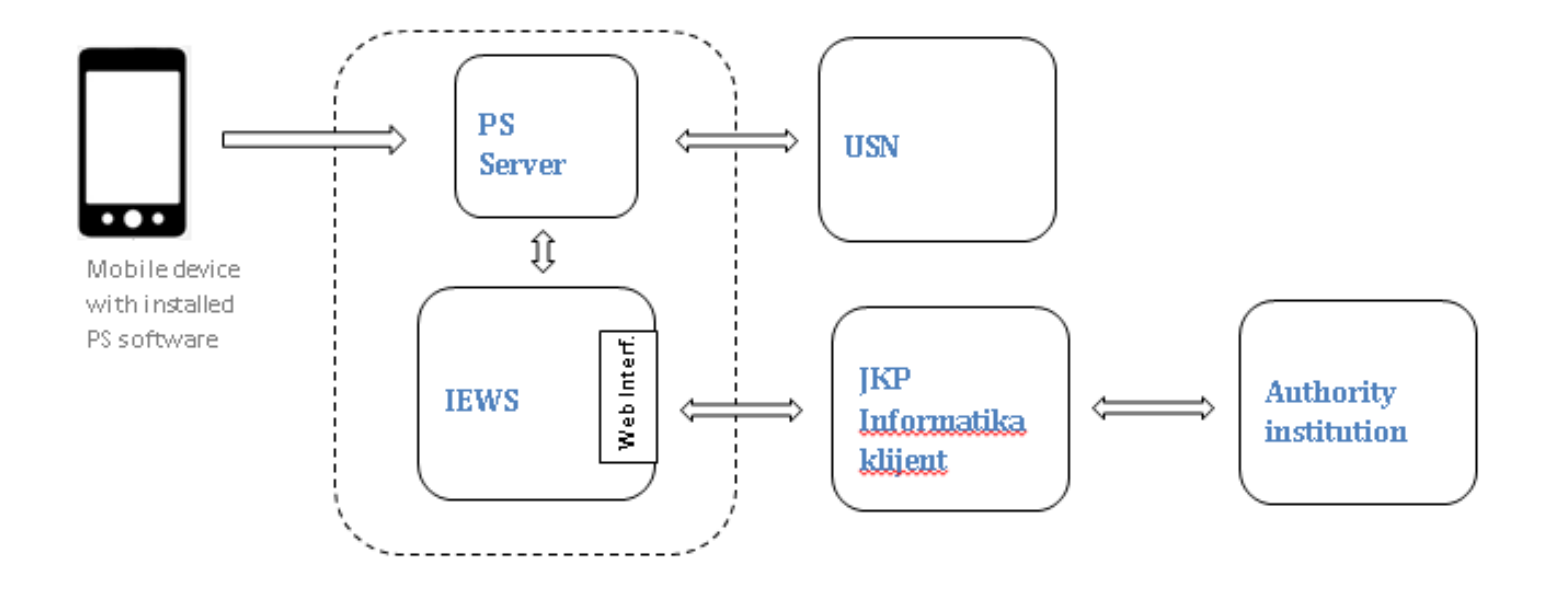

- JKP informatika has services for event authority notifying
- Existing PS server component is extended to communicate with **IEWS**

# Participatory sensing

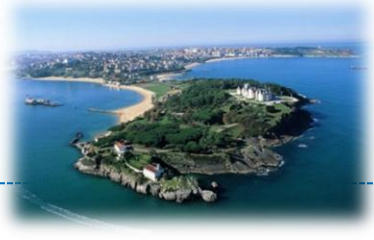

- IEWS service
	- Listing events
		- <http://89.216.116.166/iews/events>
		- ../iews/informatikaevents/{crticalRate}/{remove}
			- Only rated events, remove after reading
	- Event rate
		- Rate event (anonymously)
			- [http://89.216.116.166/iews/rate/{event\\_id}/{rate}](http://89.216.116.166/iews/rate/{event_id}/{rate})
				- » Rate is +/-
		- Rate event
			- [http://89.216.116.166/iews/ratebyuuid/{event\\_id}/{deviceUUID-rater}/{rate}](http://89.216.116.166/iews/ratebyuuid/{event_id}/{deviceUUID-rater}/{rate})
			- Device UUID is assigned by server during the first application start
	- User service <http://89.216.116.166/iews/{user}/{deviceUUID}>
		- Rest based interface for user management

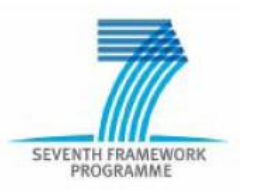

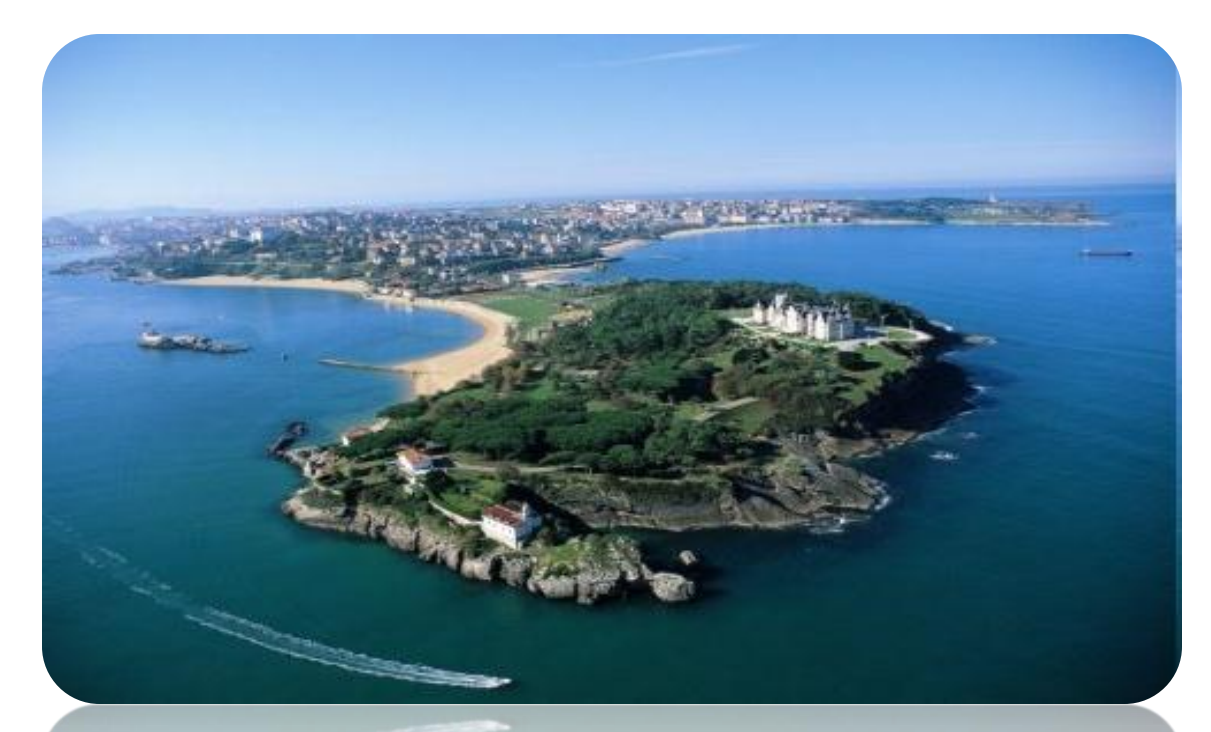

# **SMART SANTANDER**

# Programming Heterogeneous IoT Platforms The Wiselib

### Learning Goals – Understand This!

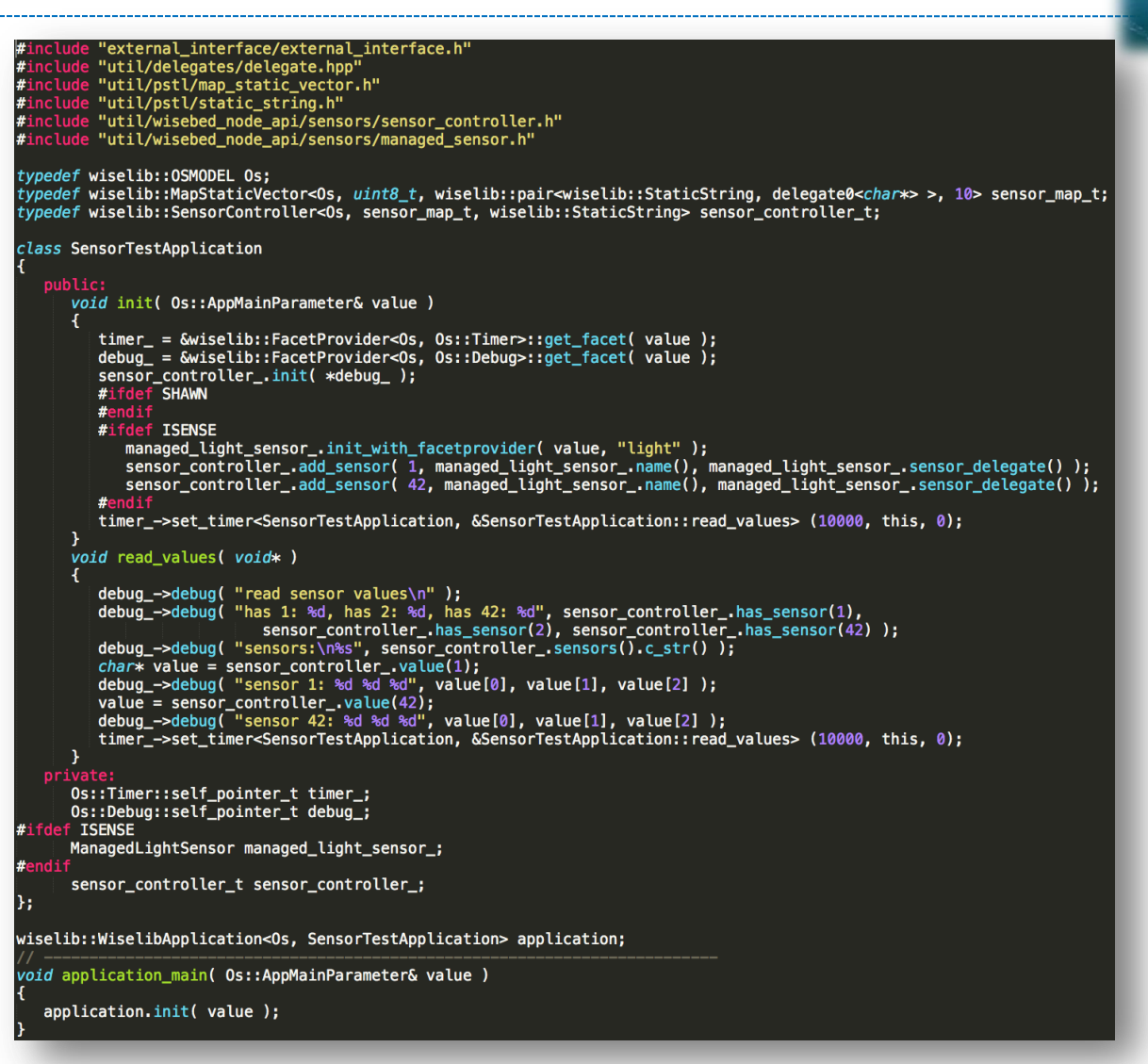

(Platform-independent Wiselib application to read sensor values and write them to UART)

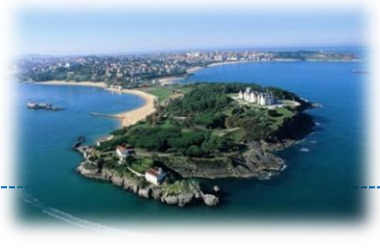

- After this tutorial you will…
	- Understand the basics of C++ template programming (necessary for Wiselib)
	- Understand why Wiselib is \*awesome\*
	- Understand basic concepts and architecture
	- Know how to write a (very) basic platformindependent Wiselib application
	- Know where to find source code, documentation, and applications
	- $-$  ... be hungry for more  $\odot$

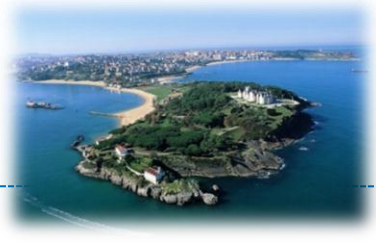

- After this tutorial you will not...
	- Know how to write application **X** with Algorithm **Y** for OS **Z**
	- Be an expert in Wiselib

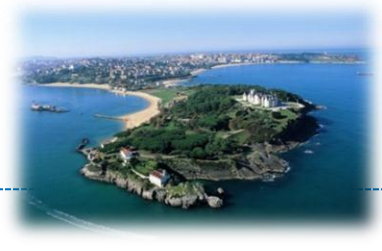

- 1. Introduction What is the Wiselib?
- 2. Basics: C++ Template Programming
- 3. Architecture OS Facets, Data Structures, Algorithms & Applications
- 4. Usage Scenarios
- 5. Message Serialization
- 6. Callback Mechanism
- 7. Programming Environments
- 8. Summary & Resources
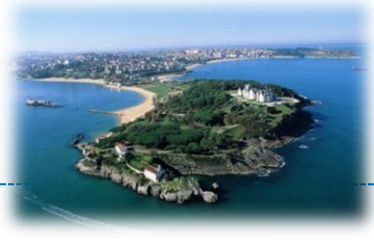

#### Programming Heterogeneous IoT Platforms – The Wiselib

## **1. INTRODUCTION – WHAT IS THE WISELIB?**

**Copyright © SmartSantander Project FP7-ICT-2009-5 257992. All Rights reserved.** 2008. 2008. 2008. 2008. 2008. 2008.

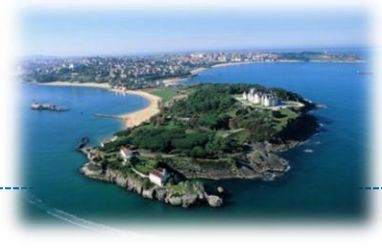

- The Wiselib is...
	- a library for networked embedded devices
	- contains re-usable code (just like the C++ STL)
	- platform-independent
	- highly efficient
	- implemented using C++ templates (comparable to Boost)

#### • The Wiselib contains...

- a collection of algorithms
- an abstraction of embedded operating systems
- utility functions and data structures (pSTL, pMP)

## 1. Introduction – Algorithm Categories

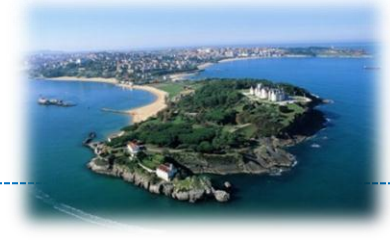

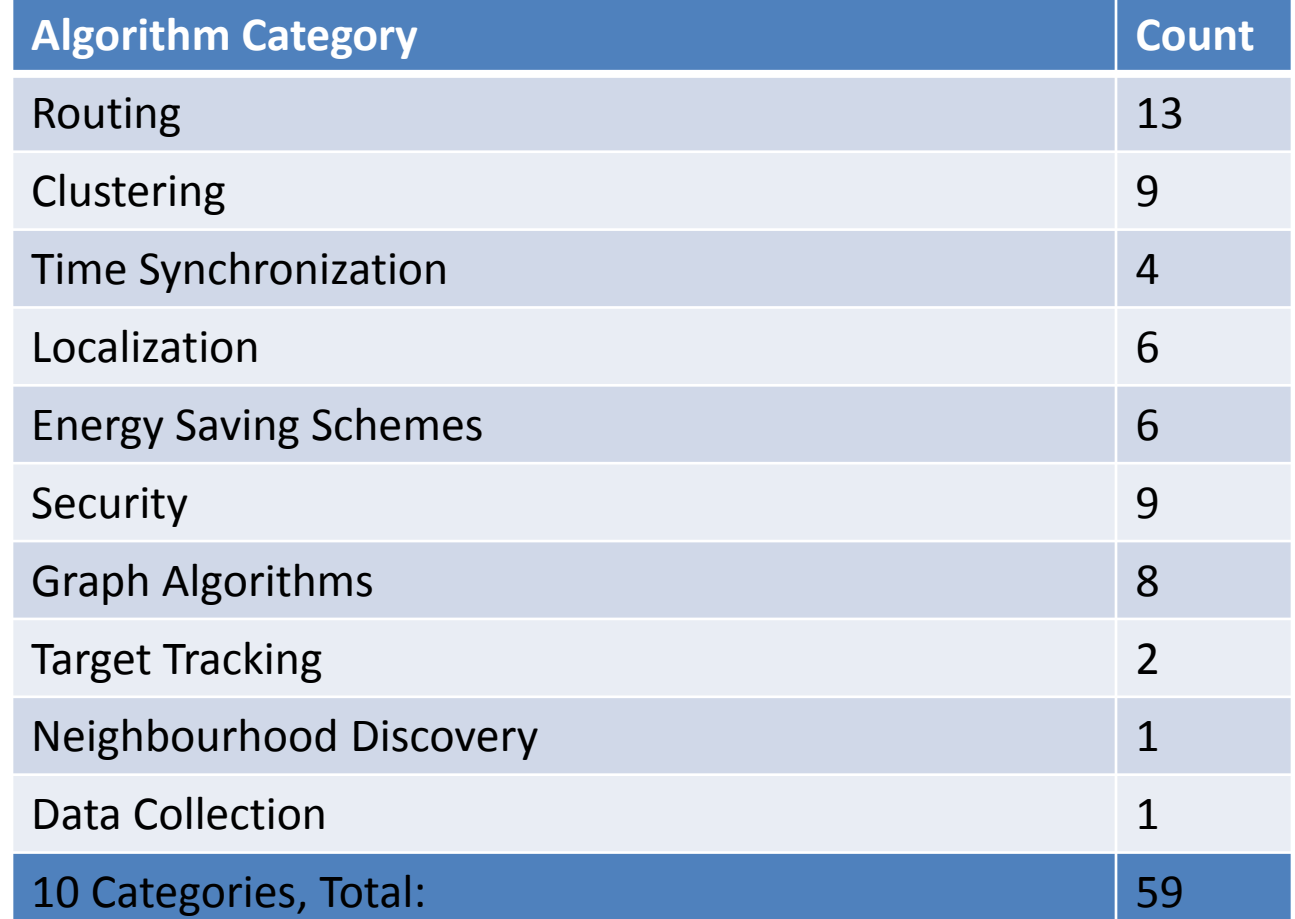

From: Dissertation Tobias Baumgartner, 2012/07

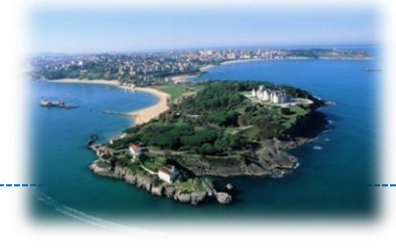

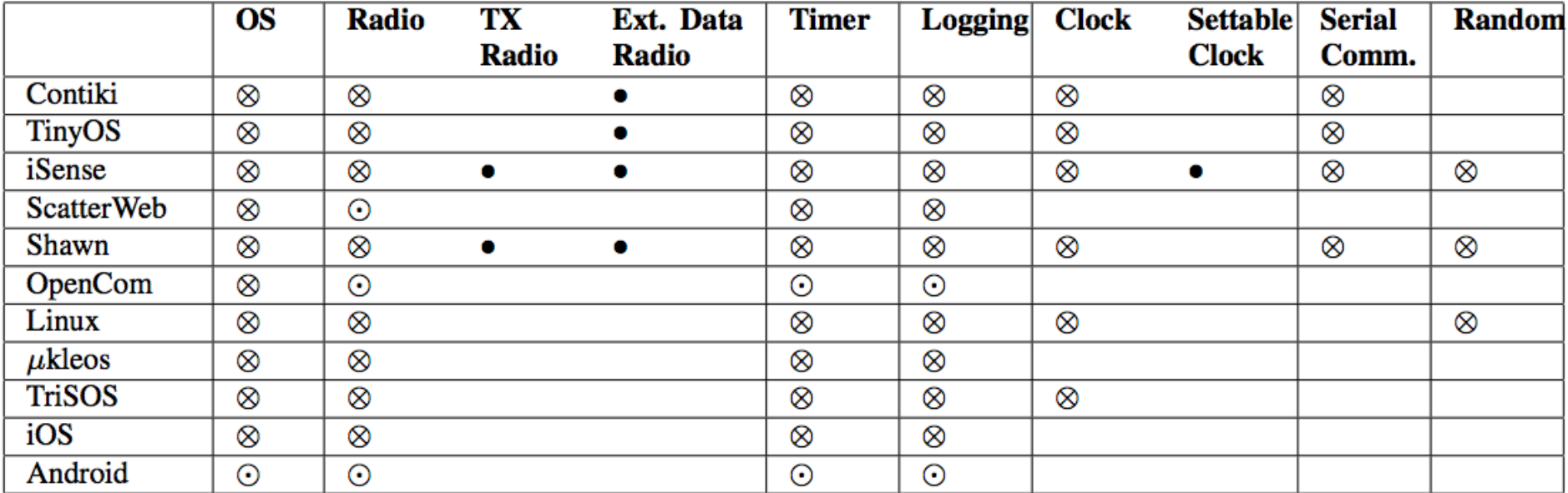

From: Dissertation Tobias Baumgartner, 2012/07

- = Fully Supported 60.
	- = Supported, still in testing stage

#### 1. Introduction – GSoC Projects

- Wiselib has been/is mentoring organization at Google Summer of Code in 2012 & 2013 (!)
- Projects 2012:
	- OpenWrt Port
	- Android Port
	- Arduino Port
	- 6LoWPAN
- Projects 2013:
	- NS-3 Port
	- IPv6 on Distributed Protocol Stacks
	- Remote-controlled IoT with JS
	- Wisebender Online-IDE
	- Completion of Arduino Port
	- Constrained Application Protocol (CoAP)

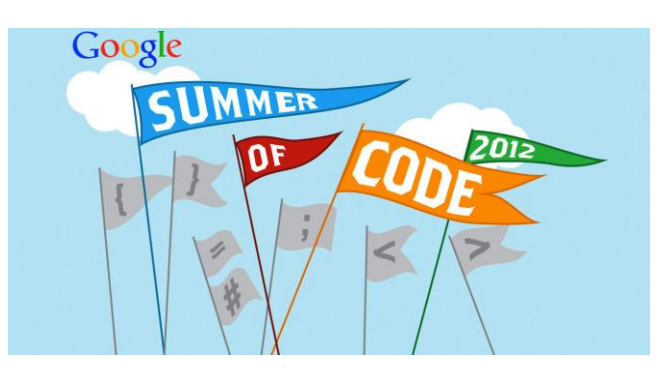

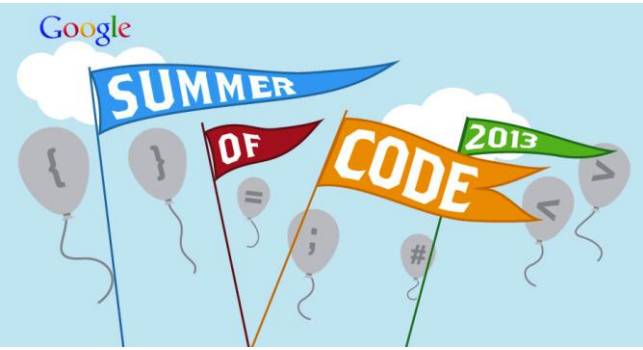

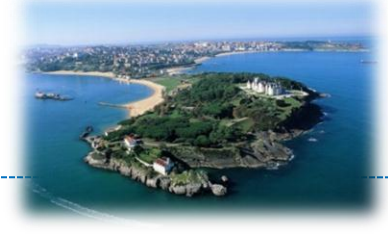

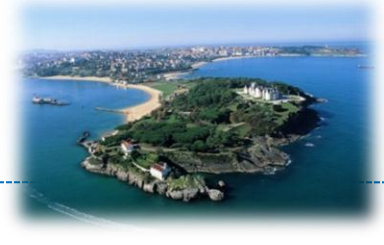

- The Wiselib is heavily based on C++ template programming in order to…
	- achieve platform independence (heterogeneity)
	- produce highly efficient machine code
	- enable programming in C++ for heavily resource constrained (IoT) devices
- So, let's look at the basics and properties of template programming…

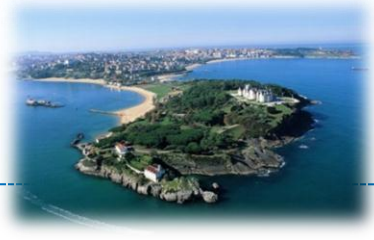

#### Programming Heterogeneous IoT Platforms – The Wiselib

## **2. BASICS: C++ TEMPLATE PROGRAMMING**

**Copyright © SmartSantander Project FP7-ICT-2009-5 257992. All Rights reserved.** 224

## 2. Basics: C++ Template Programming

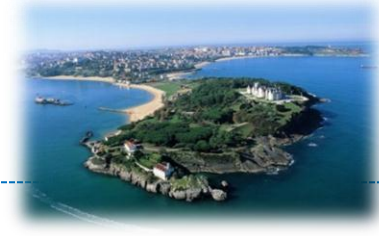

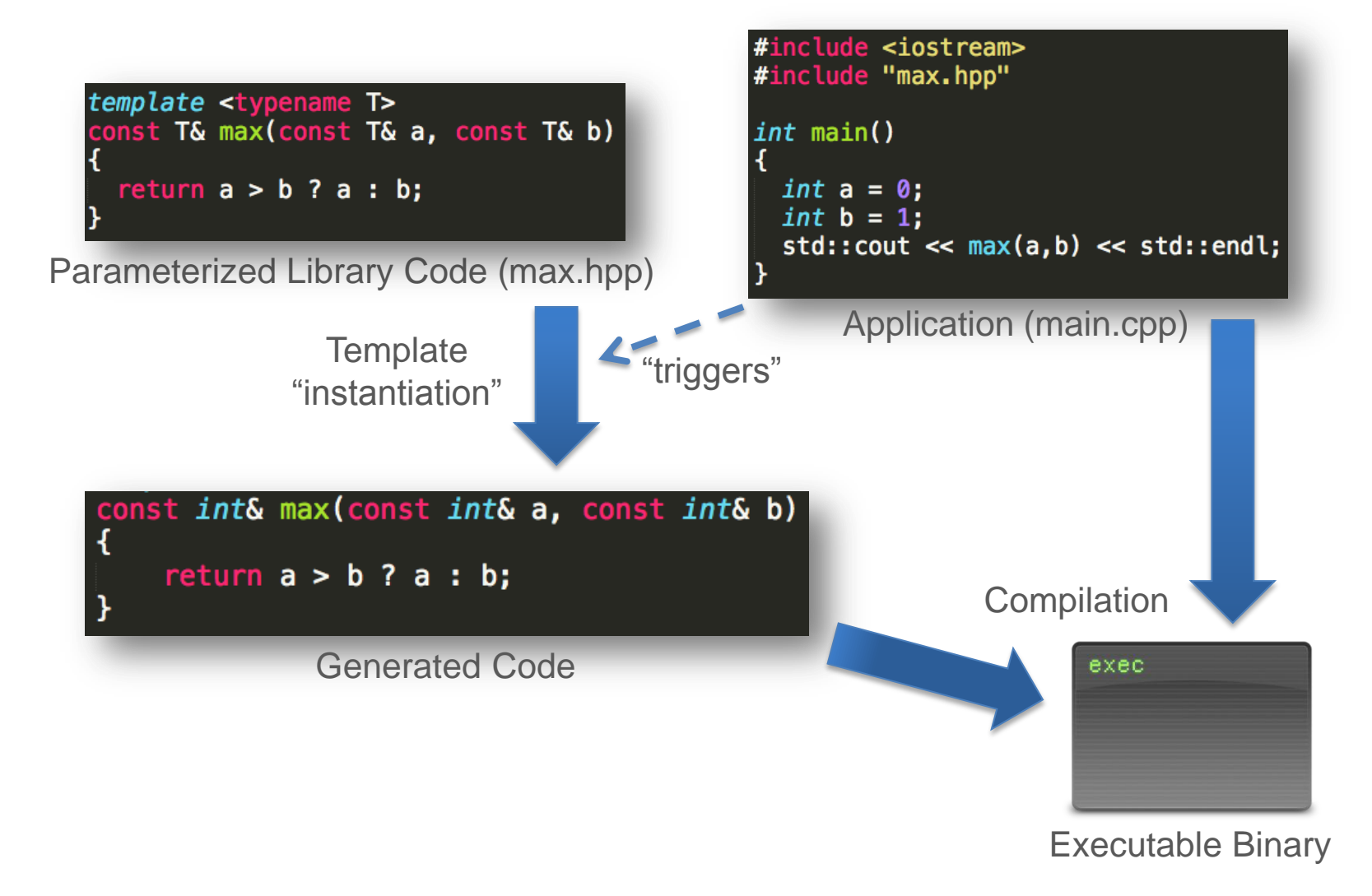

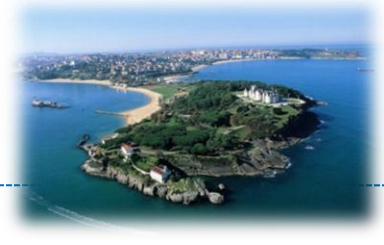

## Function templates are…

- $\rightarrow$  instantiated and compiled only for functions that are actually called
- $\bigoplus$  implicitly inline (allows compiler optimizations)
- $\blacksquare$  instantiated for every type parameter used

– typically located in header files as implementation source is needed for instantiation

## 2. Basics: C++ Template Programming

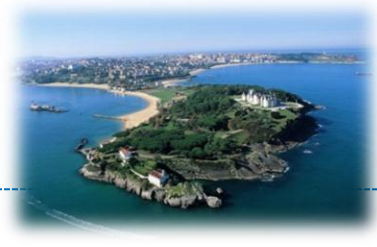

### Template Specialization

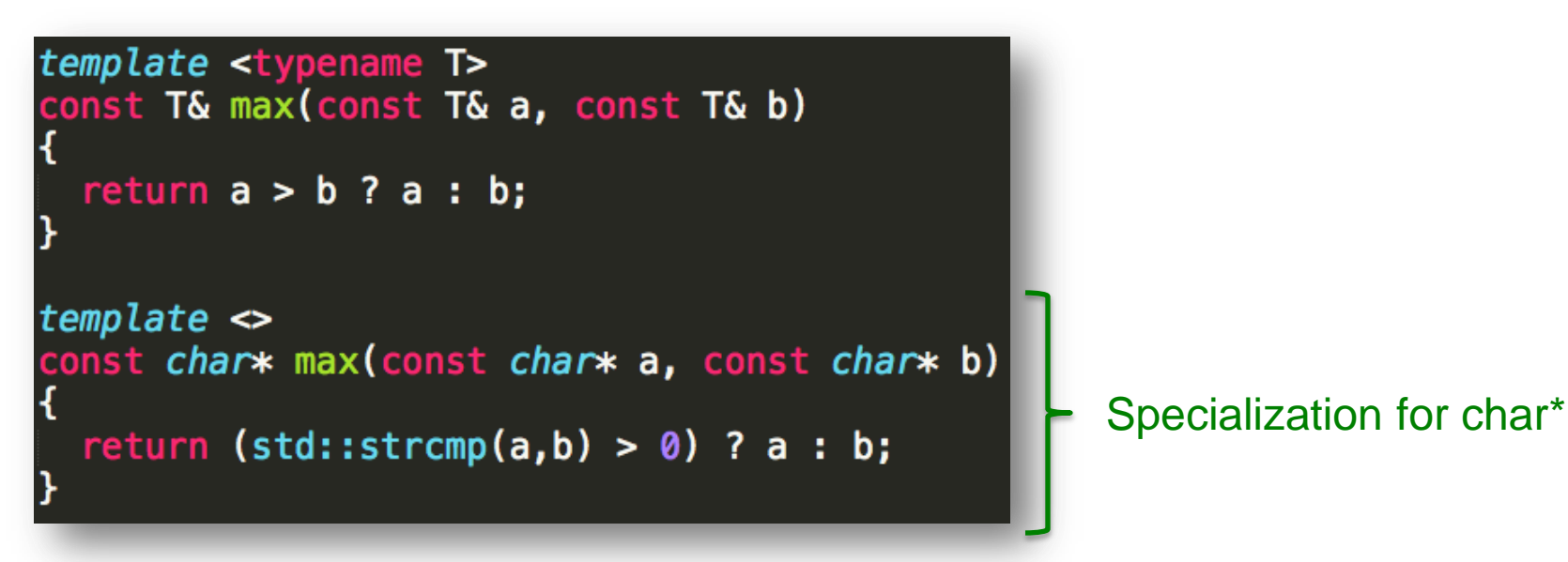

 $\bigoplus$  allows optimizations for concrete types  $\blacksquare$  sometimes necessary to work correctly with certain types

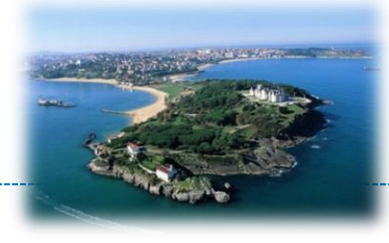

## Advanced example (multiple type parameters)

```
template <typename T1, typename T2>
class FakeMap
private:
 T2 fake_value;
public:
  FakeMap() : fake_value(T2())
    // ready :)
  const void put (const T1& key, const T2& value)
    fake_value = value;Y
  const T2& get(const T1& key)
    return fake_value;
```
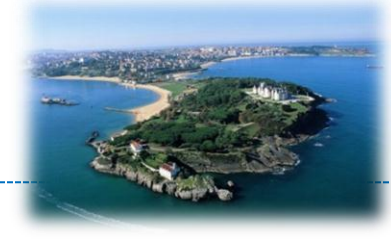

## Partial Specialization (two identical parameters)

```
template <typename T>
class FakeMap<T, T>
private:
 T fake_value;
public:
  FakeMap() : fake_value(T())// ready:const void put (const T& key, const T& value)
    fake_value = value;¥
  const T& get(const T& key)
    return fake_value;
```
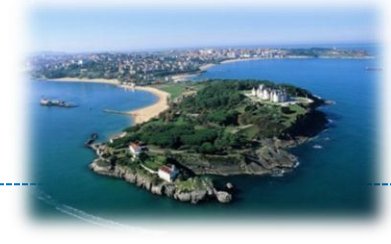

## Partial Specialization (one concrete parameter)

```
template <typename T>
class FakeMap<T, int>
private:
  int fake_value;
public:
  FakeMap() : fake_value(0)
    // ready :)
  const void put (const T key, const int value)
    fake_value = value;const int get(const T& key)
    return fake_value;
```
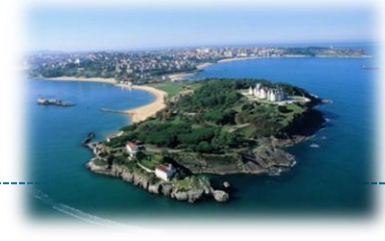

## Partial Specialization (two pointer types)

```
template <typename T1, typename T2>
class FakeMap<T1*,T2*>
private:
  T2* fake_value;
public:
  FakeMap() : fake_value(NULL)
    // ready :)
  const void put (const T1* key, const T2* value)
    fake_value = value;const T2* get(const T1* key)
    return fake_value;
```
## 2. Basics: C++ Template Programming

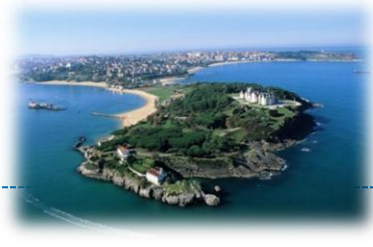

## Default type parameters

```
#include <vector>
template <typename T, typename CONTAINER=std::vector<T> >
class Stack
private:
  CONTAINER container;
                                                        #include <iostream>
public:
                                                        #include "stack.hpp"
  Stack()
                                                        using namespace std;
    // ready :)
                                                        int main()
  const void push (const T& elem)
    container.push_back(elem);
                                                          Stack<int> int_stack;
                                                           int\_stack.push(1);const T& pop()
                                                           int_ <i>stack</i>. <i>push(2)</i>;\text{cout} \ll \text{int\_stack.pop()} \ll \text{end};
    T\& elem = container.back();
                                                           \text{cut} \ll \text{int\_stack.pop()} \ll \text{end};container.pop_back();
    return elem;
```
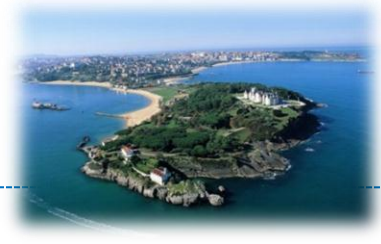

## Default value parameters

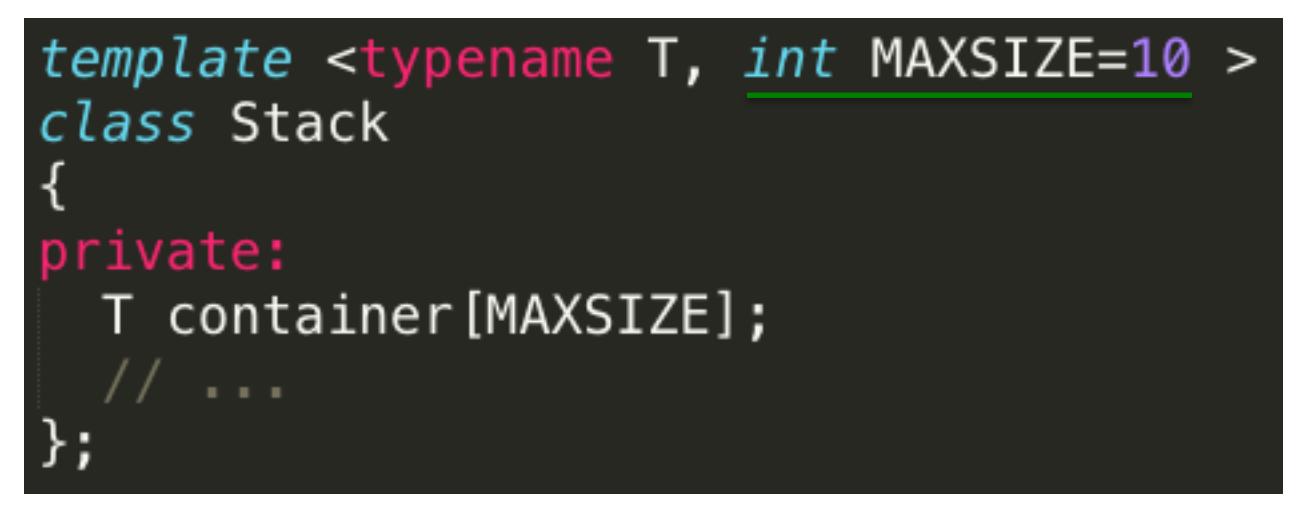

 $\bigoplus$  dynamic memory management can be avoided (highly efficient)

– only primitive types (not classes) allowed as value parameters

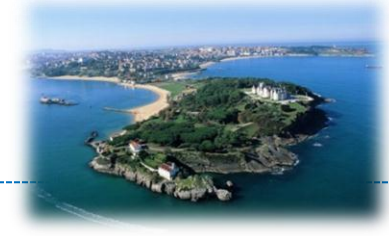

## Bound dynamic polymorphism (OO-inheritance)

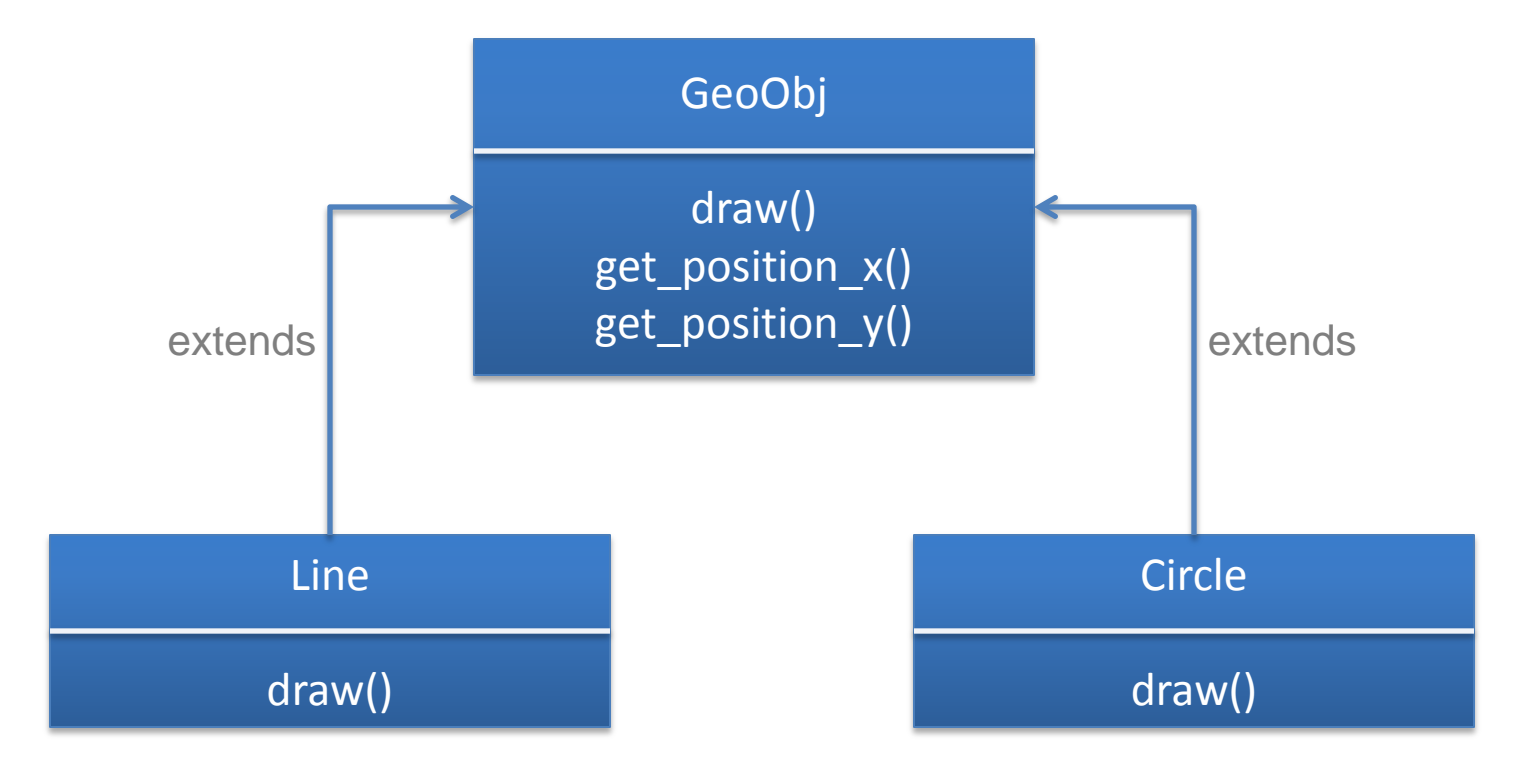

## 2. Basics: C++ Template Programming

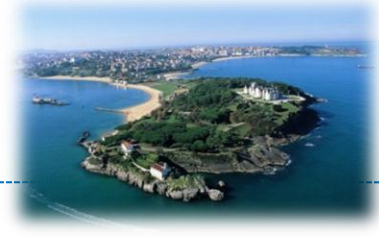

#### Bound dynamic polymorphism (OO-inheritance)

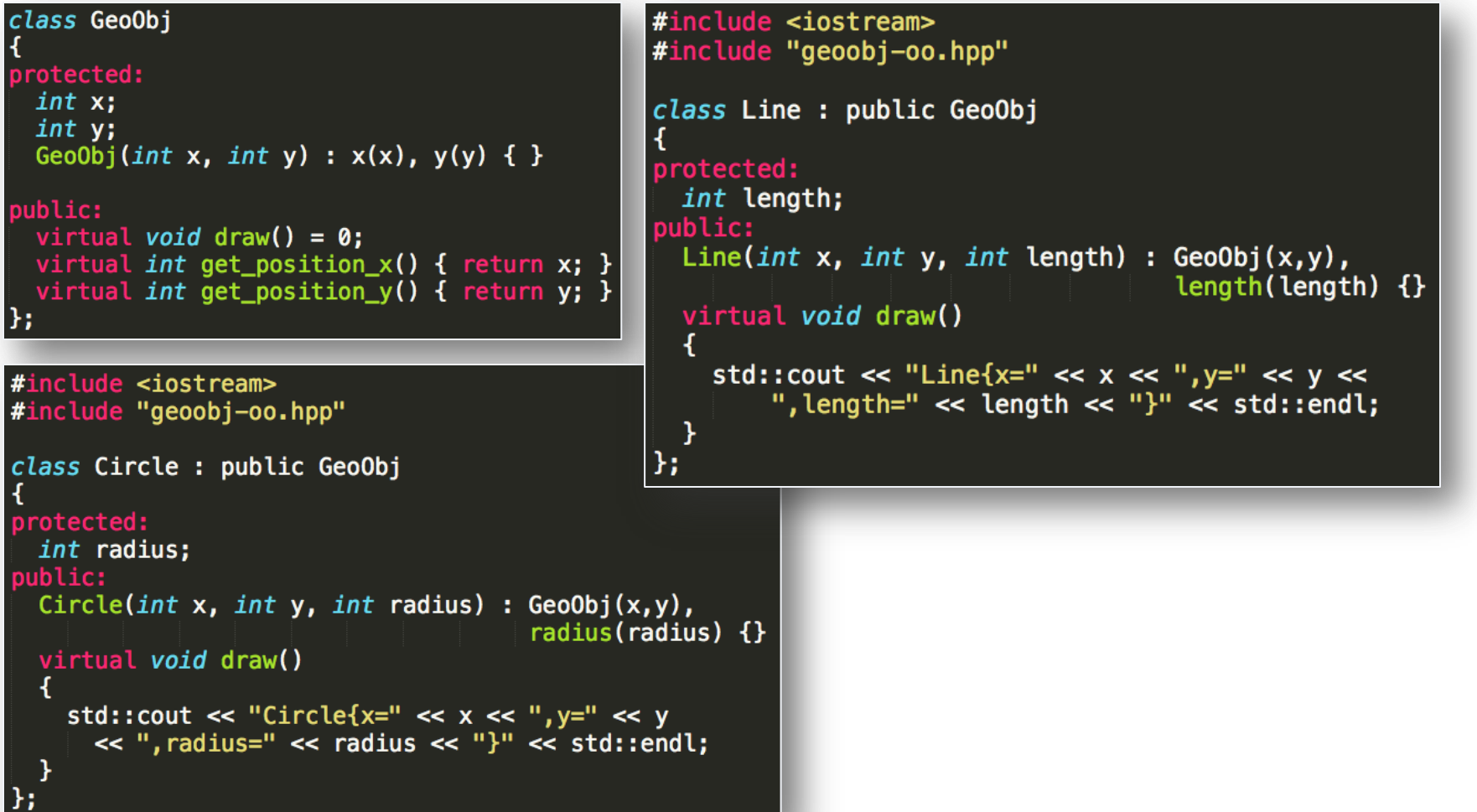

**Copyright © SmartSantander Project FP7-ICT-2009-5 257992. All Rights reserved.** 235

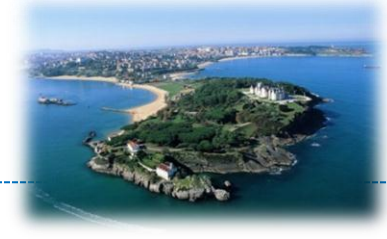

#### Bound dynamic polymorphism (OO-inheritance)

```
#include <iostream>
#include <vector>
#include "geoobj-oo.hpp"
#include "geoobj-oo_circle.cpp"
#include "geoobj-oo_line.cpp"
using namespace std;
void paint (GeoObj* o)
  o->draw();
int main()
₹
  Line l = Line(0, 1, 2);
  Circle c = Circle(1,2,3);vector < Geo0b \rightarrow v = vector \leqGeo0b\rightarrow\leq ();
  v.push_back(\&l);v.push_back(\&c);for (vector<GeoObj*>::iterator it=v.begin(); it != v.end(); it++)
    paint(*it);
```
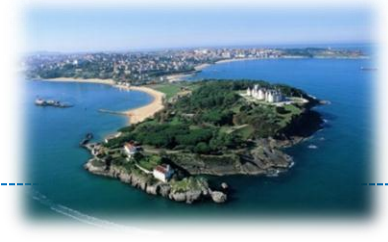

## Bound dynamic polymorphism (OO-inheritance)

- $\Box$  Shared code only compiled once
- Allows inhomogeneous sets + (data structures bound to instances of base class)
- + Good compiler error messages
- Generates virtual function tables (overhead for program memory and runtime) -
- Virtual methods can not be inlined (prevents compiler optimizations) -

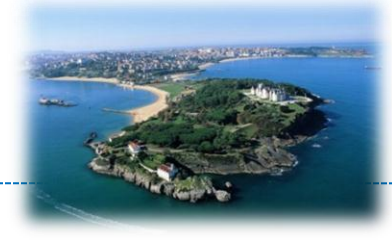

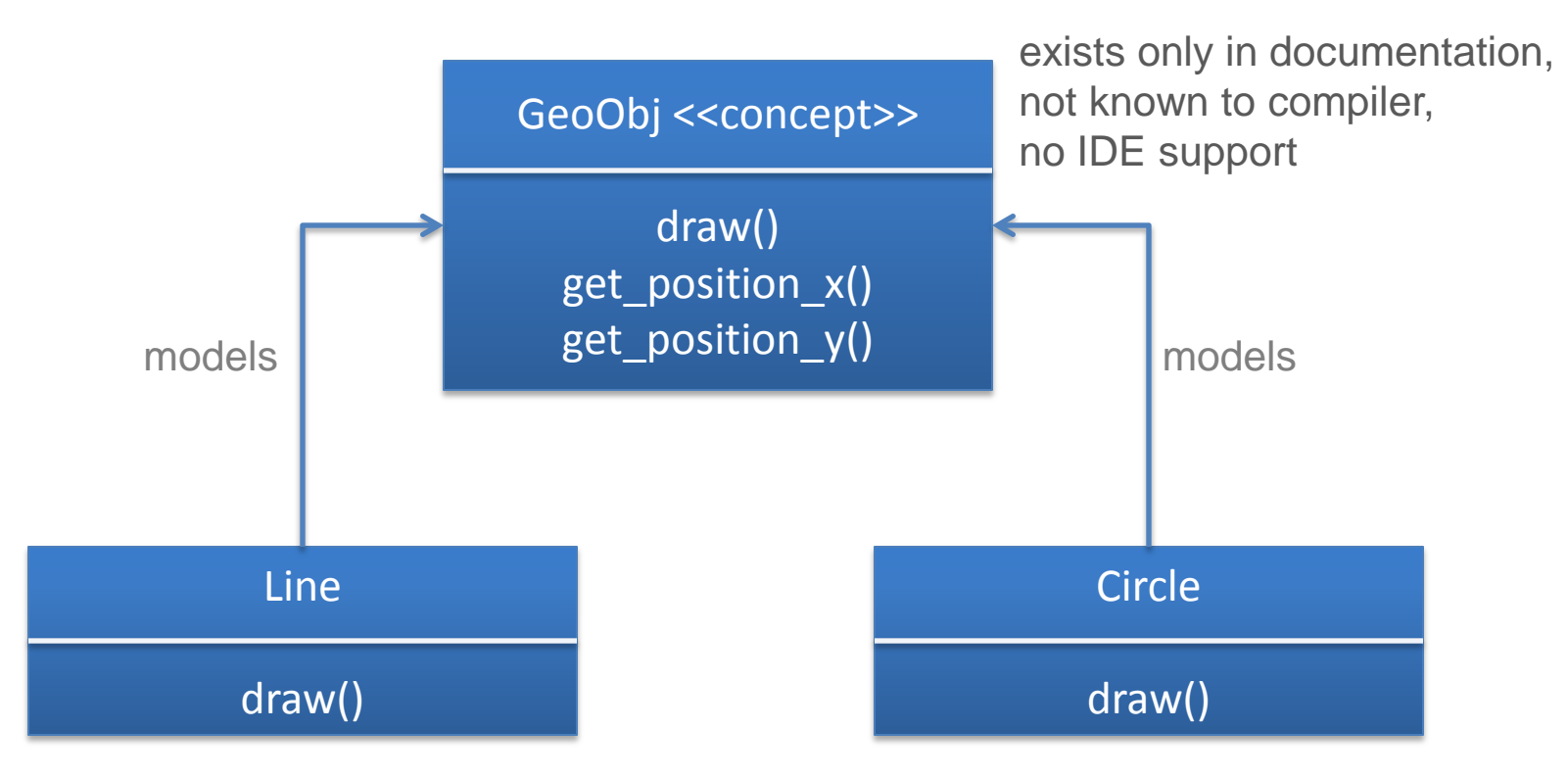

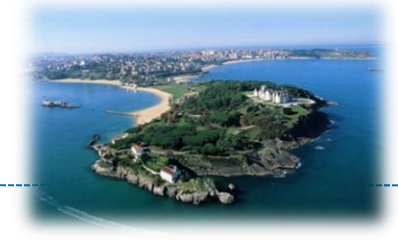

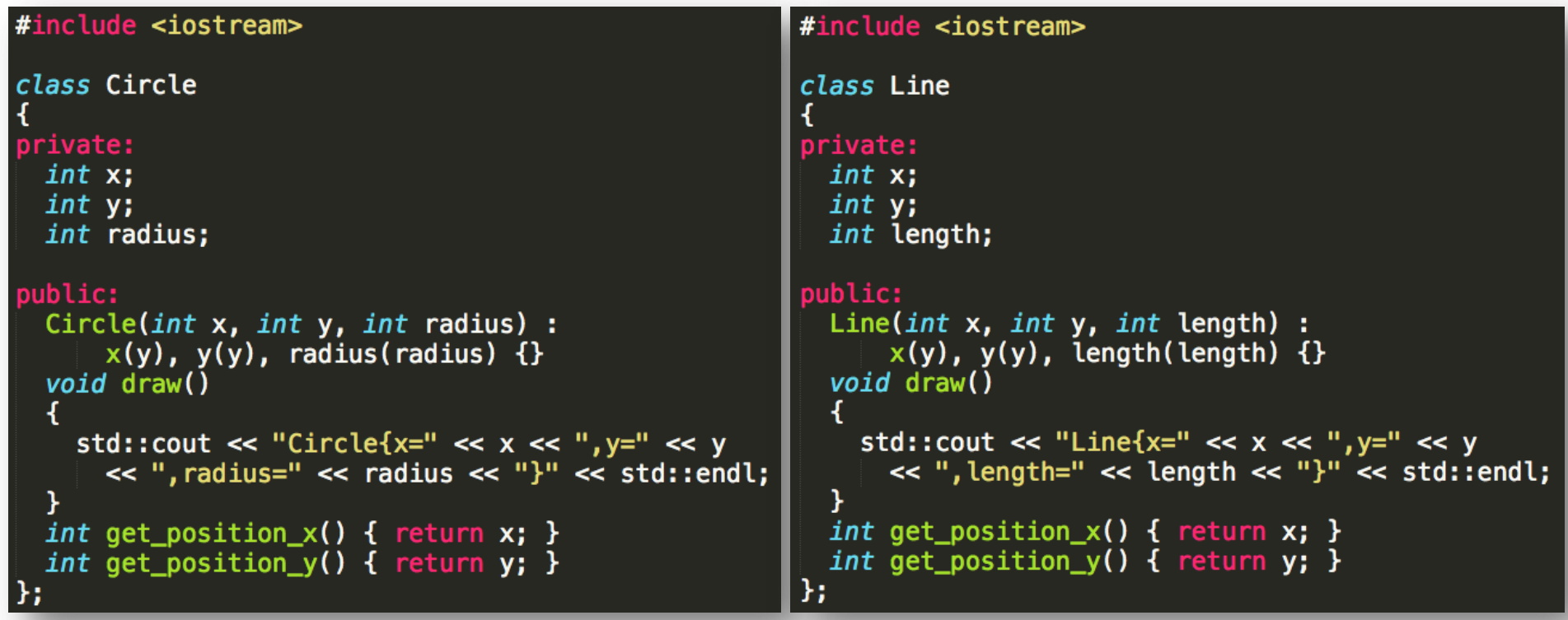

No common base class, but same "interface" (a.k.a. concept)

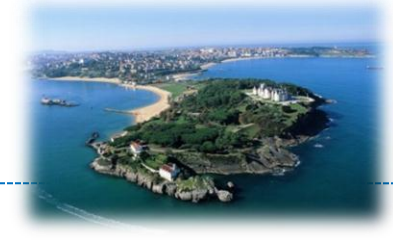

```
#include <iostream>
#include <vector>
#include "geoobj-tmpl_circle.hpp"
#include "geoobj-tmpl_line.hpp"
using namespace std;
template <typename GeoObj_P>
void paint (GeoObj P* o)
  o \rightarrow \text{draw}() ;
int main()
  Line l = Line(0, 1, 2);
  Circle c = Circle(1,2,3);paint(\&l);
  paint<Circle>(&c);
  // no inhomogeneous sets possible (!)
  // vector<GeoObj*> v = vector<GeoObj*>();
  // v.push_back(\&l);\frac{1}{2} v.push back(&c);
  // for (vector<GeoObj*>::iterator it=v.begin(); it != v.end(); it++)
     paint(*it);\prime\prime
```
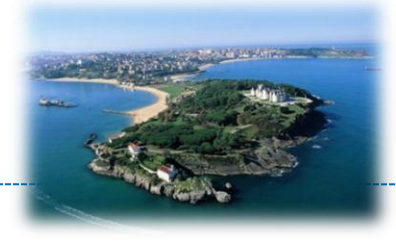

- Concepts exist only in documentation
- Concepts describe "interface" of template class
- Programming: **interfaces and classes**
- Metaprogramming: **concepts and models**
- Multiple inheritance equally possible

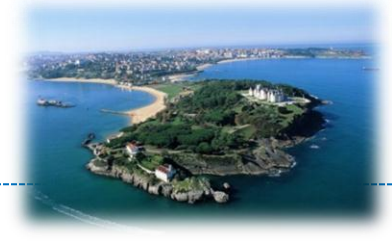

+ Faster & smaller machine code (no pointer indirection, no vtables are generated)

 $\bigoplus$  Enables heavy compiler optimizations (inlining)

– No inhomogeneous sets possible (reason: no common base class, only concepts) -

**• Compiler error messages hard to read** 

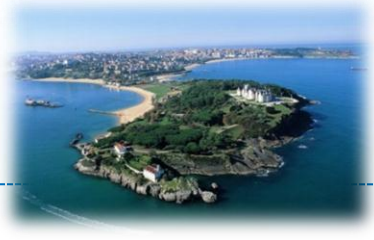

#### Programming Heterogeneous IoT Platforms – The Wiselib

## **3. ARCHITECTURE**

**Copyright © SmartSantander Project FP7-ICT-2009-5 257992. All Rights reserved.** 243

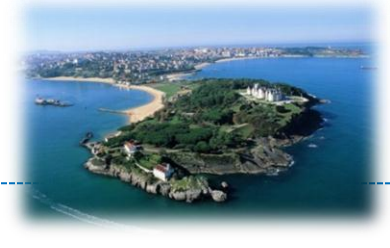

Some target architectures are heavily resourceconstrained. Wiselib applications must therefore adhere to some restrictions:

- No dynamic memory allocation – no *new*, *delete*, *malloc*, *free*, only static allocation (!)
- No STL, use picoSTL
- No Runtime Type Information (RTTI)
	- no dynamic\_cast<> -> no type safety checks
- No virtual inheritance

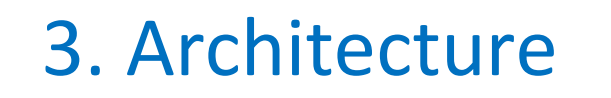

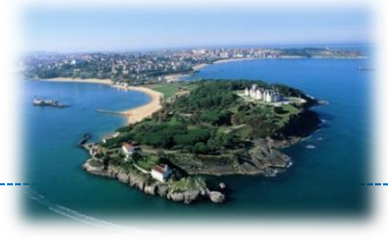

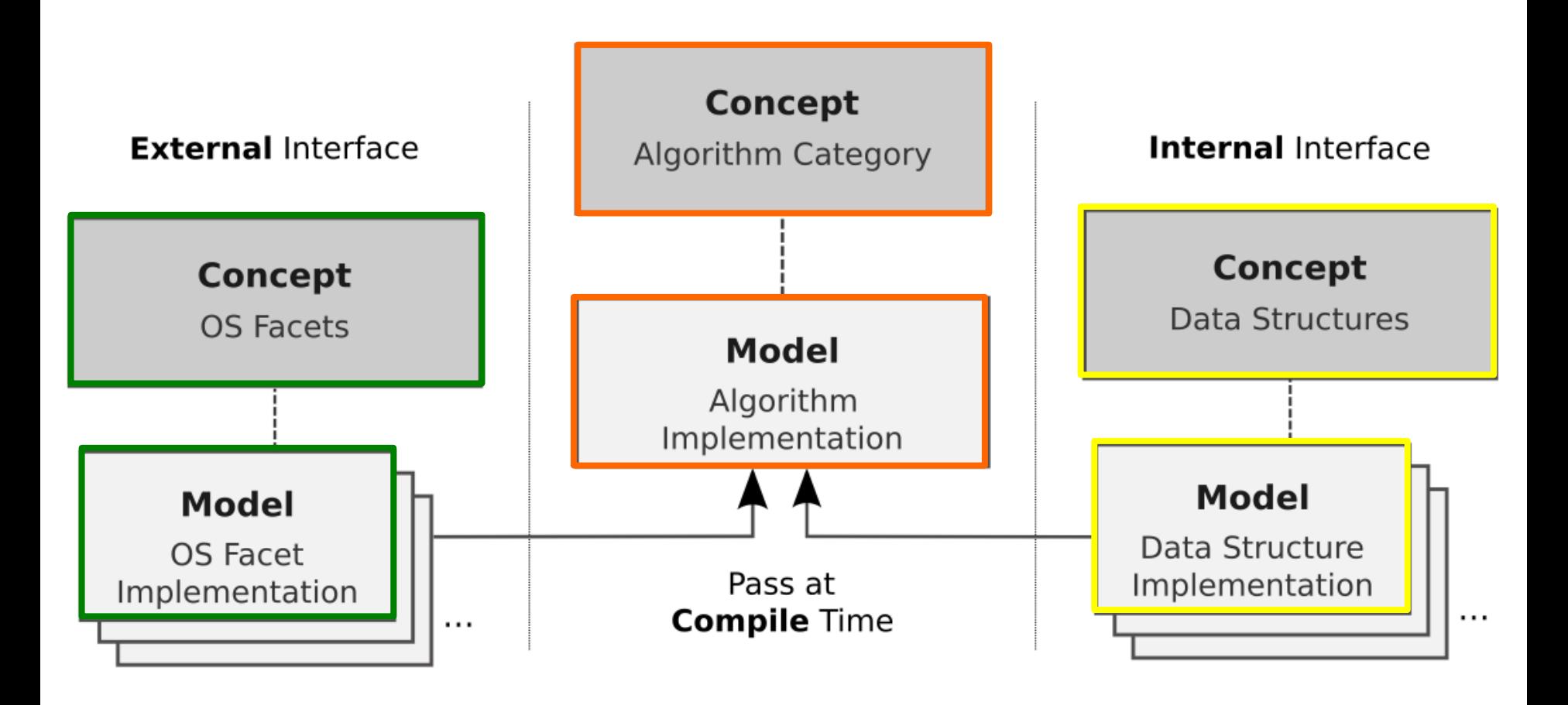

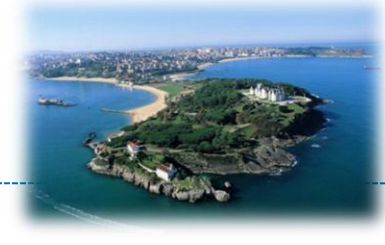

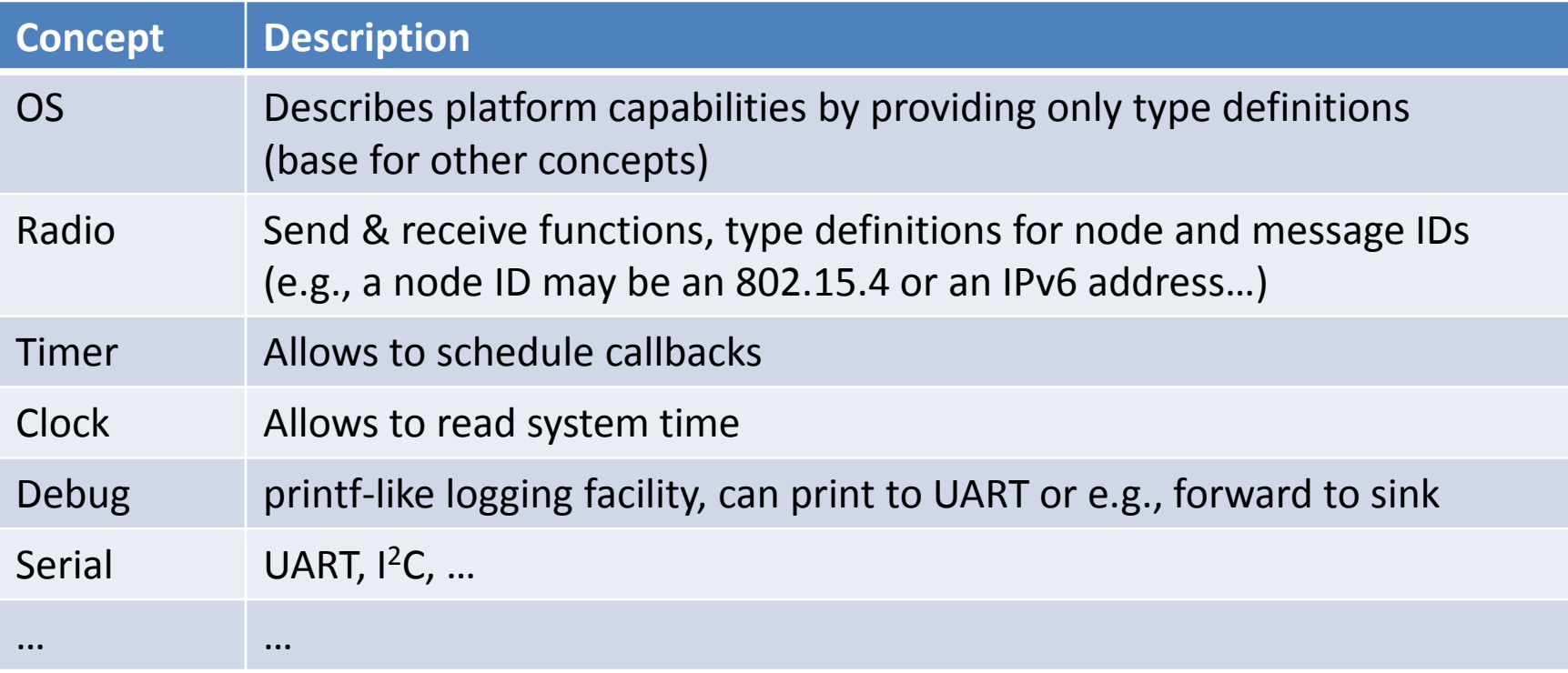

#### More concepts:

http://www.ibr.cs.tu-bs.de/users/tbaum/wiselib/doxygen/testing/html/group\_\_concepts.html

## 3. Architecture – Algorithm Example

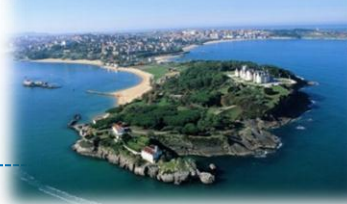

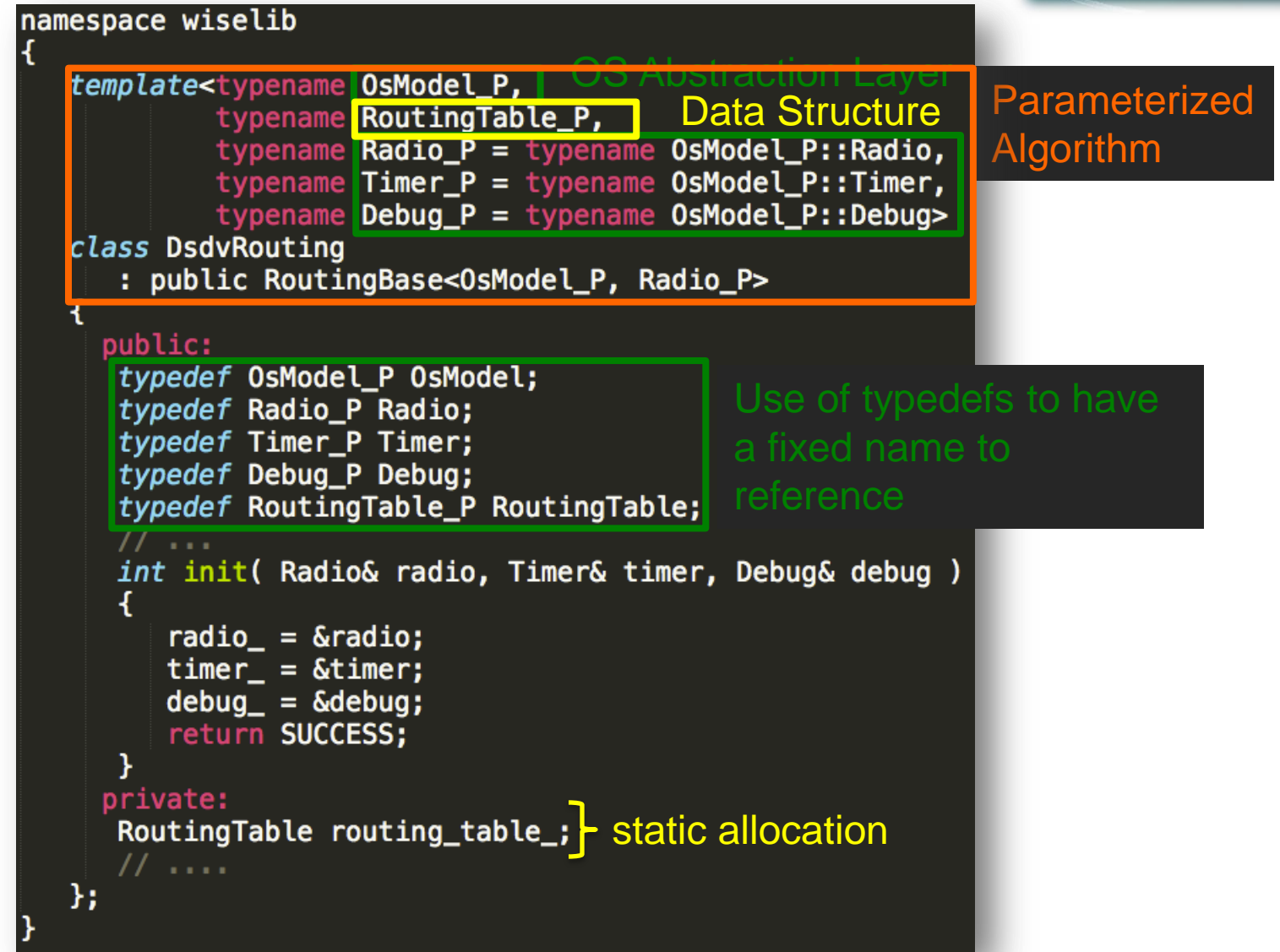

## 3. Architecture – Algorithm Example

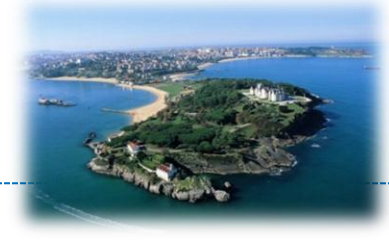

#### Instantiated template class (when compiling for iSense)

```
namespace wiselib
   class DsdvRouting
      : public RoutingBase<iSenseOsModel, iSenseRadioModel>
   ₹
      typedef iSenseOsModel OsModel;
      typedef iSenseRadioModel Radio;
      typedef iSenseTimerModel Timer;
                                                                a fixed name to referencetypedef iSenseDebug Debug;
      typedef wiselib::StaticArrayRoutingTable<0sModel, Radio, 8, /* ...*/ > RoutingTable;
      // ...
      int init( iSenseRadioModel& radio, iSenseTimerModel& timer, iSenseDebug& debug)
      ₹
         radio_ = \&radio;
         timer = &timer;
         debug_ = &debug;return SUCCESS;
      RoutingTable routing_table_;
      // ....
   };
                      (probably unprecise and/or partially incorrect, but you should get the idea)
```
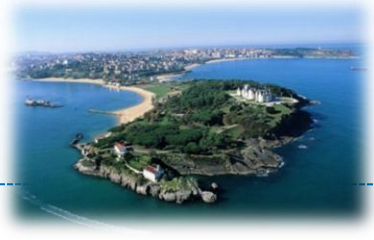

#### Programming Heterogeneous IoT Platforms – The Wiselib

#### **4. USAGE SCENARIOS**

**Copyright © SmartSantander Project FP7-ICT-2009-5 257992. All Rights reserved.** 249

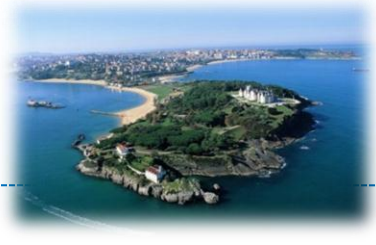

#### The Wiselib can be used in two ways:

## 1. As an algorithm library

- Use classes for special purposes, e.g., routing
- "Embed" Wiselib in your host application

# 2. As a "generic application"

- Can be compiled to each supported platform (portable)
- Limited to Wiselib concepts (no direct access to OS functionality)

## 4. Usage Scenarios – Algorithm Library

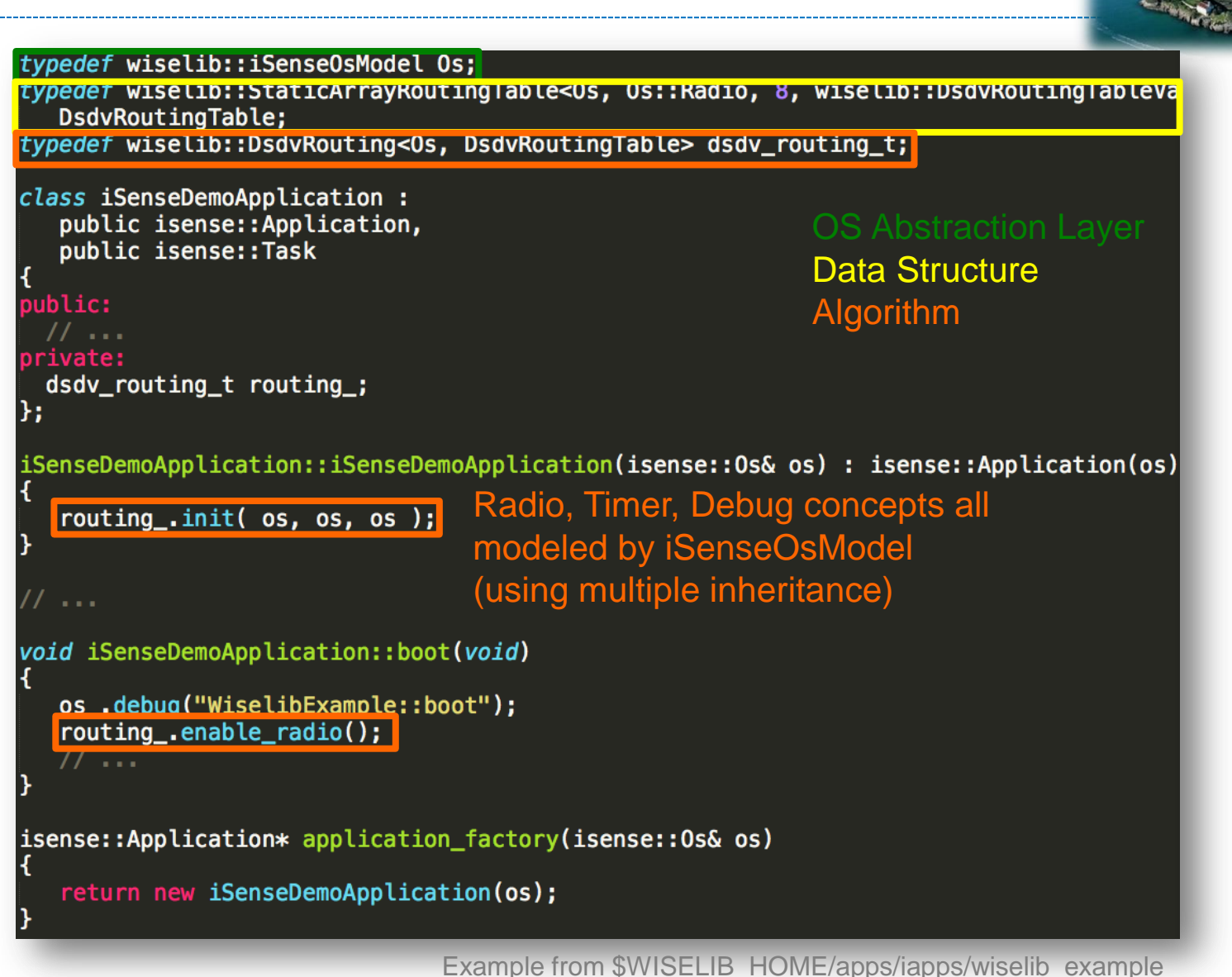

## 4. Usage Scenarios – Generic App

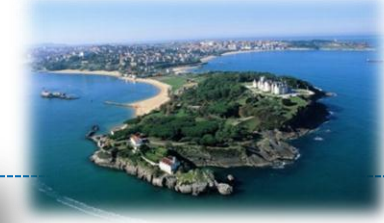

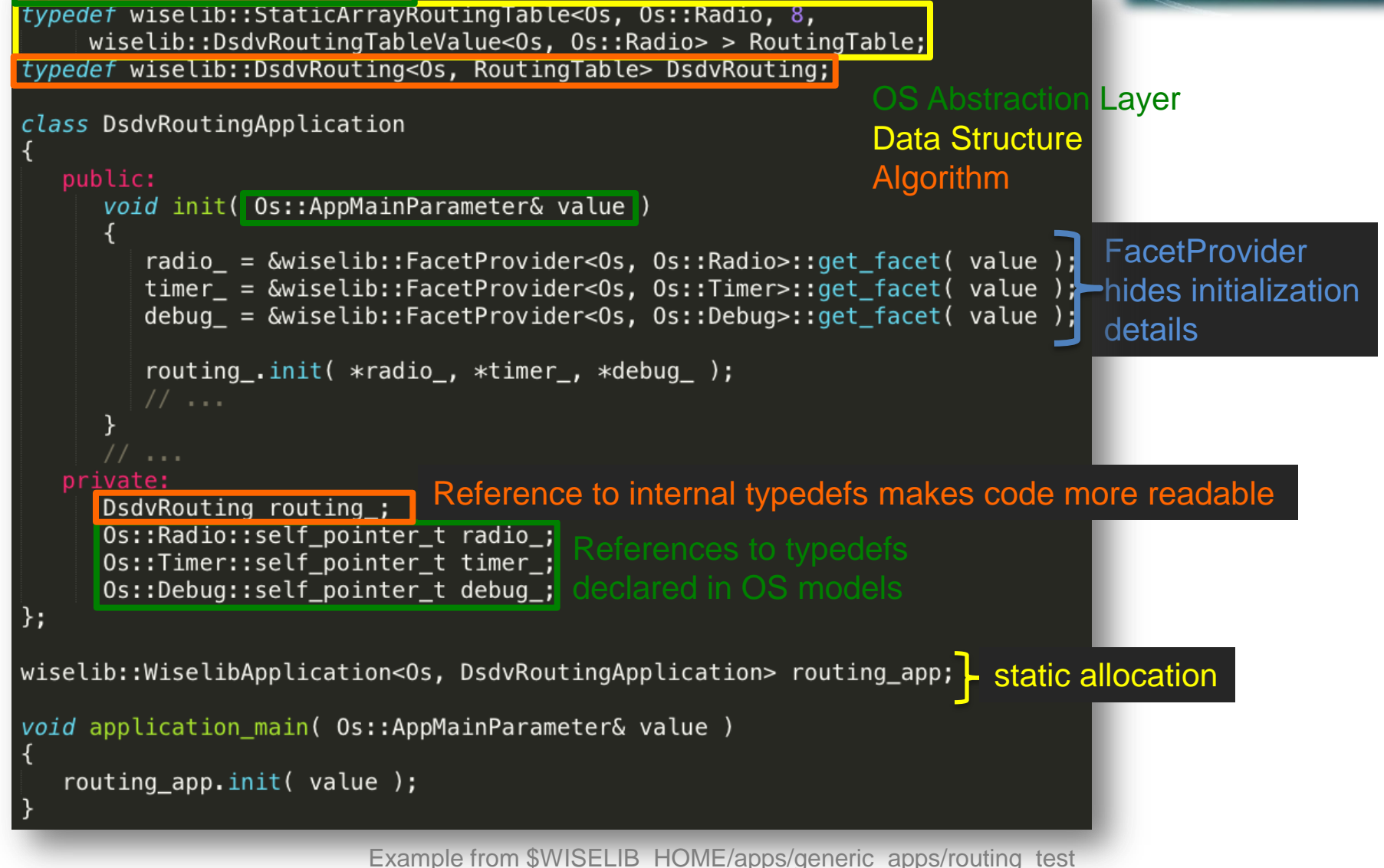

typedef wiselib:: 0SMODEL 0s;

#### 4. Usage Scenarios – Compiling

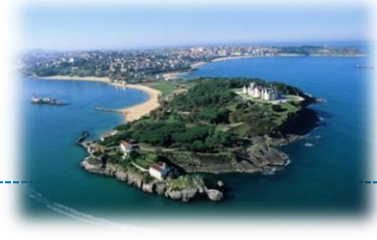

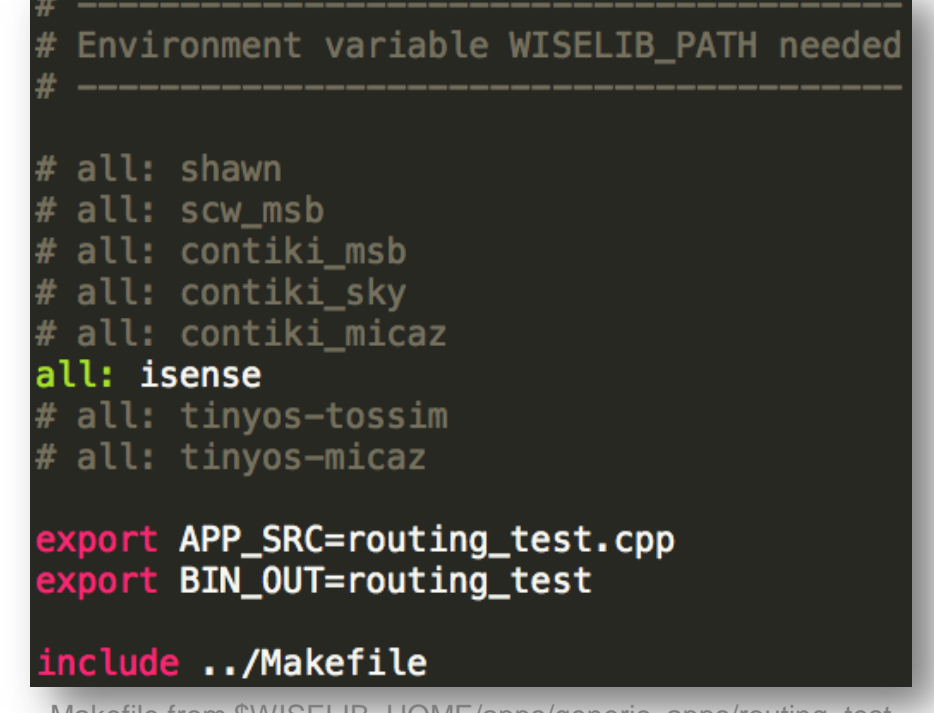

Makefile from \$WISELIB\_HOME/apps/generic\_apps/routing\_test
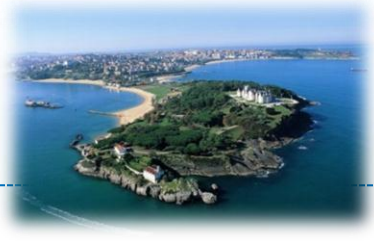

#### Programming Heterogeneous IoT Platforms – The Wiselib

#### **5. CALLBACK MECHANISM**

## 5. Callback Mechanism

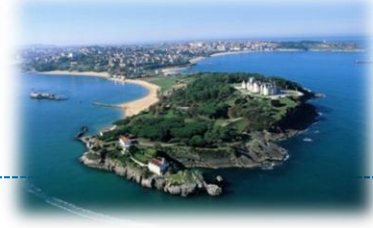

#### Some concepts require to register callbacks (e.g., radio, timer)…

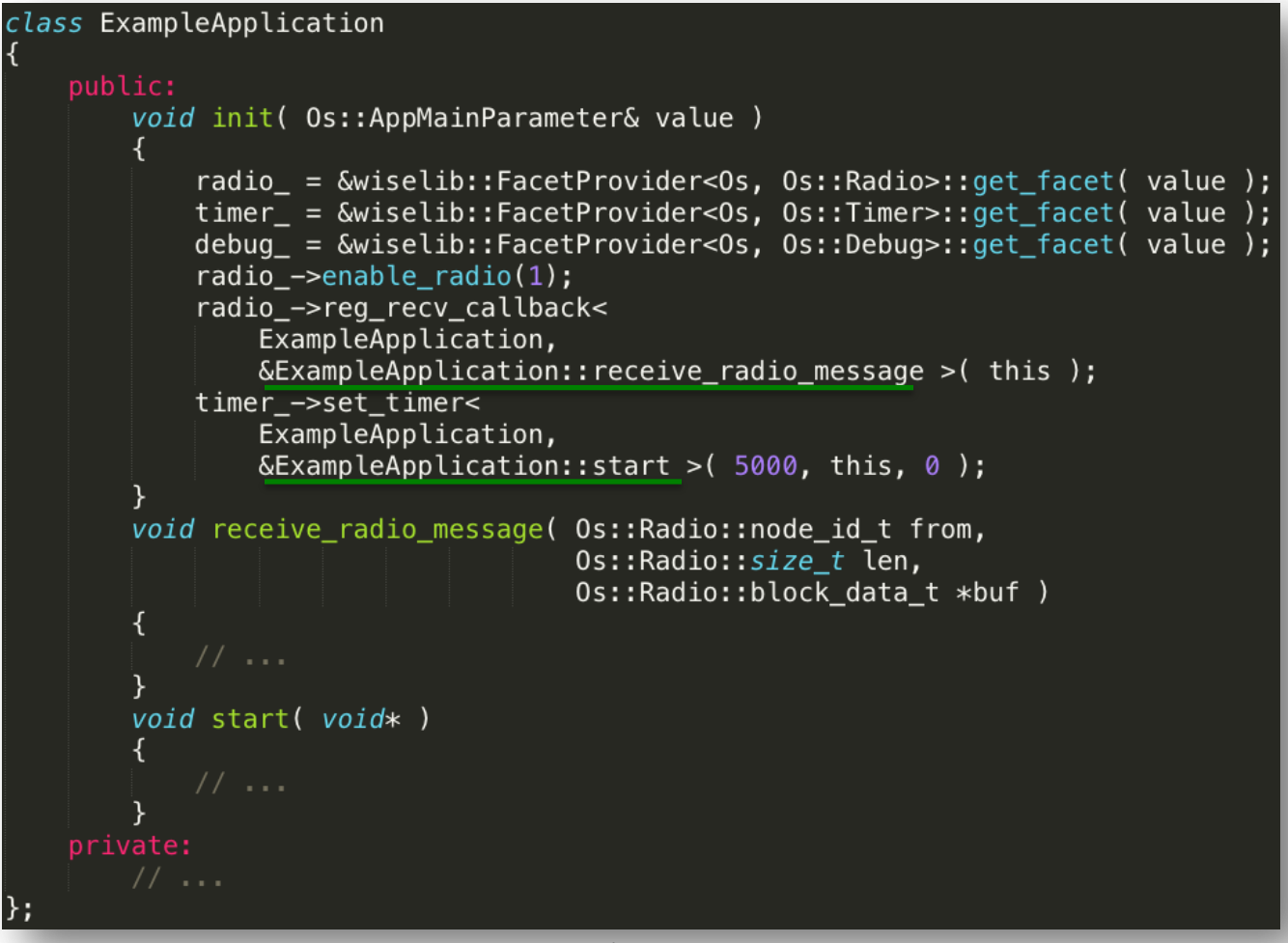

Makefile from \$WISELIB\_HOME/apps/generic\_apps/example\_app

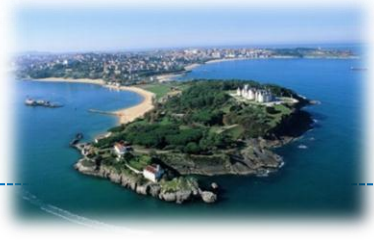

#### Programming Heterogeneous IoT Platforms – The Wiselib

#### **6. MESSAGE SERIALIZATION**

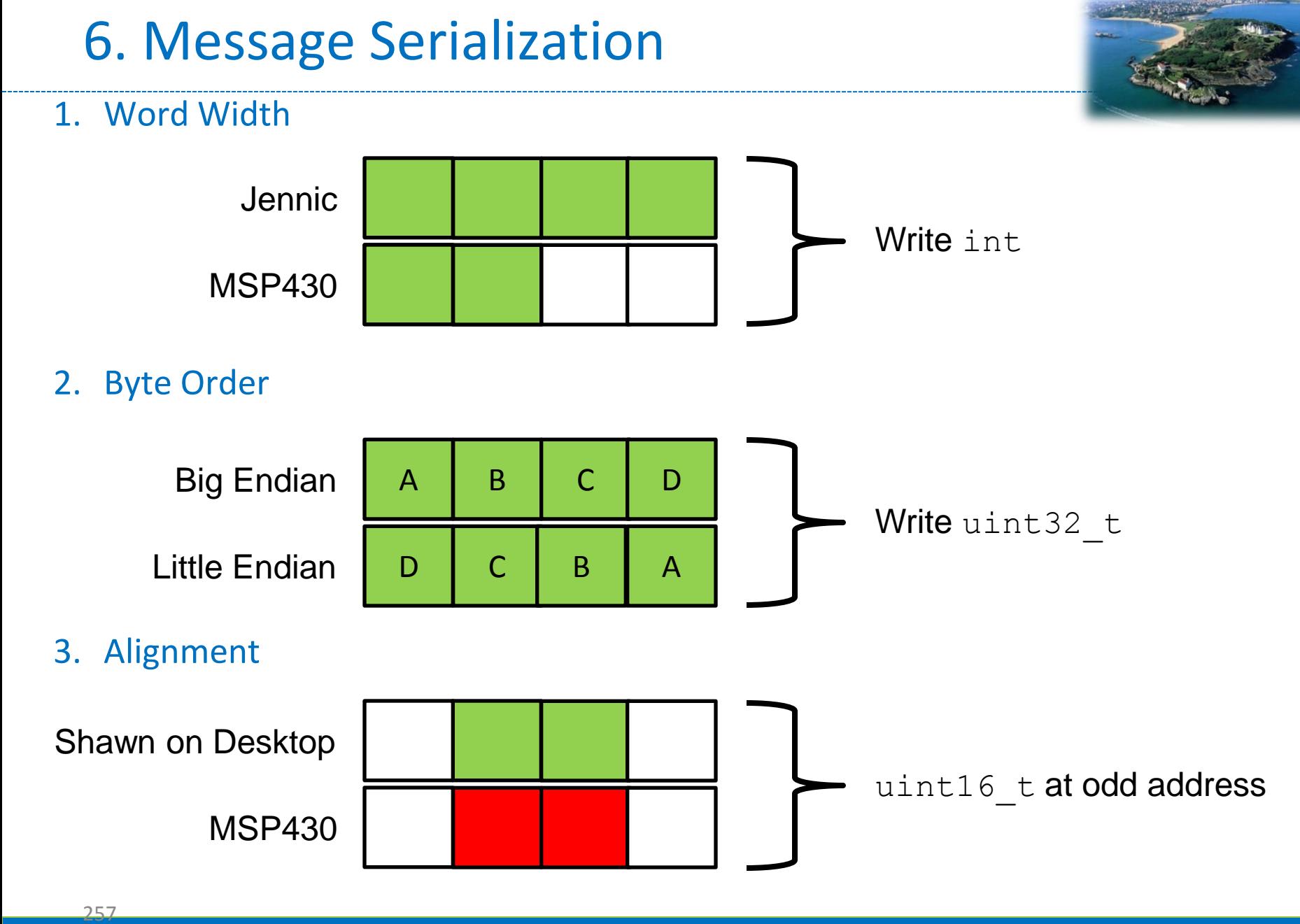

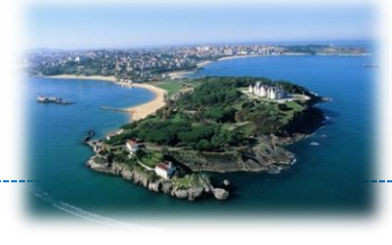

#### **Solution**: Templated Serialization provided by Wiselib

– Can be specialized for **each system** and **each data type**

```
template<typename OsModel P,
         typename BlockData P,
         typename Type P>
inline Type_P read( BlockData_P *target )
{ return Serialization<OsModel P, BlockData P, Type P>::read( target ); }
template<typename OsModel P,
         typename BlockData P,
         typename Type P>
inline typename OsModel P::size_t write( BlockData P *target, Type_P& value )
{ return Serialization<OsModel P, BlockData P, Type P>::write( target, value ); }
```
#### 6. Message Serialization

namespace wiselib

```
template<typename OsModel P, typename Radio P>
class DsdvRoutingMessage
  private:
    uint8 t buffer[Radio::MAX MESSAGE LENGTH];
 public:
    typedef OsModel_P OsModel;
    typedef Radio_P Radio;
    typedef typename Radio::block data t block data t;
   typedef typename Radio::node_id_t node_id_t;
    typedef typename Radio::message_id_t message_id_t;
   inline message id t msg id()
   { return read<0sModel, block data t, message id t>( buffer ); };
    inline void set_msq_id( message_id_t id )
   { write<0sModel, block_data_t, message_id_t>( buffer, id ); }
   inline node id t source()
   { return read<0sModel, block_data_t, node_id_t>(buffer + SOURCE_POS); }
   inline void set source( node id t src )
   { write<0sModel, block data_t, node_id_t>(buffer + SOURCE_POS, src); }
    enum data_positions
      MSGID_POS = 0,SOLVEE_POS = sizeof(message_id_t),\frac{1}{2} ...
   };
 };
```
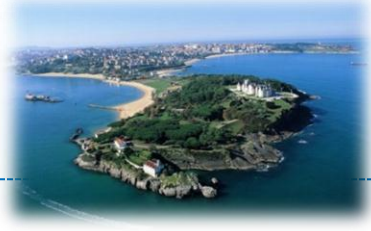

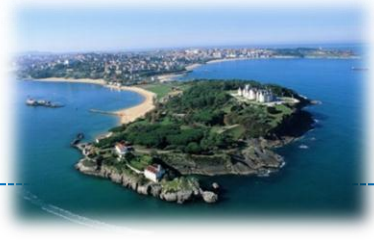

#### Programming Heterogeneous IoT Platforms – The Wiselib

### **7. PROGRAMMING ENVIRONMENTS**

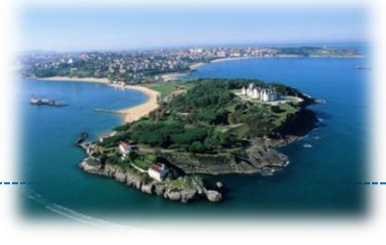

- **Wisebender** is an Online-IDE for Wiselib-Development
	- Fork of the popular (Arduino) Codebender IDE http://codebender.cc/
	- Currently being developed in GSoC 2013
	- Edit and compile code without \*any\* toolchain installation (!!!)
- Wisebender Beta Access: http://wisebender.cti.gr/app\_dev.php/

## 8. Programming Environments

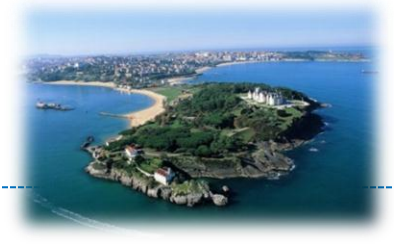

- **The WISEBED VM** is a pre-configured Linux Development Environment containing:
	- Compilers for various IoT hardware platforms
	- Various sensor node operating systems
	- The Shawn network simulator
	- $-$  The Wiselib  $\odot$
- Get it from: wisebed.eu/site/applicationdevelopment/virtual-machine/
- Or from the USB sticks I brought!

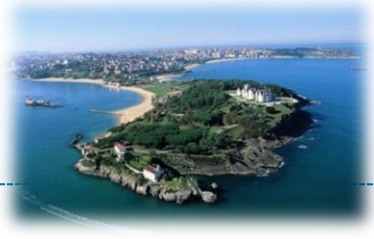

#### Programming Heterogeneous IoT Platforms – The Wiselib

#### **8. SUMMARY & RESOURCES**

## 8. Summary

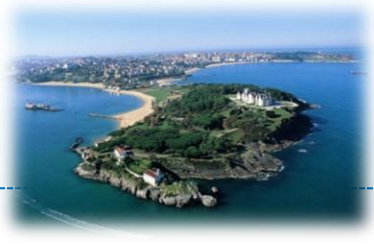

#### • Code library of algorithms

- Write once, compile everywhere
- Highly efficient, portable libraries and applications
- Variety of well-known algorithms implemented
- Open-Source

#### • Supports a variety of hardware platforms and simulators

- Easily extensible, e.g., to other (C/C++/nesC) platforms
- Helps to avoid vendor lock-in

#### • Growing community of contributors

– Benefit from others, contribute for others

#### 8. Resources

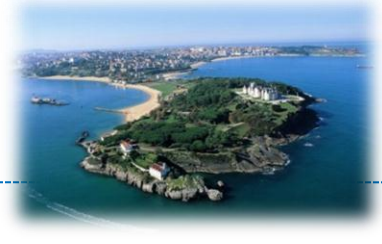

#### bimschas@opium [~/wiselib] (master) \$ tree -d -L 2 apps arduino\_apps generic\_apps iapps  $ns3$ pc apps shawn apps doc - concepts pages util compile isense pyvisor rdf spyglass wiselib.stable algorithms external\_interface internal\_interface util wiselib.testing algorithms external\_interface intermediate internal\_interface radio

## Lots of Sources & Examples in Repo

git clone git@github.com:ibralg/wiselib.git

### Read Documentation

https://github.com/ibralg/wiselib/wiki

## Join Mailing List

wiselib-subscribe@wiselib.org

## Apply for GSoC 2014 :)

util

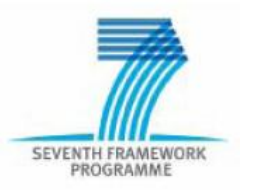

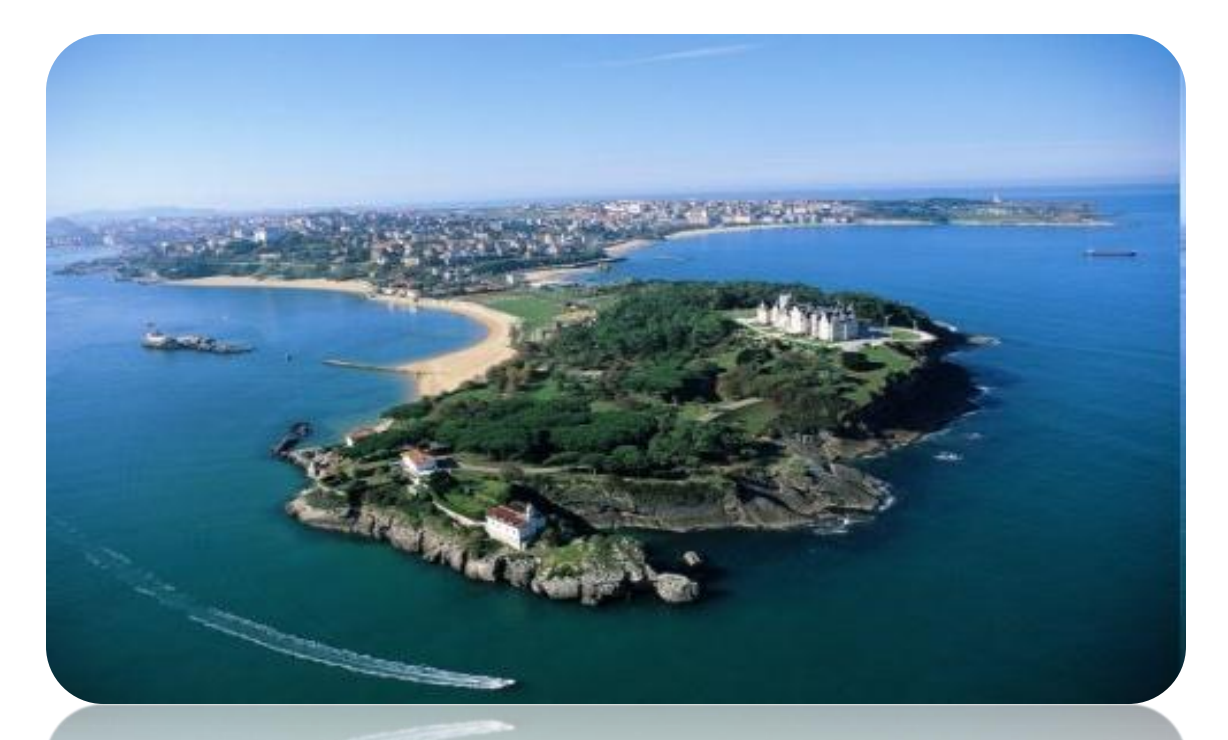

## **SMART SANTANDER**

## Experimenting with Guildford Testbed

## **Outline**

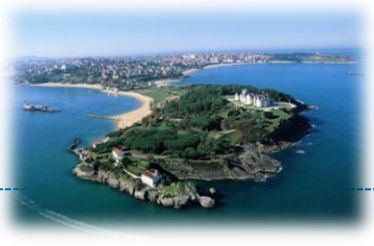

## • Development environment

– VM installation and usage

## • TinyOS programming

- TinyOS Fundamentals
- SmartPlogg libraries

## • TMON

- Basic Functionalities
- Plug-in develop
- Build a Service
	- ExprDB Access
	- Export Your Data -> The "Xively" Example

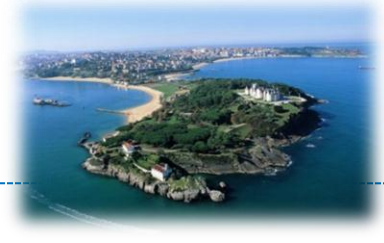

• You won't learn how to build a TinyOS application from scratch!!

– TinyOS has a very steep learning curve

• but

- You will know the basics and how to read and understand TinyOS code (requirement to build good TinyOS application)
- You will know all the components/actions involved in experimenting with SmartSantander
- Presentation:<http://tinyurl.com/nsy95uo>
	- Please help me to correct/improve it

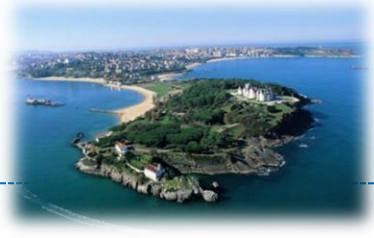

Senzations13 VM

## **DEVELOPMENT ENVIRONMENT**

## Senzations13 VM

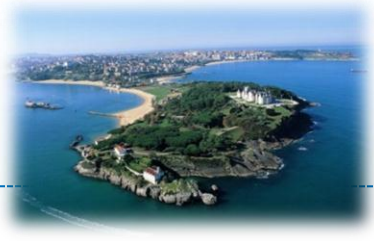

- Install VirtualBox
- Import the Senzations13 Appliance
	- Senzations13.ova
		- Username: senzations
		- Password: senzations13
- TinyOS-2.1.1 path

 $-$ /opt/tinyos-2.1.1

- Eclipse workspaces
	- TOS -> TinyOS Examples with YETI Plugin
	- sensemon -> sensemon source code

## Senzations13 Walk-through

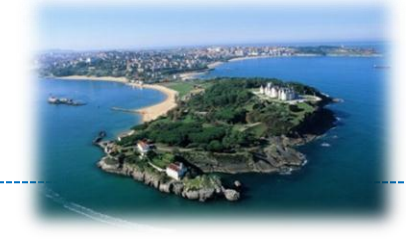

₹4

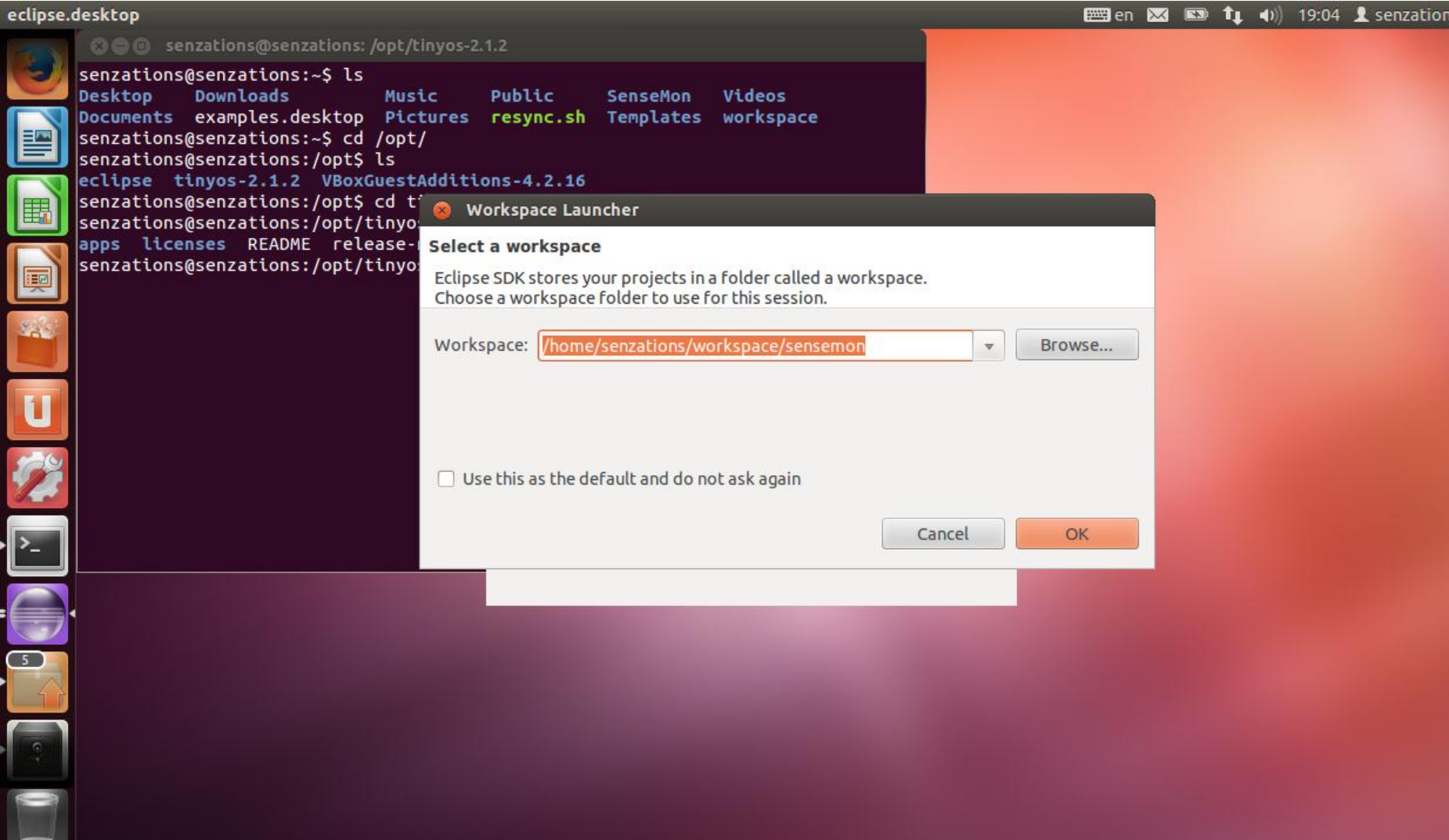

# Fix VM synchronization issue

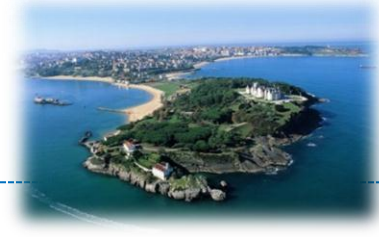

- Guest machine
	- Devices menu (Virtual Ali. 1997)<br>Additions" Additions"
	- $-$  Select and in  $\mathcal{C}$  are Guest Additions
	- $-$  Restart the guest machine

- Host machine
	- Go to VirtualBox installation folder (VBoxManage)
		- VBoxManage guestproperty set Senzations13 "VirtualBox/GuestAdd/VBoxService/-timesync-interval" 1000
		- VBoxManage guestproperty set Senzations13 "VirtualBox/GuestAdd/VBoxService/-timesync-set-threshold" 1000

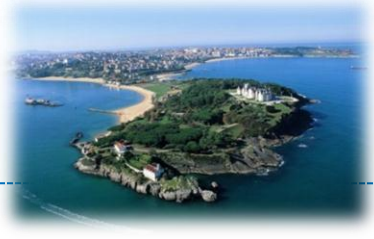

Basic TinyOS concepts

# **INTRODUCTION TO WSN PROGRAMMING**

## WSN/Testbed Architecture

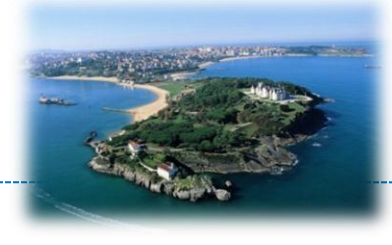

Sensor code (nesC/TinyOS)

Base station code (nesC/TinyOS)

Gateway code (Java, c, …)

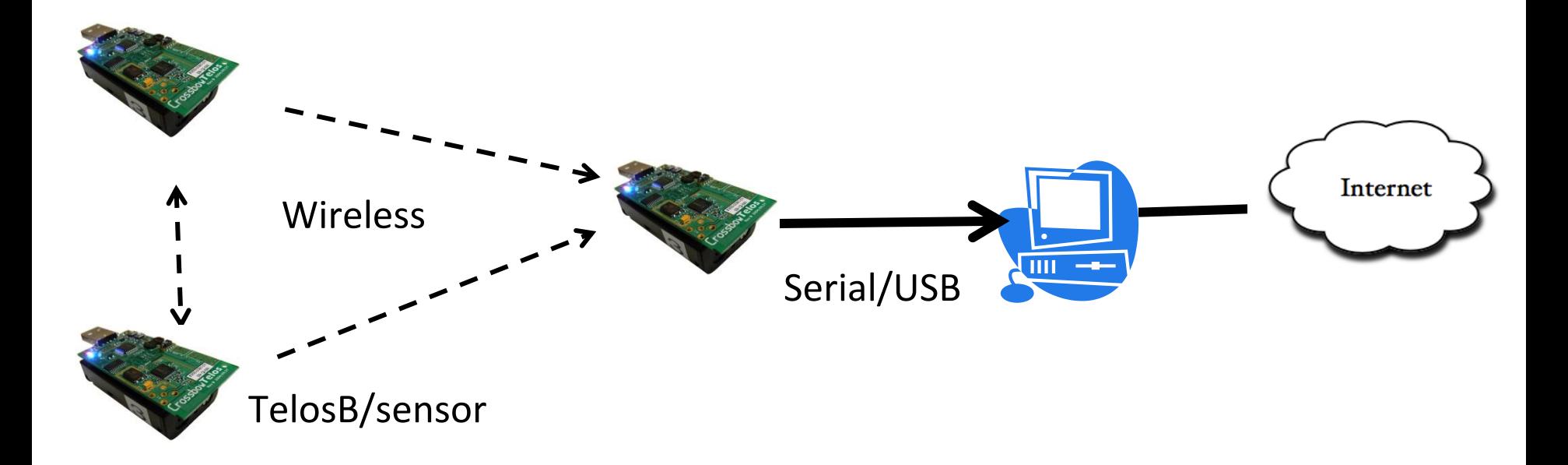

## HW Specification

- Mote/TelosB
	- MSP430 (MCU)
		- 48KB of ROM
		- 10KB of RAM
	- CC2420 (RADIO)
		- 802.15.4, 250KB/s
	- Embedded sensors (light, temp, humidity)
- Mote/General
	- Low memory and speed
	- Not all OS services, drivers etc can be installed

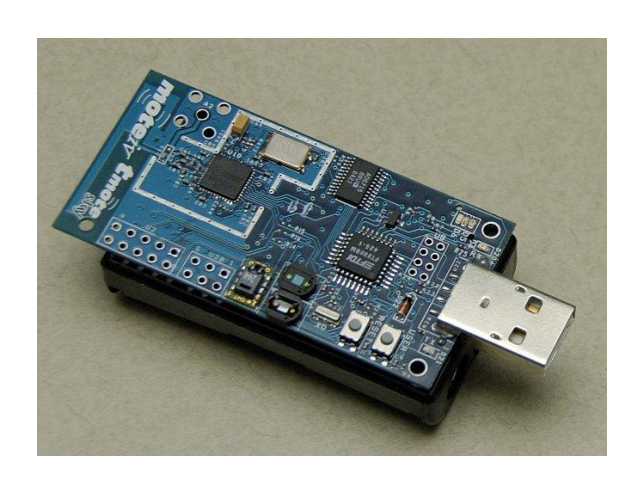

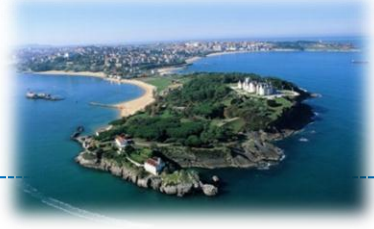

# TinyOS General

- OS for low power, embedded, wireless devices
	- Typically only one task is needed
	- Component based OS (memory)
	- Application is embedded in the OS (speed)
- Documentation
	- *[http://www.tinyos.net/tinyos-](http://csl.stanford.edu/~pal/pubs/tinyos-programming.pdf)[2.x/doc/pdf/tinyos-programming.pdf](http://csl.stanford.edu/~pal/pubs/tinyos-programming.pdf)*
	- TEP (TinyOS Enhancement Proposals)

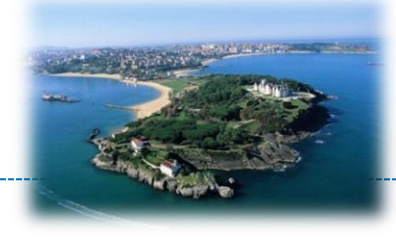

# TinyOS Components

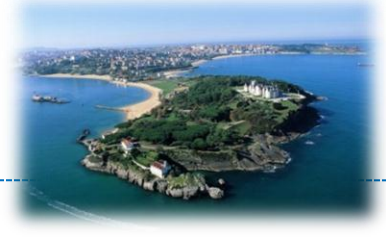

- TinyOS and its applications are in nesC – C dialect with extra features
- Basic unit of nesC code is a component
- Components connect via interfaces – Connections called "wiring"

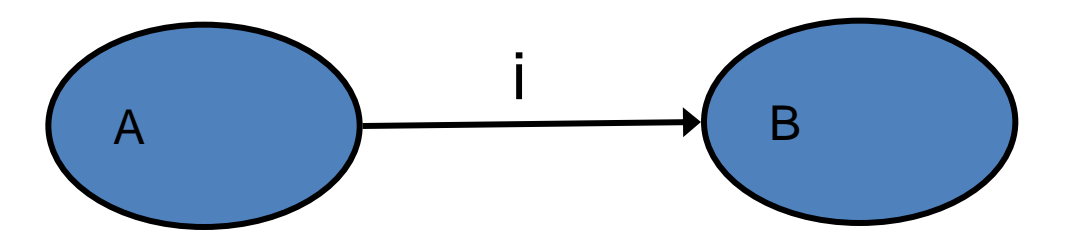

# **Components**

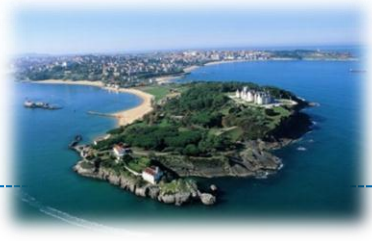

• A component is a file

– names must match

- Modules are components with
	- Variables
	- Executable code
- Configurations are components that
	- wire other components together
	- using interfaces

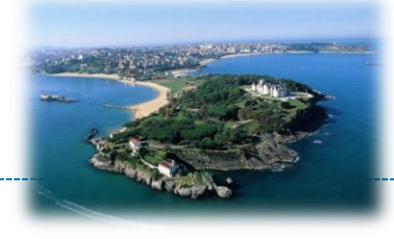

• BlinkC wires BlinkP.Timer to TimerC.Timer

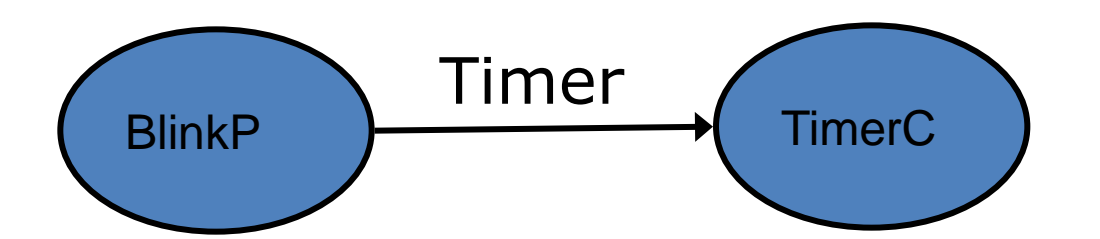

```
module BlinkP { … }
implementation {
   int c;
   void increment() {c++;}
}
```
configuration BlinkC { … } implementation { components new TimerC(); components BlinkC;

BlinkC.Timer -> TimerC;

}

# Singletons and Generics

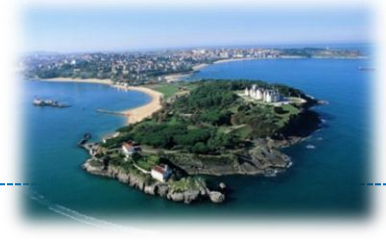

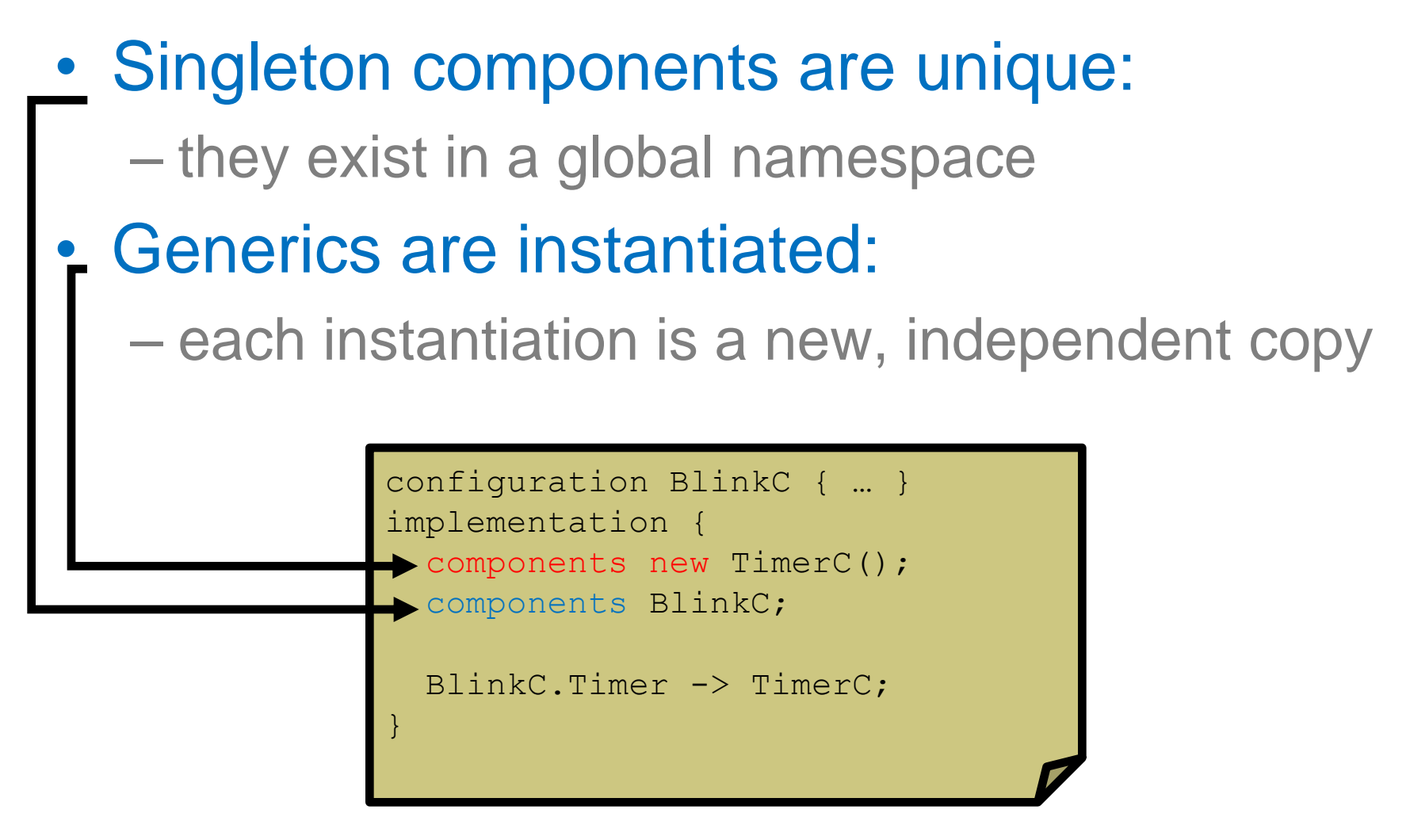

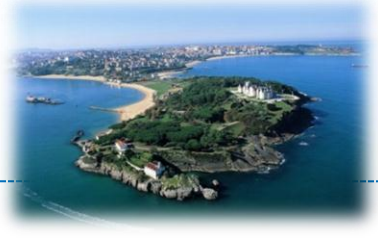

- Collections of related functions
- Define how components connect
- Interfaces are bi-directional: for A->B
	- Commands are from A to B
	- Events are from B to A
- Can have parameters (types)

interface Timer<tag> { command void startOneShot(uint32\_t period); command void startPeriodic(uint32\_t period); event void fired(); }

# Interface (provide and use)

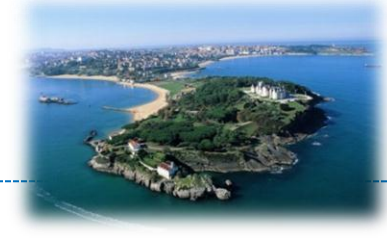

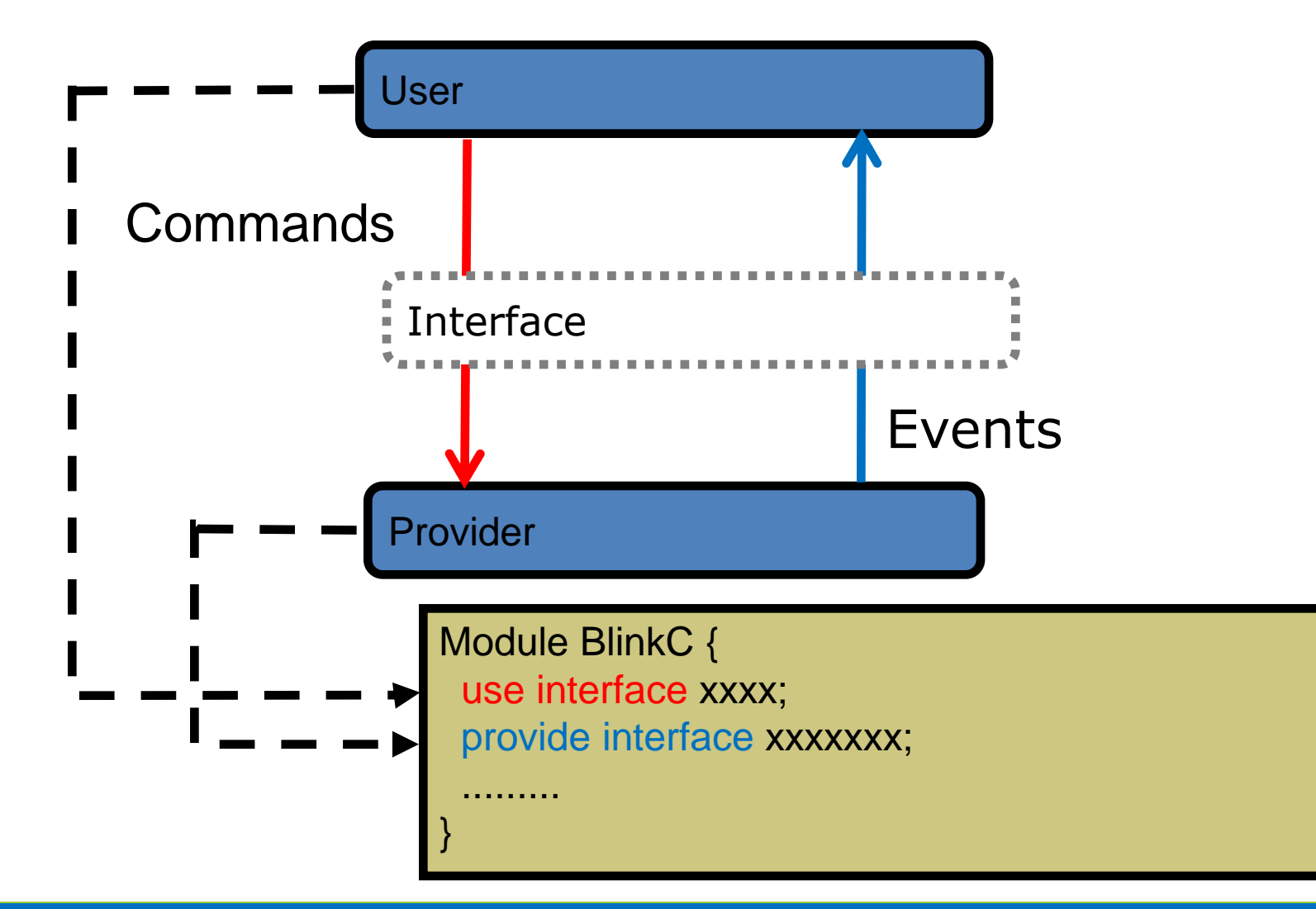

## Blink Application

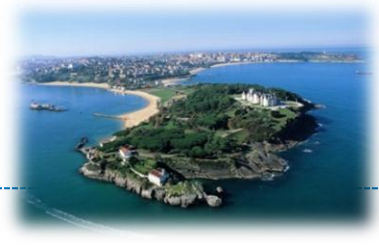

- Toggle LEDs
- Update LEDs status based on a Timer
- Each LED is controlled by a different Timer

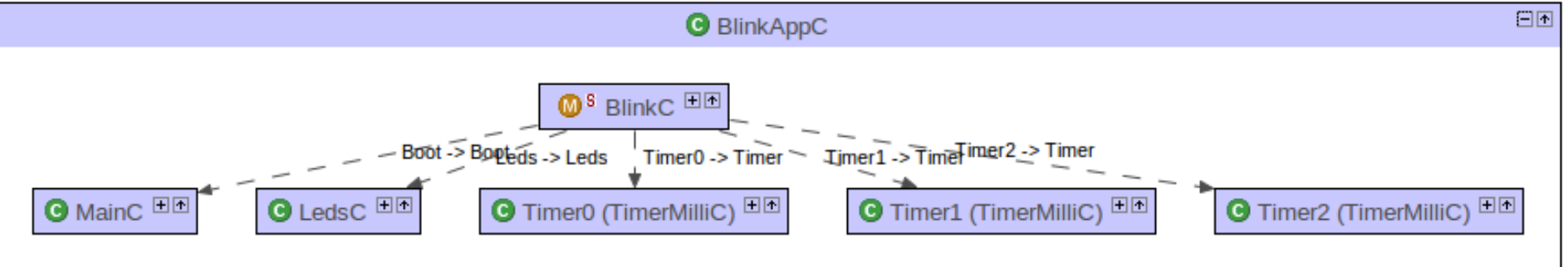

# Blink Application

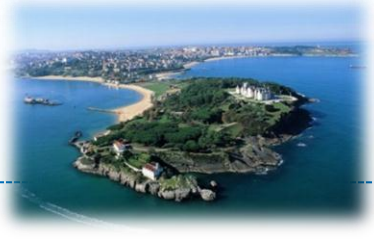

#### **Configuration: BlinkAppC.nc**

**configuration BlinkAppC {**

**} implementation {** 

**}**

**components MainC, BlinkC, LedsC;**

**components new TimerMilliC() as Timer0;** 

**BlinkC.Boot > MainC.Boot; BlinkC.Timer0 > Timer0; BlinkC.Leds > LedsC;** 

#### **Module: BlinkC.nc**

**}** 

**module BlinkC { uses interface Timer<TMilli> as Timer0; uses interface Leds; uses interface Boot; } implementation { event void Boot.booted() { call Timer0.startPeriodic( 1000 ); } event void Timer0.fired() { call Leds.led0Toggle();** 

# Make Toolchain

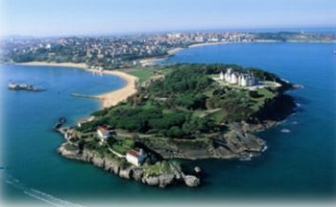

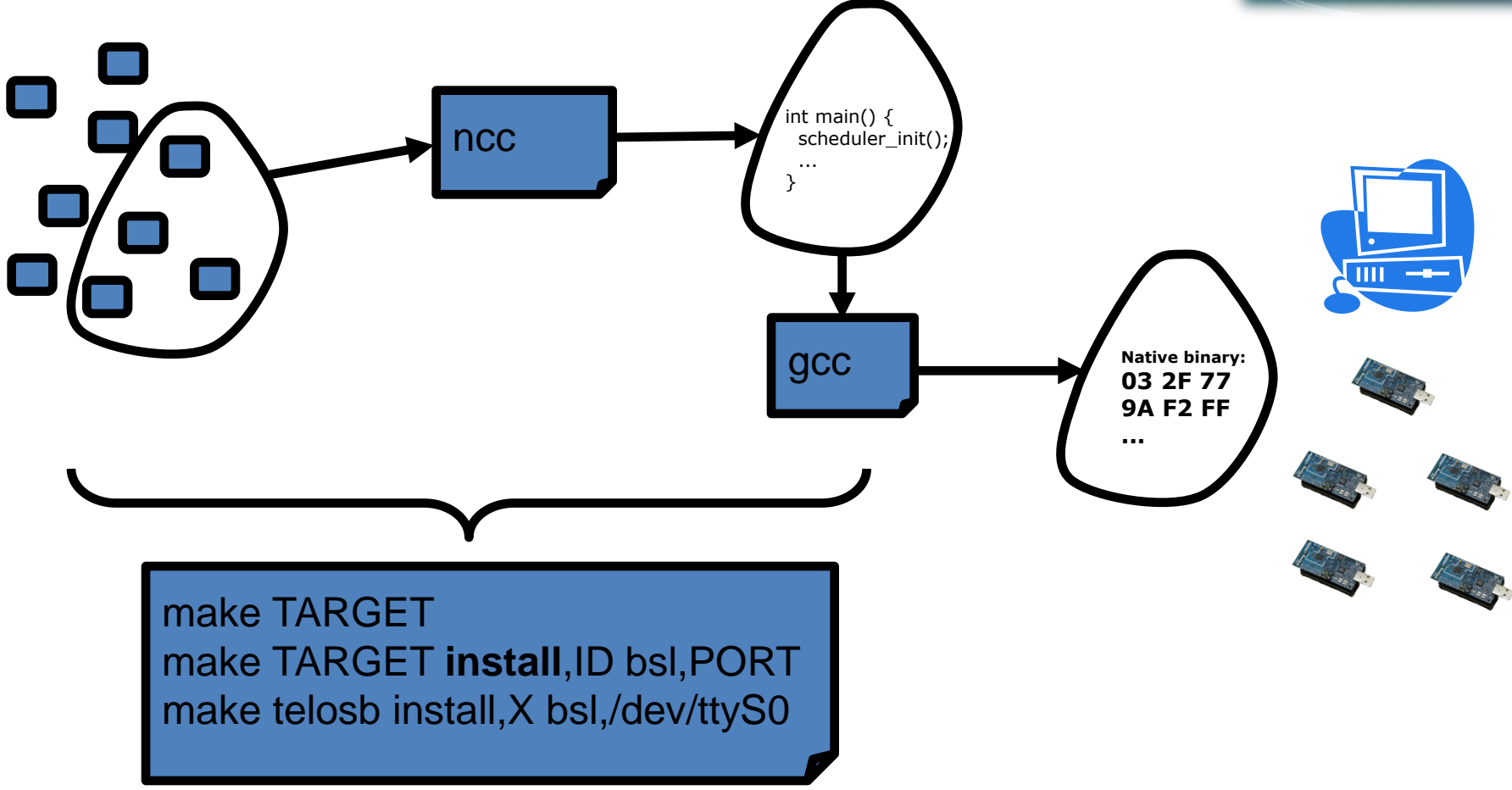

TARGET: **telosb**, tmote, **XM1000**, micaz ID: 16 bit number (0 to 65536) PORT: motelist

# PC Application: Java

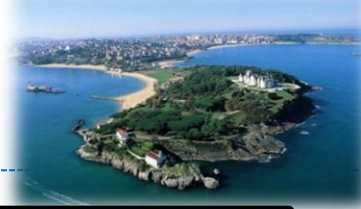

java classname -comm serial@PORT:TARGET params net.tinyos.tools.Listen [-comm <source>] (raw packets) net.tinyos.tools.MsgReader [-comm <source>] message-class (formatted packets)

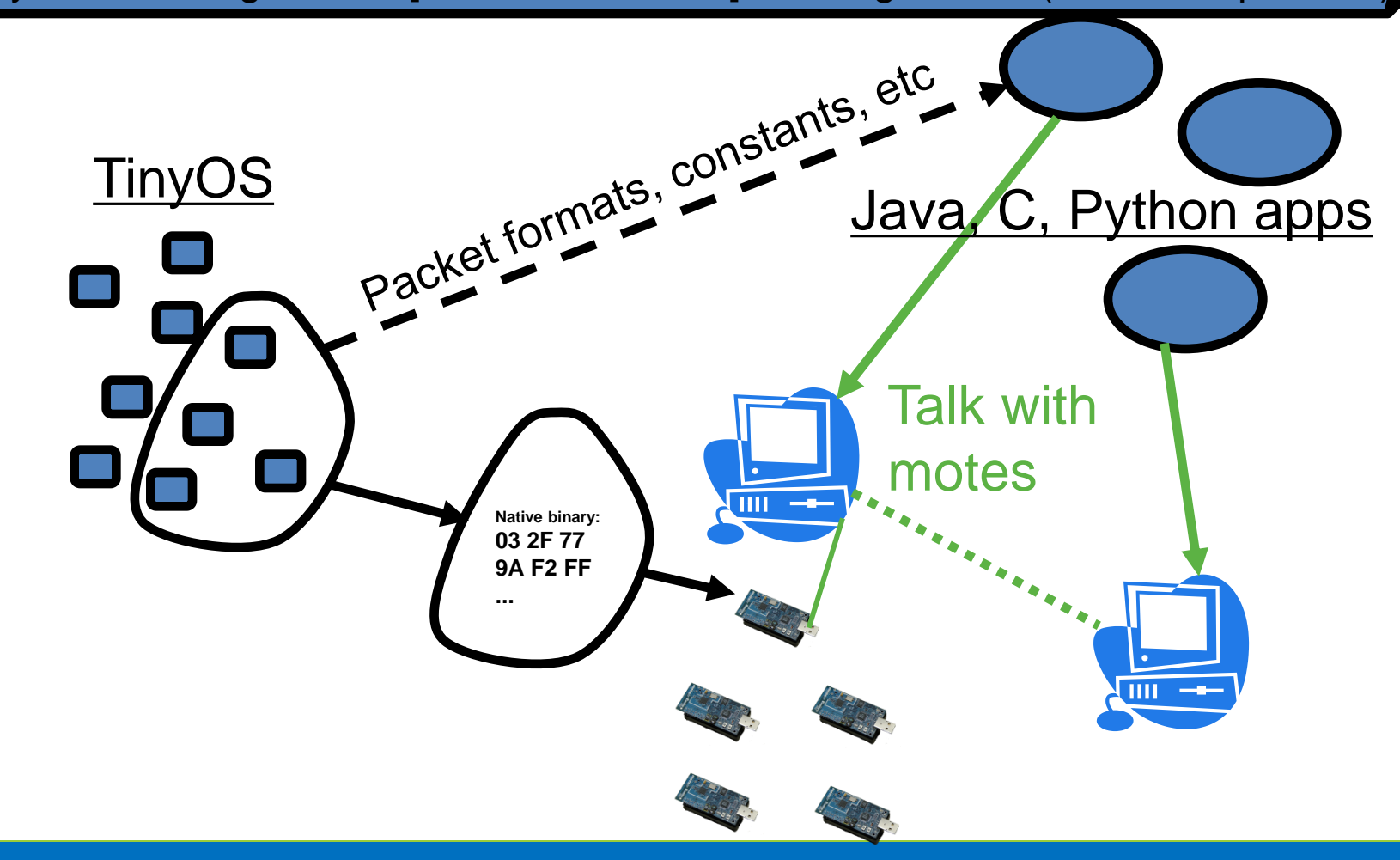

# PC Applications: MIG

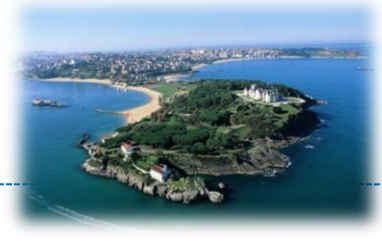

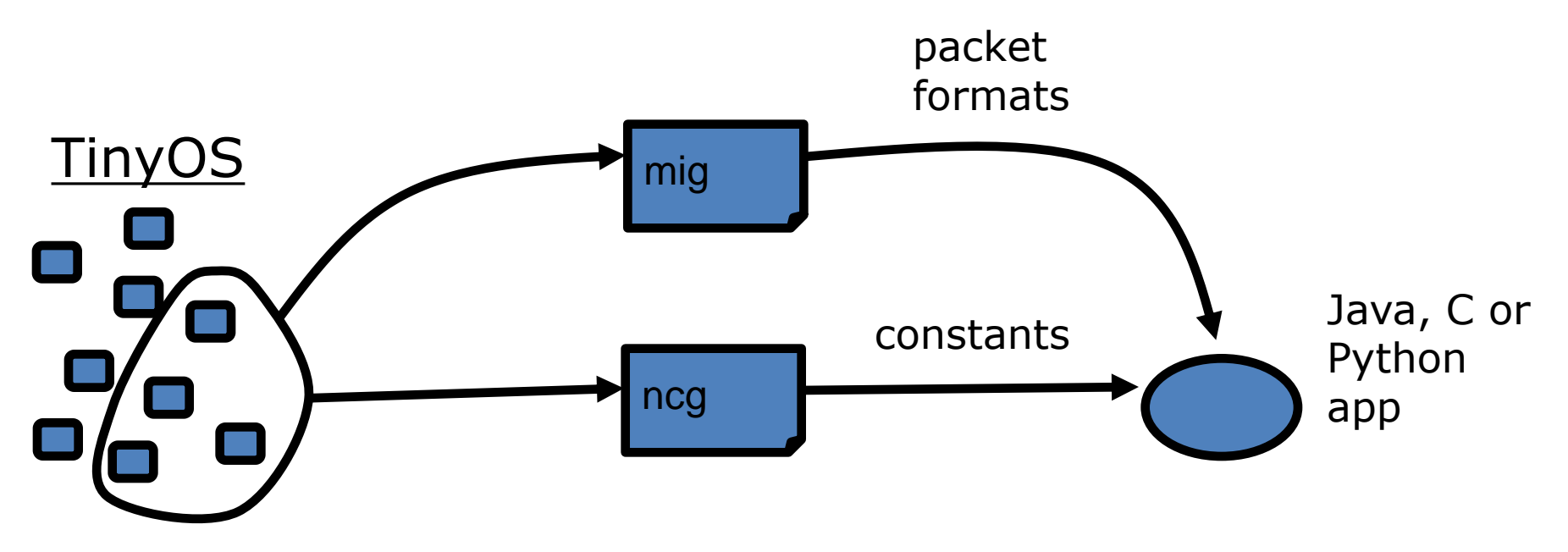

mig java -java-classname=[java\_class] [header] [c\_struct\_name] -o [java\_class].java **For instance:** mig java -java-classname=CountMsg CountMsg.h CountMsg -o CountMsg.java

## TOS and Eclipse: YETI Plug-in

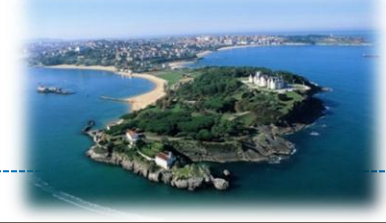

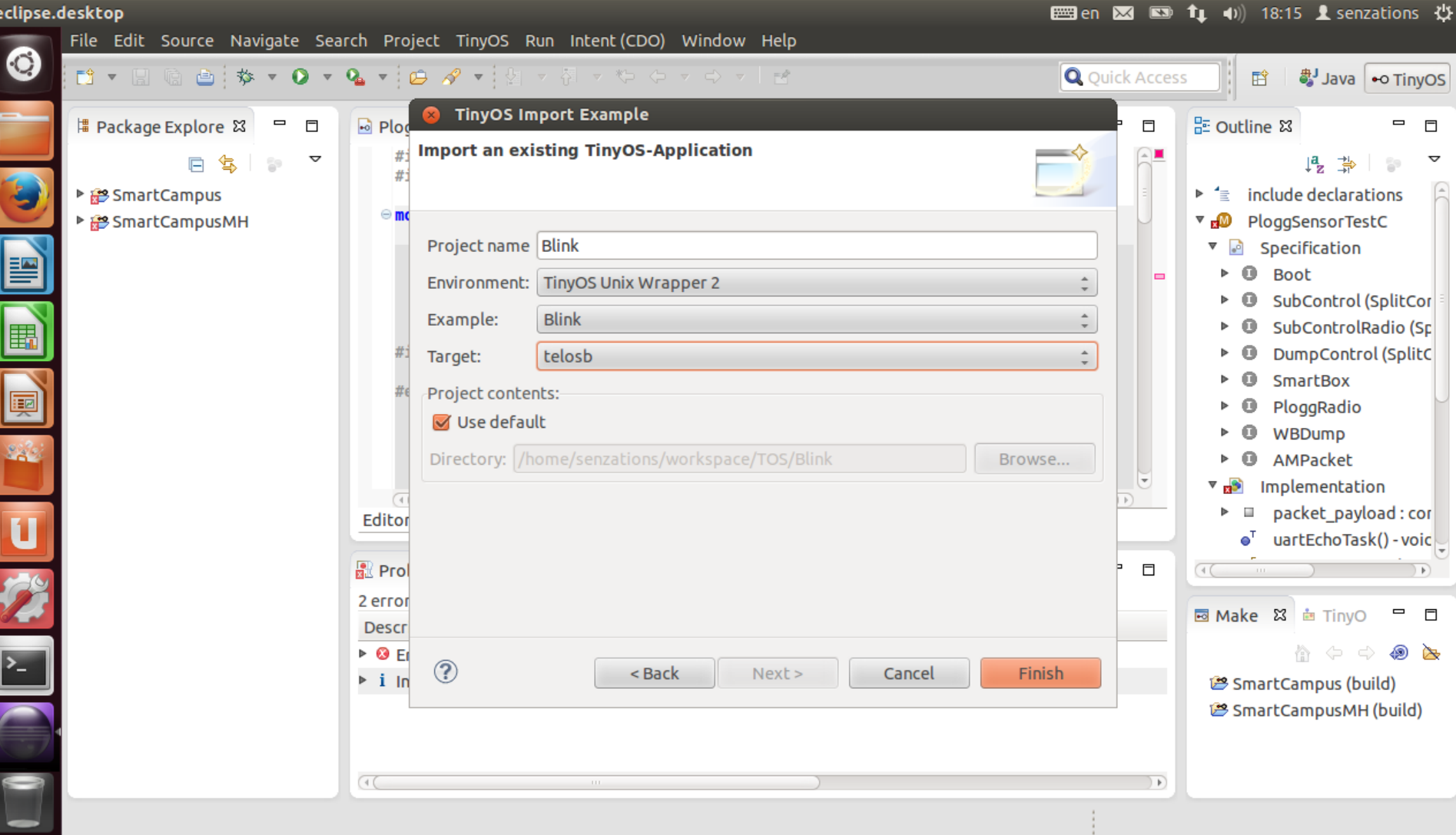

## TOS and Eclipse: YETI Plug-in

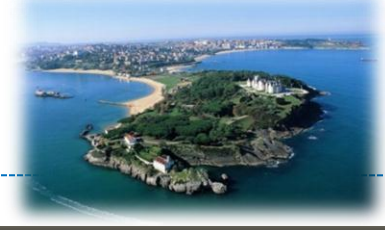

**emgien 図 図 ft (i)** 18:17 **L** senzations ∰

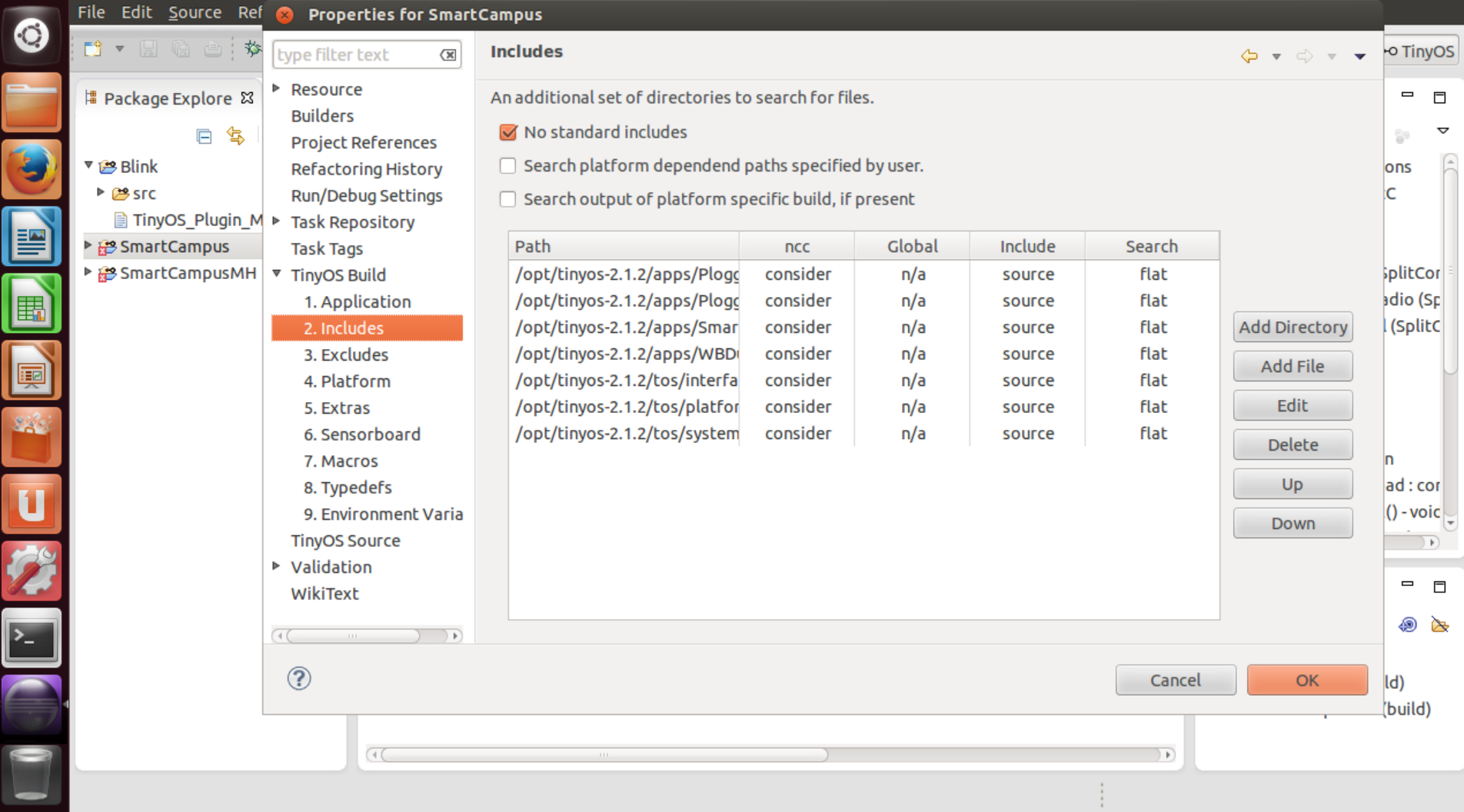

eclipse.desktop
#### TOS and Eclipse: YETI Plug-in

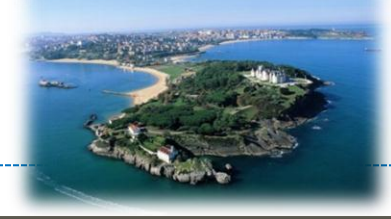

**EER** en **X**  $\bullet$  **1** (a) 18:17 **L** senzations び

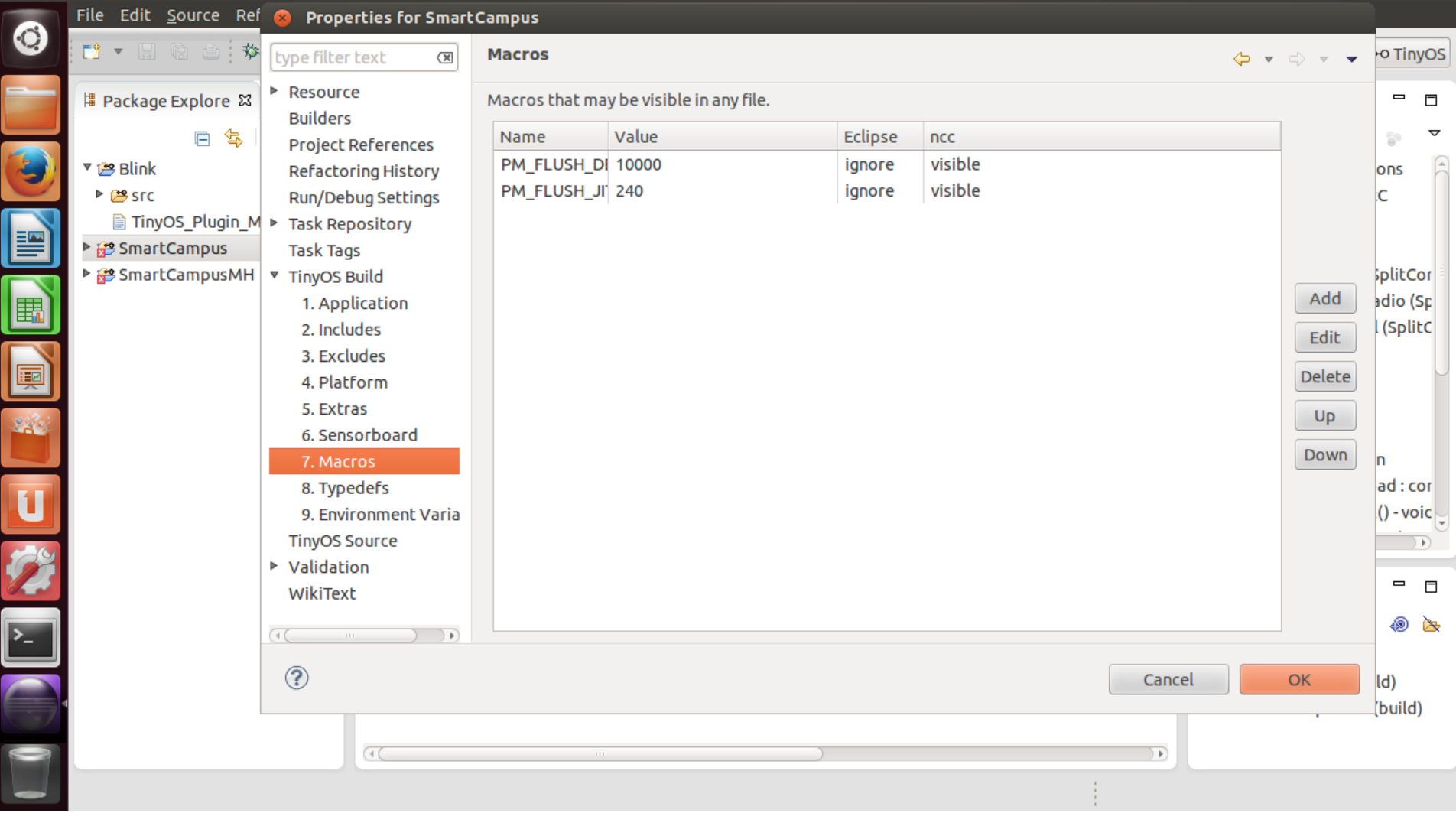

eclipse.desktop

#### TOS and Eclipse: YETI Plug-in

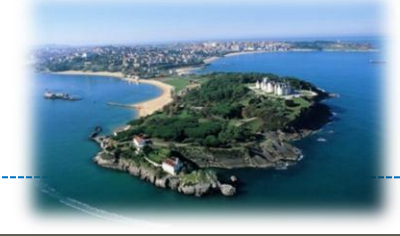

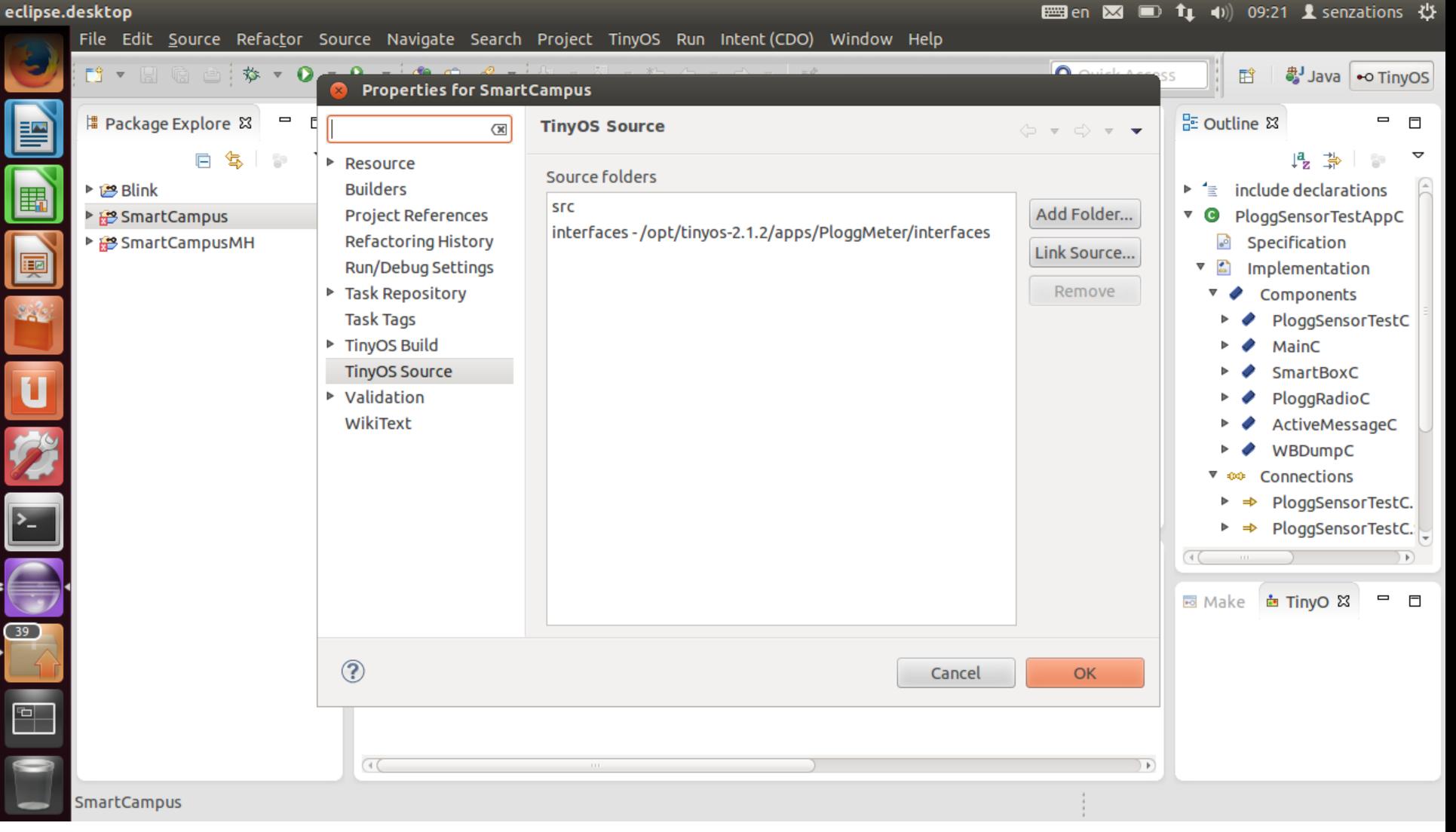

#### TOS and Eclipse: YETI Plug-in

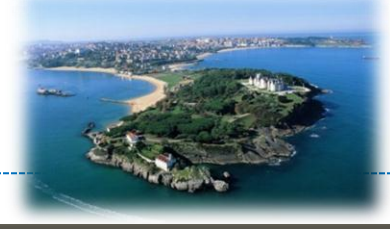

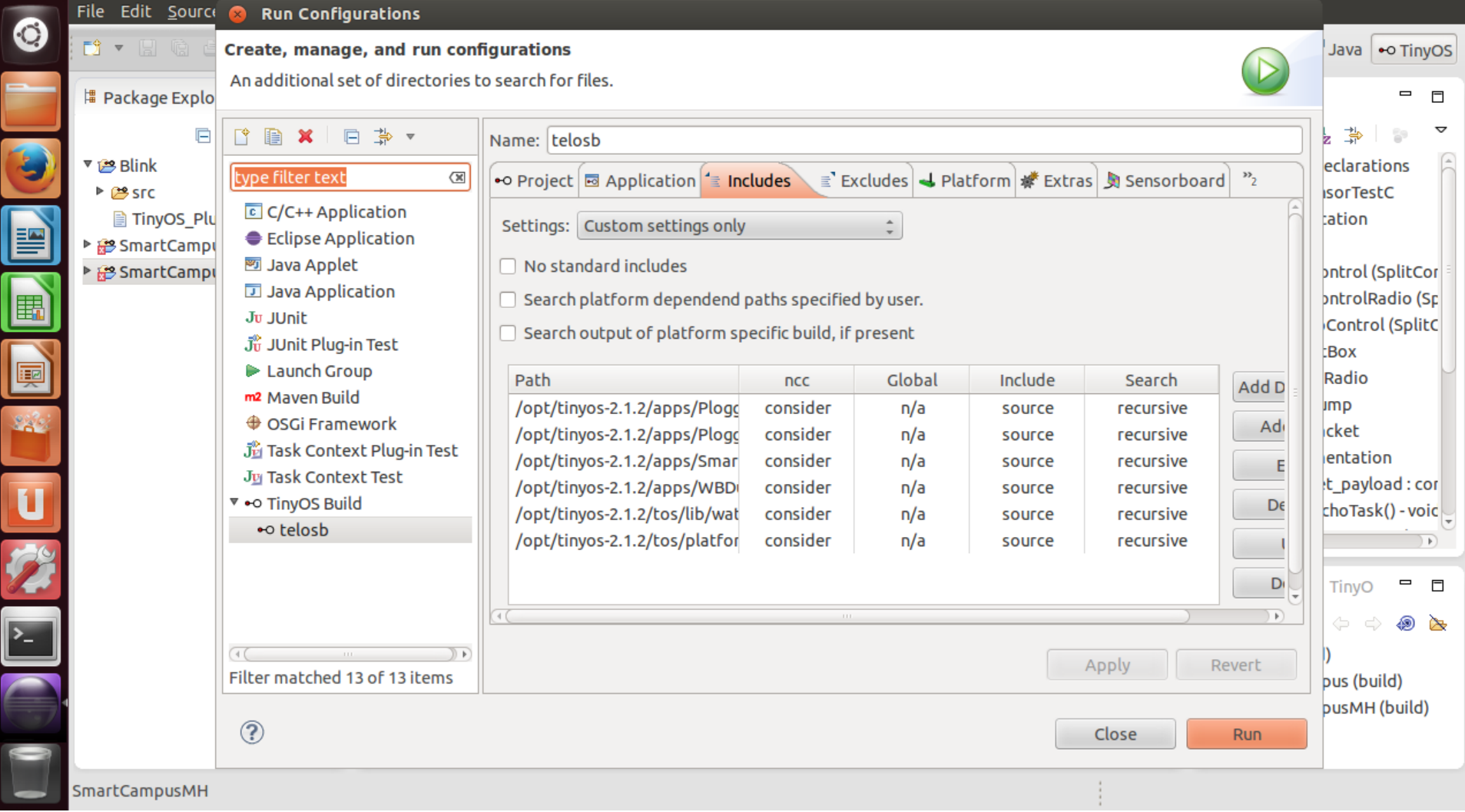

eclipse.desktop

#### Hans-on 1 – Blink

- Import Blink into Eclipse TOS workspace
- Compile Blink
	- Using YETI
	- Via CMD line
- Install Blink
	- Via CMD line

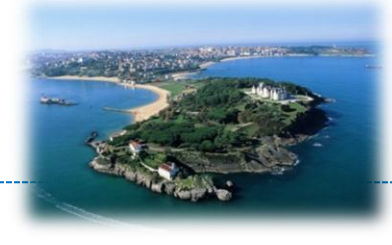

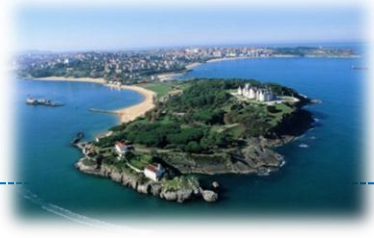

Sensing and Tasks

#### **ADVANCED TOPICS**

**Copyright © SmartSantander Project FP7-ICT-2009-5 257992. All Rights reserved.**

# AntiTheft Application

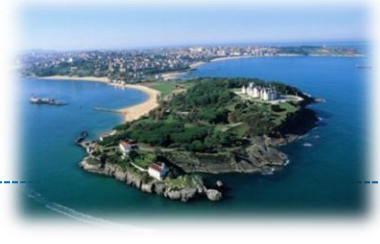

- Goal: write an anti-theft device
- Two parts
	- Detecting theft
		- Assumption: thieves put the motes in their pockets
		- So, a "dark" mote is a stolen mote
		- Every N ms check if light sensor is below some threshold
	- Reporting theft
		- Assume: bright flashing lights deter thieves
		- Algorithm: light the **red LED** for a little while!

#### AntiTheft – Components

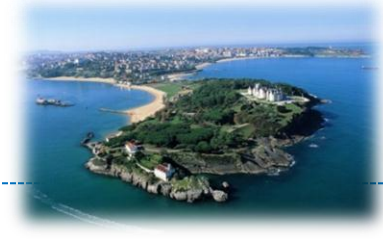

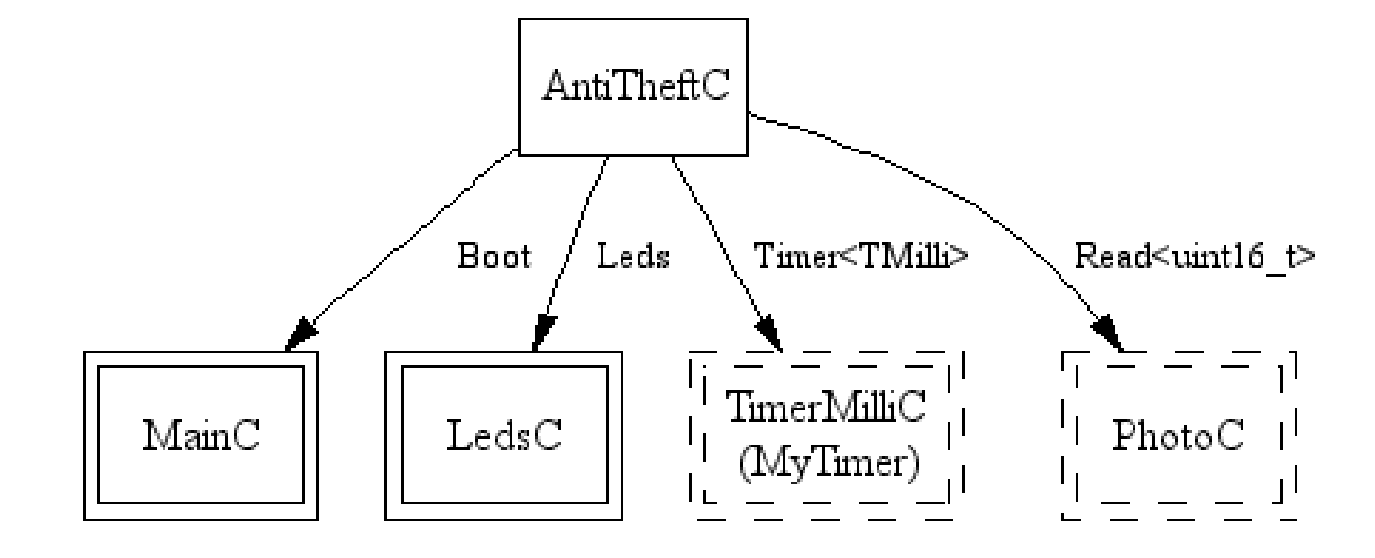

### AntiTheft – Module

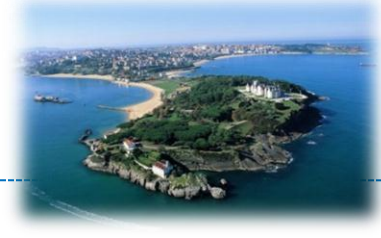

module AntiTheftC { uses interface Boot; uses interface Timer<TMilli> as Check; uses interface Read<uint16\_t>; }

interface Boot { /\* Signaled when OS booted \*/ event void booted();

implement interface Timer<tag> { event void command void startOneShot(uint32\_t period); call Check.command void startPeriodic(uint32\_t period); event void fired(); }

}

 } event void Read.readDone(error\_t if (ok == SUCCESS && val < 200) theftLed(); }

}

}

event vo call Re

Components start with a *signature* specifying

- the interfaces *provided* by the component
- the interfaces *used* by the component A module is a component implemented in C
	- with functions implementing commands and events
	- and extensions to call commands, events

### AntiTheft – Split-Phase

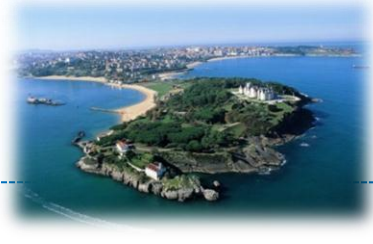

```
module AntiTheftC {
  uses interface Boot;
  uses interface Timer<TMilli> as Check;
 uses interface Read<uint16_t>;
}
implementation {
  event void Boot.booted() {
   call Check.startPeriodic(1000);
 }
  event void Check.fired() {
   call Read.read();
 }
  event void Read.readDone(error_t ok, uint16_t val) {
  if (ok == SUCCESS && val < 200)
    theftLed();
 }
}
                                     In TinyOS, all long-running operations are 
                                     split-phase:
                                     • A command starts the op: read
                                     • An event signals op completion: readDone
                          interface Read<val_t> {
                             command error_t read();
                             event void readDone(error_t ok, val_t val);
                           }
```
### AntiTheft – Split-Phase

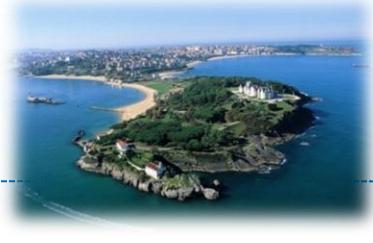

```
module AntiTheftC {
  uses interface Boot;
  uses interface Timer<TMilli> as Check;
 uses interface Read<uint16_t>;
}
implementation {
  event void Boot.booted() {
   call Check.startPeriodic(1000);
 }
  event void Check.fired() {
   call Read.read();
 }
  event void Read.readDone(error_t ok, uint16_t val) {
  if (ok == SUCCESS && val < 200)
     theftLed();
 }
}
                                      In TinyOS, all long-running operations are 
                                     split-phase:
                                      • A command starts the op: read
                                      • An event signals op completion: readDone
                                      Errors are signalled using the error_t type, typically
                                      • Commands only allow one outstanding request
                                      • Events report any problems occurring in the op
                           interface Read<val_t> {
                             command error_t read();
                             event void readDone(error_t ok, val_t val);
                           }
```
## AntiTheft – Configuration

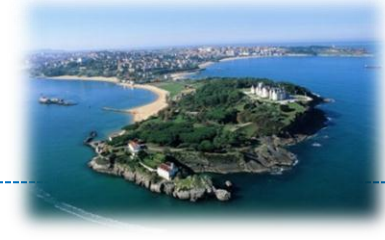

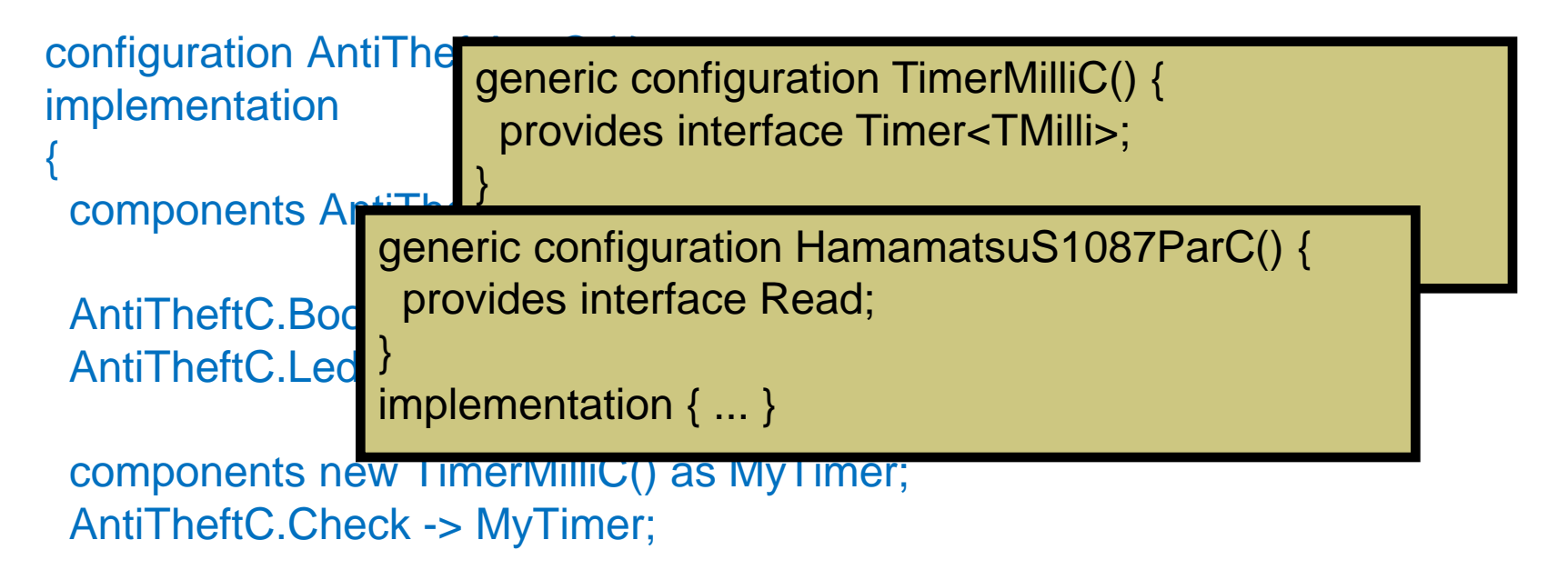

#### components new HamamatsuS1087ParC() as PhotoC();

AntiTheftC.Read -> PhotoC;

}

A configuration is a component built out of other components. It *wires* "used" to "provided" interfaces. It can instantiate *generic* components It can itself provide and use interfaces

## AntiTheft – Improved

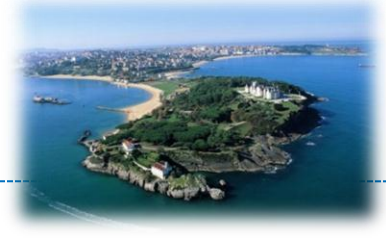

- Goal: avoid false positive in the theft detection
- Two parts
	- Detecting theft
		- Assumption: thieves could put the motes out of their pockets for a while
		- So, a "dark" mote is not always a stolen mote
		- Every N samples check if the light samples variance is below some threshold
	- Reporting theft
		- Assume: bright flashing lights deter thieves
		- Algorithm: light the **red LED** for a little while!

### AntiTheft – Tasks

```
uint16_t lightSamples[SAMPLES];
uint8_t numSamples;
event void Read.readDone(error_t ok, uint16_t val) {
 if (ok == SUCCESS) {
   if (numSamples < NUM_SAMPLES) {
       lightSamples[numSamples] = val;
      numSample ++;
   } else {
       post checkVariance();
   }
}
task void checkAcceleration() {
  uint16_t i, avg, var;
 for (avg = 0, i = 0; i < SAMPLES; i++) avg += lightSamples[i];
 avg /= NUM SAMPLES;
 for (var = 0, i = 0; i < NUM_SAMPLES; i++) {
     int16_t diff = lightSamples[i] - avg;
    var += diff * diff;
 } 
  if (var < SOME_THR) theftLed();
```
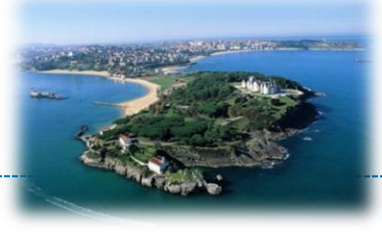

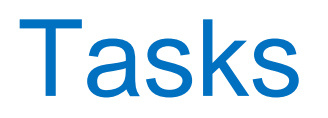

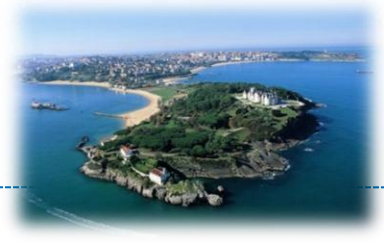

- TinyOS has a single stack
	- long-running computation can reduce responsiveness
- Tasks: mechanism to defer computation – Tells TinyOS "do this later"
- Tasks run to completion
	- TinyOS scheduler runs them one by one in the order they post
	- Must be short!

#### • Interrupts run on stack, can post tasks

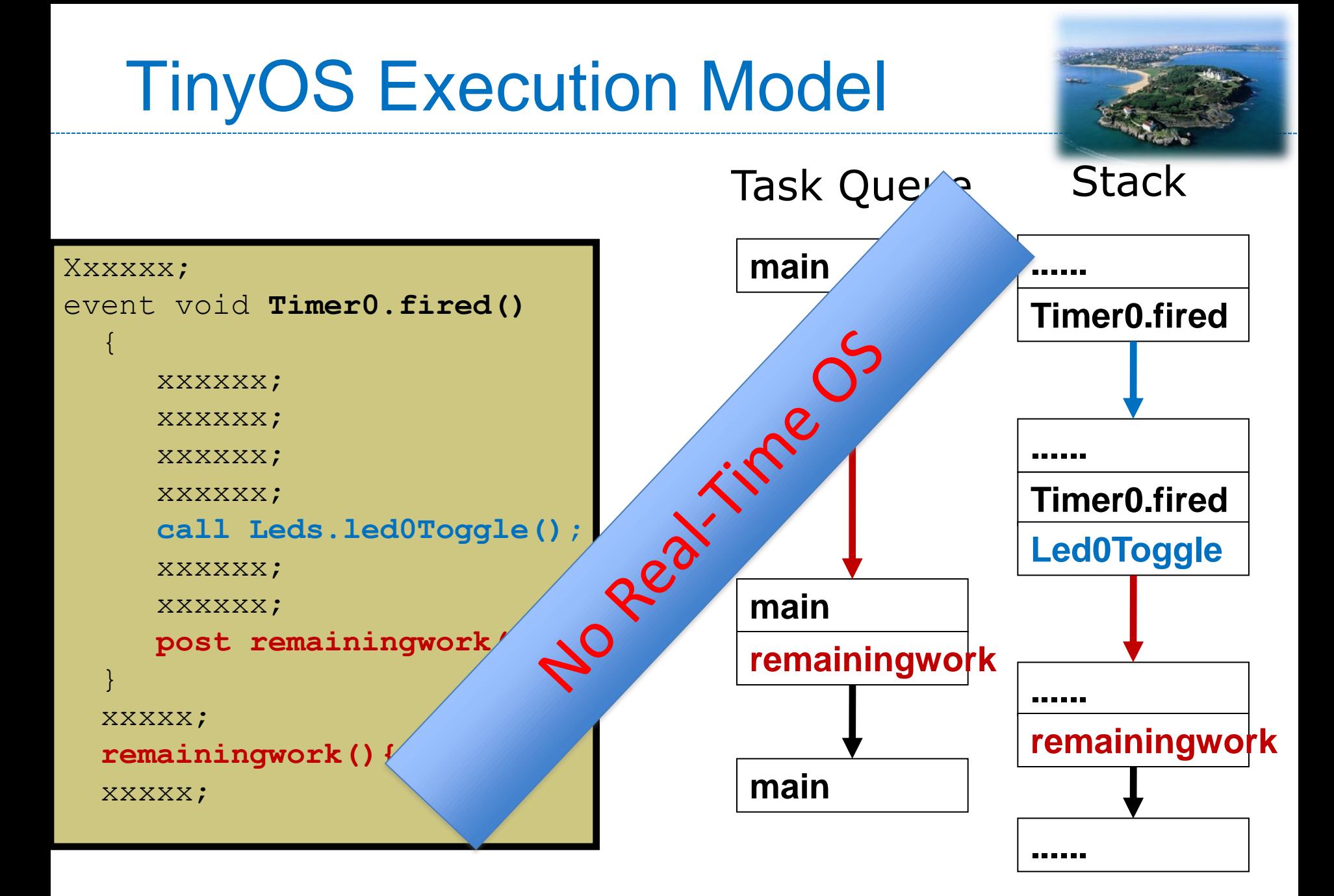

# TinyOS/nesC Summary

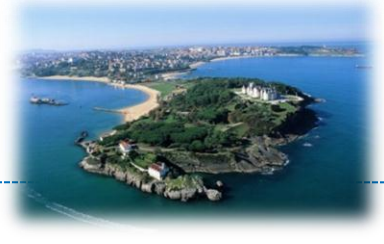

- Components and Interfaces
	- Programs built by writing and wiring components
		- modules are components implemented in C
		- configurations are components written by assembling other components
- Execution model
	- Execution happens in a series of tasks (atomic with respect to each other) and interrupt handlers
	- No threads
- System services: startup, timing, sensing
	- (Mostly) represented by instantiable generic components
		- This instantiation happens at compile-time! (think C++ templates)
	- All slow system requests are split-phase

#### **Copyright © SmartSantander Project FP7-ICT-2009-5 257992. All Rights reserved.**

#### Where are we…

- We learnt a bit of TinyOS
	- Components and interface
	- Split-phase paradigm
	- Tasks
	- Execution model

#### • There is a lot missing

- Concurrency model
- Serial communication
- Radio access/communication
- What we want to do
	- Run experiment on SmartSantander testbeds
	- Exploit additional HW
	- TinyOS components based structure can help

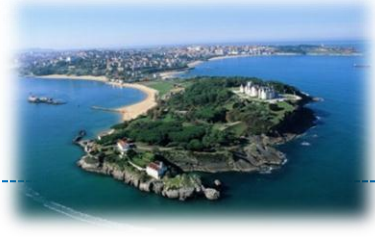

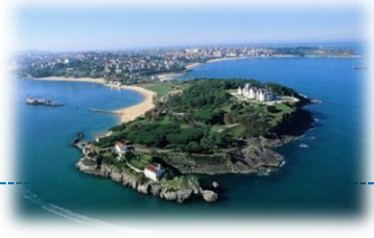

SmartPlogg TOS libraries

### **TOS APPLICATION FOR SMARTSANTANDER TESTBED**

**Copyright © SmartSantander Project FP7-ICT-2009-5 257992. All Rights reserved.**

### Testbed HW - Motes

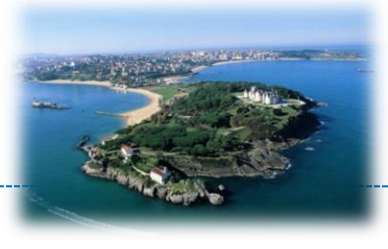

- TelosB mote platform ( $\approx$  200)
	- 16 bit MCU, 802.15.4 radio in 2.4GHz ISM band
	- Max transmit power is 1mW (Wifi cards ~100mW, Mobiles up to 1W)

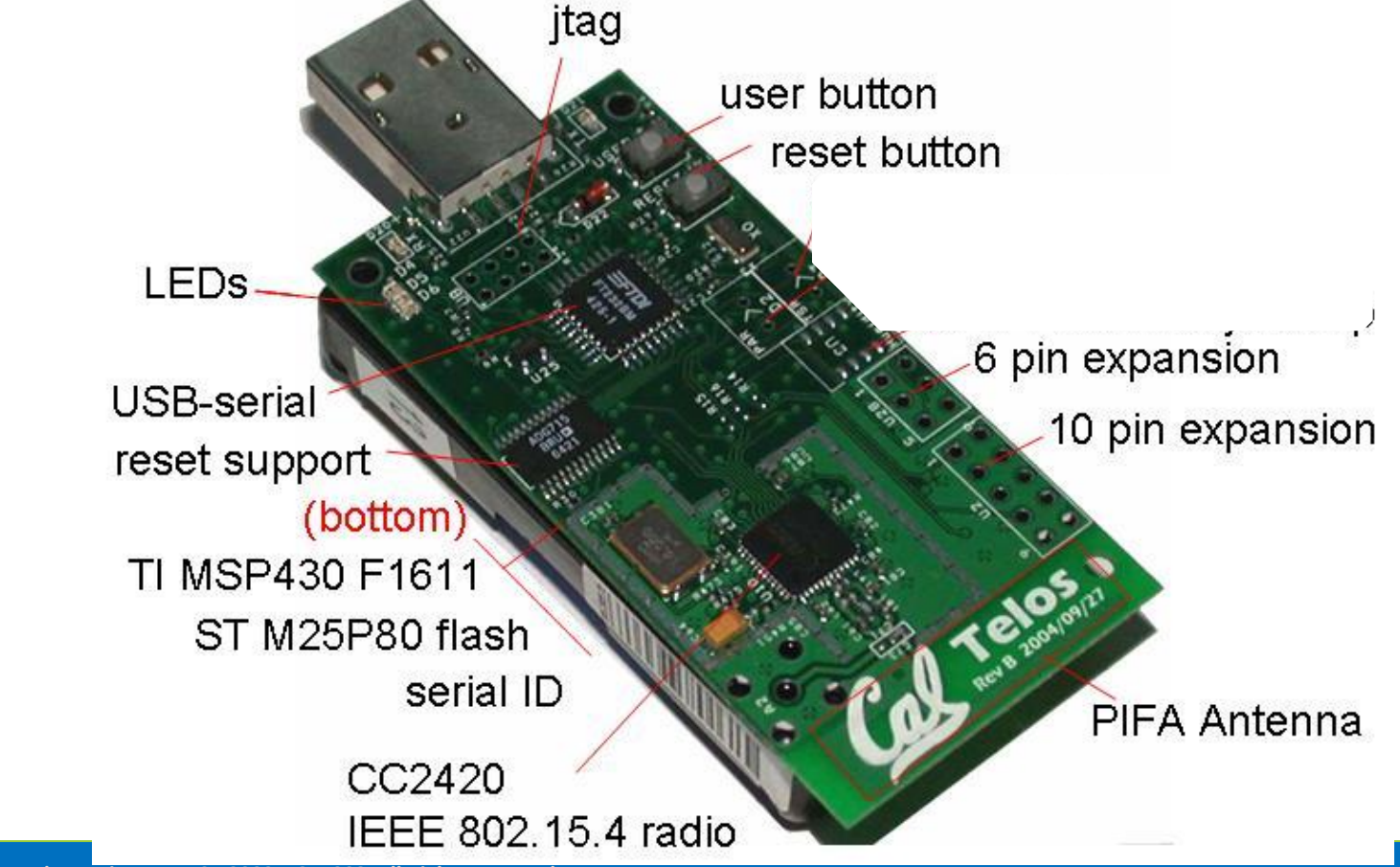

# Testbed HW - SmartPlogg

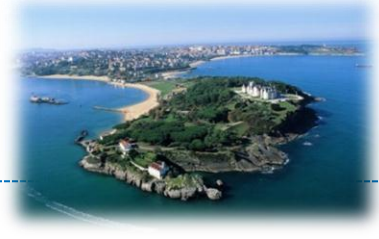

- Plogg+TelosB+Sensor board platform ( $\approx$  200)
- Plogg energy meter
	- Monitoring: power, current,

...

- Basic actuation (on/off)
- Max sampling rate 1 sample every 2 sec
- Sensor board
	- Temperature, Light, Noise level, PIR, Vibration
	- LED for signaling
- Driver in
	- \$TOSROOT/tos/platforms/t elosa/chips/a500

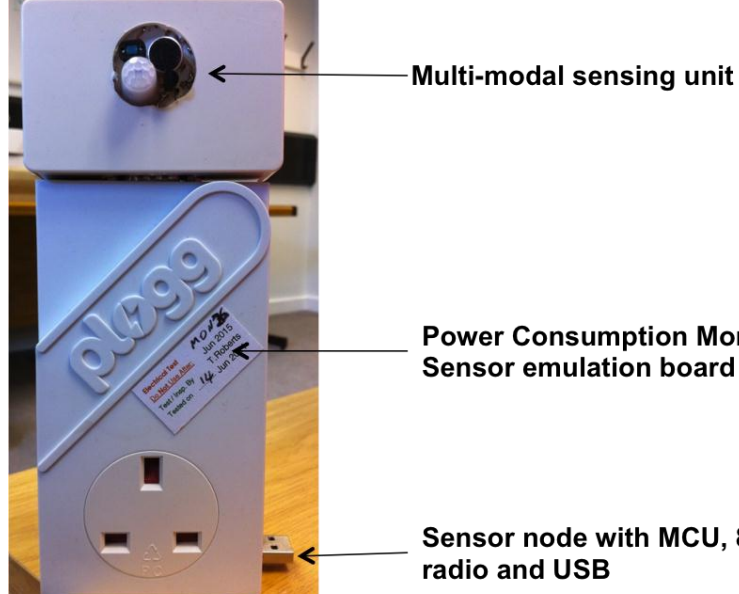

**Power Consumption Monitoring Unit** Sensor emulation board

Sensor node with MCU, 802.15.4

#### **Copyright © SmartSantander Project FP7-ICT-2009-5 257992. All Rights reserved.**

#### Tutorial HW

- Similar architecture
	- Same sensors
	- Better MCU (116KB ROM)
	- Not all the HW is available in TinyOS
		- internal USART
	- Cannot run SmartPlogg code
- Can compile with its own target: XM1000
	- **For this tutorial "No Access to Energy Data"**

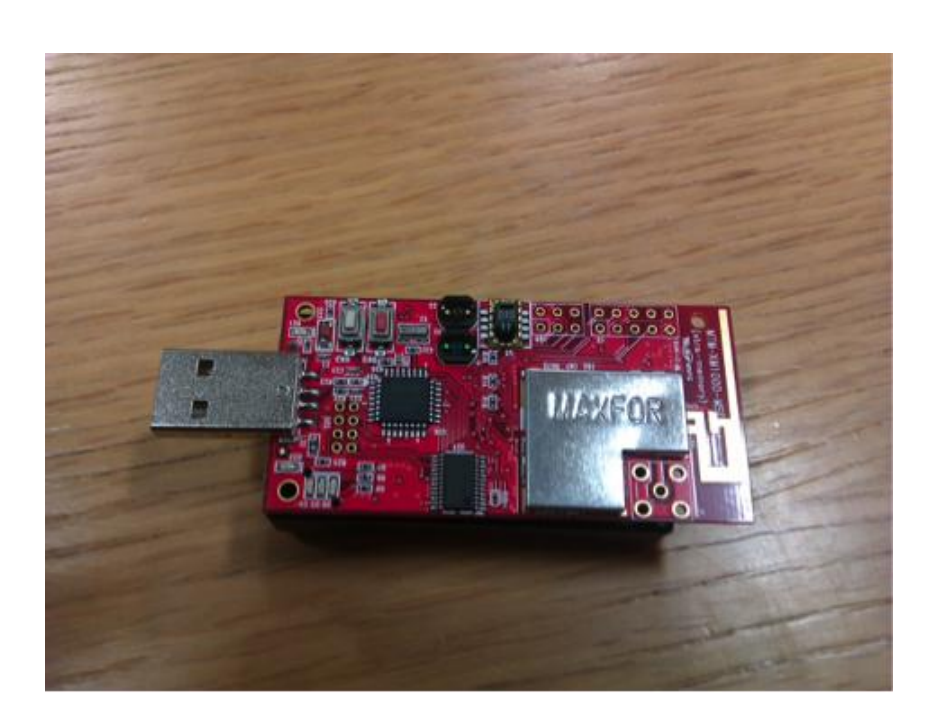

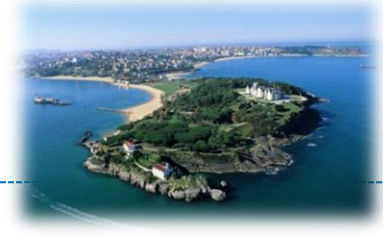

#### Code Structure

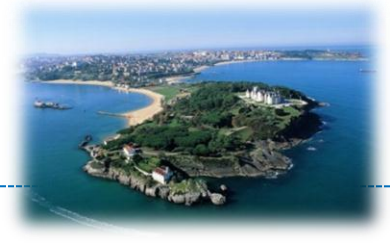

- \$TOSROOT/apps/
	- $-$  PloggDevelop  $\rightarrow$  Application for periodic readings over serial
	- $-$  PloggDevelopMH  $\rightarrow$  Application for periodic readings over radio
	- $-$  SmartBox  $\rightarrow$  High-level component for sensing subsystem access
	- $-$  WBDump  $\rightarrow$  Component for sending TBR formatted packets
	- $-$  PloggRadio  $\rightarrow$  High-level component for radio subsystem access
	- $-$  PloggMeter  $\rightarrow$  Low-level driver for energy meter access

#### Send Readings over the Serial

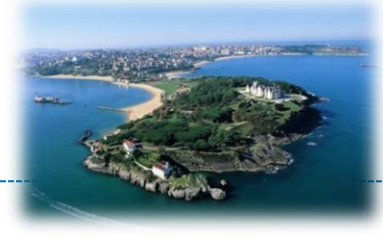

- Read the SmartPlogg sensors
- Write readings on Serial
	- Eventually transmit them to the backend (using TBR)
- PloggSensorTestAppC

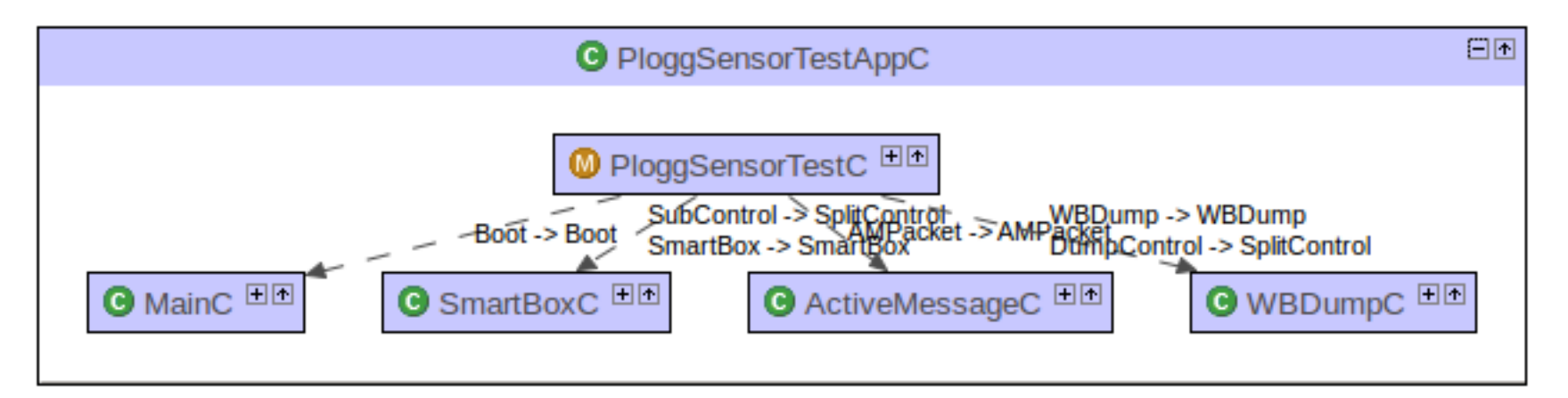

#### SmartBox Interface

interface SmartBox { command void ledToggle(); command void ledOn(); command void ledOff(); command void enableOffTimers(uint8\_t on); command void setSamplingPeriod(uint16\_t period); event void samplesReady(context\_msg\_t\* payload);

- Access to LED
- Enable Plogg Timers for on/off actuation
- Sensors and Plogg sampling in split-phase mode

}

#### WBDump Interface

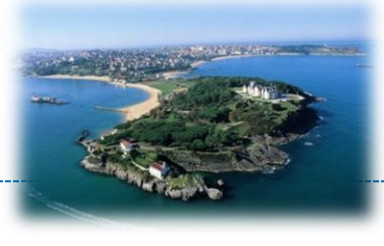

interface WBDump { command error t put(uint8 t type, uint8\_t am\_id, uint8\_t len, void \* payload);

> command uint8 t isFlushing(); async command error t flush(); async command error t

stopFlush();

}

• put command to enqueue messages for serial transmission

- Works for different message types
- Receives message payload
- Automatic flush
- async command can be preempted

### PloggSensorTestC – Module

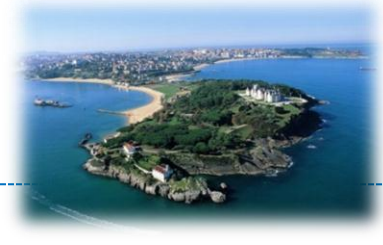

event void Boot.booted() { call SubControl.start();

- } • Trigger periodic read from
	- sensors and energy meter

event void SmartBox.samplesReady(context \_msg\_t\* payload) { memcpy(&packet\_payloa d, payload, sizeof(context\_msg\_t)); post uartEchoTask();

- }
- Event is generated when readings are ready

task void uartEchoTask() { if (call WBDump.put(10, AM\_CONTEXT\_MSG, sizeof(context\_msg\_t), &packet\_payload) != SUCCESS) post uartEchoTask();

- Copy of received packet becomes the payload of the serial message
	- 1 packet buffer
- put fails if

}

- buffer is full
- payload exceeds the maximum length
- Only task per type at time

#### ContextMsgWB

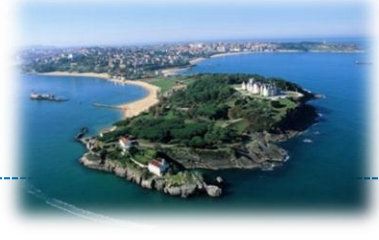

#### **ContextDataWB.h**

typedef nx\_struct context\_msg {

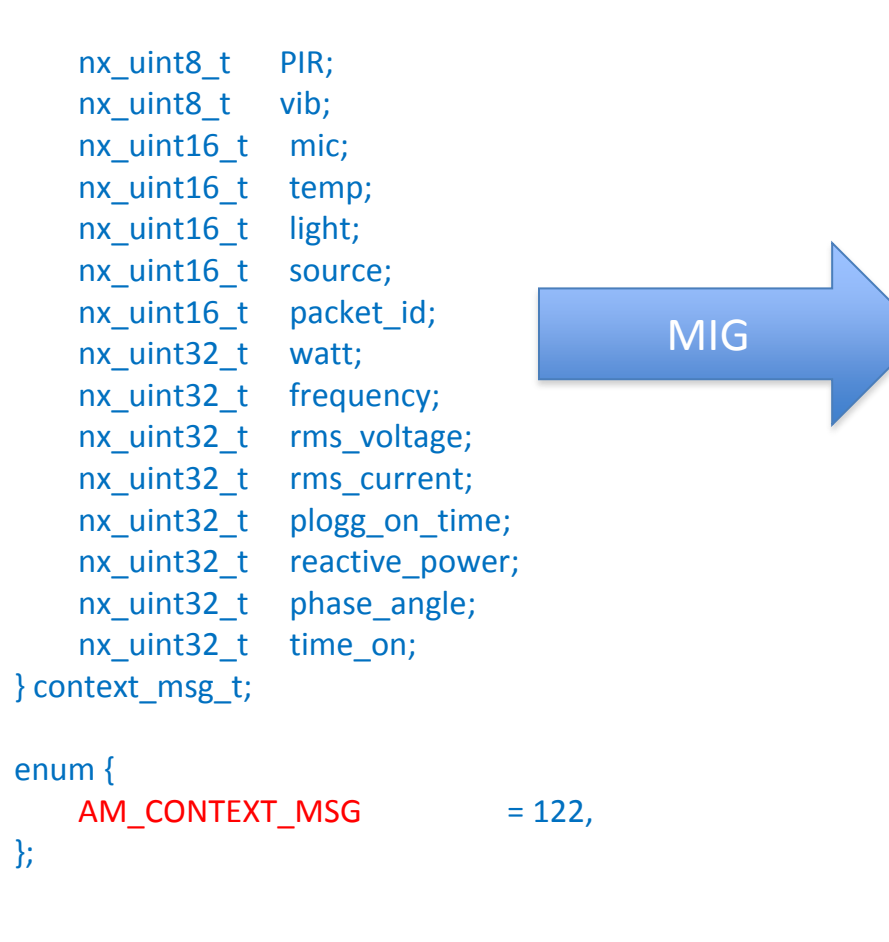

#### **ContextMsgWB.java**

- Automatically generated by MIG
	- Constructor to build the packet
		- No need to manually incapsulate the message
	- setter and getter methods to each message field
		- No need to know field offset
	- toString() method to print the message field
- Statistics can be generated in the same way

#### Hands-on 2 - PloggDumpWD

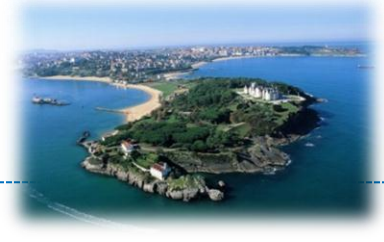

- \$TOSROOT/apps/PloggDevelop
	- Compile and install on one mote
	- Comment out (no plogg connected): PFLAGS+=- DPM\_PLOGG\_CONNECTED
	- Adjust the reading period: PFLAGS+=- DPM\_FLUSH\_DELAY=10000
- Listen raw packets using Listen tool
- Generate ContextMsgWB.java via MIG
	- Header in \$TOSROOT/apps/PloggMeter/interface
	- Tip: change the AM\_MSG\_TYPE to 10
- Listen parsed packets using MsgReader tool

#### Collection Tree Protocol

- Collect data from the network to one or a small number of roots
	- Build a tree rooted on the selected root
		- call RootControl.setRoot();
	- Use ETX to select forwarder
	- \$TOSROOT/tos/lib/net/ctp
- Often used with dissemination
	- Send small data to all the nodes
	- Command, configuration parameters
		- sampling period, …
	- DRIP: \$TOSROOT/tos/lib/net/drip
		- call DisseminationUpdate<uint16\_t>.change(&value);
		- event void DisseminationValue<uint16\_t>.changed() {}

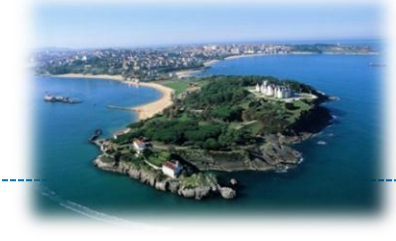

#### Send Readings over the Radio

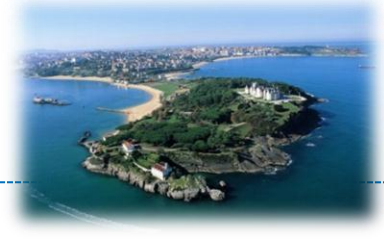

- Read the SmartPlogg sensors
- Write readings on Radio

– Transmit the readings to a selected root (Sink)

- Sink writes reading on Serial
- PloggSensorTestAppC

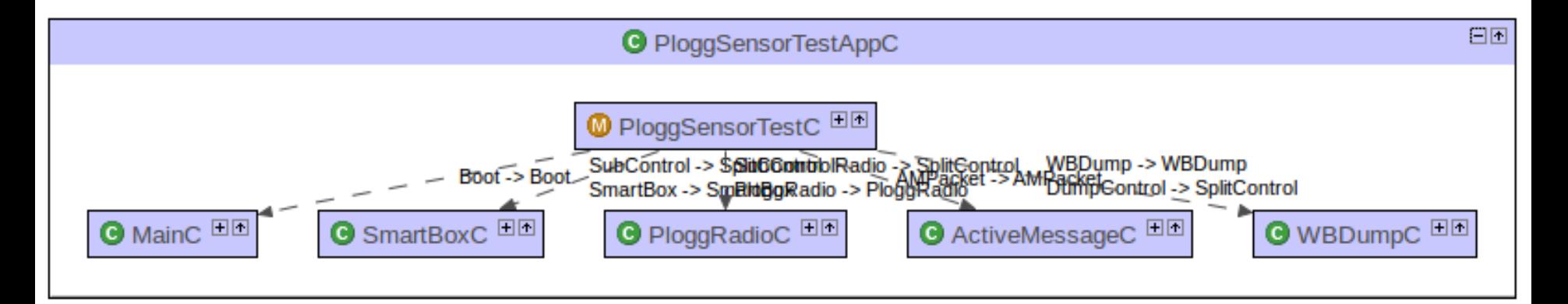

#### PloggRadio Interface

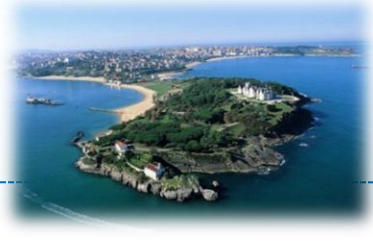

interface PloggRadio {

 command void sendMessage(uint8\_t len, void \* payload); command void

sendUpdate(uint16\_t update);

 event void receiveMessage(uint8\_t len, void \* payload);

 event void receiveUpdate(uint16\_t update);

#### • ROOT (Sink)

- Command sendUpdate() to disseminate sampling period
- Event receiveMessage() to receive network generated message

#### • Network Nodes (Tree nodes)

- Command sendMessage() to inject packet in network
- Event receiveUpdate() to manage disseminated update
- Network operation follow the same split-phase paradigm

}

#### PloggSensorTestC – Module

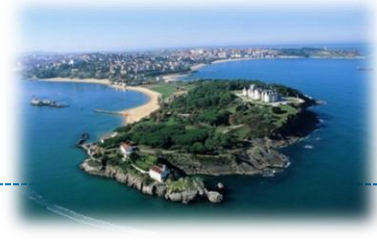

#### **Network Nodes**

}

```
event void SmartBox.samplesReady(context_msg_t* 
payload) {
```
if ( PM\_SINK\_NODE != TOS\_NODE\_ID) {

call the control of the call of the call PloggRadio.sendMessage(sizeof(context\_msg\_t), payload);

```
• New readings are sent over radio (previously post 
uartEchoTask())
```

```
event void PloggRadio.receiveUpdate(uint16_t update) {
            if ( PM_SINK_NODE != TOS_NODE_ID ) {
#ifndef PM_IS_RELAY
            call SmartBox.setSamplingPeriod(update);
```
#endif

 } }

```
}
```

```
• Dissemination used to update sampling period 
(currently not used)
```
#### **Sink**

}

Network

```
event void 
PloggRadio.receiveMessage(uint8
_t len, void * payload) {
      memcpy(&packet_payload, 
(context_msg_t*)payload, len);
     post uartEchoTask();
```
•Message from network are sent to serial

```
•Replace behavior of event void 
SmartBox.samplesReady()
```

```
•Payload is the same
Network
```
•task void uartEchoTask() doesn't change

### Hands-on 3 - PloggDumpWDMH

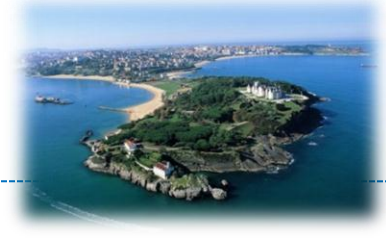

- \$TOSROOT/apps/PloggDevelopMH
	- Compile and install on two mote
	- **Tip**: Avoid to interfere with your neighbours
	- Sink: set PFLAGS+=-DPM\_SINK\_NODE=204
	- Adjust sampling period
	- Tip: relay cannot access sensor readings using SmartBox
		- XM1000 motes MUST be relay (why?)
		- Comment in: PFLAGS+=-DPM\_IS\_RELAY
	- Listen packets at Sink
- In-network processing to reduce the data sent
	- Sent the temperature as average over 10 samples
	- **Tip**: use task

#### **EXPERIMENT WITH REAL SENSORS DEPLOYMENT (SMARTCAMPUS)**

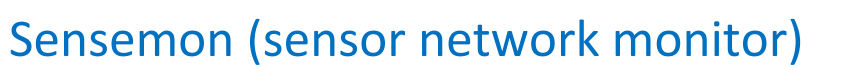

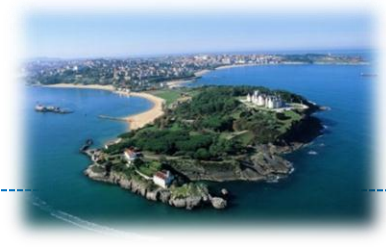

#### Testbed Architecture

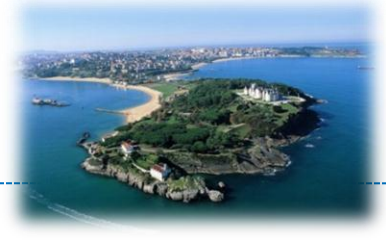

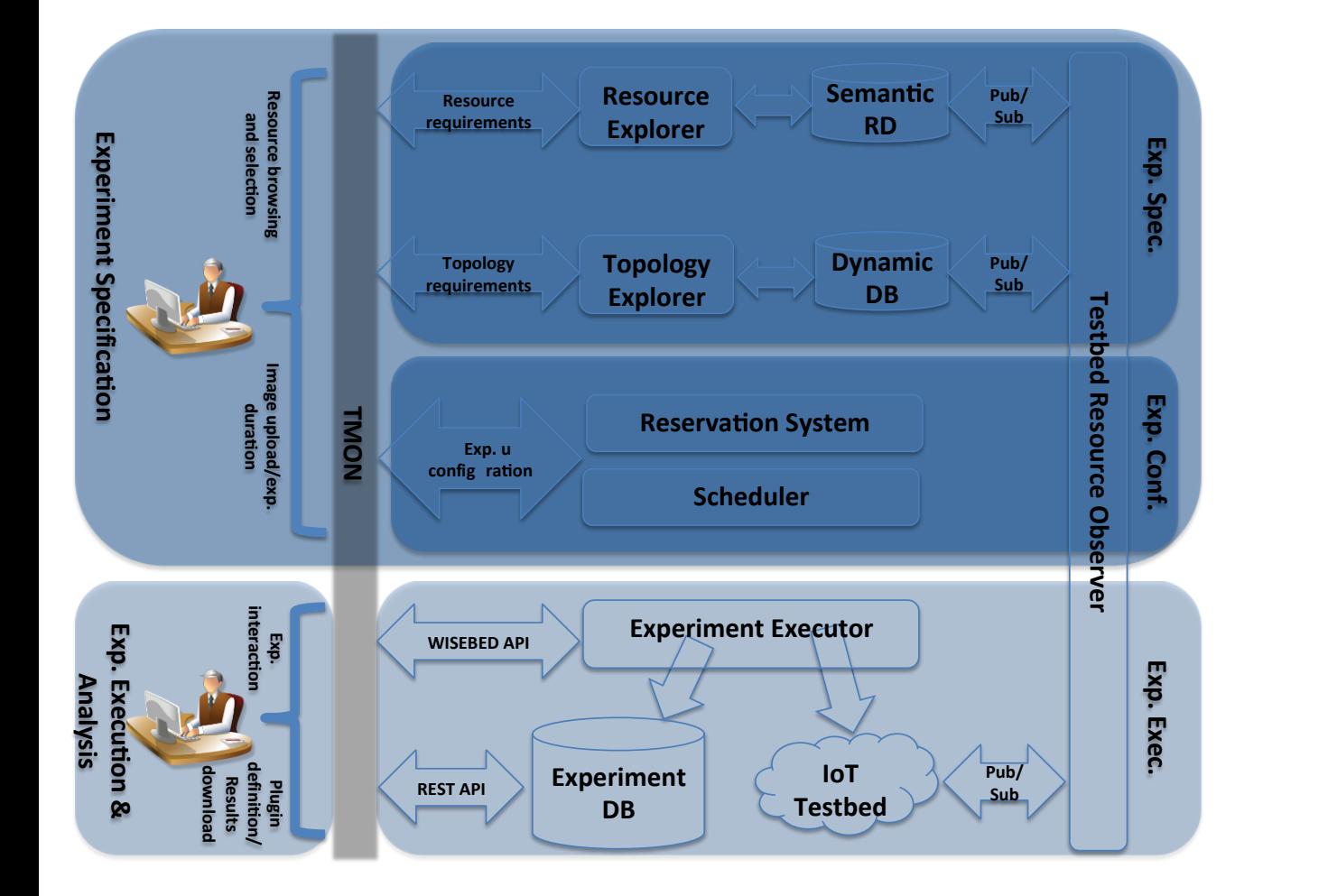

 RD as SSN extension □ Sesami RDF

 SmartSantander WISEBED TBR extension

 Big IoT data provisioning (under development)

#### Deployment overview

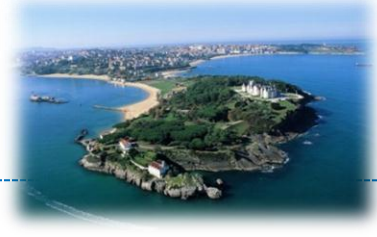

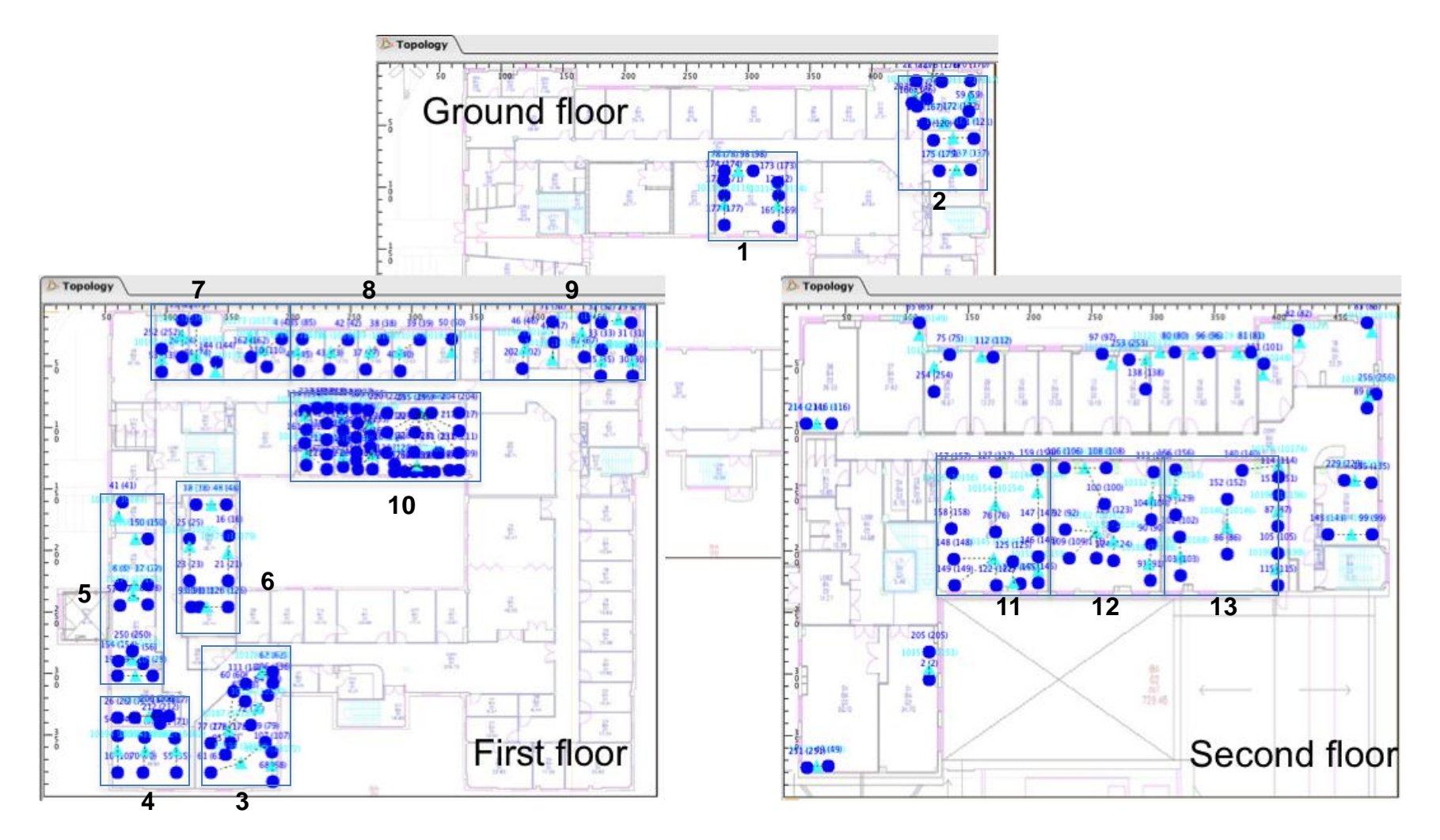
## TMON – Features

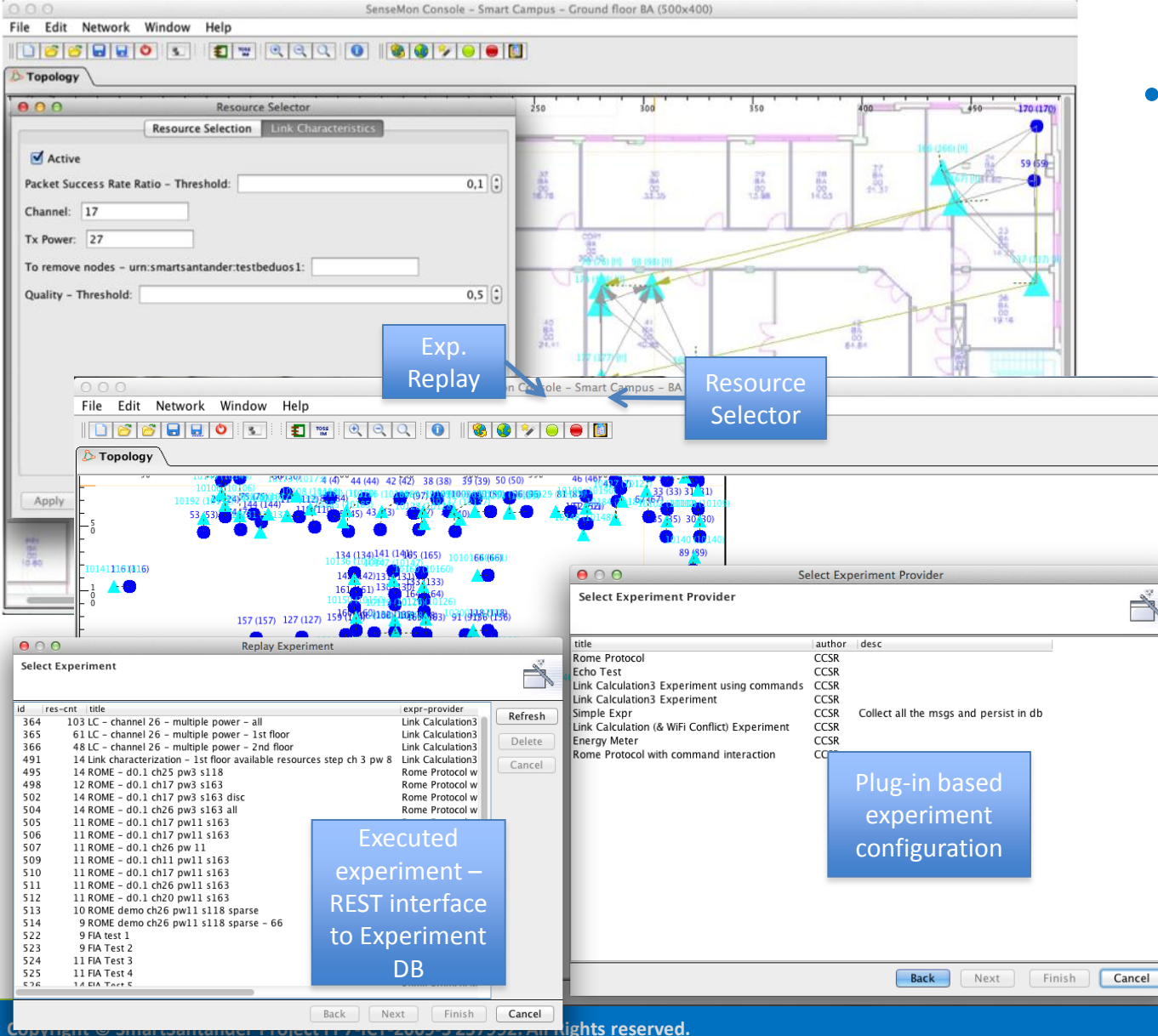

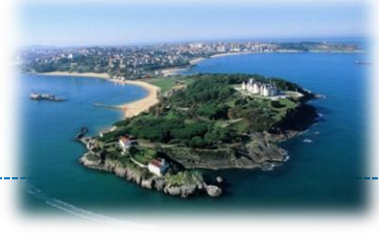

#### • TMON

- Semantic resources selection
- Topology exploration
- **Interference** analysis
- **Experiment** start/stop/repla y/commands injection
- Plug-in based advanced visualization features

## TMON – Walk-through

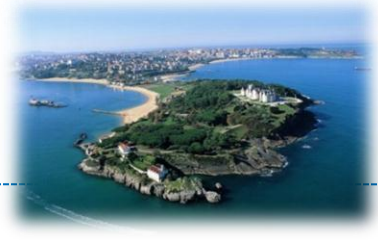

- Testbed selection
	- Possibility to compose testbeds
- Login
- Resources selection
- Links and interference inspection
- Resources reservation
- Plug-ins presentations
- Replay features

## TMON – Available Plug-ins

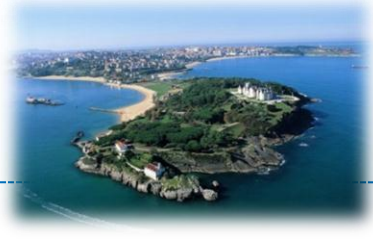

- Simple Expr
	- Reset/Flash node
	- Receive messages over serial
- Echo Test
	- Send commands/values and receive answers
	- <https://www.dropbox.com/s/a5bv8oy4gfq3obp/TestECHO.tar.gz>
- Fcho Test Lubeck
	- Similar but works with Lubeck backend TBR
- Energy Meter
	- Receive and visualize energy readings
- Rome Protocol
	- Live visualization of WSN routing protocol with real-time statistics computations
- Link Calculation
	- Characterize links characteristics (PER, RSSI, LQI) for selected channel and transmission power values
	- <https://www.dropbox.com/s/6492daoj8di2pax/TestChannelsTO.tar.gz>

## ROME Protocol

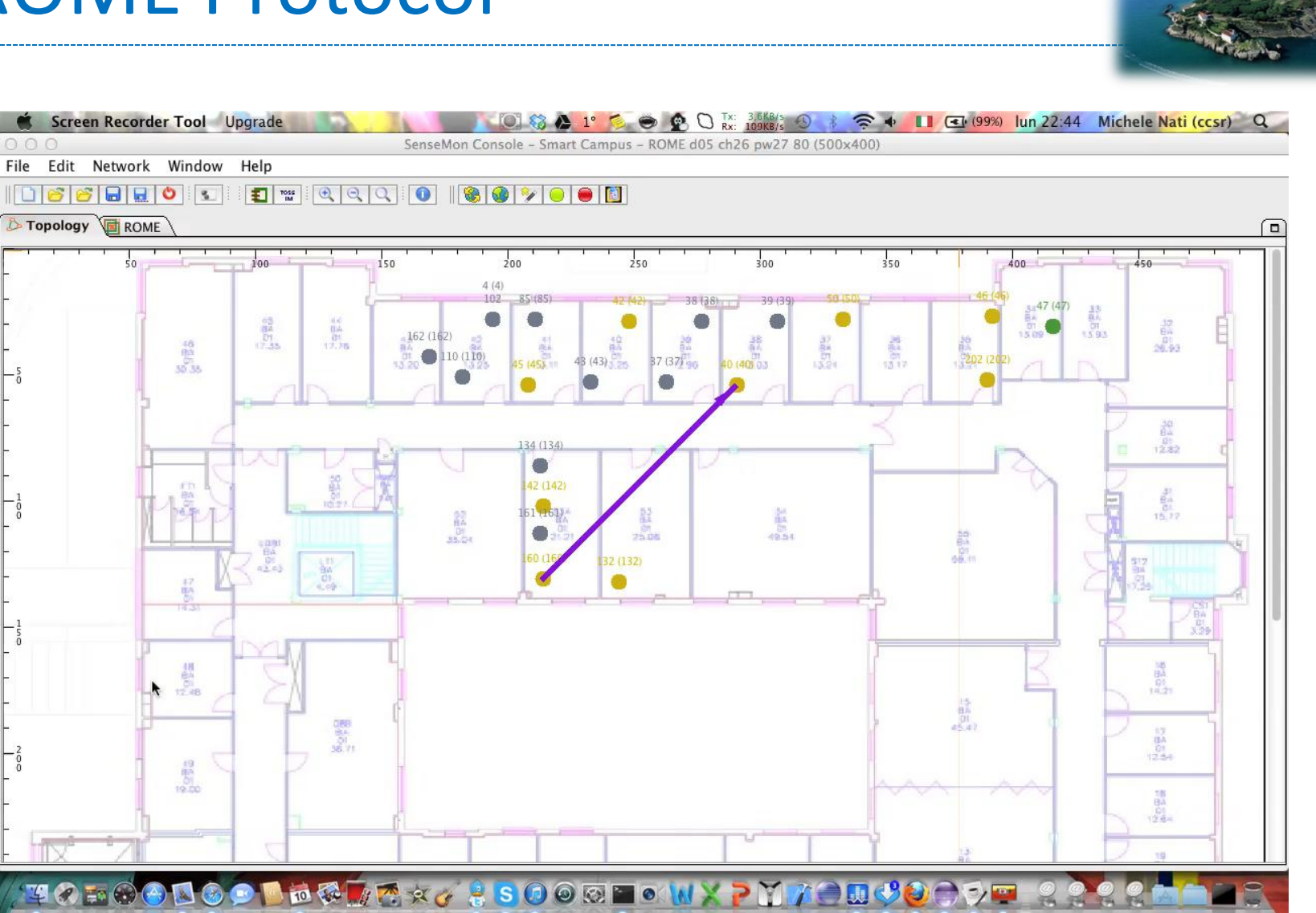

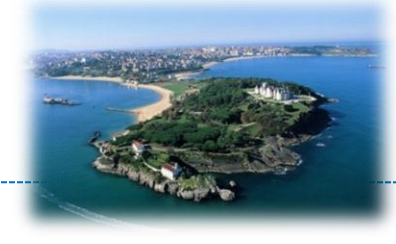

- Sensor Network Application
	- Selected nodes periodically generate sensing info:
		- Presence
		- Temperature
		- Noise
		- Light
		- Energy metering (Power, RP, RMS current, RMS voltage)
	- Transmission over the serial
- Extract and visualize the information

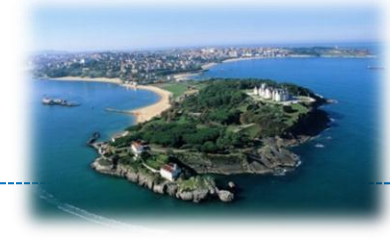

- uk.ac.surrey.ccsr.tmon.plugin.smartcampus.tr.expr.em
- Extend the AbstractTrExprProvider
	- Define plug-in features/inputs

#### public class ExprEnergyMeterRun extends AbstractTrExprProvider {

```
………
     @Override
     public JComponent getConfigPanel(boolean isReplay) {
              if (isReplay) {
                            return null;
              } else {
                             InputPanel pnlConfig = new InputPanel();
                            //
                            fileImage = new FileInputBox("App Image: ", 20);
                             chkFlashTheNode = new BooleanInputBox("Flash the nodes");
                             chkResetTheNode = new BooleanInputBox("Reset the nodes");
                            //
                            pnlConfig.addField(fileImage, true);
                             pnlConfig.addField(chkFlashTheNode, false); pnlConfig.nextLine();
                             pnlConfig.addField(chkResetTheNode, false); pnlConfig.nextLine();
                            //
                            //fileImage.setFileName("D:\\images\\images\\main.exe-ROME");
                             return pnlConfig;
              }
              //
     }
……..
```
}

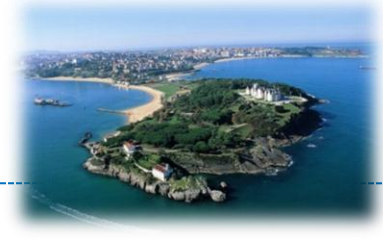

- Extend the AbstractTrExprProvider
	- Define experiment execution

```
@Override
protected void runExpr() throws Exception {
            // flash the nodes
             if (chkFlashTheNode.getBooleanValue()) {
                          BinaryImage binaryImage = BinaryImage.loadFromFile(fileImage.getFileName(), "main");
                          if (binary mage != null) {
                                       logger.debug("flashNodes() with " + binaryImage.getFileName());
                                       try {
                          experimentationServiceImpl.flashExperimentImage(secretReservationKeys, 
binaryImage.getContent(), nodeUrns);
                                       } catch (ExperimentationException ex) {
                                                     throw new TrException(ex);
                                        }
                          } else {
                                       throw new TrException("image not found");
                          }
             }
             // reset the nodes
             if (chkResetTheNode.getBooleanValue()) {
                          experimentationServiceImpl.resetExperimentNodes(secretReservationKeys, nodeUrns);
             }
}
```
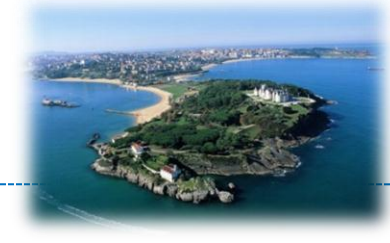

• Managing the packet payload

```
– TinyOS mig interpreter
      /**
         * Create a new ContextMsgWB using the given byte array
         * as backing store.
         */
        public ContextMsgWB(byte[] data) {
           super(data);
           amTypeSet(AM_TYPE);
       }
      /**
         * Return the value (as a short) of the field 'PIR'
         */
        public short get_PIR() {
          return (short)getUIntBEElement(offsetBits_PIR(), 8);
       }
```
- Custom interpretation of binary payload
- Interaction with the topology/chart objects
	- Real-time representation of the collect information
	- Accordingly changing the color of the nodes

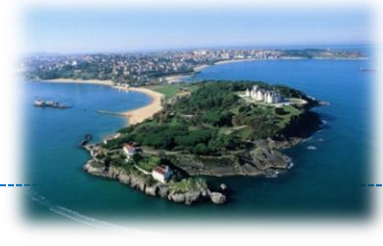

- Extend the AbstractTrExprProvider
	- Manage received data

```
@Override
public void onNewData(ExperimentResult event) {
              super.onNewData(event);
               //
              if (event.getEtype() == EventType.MSG) {
                              try {
                                             Message tinyOsMessage = extractTinyOsMessage(event);
                              }
                              if (tinyOsMessage.amType() == ContextMsgWB.AM_TYPE) {
                                             ContextMsgWB contextMsg = (ContextMsgWB) extractTinyOsMessage(event, 
ContextMsgWB.class);
                                             int nodeId = contextMsg.get source();
                                             Color nodeColor = Color.blue;
                                             if (contextMsg.get watt() > 0) {
                                                            nodeColor = Color.red;
                                             } else if (contextMsg.get_PIR() > 0) {
                                                            nodeColor = Color.green;
                                             } else if (contextMsg.get_light() > 100) {
                                                            nodeColor = Color.yellow;
                                             }
                                             Node node = topology.getNodeById(nodeId);
                                             node.setColor(nodeColor);
```
....

## Sending Commands 1/2

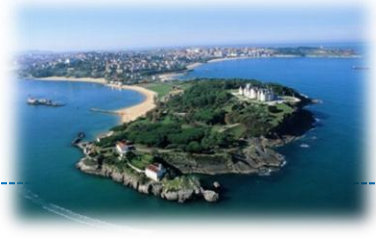

- Link Characterization
	- Algorithm:
		- 1 sender per round
		- Round end is communicated
		- New round start and new sender/parameters are communicated
- Need to send messages
	- TosMsgUtility provides tools for managing TOS packets

## Sending Commands 2/2

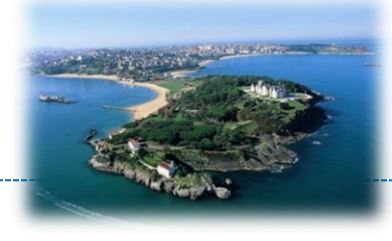

• uk.ac.surrey.ccsr.tmon.plugin.smartcampus.tr.expr .lc3cmd

**public void sendCmdMsg(String source, List<String> urns, int channel, int power) throws ExperimentationException {**

TestMsg test = **new TestMsg();**

String[] sourceValues = source.split(":");

**short sourceId = Integer.***valueOf(sourceValues[sourceValues.length-*

*1]).shortValue();*

test.set\_channel\_ID((**short)channel);** test.set\_pot((**short)power);** test.set\_num\_pkts(*numPkts);* test.set\_len((**short)46);** test.set\_source(sourceId);

#### **byte[] msgToSend = new TOSMsgUtility(sourceId, test).getTOSMessage();**

experimentationServiceImpl.sendMessageExperimentNodes(secretReservationKey s, urns, msgToSend);

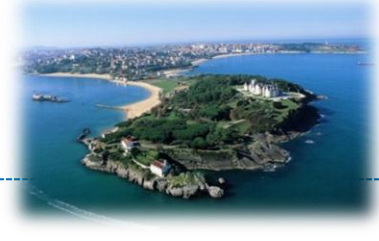

• Charactorizo links for your group of nodes

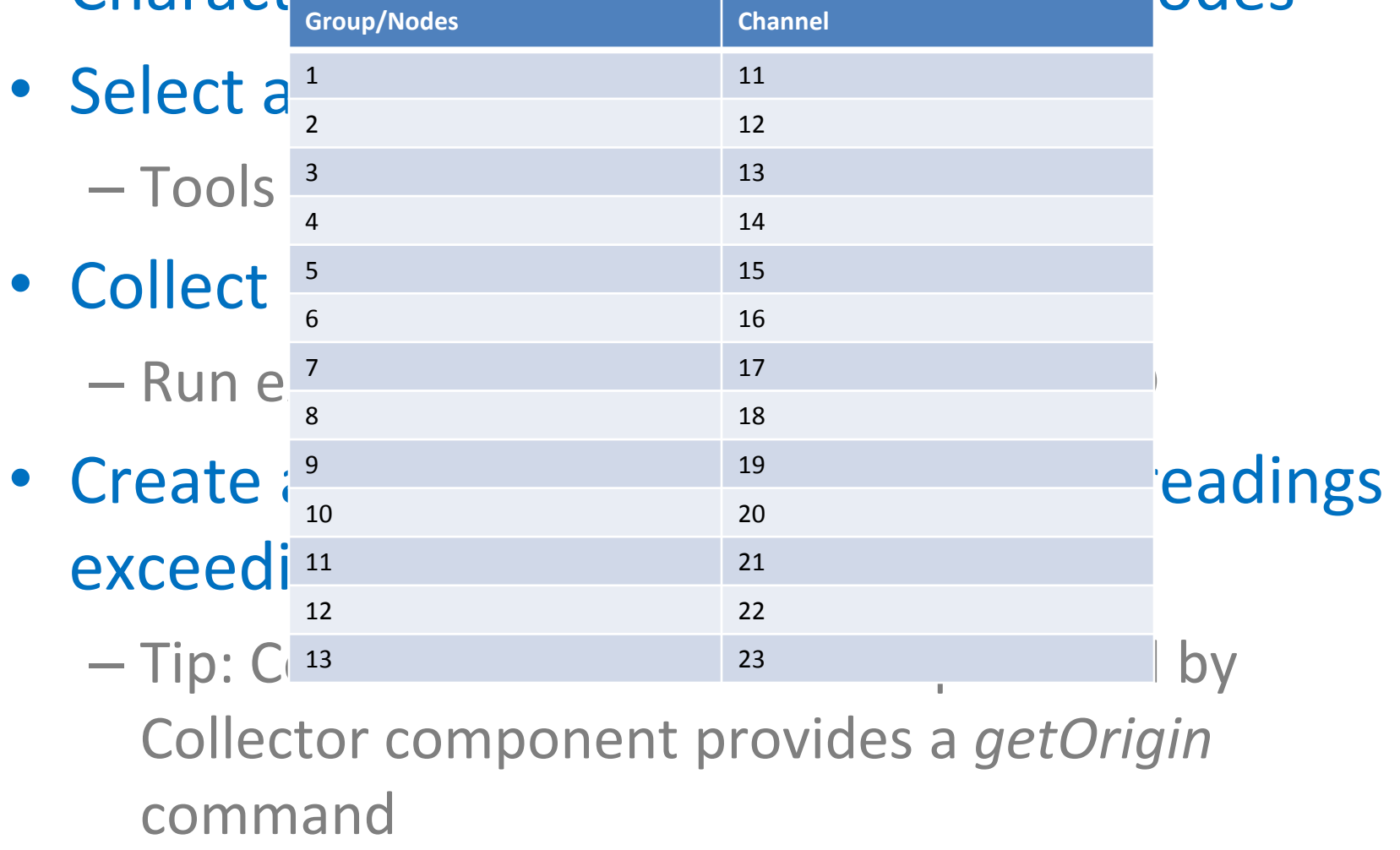

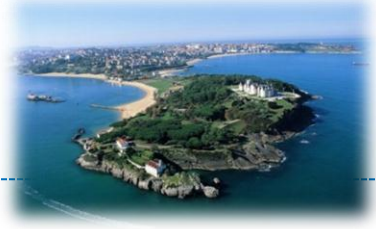

Access experiment results

## **EXPERIMENT DB**

**Copyright © SmartSantander Project FP7-ICT-2009-5 257992. All Rights reserved.**

## ExprDB REST APIs

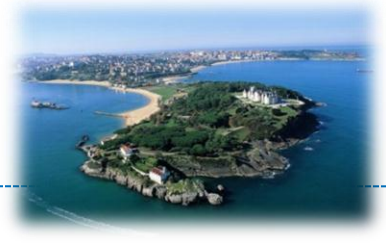

- List of experiments
	- GET <http://131.227.23.2:8081/sc-repo/rest/api/1.1/expr>
- Experiment resources
	- GET [http://131.227.23.2:8081/sc](http://131.227.23.2:8081/sc-repo/rest/api/1.1/expr/828/resources)[repo/rest/api/1.1/expr/828/resources](http://131.227.23.2:8081/sc-repo/rest/api/1.1/expr/828/resources)
- Experiment attributes (duration, image, …)
	- GET [http://131.227.23.2:8081/sc](http://131.227.23.2:8081/sc-repo/rest/api/1.1/expr/828/attrs)[repo/rest/api/1.1/expr/828/attrs](http://131.227.23.2:8081/sc-repo/rest/api/1.1/expr/828/attrs)
- Experiment results
	- GET [http://131.227.23.2:8081/sc](http://iots1:8081/sc-repo/rest/api/1.1/expr/828/results?start=0&limit=100)[repo/rest/api/1.1/expr/828/results?start=0&limit=100](http://iots1:8081/sc-repo/rest/api/1.1/expr/828/results?start=0&limit=100)

## Fetch Experiment Results

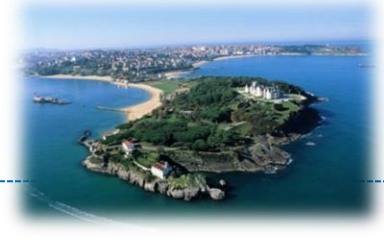

#### • uk.ac.surrey.ccsr.tmon.plugin.smartcampus.tr.expr.utils

– ExprDBAccess.java

**public Vector<ExperimentResult> getResults(Experiment exp) {**

**int cursor = 0; int bufferCursor = 0;**

Vector<ExperimentResult> buffer = **new Vector<ExperimentResult>(***DEFAULT\_BATCH\_SIZE, DEFAULT\_BATCH\_SIZE);*

#### **try {**

List<ExperimentResult> results = daoExperiment.findExperimentResults(exp, 0, *DEFAULT\_BATCH\_SIZE)*;

```
while(results.size() != 0) {
```
buffer.addAll(bufferCursor, results); cursor = bufferCursor += results.size(); results = daoExperiment.findExperimentResults(exp, cursor, *DEFAULT\_BATCH\_SIZE);*

}

} **catch (DaoException de) {**

} **return buffer;**

}

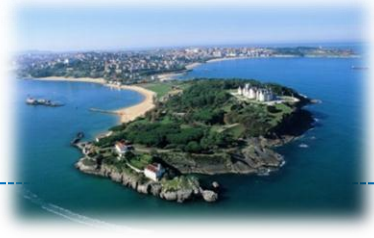

The Xively integration

## **EXPORT AND INTEGRATE YOUR DATA**

**Copyright © SmartSantander Project FP7-ICT-2009-5 257992. All Rights reserved.**

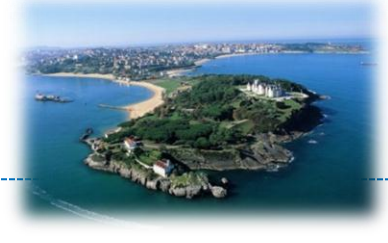

- Xively "*provides the platform, tools, services and partners that simplify and accelerate the creation of compelling connected offerings. With Xively, you're free to focus on innovation instead of infrastructure*."
- What does it mean in practice?
- Get an account
	- [https://xively.com/get\\_started/](https://xively.com/get_started/)
	- Free developer account

### Create a Device

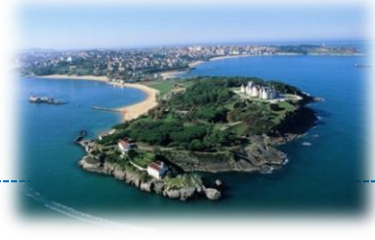

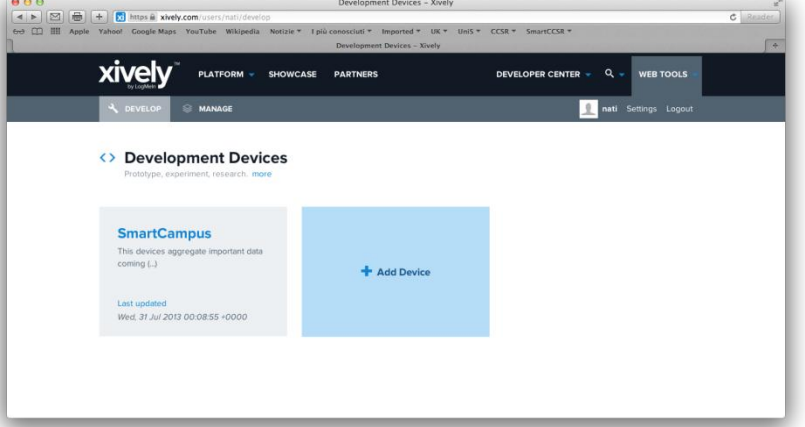

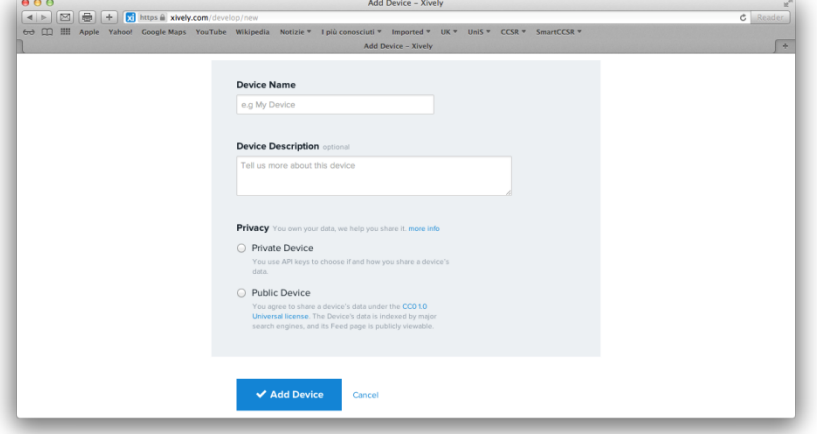

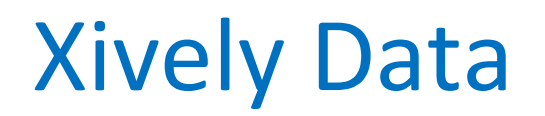

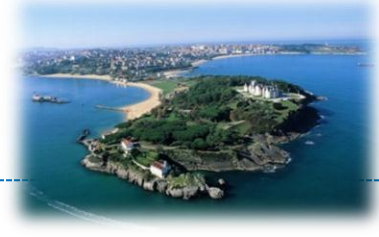

#### **Xively Data Hierarchy**

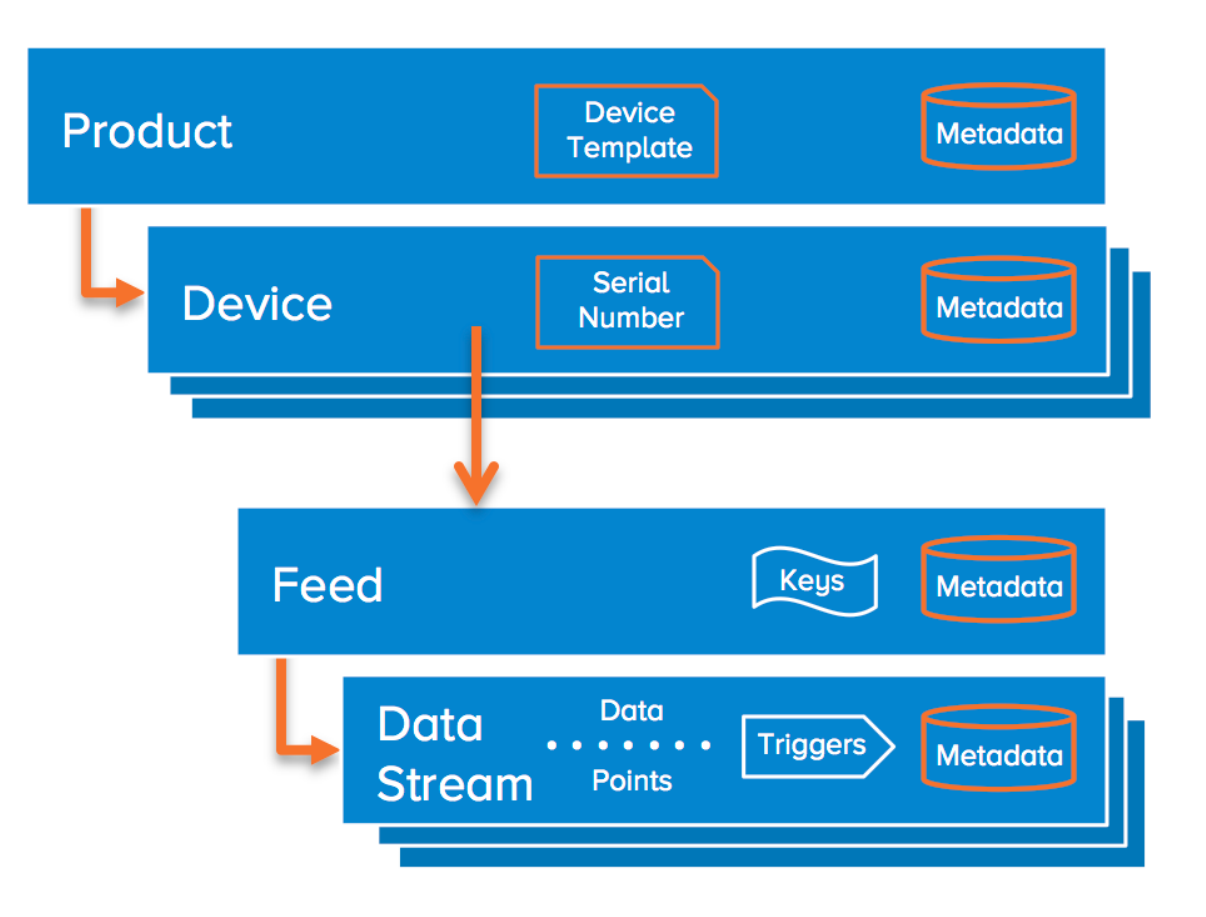

## Write Data to Xively

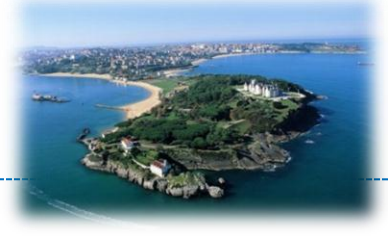

- Write a single Datapoint to a single Datastream (for example, the current value from a single sensor on a device).
- Write single Datapoints to multiple Datastreams (for example, the current value from multiple sensors on one or more devices).
- Write multiple Datapoints to a single Datastream (for example, buffered historical values from a single sensor on a device).
- Write multiple Datapoints to multiple Datastreams (for example, multiple sets of buffered historical values, each from a different sensor on one or more devices).

### Multiple datapoints, single datastream

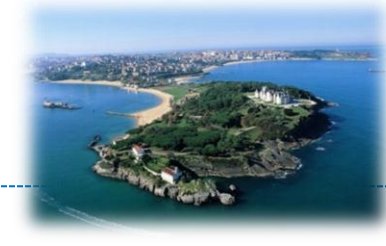

#### • **Parameters**

- **Method** PUT
- **Base URL** https://api.xively.com
- **API Endpoint** /v2/feeds/FEED\_ID\_HERE
- **Headers**
	- **X-ApiKey** API\_KEY\_HERE

```
PUT/v2/feeds/FEED_ID_HERE.json
{
 "version":"1.0.0",
  "datastreams" : [ {
     "id" : "example",
     "datapoints":[
     {"at":"2013-04-22T00:35:43Z","value":"42"},
     {"at":"2013-04-22T00:55:43Z","value":"84"},
     {"at":"2013-04-22T01:15:43Z","value":"41"},
     {"at":"2013-04-22T01:35:43Z","value":"83"}
 ],
     "current_value" : "40"
 }
 ]
}
```
## Read Data from Xively

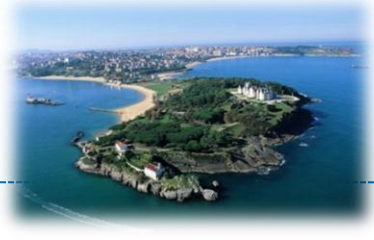

- Historical data
	- Method: GET
	- URL:

https://api.xively.com/v2/feeds/*feed\_id*?*range*

- *range* is one of the following:
	- start=*timestamp*
	- end=*timestamp*
	- start=*timestamp*&end=*timestamp*
	- start=*timestamp*&duration=*time\_unit*
	- *timestamp* is an ISO 8601 formatted date

## Xively Utility for TMON

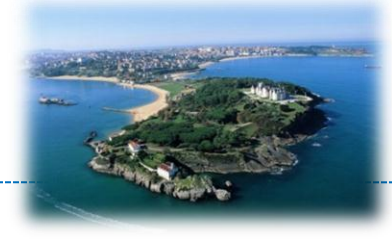

- uk.ac.surrey.ccsr.tmon.plugin.smartcampus.tr.ex pr.utils
	- RESTfulClient.java
		- Constructor  $\rightarrow$  (url, username, password)
		- get()  $\rightarrow$  to read
		- put(JSON string)  $\rightarrow$  to write
	- DataJSONizer.java (currentyl only one stream)
		- Java Object  $\leftrightarrow$  JSON
		- Two Constructors
			- new DataJSONizer(id, current\_value)
			- New DataJSONizer(id)
				- » addDataPointsValue
				- » setDataStreamsCurrentValue

## Hands-on 5 – Export data

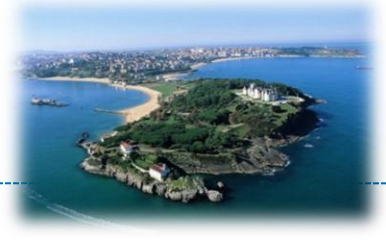

- Export data collected via Energy Meter to Xively
	- uk.ac.surrey.ccsr.tmon.plugin.smartcampus.tr.expr.emx
- More on
	- <https://xively.com/dev/docs/api/>
	- <https://xively.com/dev/tutorials/>
- Visualize data or integrate them with other sources

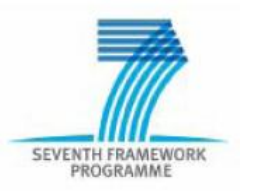

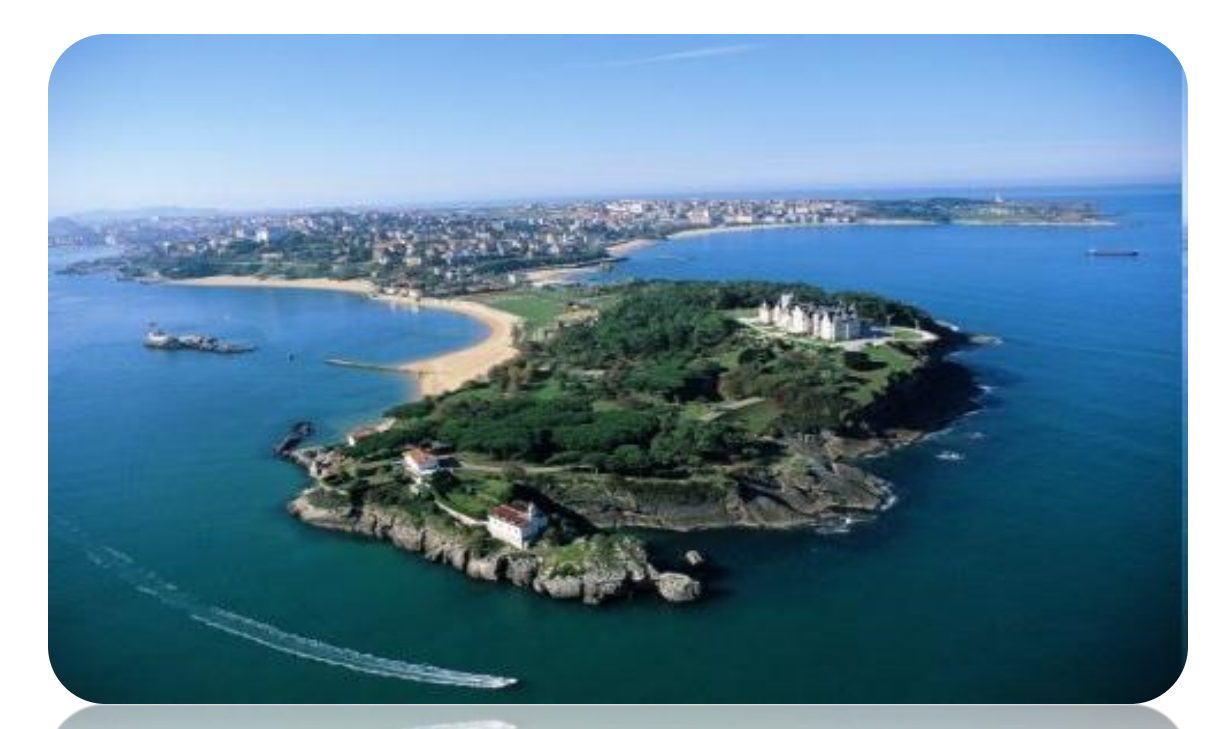

## **SMART SANTANDER**

## Part 4- Setting up your own Testbed

#### Learning Goals

- After this session you will know...
	- how to set up your own
		- desktop testbed
		- lab testbed
	- what the Testbed Runtime project is
	- where to find relevant documentation
	- how to federate testbeds

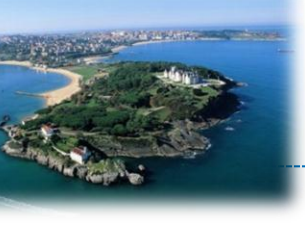

#### **Outline**

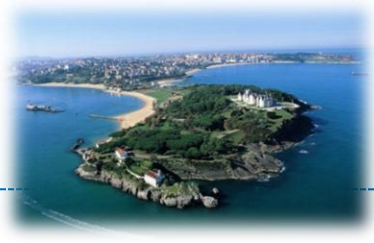

- 1. Testbed Architecture
- 2. The Testbed Runtime Project
- 3. Testbed Runtime in Action
- 4. Installation
- 5. API Basics
- 6. Configuration
- 7. Extending TR with Plugins
- 8. Federation
- 9. Summary & References

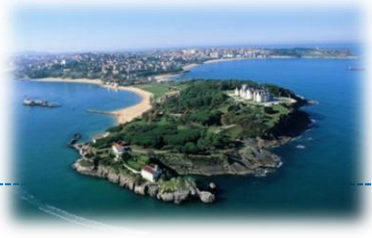

Setting up your own Testbed

### **1. TESTBED ARCHITECTURE**

**Copyright © SmartSantander Project FP7-ICT-2009-5 257992. All Rights reserved.** 3533 and 2008-000 and 2008-000 and 2008-000 and 2008-000 and 2008-000 and 2008-000 and 2008-000 and 2008-000 and 2008-000 and 2008-000 and 20

### 1. Testbed Architecture: SmS Context

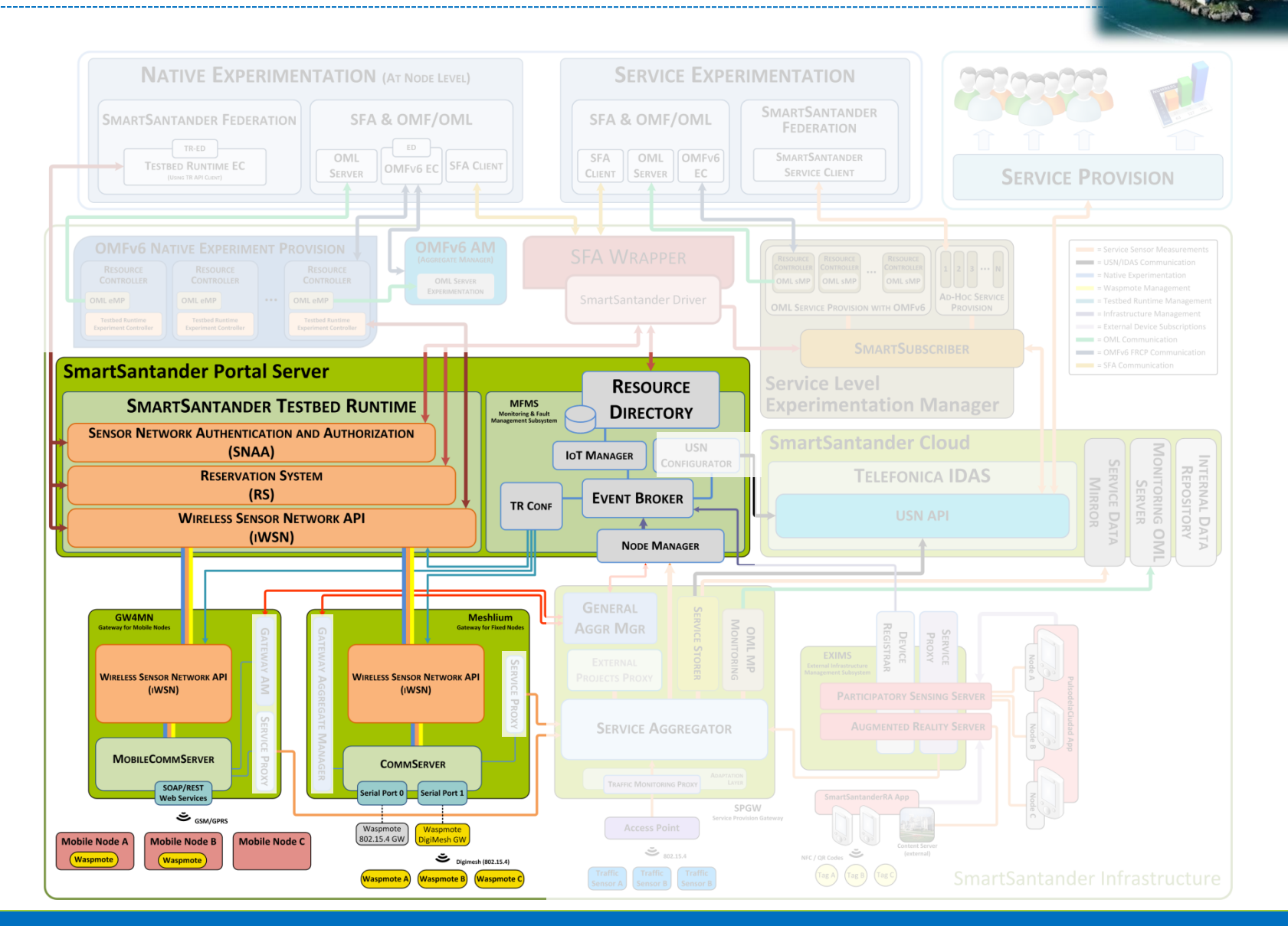

**COMPANY** 

#### 1. Testbed Architecture: Planes

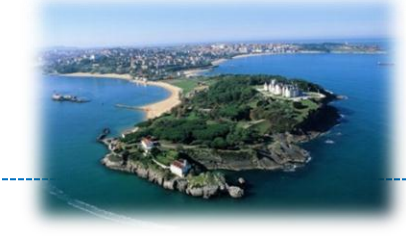

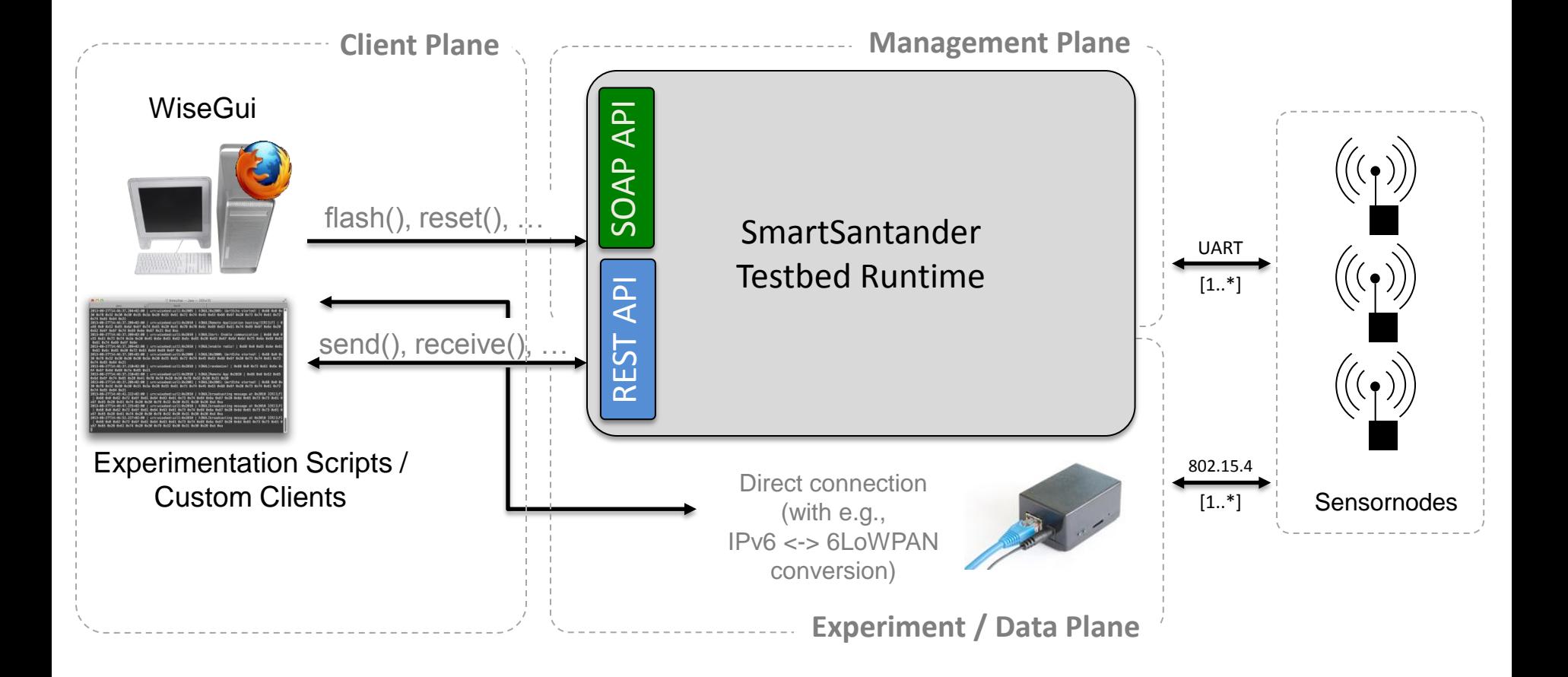

#### 1. Testbed Architecture: Hardware

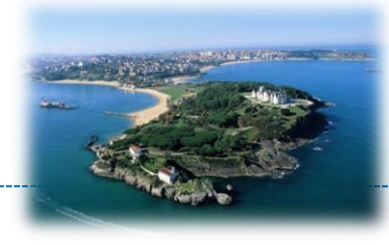

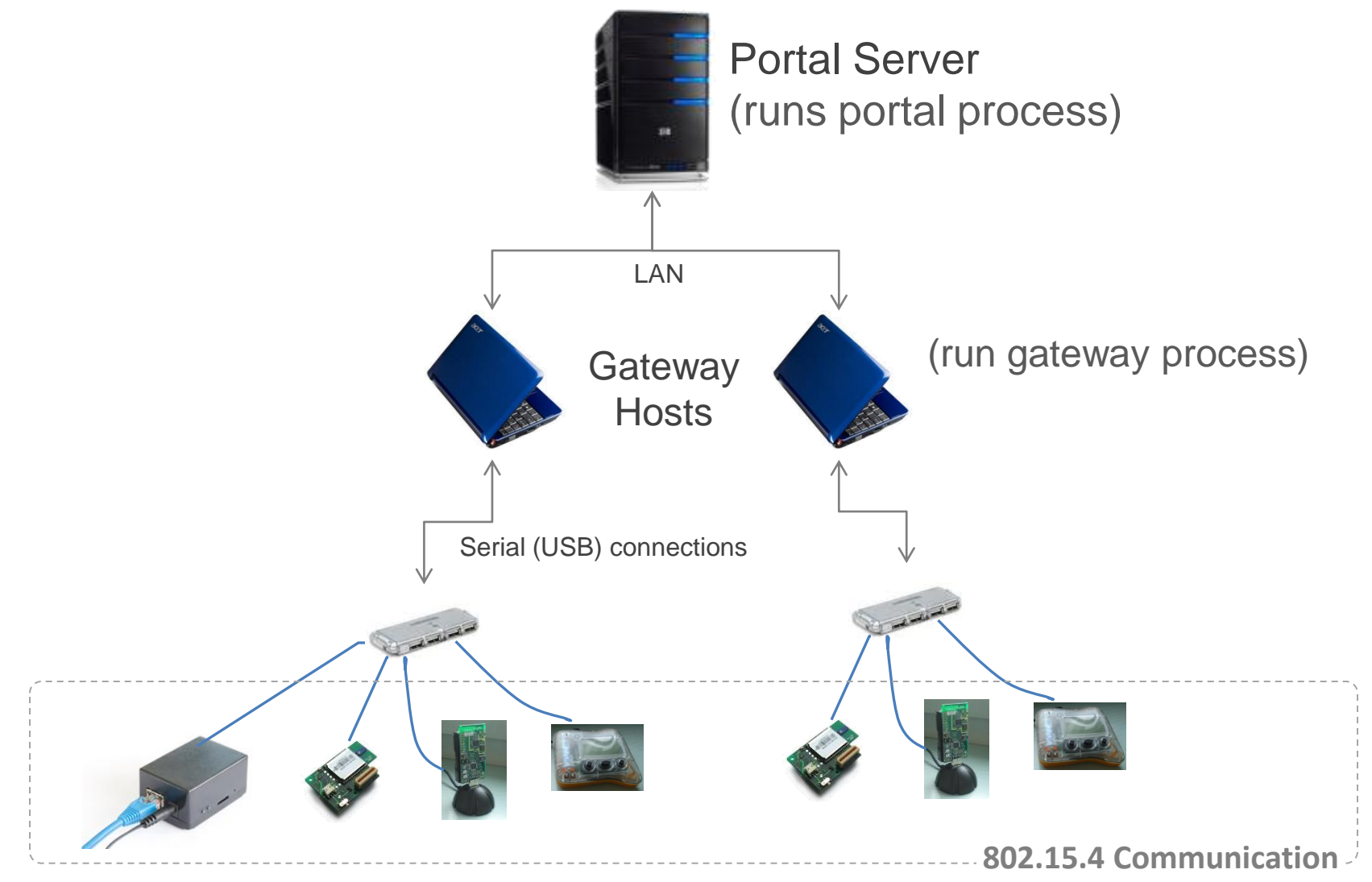

#### 1. Testbed Architecture: Hardware

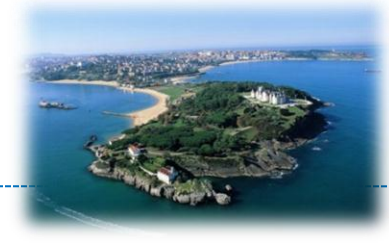

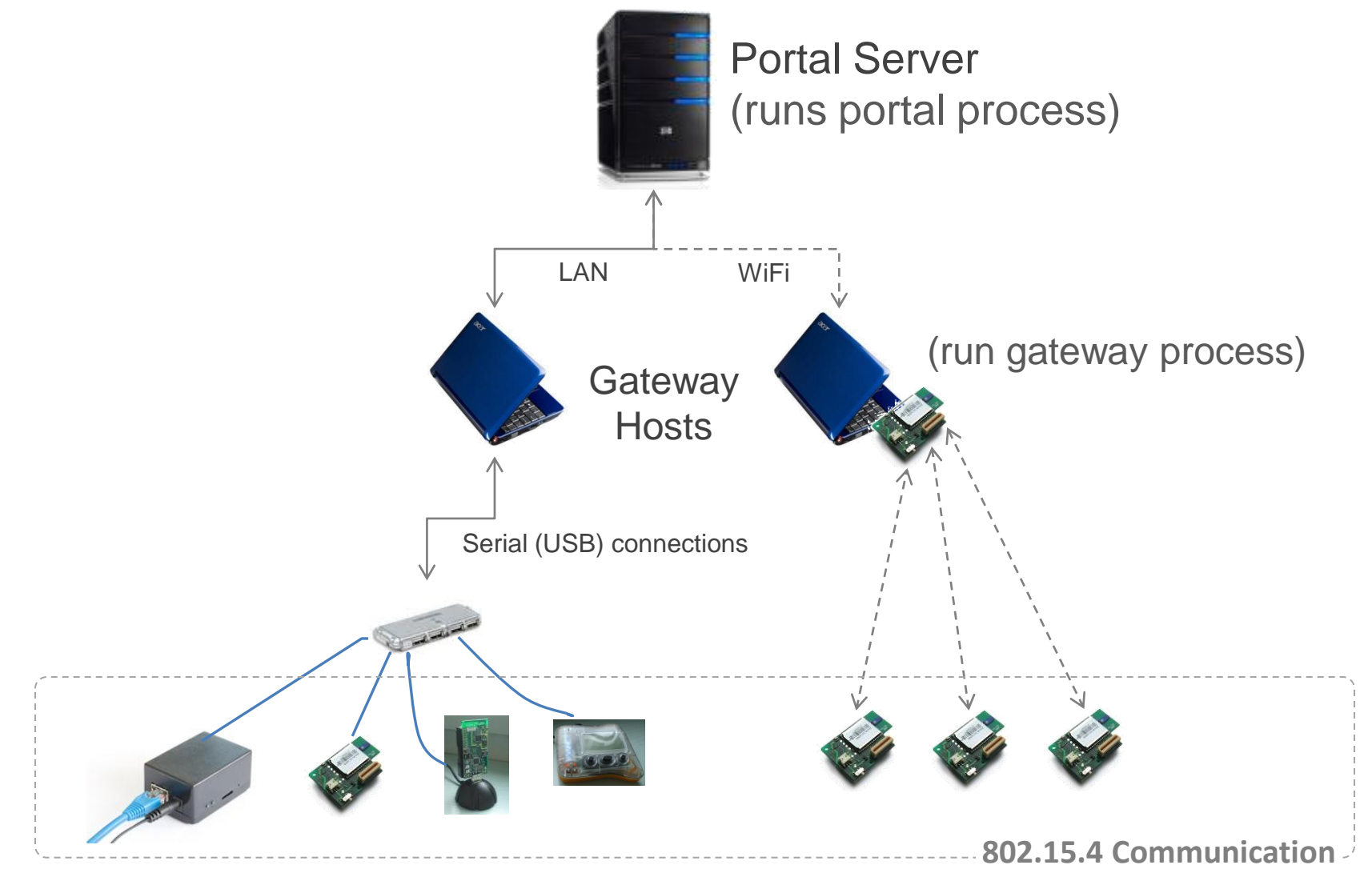

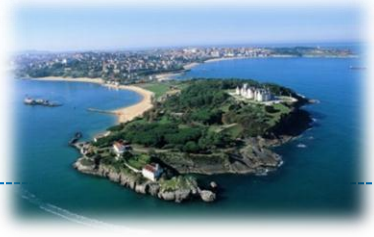

Setting up your own Testbed

### **2. THE TESTBED RUNTIME PROJECT**

**Copyright © SmartSantander Project FP7-ICT-2009-5 257992. All Rights reserved.** 3588 and 2008-000 and 2008-000 and 2008-000 and 2008-000 and 2008-000 and 2008-000 and 2008-000 and 2008-000 and 2008-000 and 2008-000 and 20

### 2. The Testbed Runtime Project

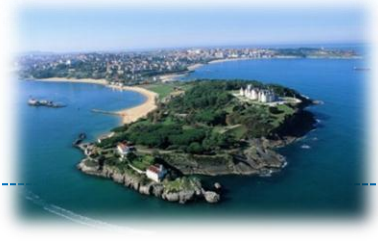

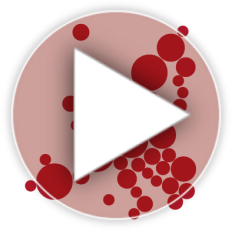

# **Testbed Runtime**

- Reference implementation of WISEBED APIs
- The "backbone" of testbeds
- 20 (bugfix) releases in the last 3 years
- Run at 5/9 testbed sites of WISEBED project
- Basis for node-level experimentation in the SmartSantander project

### 2. The Testbed Runtime Project

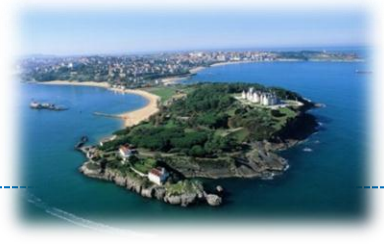

- Source Code https://github.com/itm/testbed-runtime/
- Documentation https://github.com/itm/testbed-runtime/wiki
- Issue Tracker https://github.com/itm/testbed-runtime/
- Mailing Lists testbed-runtime-users@wisebed.eu wisebed-users@wisebed.eu

#### 2. The Testbed Runtime Project

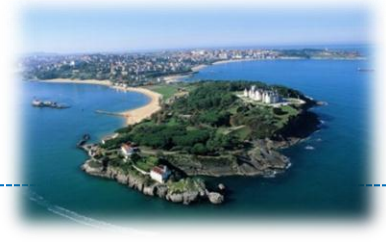

- Last release: Version 0.8.5, about a year ago
- Today: Version 0.9 beta (soon to be released)
- Version 0.9 is a complete rewrite with
	- lots of improvements,
	- many simplifications (e.g., configuration),
	- higher performance,
	- cleaner design,
	- better extensibility,
	- embedded REST API and WiseGui frontend
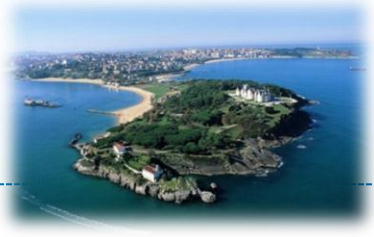

## **3. TESTBED RUNTIME IN ACTION**

**Copyright © SmartSantander Project FP7-ICT-2009-5 257992. All Rights reserved.** 362 September 2009-5 257992. All Rights reserved.

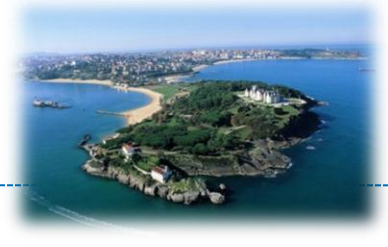

- Start portal & gateway process
	- JAR file on USB stick or from https://maven.itm.uni-luebeck.de

java -jar tr.iwsn-portal-0.9-server.jar --logLevel INFO --config portal.properties

java -jar tr.iwsn-gateway-0.9-server.jar --logLevel INFO --config gateway.config

- Add devices @ http://localhost:9999/devicedb
- Browse to http://localhost:9999/
- **Done**  $\odot$

## 3. Testbed Runtime in Action

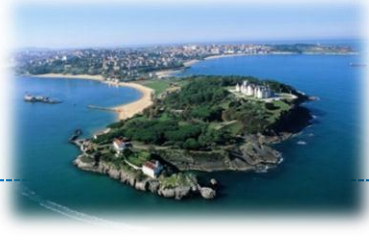

#### • portal.properties

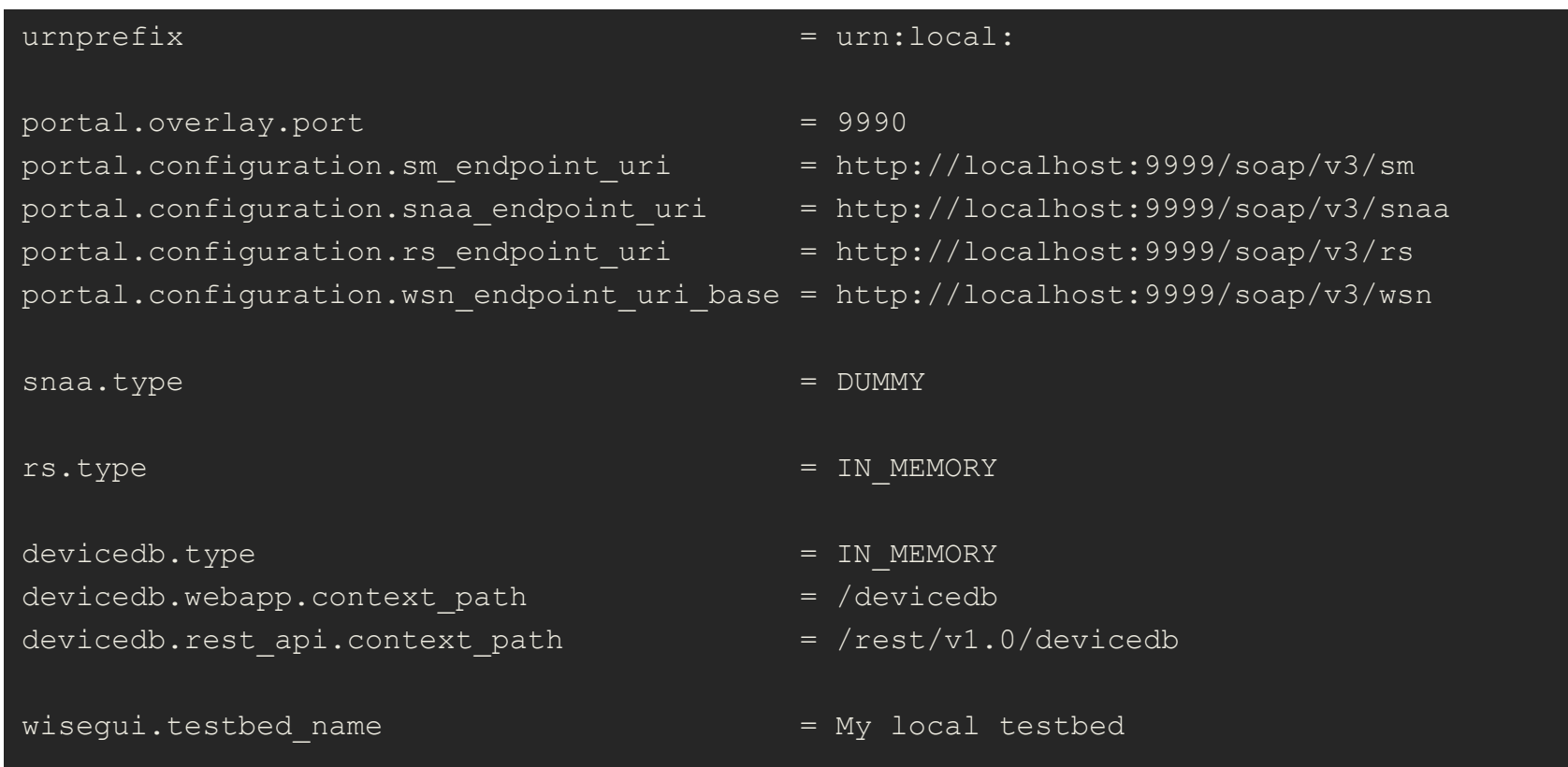

## 3. Testbed Runtime in Action

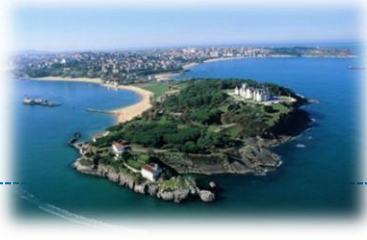

#### • gateway.properties

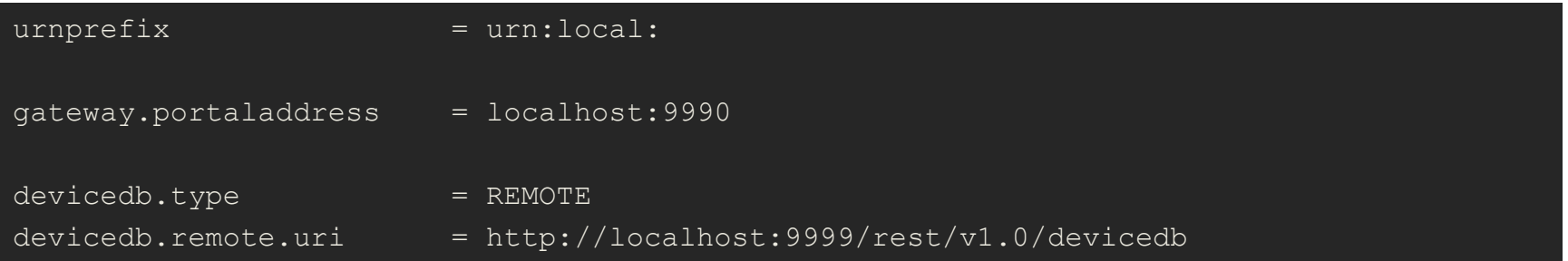

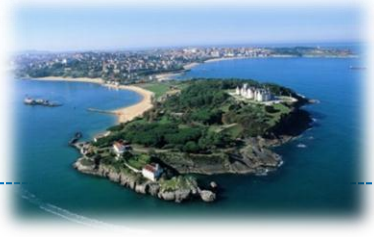

## **4. INSTALLATION – DEBIAN PKG**

**Copyright © SmartSantander Project FP7-ICT-2009-5 257992. All Rights reserved.** 3666 and 2008-000 and 2008-000 and 2008-000 and 2008-000 and 2008-000 and 2008-000 and 2008-000 and 2008-000 and 2008-000 and 2008-000 and 20

4. Installation – Debian Pkg

# • Testbed Runtime is available as Debian package!

## – Add ITM Debian repository to /etc/apt/sources.list.d/

wget -O - http://dev.itm.uni-luebeck.de/debian-repo/testbed-runtime-repo.gpg.key | apt-key add cd /etc/apt/sources.list.d wget http://dev.itm.uni-luebeck.de/debian-repo/testbed-

### – Install using apt-get

apt-get install tr.iwsn-portal apt-get install tr.iwsn-gateway

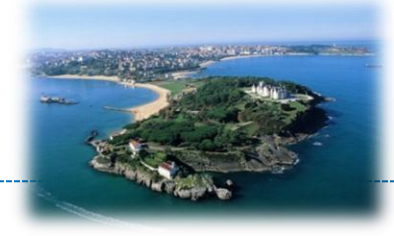

# 4. Installation – Debian Pkg

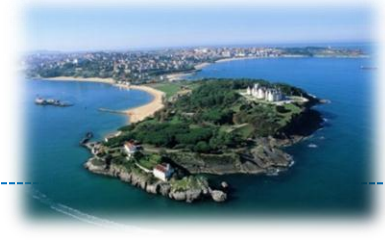

- Configure /etc/tr.iwsn-(portal|gateway).properties
- List Contents

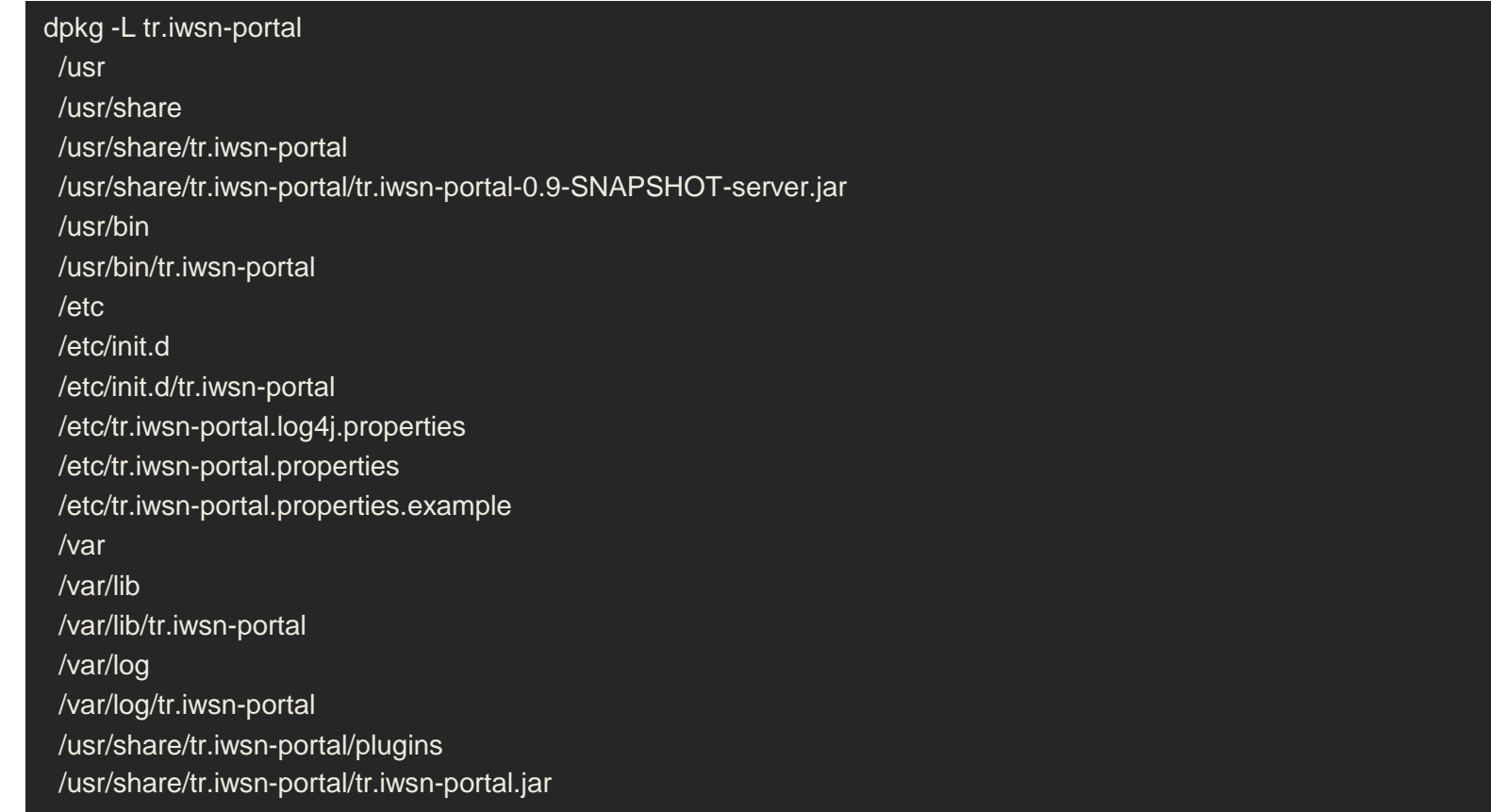

# 4. Installation – Debian Pkg

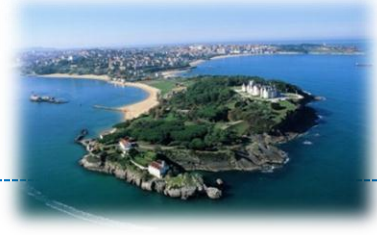

#### • Run

/etc/init.d/tr.iwsn-portal start | stop | restart /etc/init.d/tr.iwsn-gateway start | stop | restart

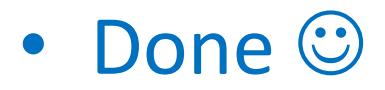

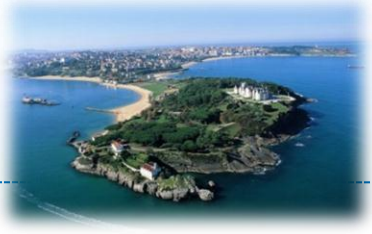

## **5. API BASICS**

**Copyright © SmartSantander Project FP7-ICT-2009-5 257992. All Rights reserved.** 370 and 2001 and 2001 and 2001 and 2001 and 2001 and 2001 and 2001 and 2001 and 2001 and 2001 and 2001 and 2001 and 2001 and 2001 and 2001 an

## 5. API Basics - The WISEBED Project

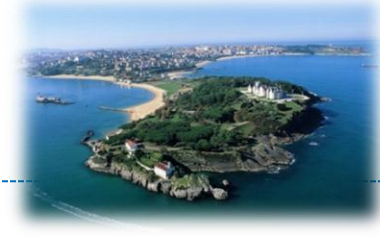

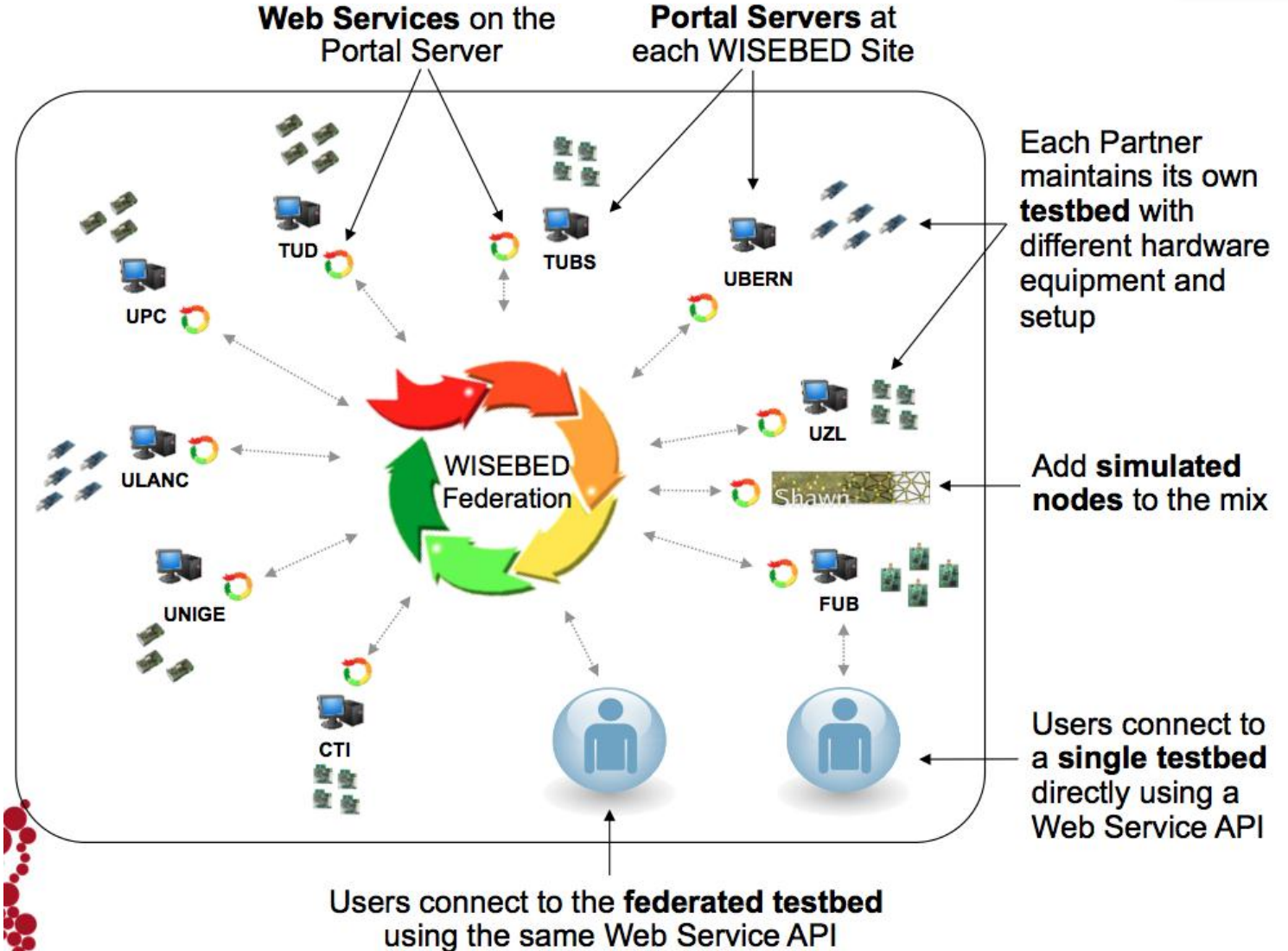

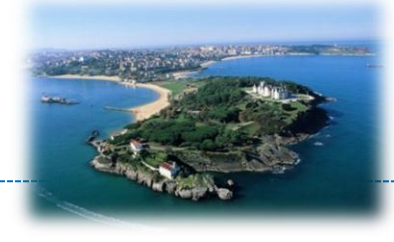

- Establish a well-defined, standardized API for sensor node-level experimentation
- Allows to wrap existing testbeds
- Enables client application to rely on API
	- TMON

– …

- WiseGui
- Experimentation Scripts
- Custom Clients

## 5. API Basics: SOAP API Endpoints

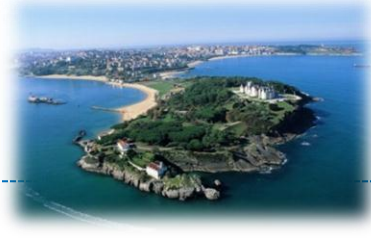

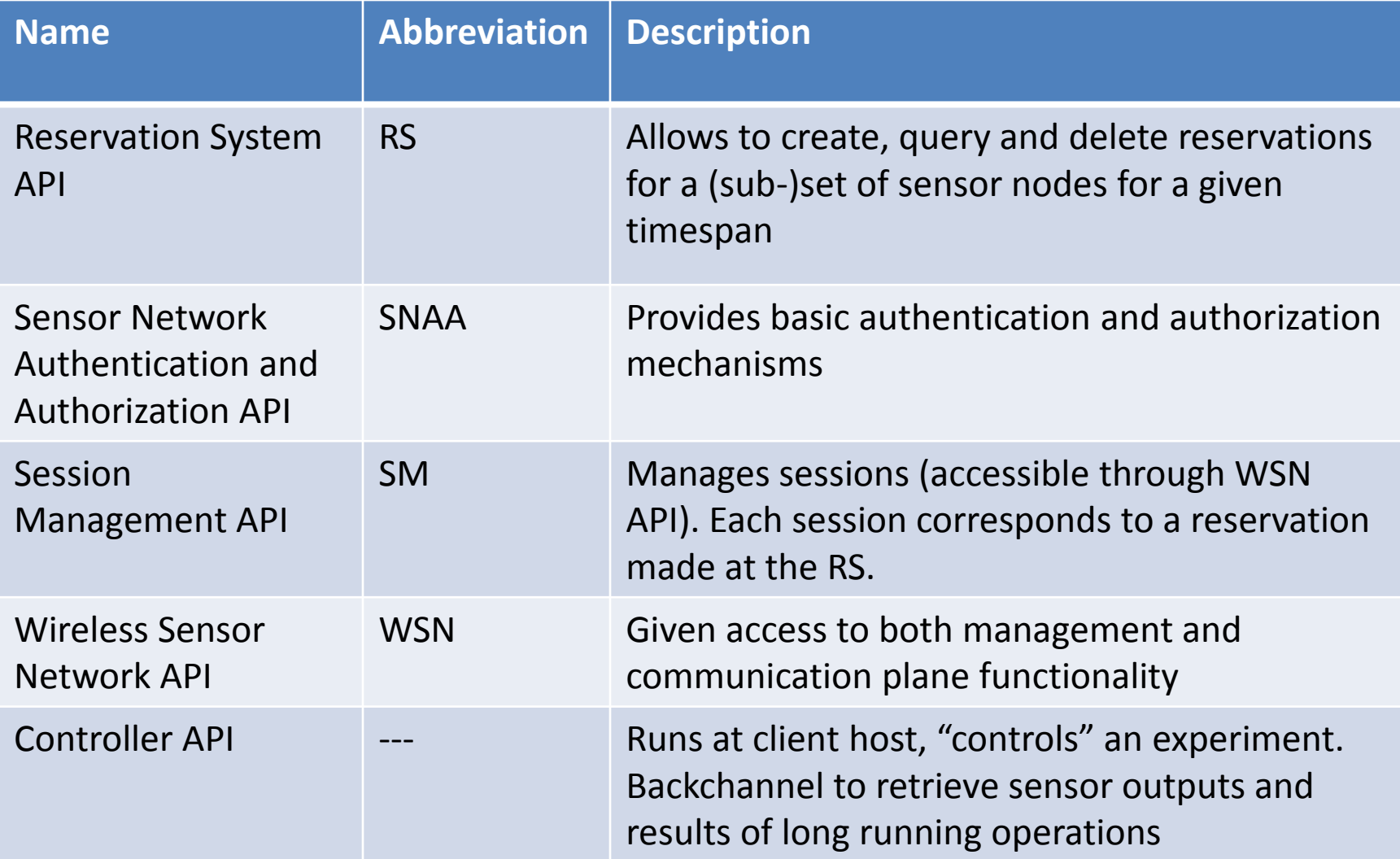

#### 5. API Basics: SOAP API - Interactions

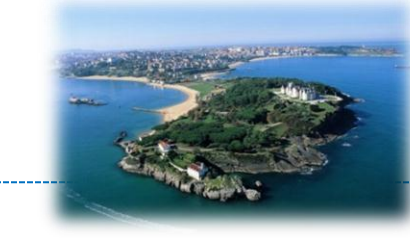

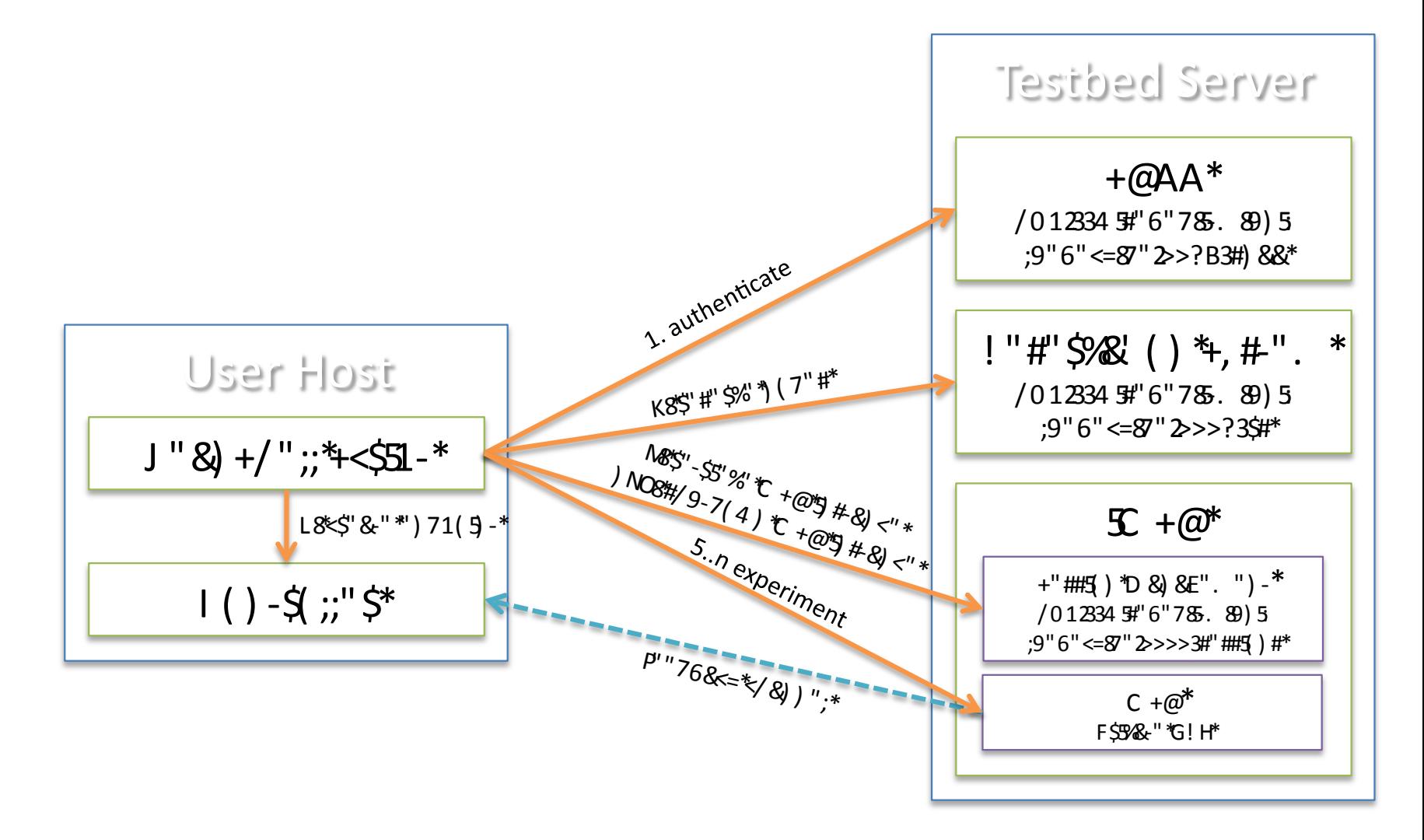

374

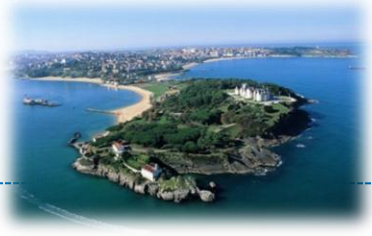

#### **6. CONFIGURATION** Setting up your own Testbed

**Copyright © SmartSantander Project FP7-ICT-2009-5 257992. All Rights reserved.** 375

## 6. Configuration – Modules

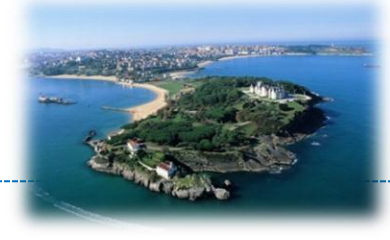

## • TR services are realized as individual modules

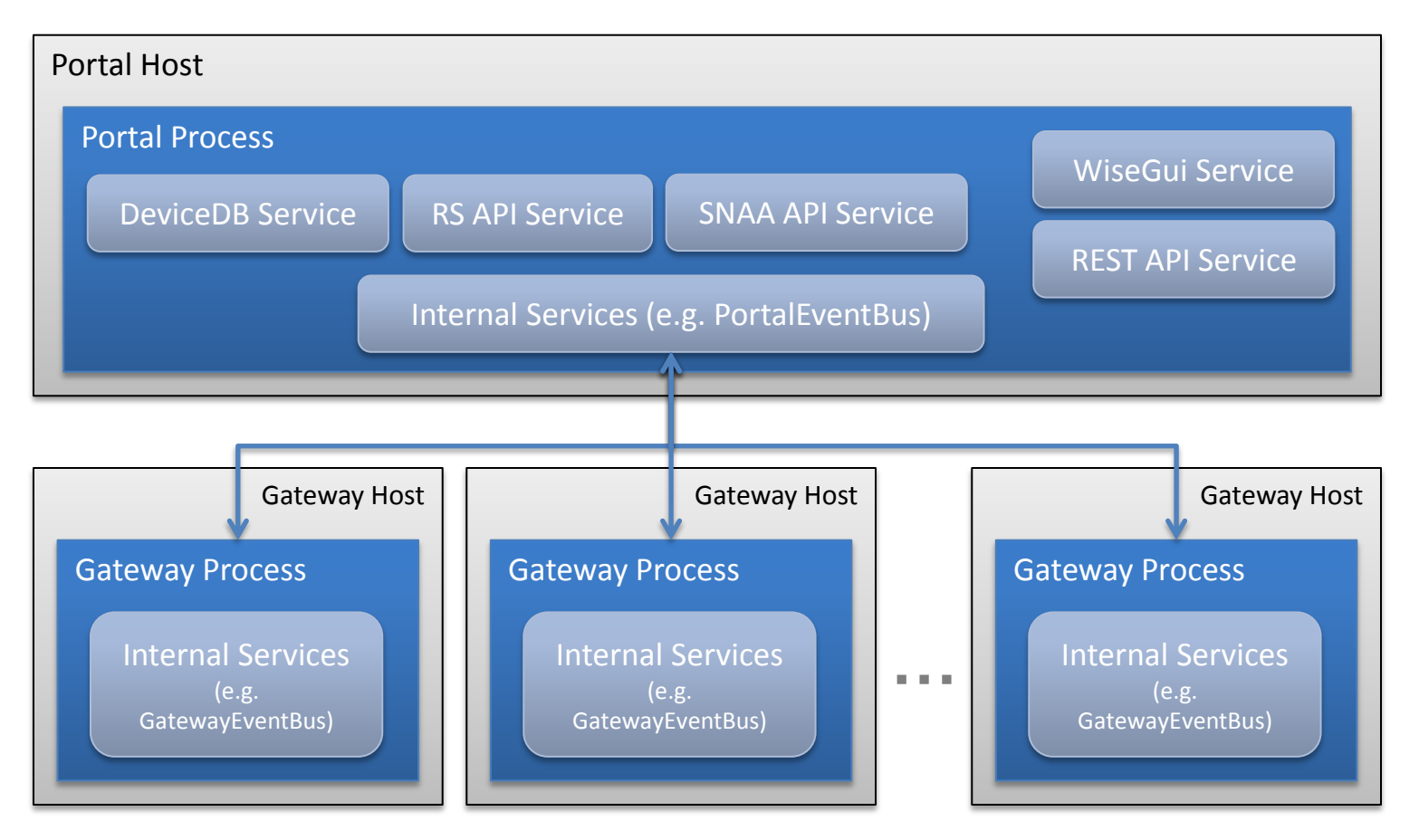

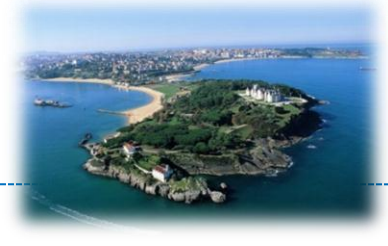

- Every module knows a set of configuration parameters
- Display all configuration of all modules with

java –jar tr.iwsn-portal-0.9-server.jar --helpConfig

or

java –jar tr.iwsn-gateway-0.9-server.jar --helpConfig

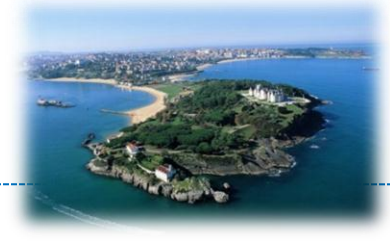

• SNAA module can be configured to use different authentication & authorization backend types

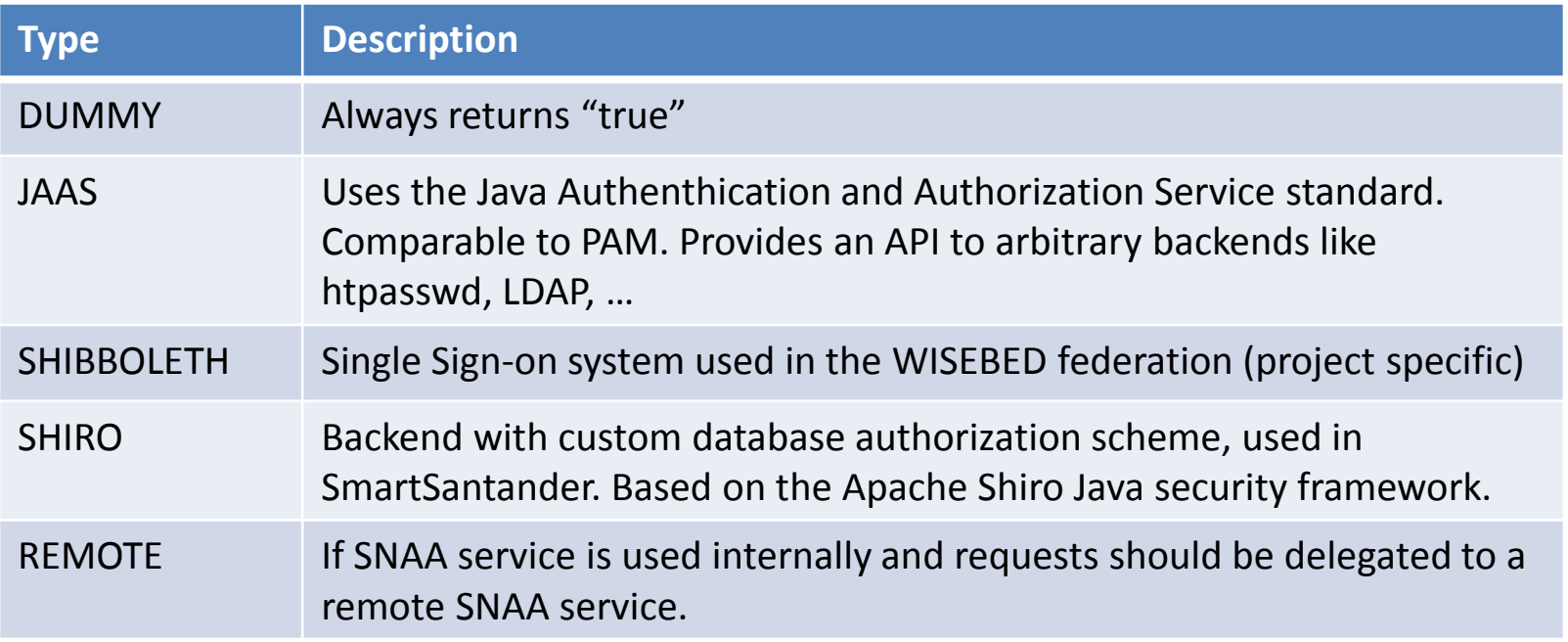

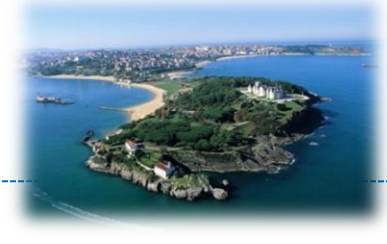

• RS module can be configured to use different persistence layers

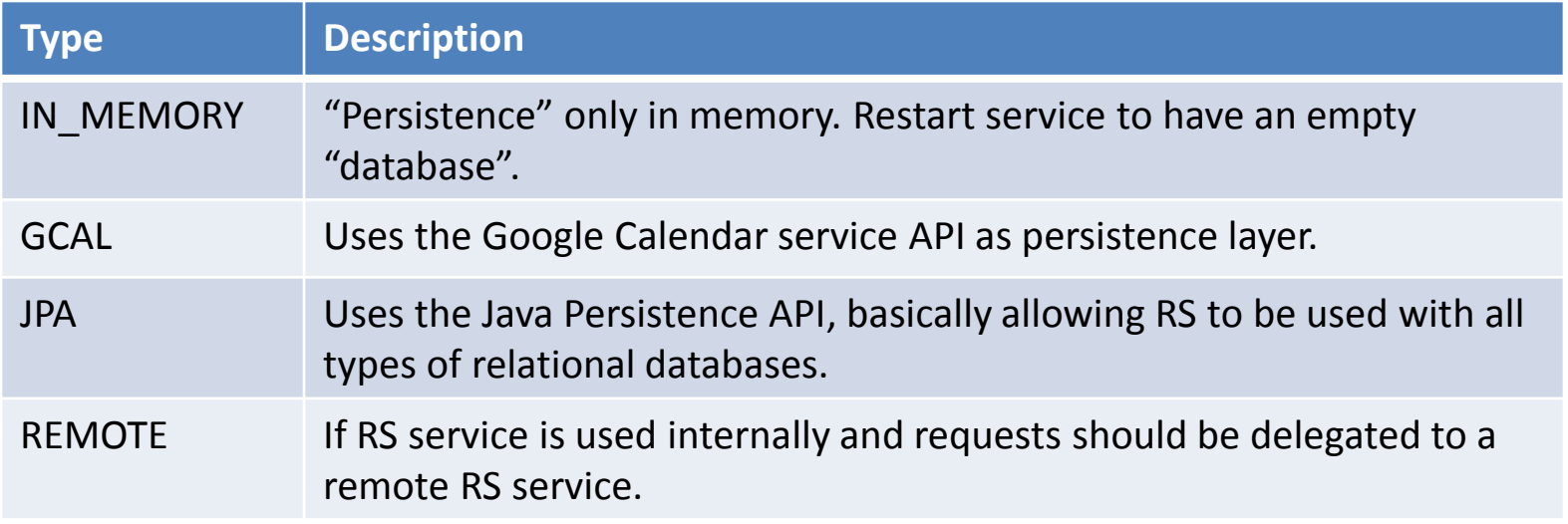

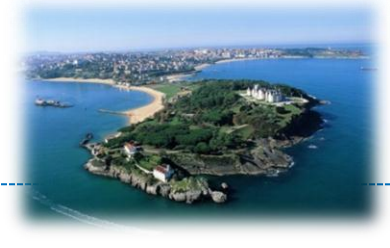

- ... and some more module options remain!
- Full configuration parameters reference: https://github.com/itm/testbed-runtime/wiki

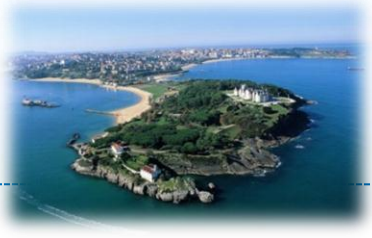

# **7. EXTENDING TR WITH PLUGINS**

**Copyright © SmartSantander Project FP7-ICT-2009-5 257992. All Rights reserved.** 3811 State of the state of the state of the state of the state of the state of the state of the state of the state of the state of the state

## 7. Extending TR with Plugins

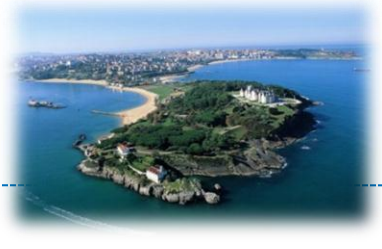

- New in TR Version 0.9: Plugins  $\odot$
- Plugins can be developed for both Portal and Gateway host
- Examples for portal plugins:
	- Plugin that records node outputs in a database & exposes a Web service to retrieve recorded outputs from DB
	- Plugin that automatically flashes unreserved nodes with a default image (e.g., to assess the communication channel topology by measuring link qualities)
	- Plugin that measures usage statistics
- Examples for gateway plugins
	- New drivers for currently unsupported device types

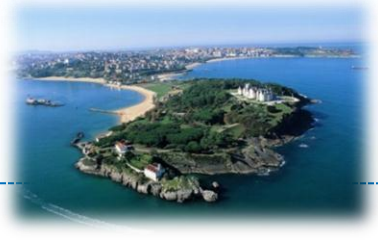

### • Plugins…

- are based on the OSGi platform
- can be installed and uninstalled at runtime by copying to / deleting a plugin jar from a plugin directory
- can access all internal events of TR
- are simple to implement

## • Currently available plugins:

- Mock Device
	- (runs on gateway, for deployment debugging)
- Default Image Plugin (runs on portal)

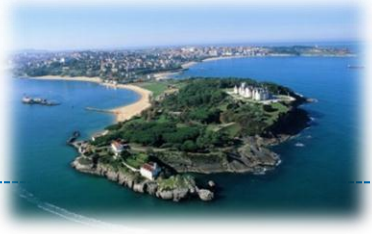

## **8. FEDERATION**

**Copyright © SmartSantander Project FP7-ICT-2009-5 257992. All Rights reserved.** 3844 September 2009-5 257992. All Rights reserved.

#### 8. Federation

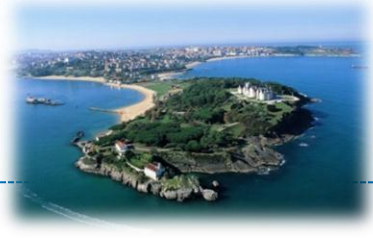

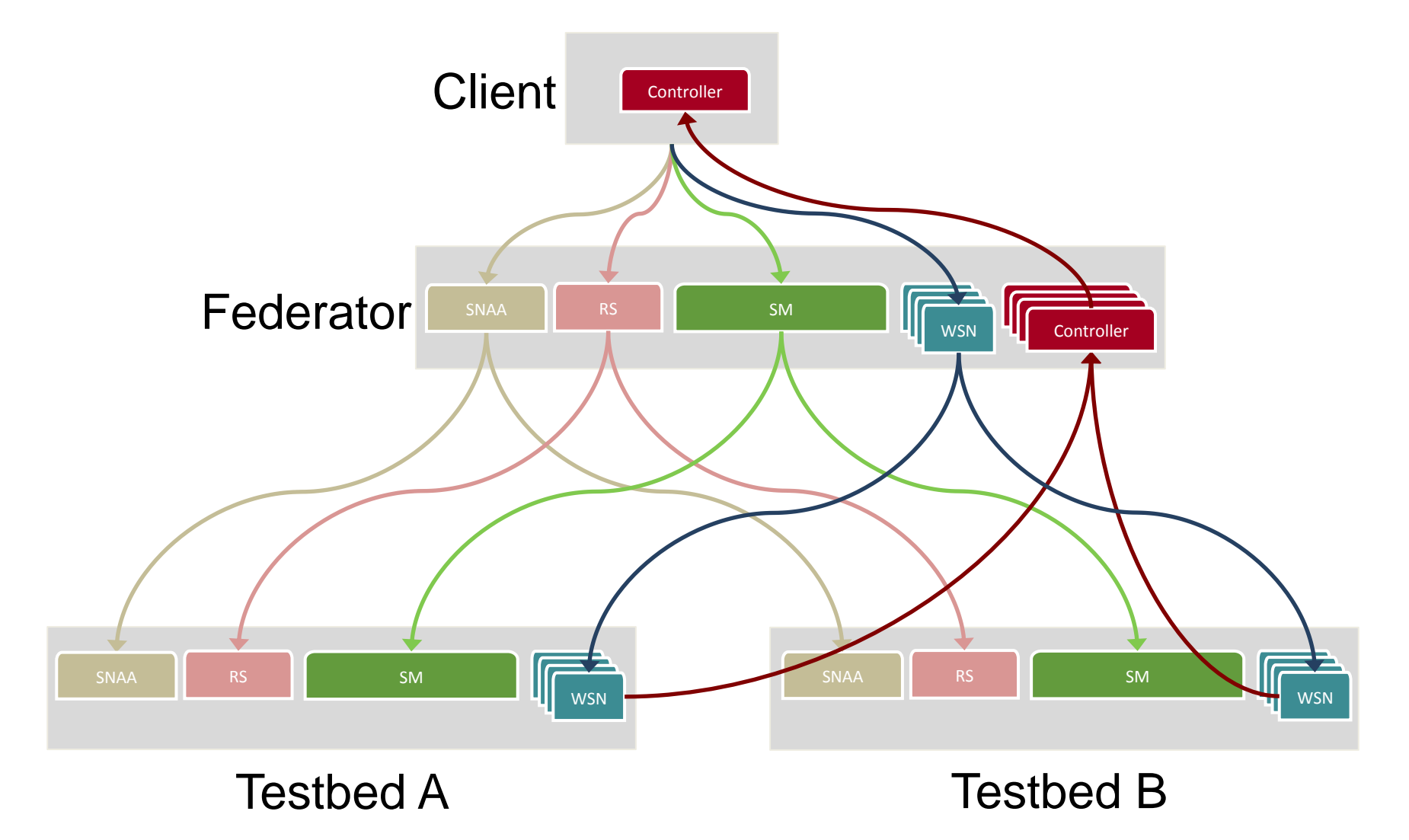

## 8. Federation

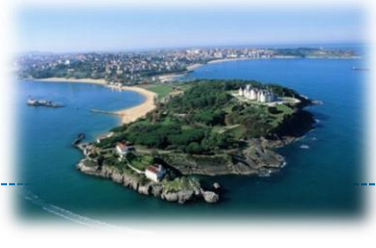

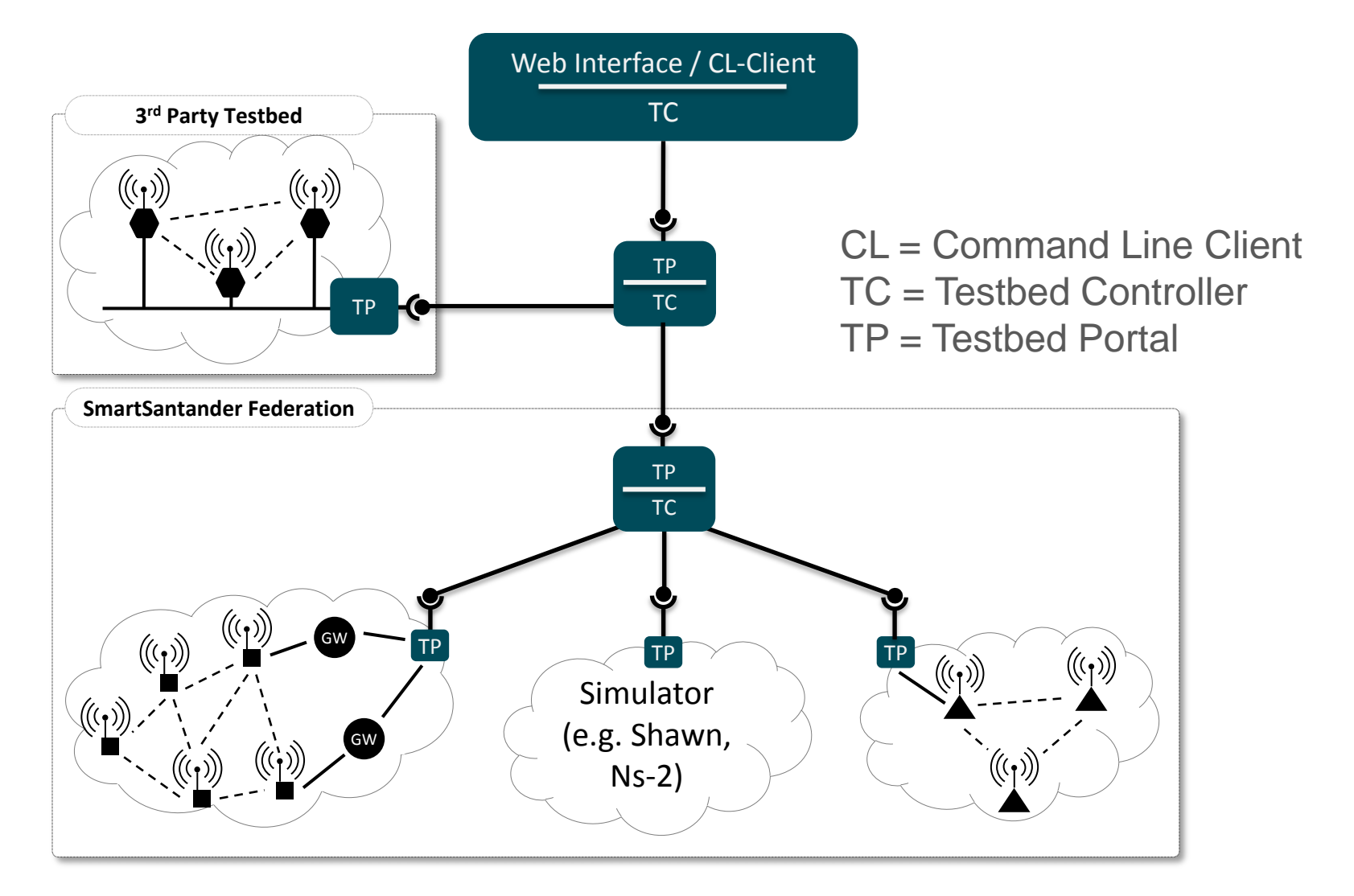

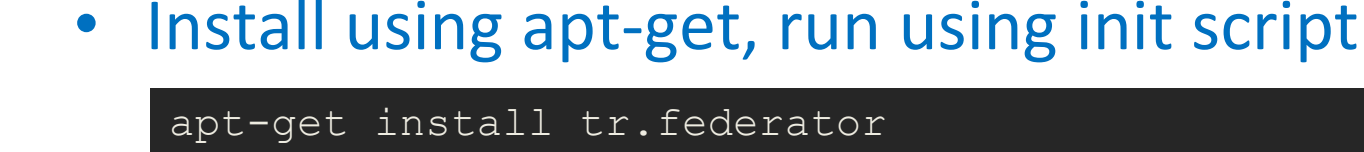

8. Federation

vi /etc/tr.federator.properties

/etc/init.d/tr.federator start

• Download manually from Maven repo (http://maven.itm.uni-luebeck.de), run manually

java –jar tr.federator-0.9-SNAPSHOT.jar --logLevel TRACE – config tr.federator.properties

#### • List configuration options

java –jar tr.federator-0.9-SNAPSHOT.jar --helpConfig

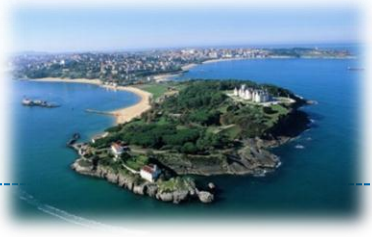

## **9. RESOURCES**

**Copyright © SmartSantander Project FP7-ICT-2009-5 257992. All Rights reserved.** 3888 and 2008-2009-5 257992. All Rights reserved.

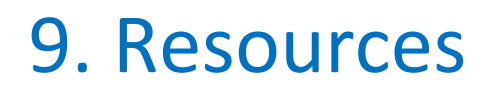

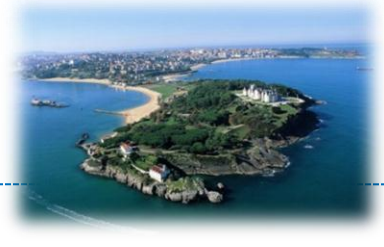

• Testbed Runtime Source Code, Issue Tracker, Documentation

https://github.com/itm/testbed-runtime https://github.com/itm/testbed-runtime/wiki

• Join Mailing Lists

testbed-runtime-users-subscribe@wisebed.eu wisebed-users-subscribe@wisebed.eu

• Contact directly

bimschas@itm.uni-luebeck.de